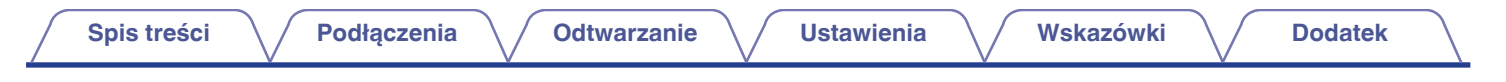

# **DENON®**

# **AVC-S660H**

**ZINTEGROWANY SIECIOWY WZMACNIACZ AV**

# **Instrukcja obsługi**

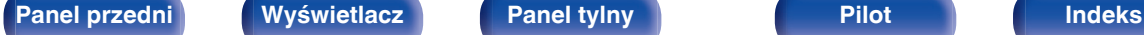

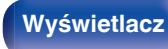

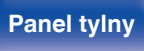

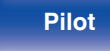

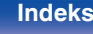

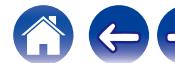

<span id="page-1-0"></span>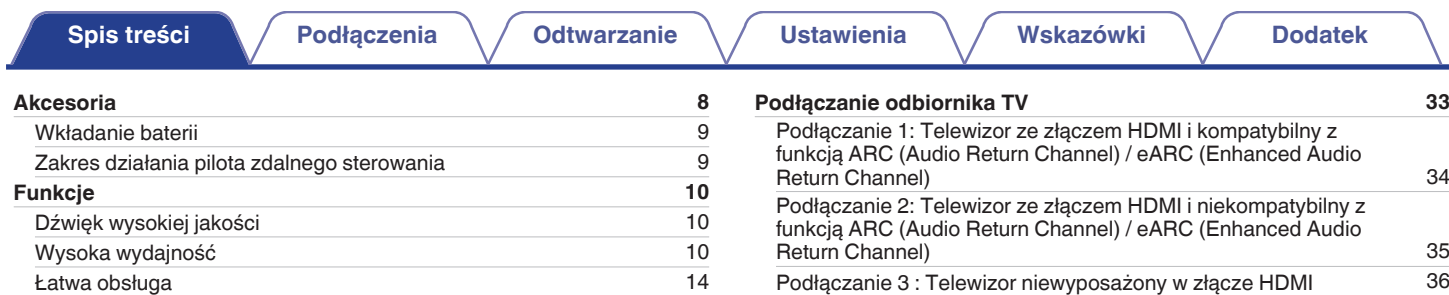

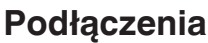

[Pilot zdalnego sterowania](#page-22-0)

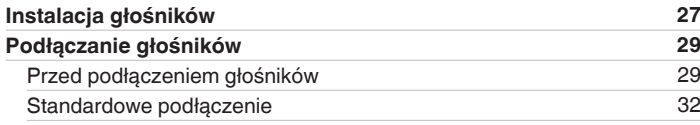

**[Nazwy elementów i ich funkcje](#page-14-0) [15](#page-14-0)** [Panel przedni](#page-14-0) [15](#page-14-0)<br>Wyświetlacz 18<br>Wyświetlacz 18 [Wyświetlacz](#page-17-0) [18](#page-17-0) [Panel tylny](#page-19-0) [20](#page-19-0)<br>Pilot zdalnego sterowania 23

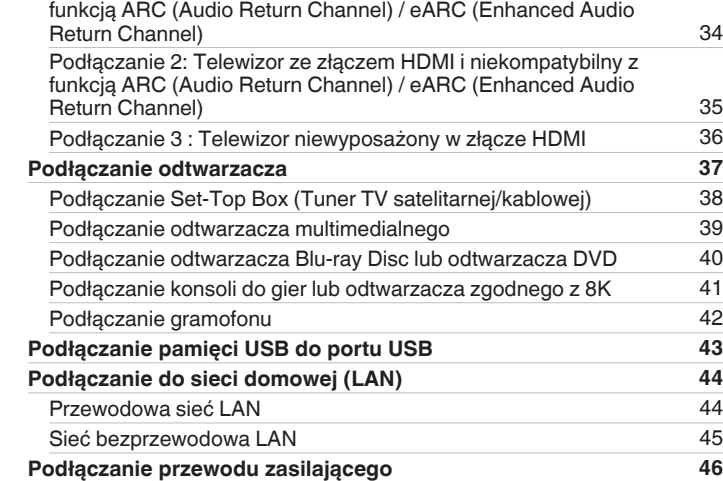

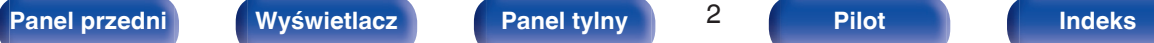

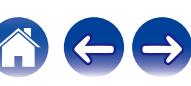

**[Spis treści](#page-1-0)**  $\bigvee$  **[Podłączenia](#page-25-0)**  $\bigvee$  [Odtwarzanie](#page-46-0)  $\bigvee$  [Ustawienia](#page-106-0)  $\bigvee$  [Wskazówki](#page-172-0)  $\bigvee$  [Dodatek](#page-197-0)

 $\Rightarrow$ 

 $\blacktriangle$ 

 $\left(\begin{matrix} 1 \\ 1 \end{matrix}\right)$ 

#### **Odtwarzanie**

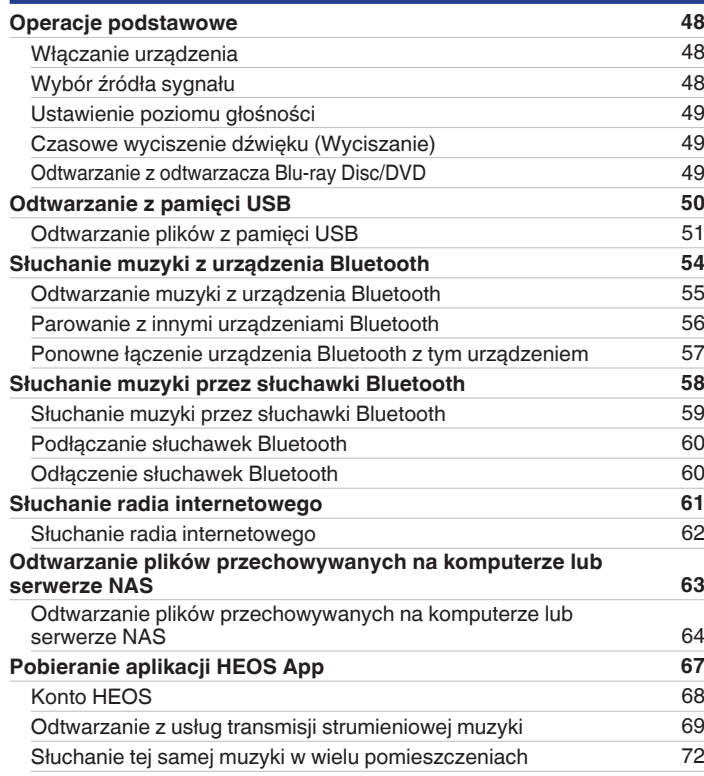

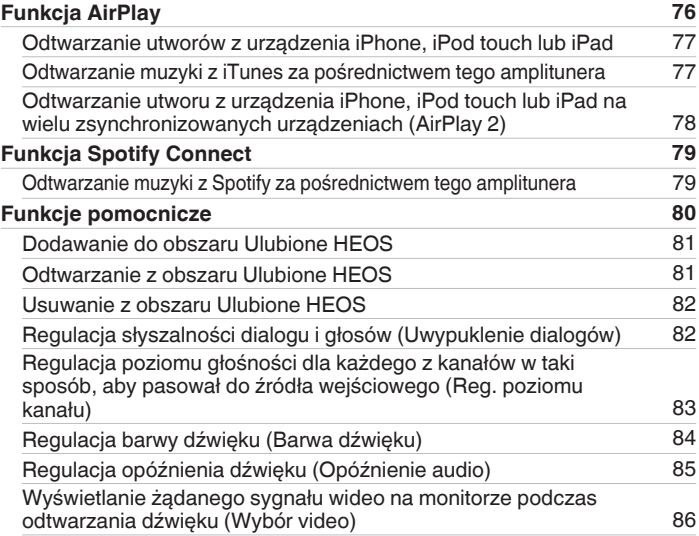

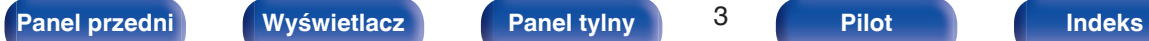

**[Spis treści](#page-1-0)**  $\bigvee$  **[Podłączenia](#page-25-0)**  $\bigvee$  [Odtwarzanie](#page-46-0)  $\bigvee$  [Ustawienia](#page-106-0)  $\bigvee$  [Wskazówki](#page-172-0)  $\bigvee$  [Dodatek](#page-197-0)

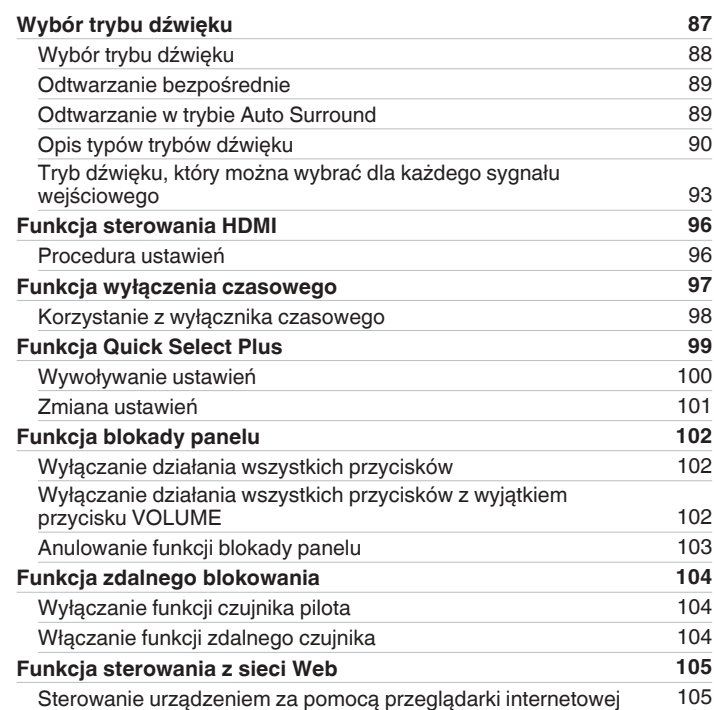

# **Ustawienia**

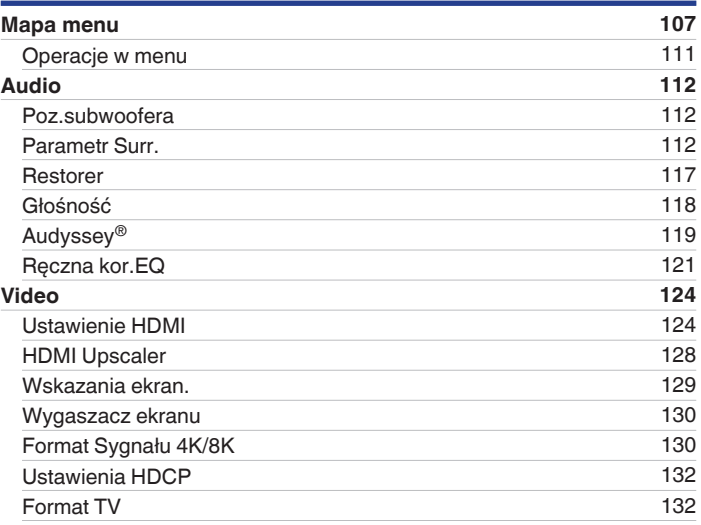

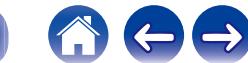

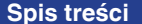

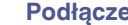

**[Spis treści](#page-1-0) [Podłączenia](#page-25-0) [Odtwarzanie](#page-46-0) [Ustawienia](#page-106-0) [Wskazówki](#page-172-0) [Dodatek](#page-197-0)**

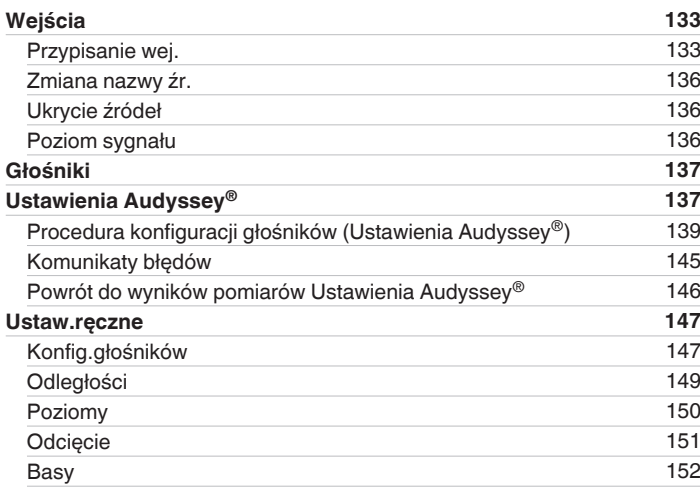

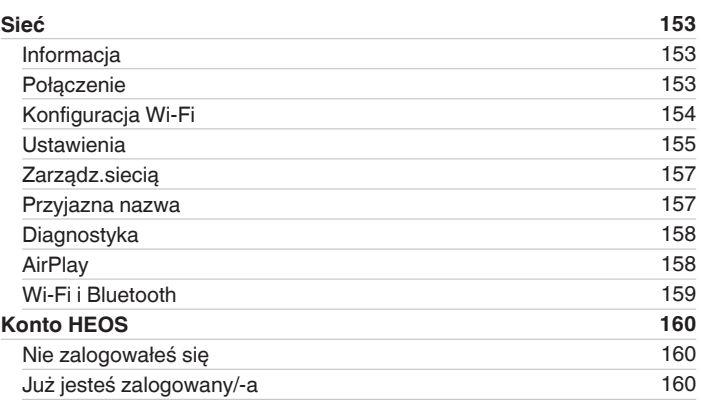

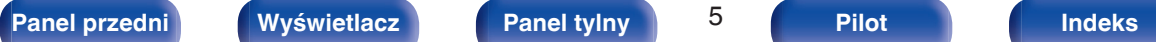

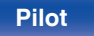

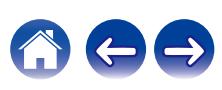

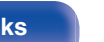

 $\leftarrow \rightarrow$ 

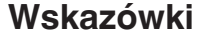

#### **[Spis treści](#page-1-0)**  $\bigvee$  **[Podłączenia](#page-25-0)**  $\bigvee$  [Odtwarzanie](#page-46-0)  $\bigvee$  [Ustawienia](#page-106-0)  $\bigvee$  [Wskazówki](#page-172-0)  $\bigvee$  [Dodatek](#page-197-0)

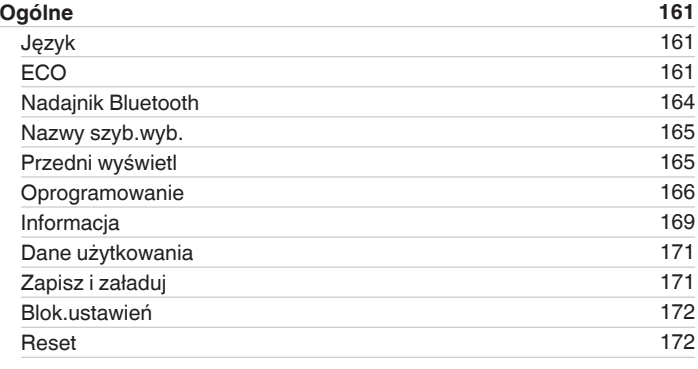

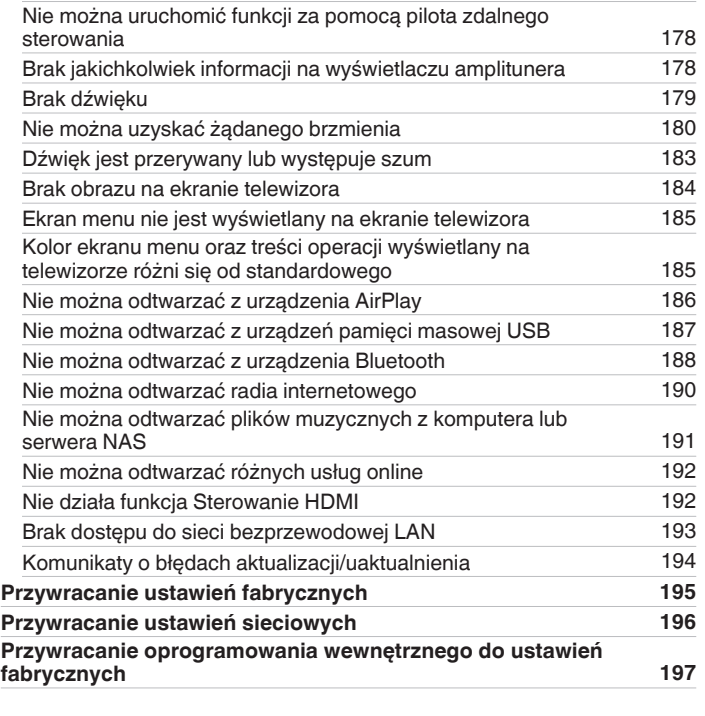

**[Wskazówki](#page-173-0) [174](#page-173-0) [Rozwiązywanie problemów](#page-175-0) [176](#page-175-0)** [Zasilanie nie włącza się/jest wyłączone](#page-176-0) [177](#page-176-0)

#### **Dodatek**

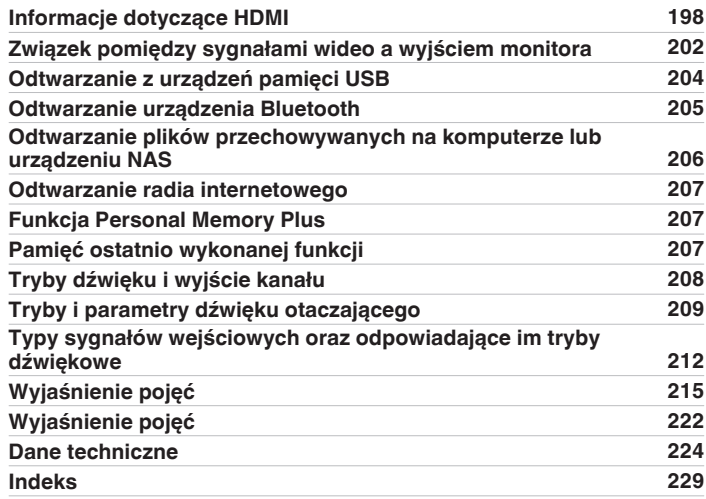

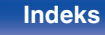

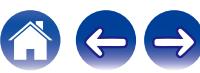

<span id="page-7-0"></span>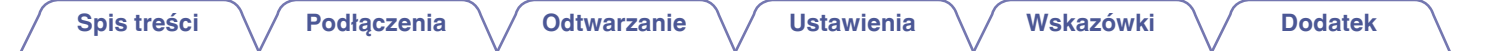

Dziękujemy za zakup tego urządzenia marki Denon.

W celu zapewnienia właściwej obsługi, przeczytaj dokładnie niniejszą instrukcję i obsługuj urządzenie zgodnie ze wskazówkami w niej zawartymi. Po przeczytaniu instrukcję należy zachować na przyszłość.

# **Akcesoria**

Sprawdź, czy następujące elementy są dostarczone wraz z urządzeniem.

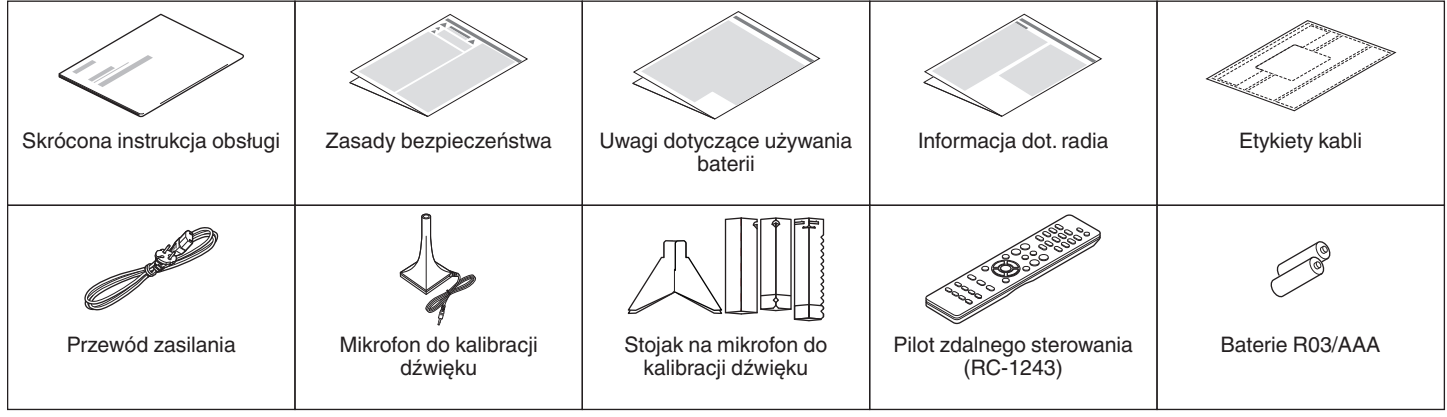

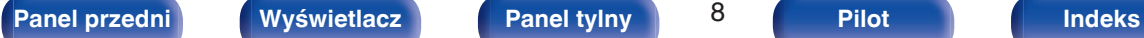

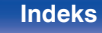

#### <span id="page-8-0"></span>**Wkładanie baterii**

**1 Zdejmij tylną osłonę zgodnie z kierunkiem strzałki.**

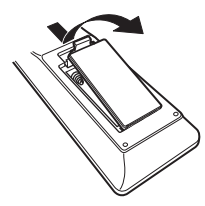

**2 Włóż prawidłowo dwie baterie do komory baterii, tak jak pokazano na ilustracji.**

# Baterie

**3 Załóż pokrywkę przedziału na baterie.**

#### **UWAGA**

- 0 Aby zapobiec uszkodzeniom lub wyciekom baterii:
	- 0 Nie używaj nowych baterii razem ze starymi.
	- 0 Nie używaj razem różnych typów baterii.
- 0 Wyjmij baterie, jeżeli pilot nie będzie używany przez dłuższy czas.
- 0 W przypadku wycieku baterii, dokładnie wytrzyj przedział baterii i włóż nowe baterie.

#### **Zakres działania pilota zdalnego sterowania**

Chcąc sterować urządzeniem za pomocą pilota zdalnego sterowania, nakieruj pilota na odbiornik sygnału zdalnego sterowania znajdujący się w tym urządzeniu.

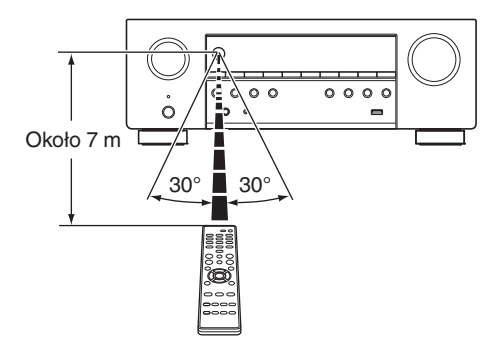

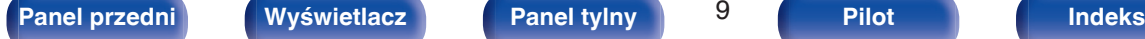

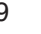

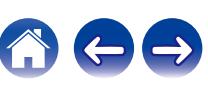

## <span id="page-9-0"></span>**Funkcje**

#### **Dźwięk wysokiej jakości**

0 **Przy zastosowaniu obwodów dyskretnych wzmacniacz mocy zapewnia identyczną jakość we wszystkich 5 kanałach (100 W x 5 kanałów)**

W celu uzyskania optymalnego realizmu i niezwykłej dynamiki, sekcja wzmacniacza mocy wykonana jest na elementach dyskretnych (zamiast układów zintegrowanych).

Dzięki zastosowaniu wysokoprądowych elementów dyskretnych dużej mocy wzmacniacz z łatwością wysteruje głośniki wysokiej jakości.

### **Wysoka wydajność**

0 **Obsługa wejścia/wyjścia 8K 60 Hz**

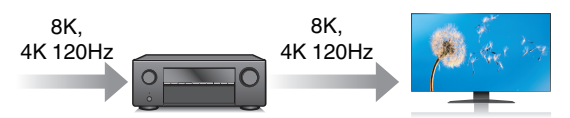

Gdy używane jest 8K Ultra HD (High Definition), szybkość sygnału wejściowego/wyjściowego 60 klatek na sekundę (60p) zostaje osiągnięta dla sygnałów wideo. Po podłączeniu do 8K Ultra HD i telewizora kompatybilnego z wejściowym sygnałem wideo 60p, możesz cieszyć się poczuciem realizmu dostępnym jedynie w przypadku obrazów w wysokiej rozdzielczości, nawet przy oglądaniu szybko poruszających się obrazów.

To urządzenie obsługuje szeroką zawartość HDR, zapewniając jeszcze wyższą rozdzielczość wideo.

0 **HDCP 2.3**

To urządzenie jest kompatybilne ze standardem ochrony praw autorskich HDCP 2.3.

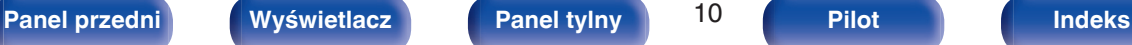

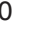

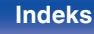

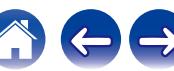

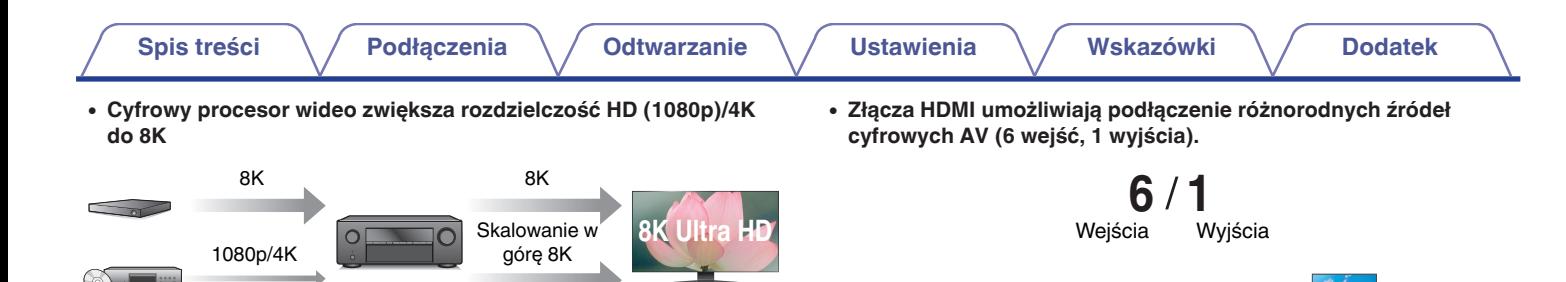

To urządzenie jest wyposażone w funkcję skalowania wideo do 8K, która umożliwia HD (High Definition) odtwarzanie wideo 1080p/4K przez HDMI w rozdzielczości 8K (7680 × 4320 pikseli). Ta funkcja pozwala na podłączenie urządzenia do telewizora za pomocą jednego kabla HDMI i wyświetla obrazy o wysokiej rozdzielczości dla każdego źródła wideo.

0 **Kompatybilność funkcji eARC (Enhanced Audio Return Channel)** Funkcja eARC jest kompatybilna ze standardowymi formatami dźwiękowymi ARC, a także wielokanałowymi formatami liniowymi PCM, Dolby TrueHD, DTS-HD Master Audio i innymi, które nie mogą być przesyłane przez standardową funkcję ARC.

Dodatkowo po podłączeniu do telewizora kompatybilnego z funkcją eARC można cieszyć się lepszą jakością odtwarzania dźwięku surround przez telewizor.

Urządzenie jest wyposażone w 6 wejść HDMI i 1 wyjścia HDMI umożliwiające podłączenie rozmaitych urządzeń zgodnych ze standardem HDMI, takich jak odtwarzacze Blu-ray Disc, konsole gier i kamery wideo HD.

意义

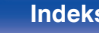

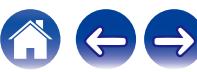

0 **Oprócz funkcji sieciowych, takich jak radio internetowe itp., urządzenie posiada funkcie AirPlay<sup>®</sup>. (图 [str. 76\)](#page-75-0)** 

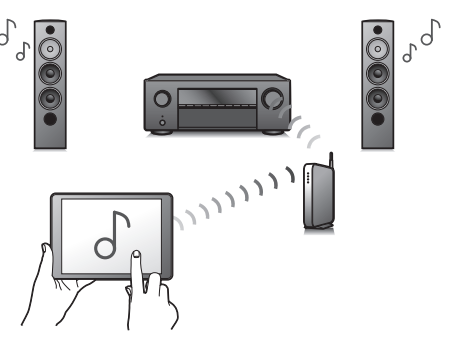

Za pomocą tego urządzenia można odtwarzać rozmaitych źródeł audiowizualnych, w tym radio internetowe i pliki dźwiękowe zapisane w komputerze.

Urządzenie obsługuje również technologię Apple AirPlay, która umożliwia odtwarzanie strumieniowe biblioteki muzycznej z urządzeń takich jak iPhone®, iPad®, iPod touch® lub iTunes®.

0 **Obsługa bezprzewodowej funkcji audio "AirPlay 2®".**

Synchronizacja wielu urządzeń/głośników kompatybilnych z AirPlay 2 w celu jednoczesnego odtwarzania.

To urządzenie obsługuje funkcję AirPlay 2 i wymaga systemu iOS 11.4 lub nowszego.

- 0 **Odtwarzanie plików DSD i FLAC przez USB i sieci** To urządzenie obsługuje odtwarzanie formatów audio o wysokiej rozdzielczości, takich jak pliki DSD (5,6 MHz) i FLAC 192 kHz. Zapewnia wysoką jakość odtwarzania plików o wysokiej rozdzielczości.
- 0 **Można łatwo nawiązać połączenie bezprzewodowe z urządzeniami Bluetooth (** $\sqrt{r}$  **[str. 54\)](#page-53-0)**

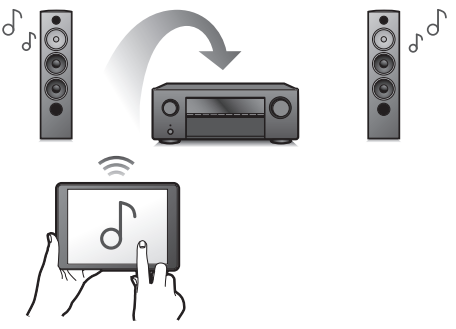

Można słuchać muzyki poprzez bezprzewodowe połączenie ze smartfonem, tabletem, komputerem itp.

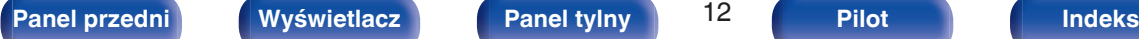

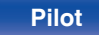

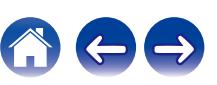

#### 0 **Podłącz słuchawki Bluetooth**

To urządzenie może transmitować poprzez Bluetooth, dzięki czemu można cieszyć się dźwiękiem bezprzewodowo przez słuchawki Bluetooth.

Odtwarzanie może odbywać się przy użyciu jednocześnie podłączonych głośników i słuchawek Bluetooth lub tylko przy użyciu słuchawek Bluetooth.

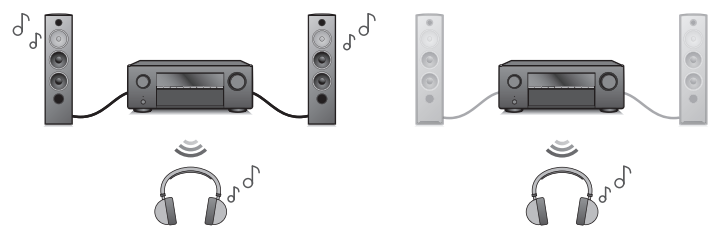

#### 0 **Energooszczędna konstrukcja**

Urządzenie wyposażone jest w funkcje trybu Tryb ECO, która pozwala odtwarzać muzykę i filmy, jednocześnie redukując zużycie energii, a także w funkcję automatycznego trybu czuwania, która automatycznie wyłącza zasilanie, gdy urządzenie nie jest używane. Pozwala to ograniczyć zbędne zużywanie energii.

0 **Kompatybilne z Aplikacją "Denon 2016 AVR Remote"**z **w zakresie wykonywania podstawowych czynności na urządzeniach iPad, iPhone lub Android™ (Google, Amazon Kindle Fire)**

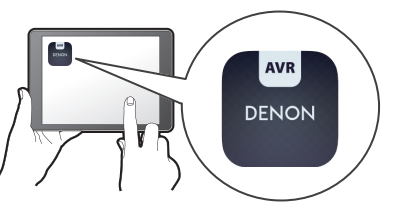

Poza dodaniem wielu nowych funkcji całkowitemu odświeżeniu poddano interfejs graficzny i użytkownika. Nowa aplikacja umożliwia pełną kontrolę nad tym urządzeniem, a także zapewnia dostęp do menu ustawień, w którym można przeprowadzić szczegółową regulację za pomocą telefonów lub tabletów. Aplikacja "Denon 2016 AVR Remote" zapewnia również szybki dostęp do funkcji wyświetlania statusu, opcji menu, sterowania odtwarzaczem płyt Blu-ray firmy Denon oraz instrukcji użytkownika online.

z Pobierz odpowiednią aplikację "Denon 2016 AVR Remote" dla urządzeń z systemem iOS lub Android. To urządzenie należy połączyć z tą samą siecią LAN lub Wi-Fi (bezprzewodową siecią LAN), z którą jest połączone urządzenie iPad, iPhone lub Android™.

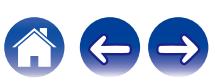

<span id="page-13-0"></span>0 **HEOS zapewnia transmisję strumieniową muzyki z ulubionych źródeł muzycznych online**

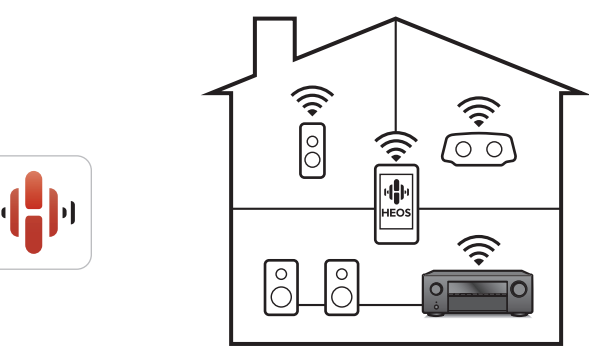

Bezprzewodowy system dźwięku multi-room pozwala cieszyć się ulubioną muzyką w dowolnym pomieszczeniu Twojego domu. Wykorzystując istniejąc sieć domową oraz aplikację HEOS App (dostępną na urządzenia iOS, Android oraz Amazon), możesz odkrywać, przeglądać i odtwarzać muzykę z własnej biblioteki muzycznej lub z wielu usług transmisji strumieniowej muzyki online. Jeżeli do tej samej sieci podłączono wiele urządzeń HEOS Built-in, urządzenia te mogą zostać zsynchronizowane do odtwarzania tej samej muzyki na wszystkich urządzeniach symultanicznie albo różnej muzyki na osobnych urządzeniach.

#### **Łatwa obsługa**

0 **"Kreator ustawień" wyświetla łatwe w użyciu instrukcje konfiguracji.**

Najpierw po zapytaniu ustaw język. Następnie postępuj zgodnie z instrukcjami wyświetlanymi na ekranie TV ustawiając parametry głośników, sieci itd.

#### 0 **Łatwy w użyciu graficzny interfejs użytkownika.**

To urządzenie jest wyposażone w graficzny interfejs użytkownika, co ułatwia obsługę.

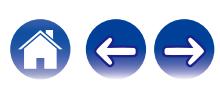

<span id="page-14-0"></span>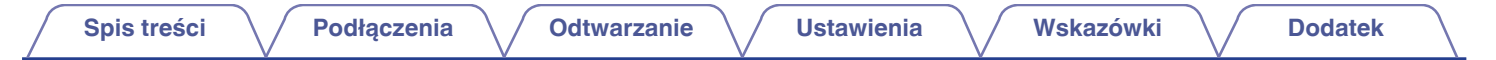

## **Nazwy elementów i ich funkcje**

**Panel przedni**

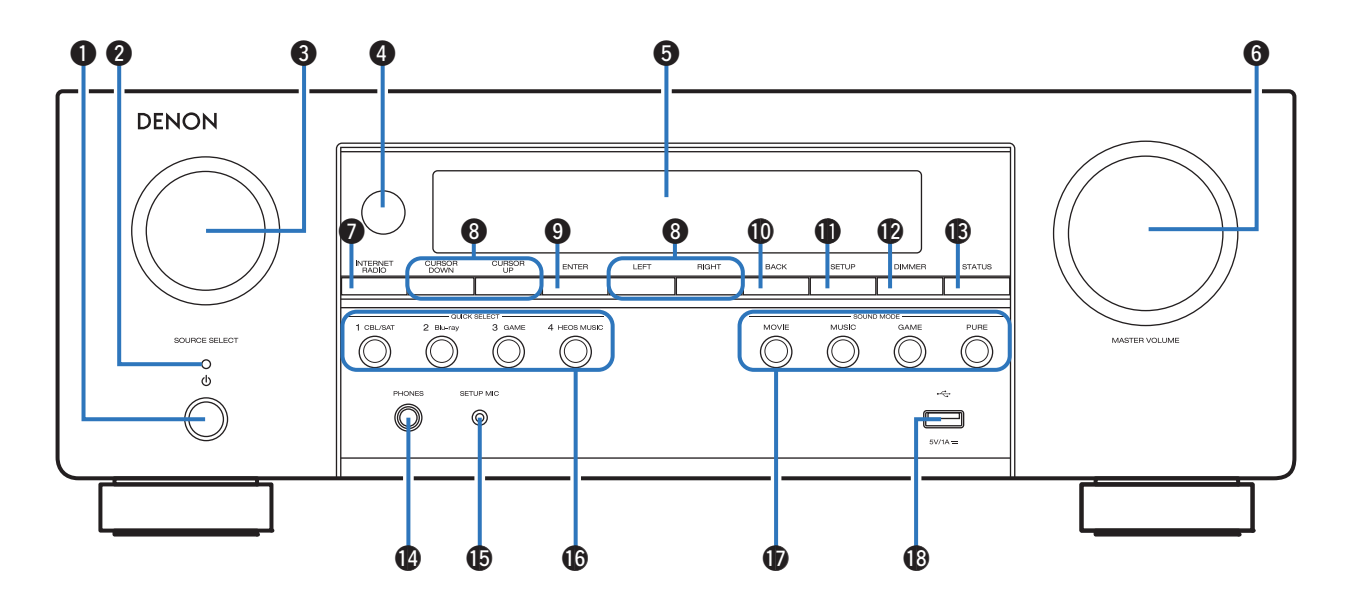

Szczegółowe informacje można znaleźć na następnej stronie.

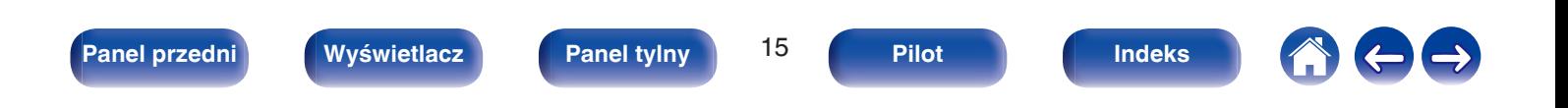

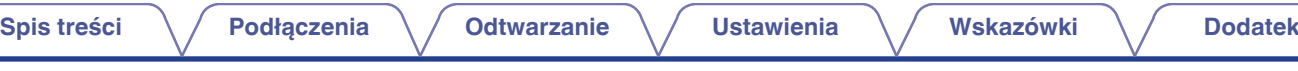

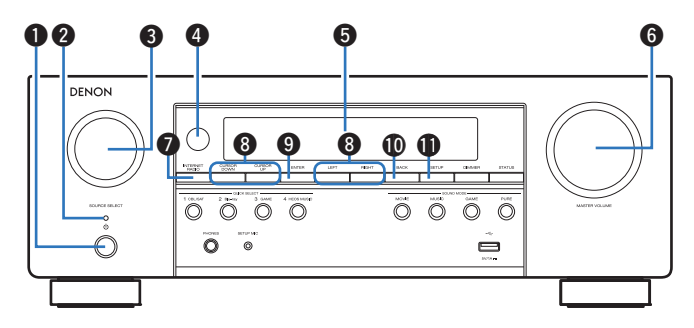

#### **A** Przycisk zasilania ( $\phi$ )

Służy do włączania/wyłączania zasilania (czuwanie). ( $\mathbb{Q}$  [str. 48\)](#page-47-0)

#### B **Kontrolka zasilania**

Sygnalizuje stan zasilania w następujący sposób:

- Zielony: Włączone
- 0 Wyłączony: Normalny tryb czuwania
- Czerwony:
	- Gdy parametr "HDMI PassThrough" ustawiony jest na "Włącz" ( $\sqrt{\mathcal{F}}$  [str. 125\)](#page-124-0)
	- 0 Gdy parametr "Sterowanie HDMI" ustawiony jest na "Włącz" ( $\sqrt{\mathscr{E}}$  [str. 126\)](#page-125-0)
	- 0 Gdy parametr "Zarządzanie siecią" ustawiony jest na "Zawsze wł." ( $\sqrt{2}$  [str. 157\)](#page-156-0)

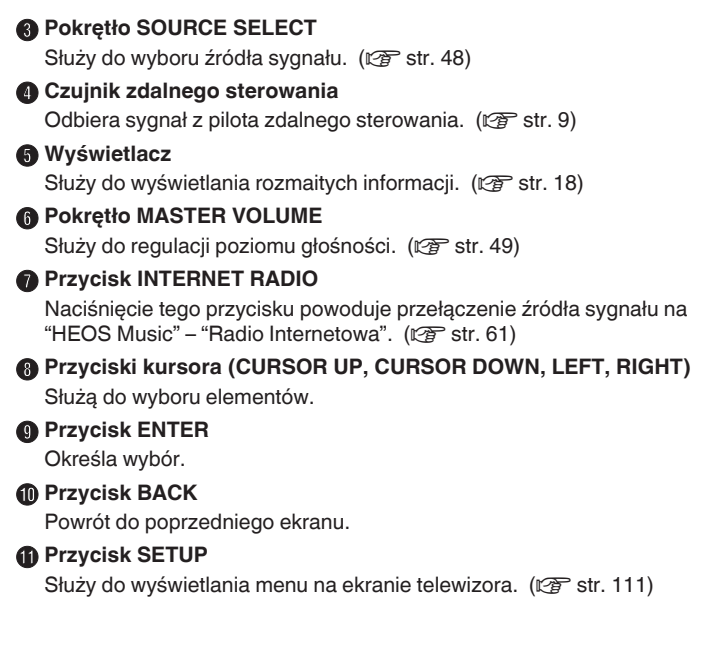

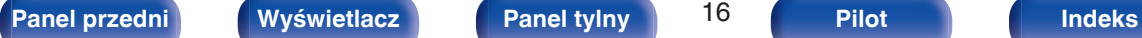

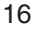

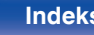

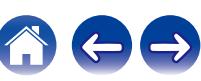

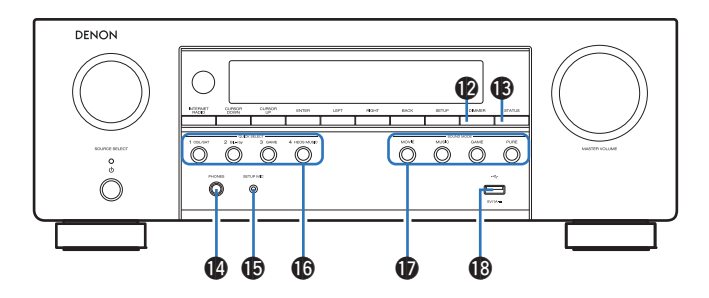

#### L **Przycisk DIMMER**

Każde naciśnięcie powoduje zmianę jasności wyświetlacza.  $(\sqrt{2} \times \sqrt{5})$ 

#### M **Przycisk STATUS**

Każde naciśnięcie powoduje zmianę informacji o stanie na wyświetlaczu.

#### N **Gniazdo słuchawek (PHONES)**

Do podłączania słuchawek.

Jeżeli do tego gniazda podłączone zostaną słuchawki, sygnał audio nie będzie wyprowadzany przez podłączone głośniki ani przez złącza SUBWOOFER.

#### **UWAGA**

0 Aby nie spowodować uszkodzenia słuchu podczas słuchania z użyciem słuchawek, nie zwiększaj gwałtownie poziomu głośności.

#### **B** Gniazdo SETUP MIC

Służy do podłączania, dołączonego do zestawu, mikrofonu do kalibracji dźwięku. ( $\sqrt{2}$ str. 140)

#### **Przyciski QUICK SELECT**

Jedno naciśnięcie dowolnego z tych przycisków powoduje wywołanie rozmaitych ustawień przypisanych do poszczególnych przycisków, jak np. źródło dźwięku, poziom głośności i ustawienia trybu dźwięku. ( $\sqrt{2}$  [str. 99\)](#page-98-0)

#### Q **Przyciski SOUND MODE**

Służą do wyboru trybu dźwięku. ( $\sqrt{\epsilon}$ str. 87)

#### $\bigcirc$  Port USB  $(\bigcirc$ <sup>+</sup> $\bigcirc$ <sub>1</sub>)

Służy do podłączania urządzeń magazynujących USB (takich jak pamięć USB). (v [str. 43\)](#page-42-0)

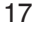

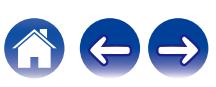

# <span id="page-17-0"></span>**[Spis treści](#page-1-0) [Podłączenia](#page-25-0) [Odtwarzanie](#page-46-0) [Ustawienia](#page-106-0) [Wskazówki](#page-172-0) [Dodatek](#page-197-0)**

#### **Wyświetlacz**

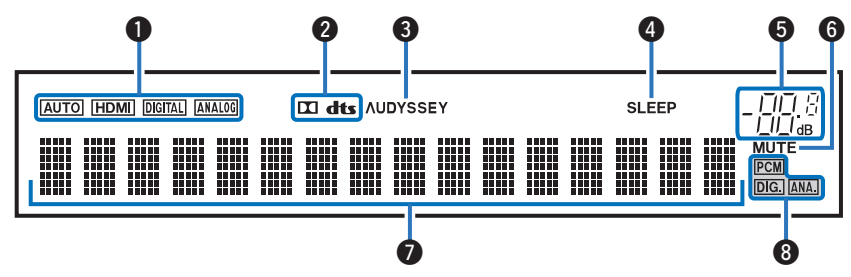

#### A **Wskaźniki trybu wejściowego**

Świecą się, wskazując ustawienia trybu wejściowego audio każdego źródła sygnału. (@ [str. 135\)](#page-134-0)

#### B **Wskaźniki dekodera**

Świecą, gdy na wejściach obecne są sygnały Dolby lub DTS albo gdy pracuje dekoder Dolby lub DTS.

#### C **Wskaźnik Audyssey®**

Świeci, gdy skonfigurowano "MultEQ®", "Dynamic EQ" lub "Dynamic Volume".  $(\sqrt{r^2} \cdot \sin 119)$ 

#### D **Wskaźnik wyłącznika czasowego**

Świeci się, gdy ustawiona jest funkcja wyłącznika czasowego.  $(\sqrt{2} \cdot \text{str. } 97)$ 

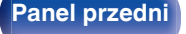

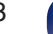

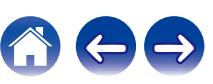

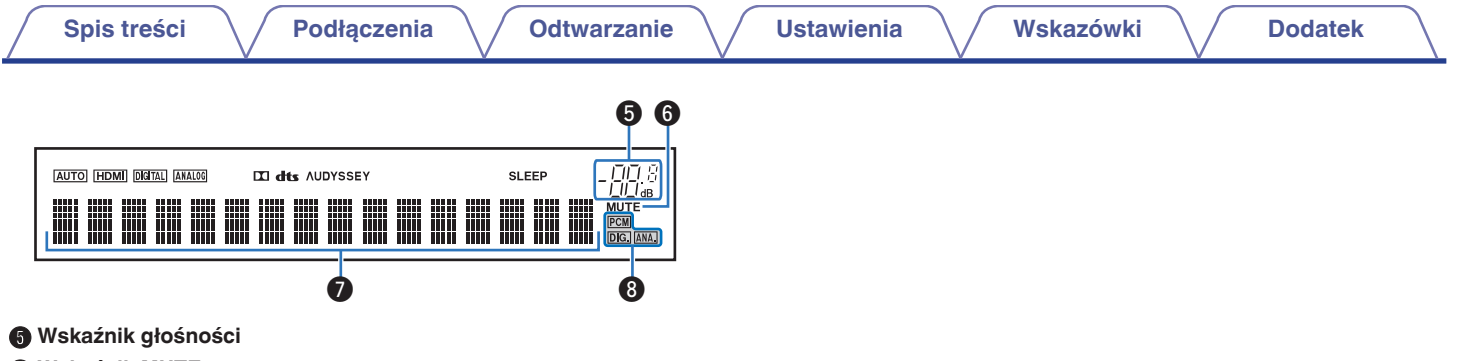

#### **Wskaźnik MUTE**

Migota, gdy dźwięk jest wyciszony. ( $\mathbb{C}$  [str. 49\)](#page-48-0)

#### G **Wyświetlacz informacyjny**

Wyświetla nazwę źródła sygnału, tryb dźwiękowy, wartości ustawień oraz inne informacje.

#### H **Wskaźniki sygnału wejściowego**

Odpowiedni wskaźnik świeci zgodnie z aktywnym sygnałem wejściowym. (v [str. 135\)](#page-134-0)

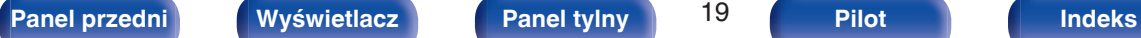

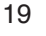

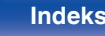

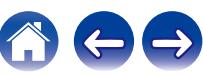

<span id="page-19-0"></span>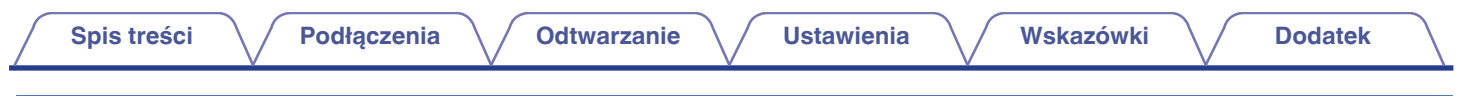

#### **Panel tylny**

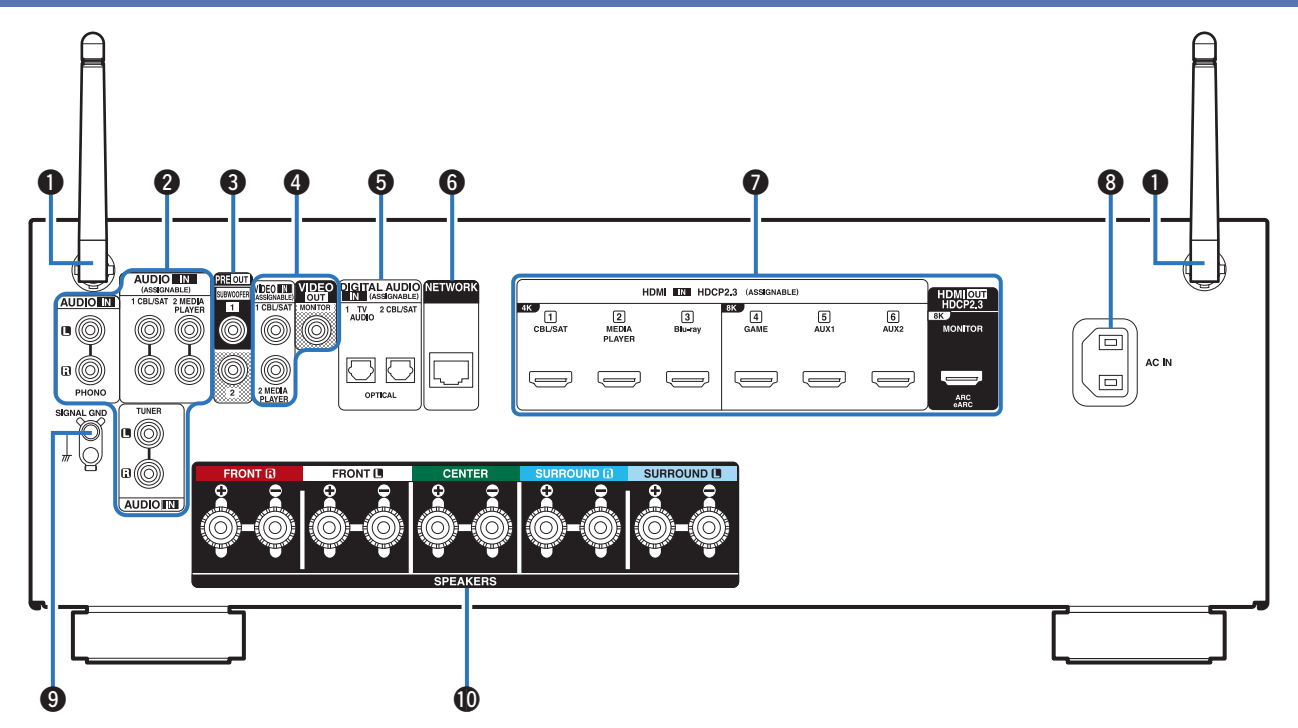

Szczegółowe informacje można znaleźć na następnej stronie.

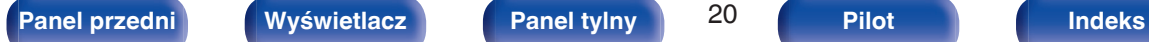

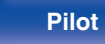

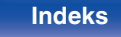

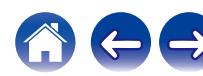

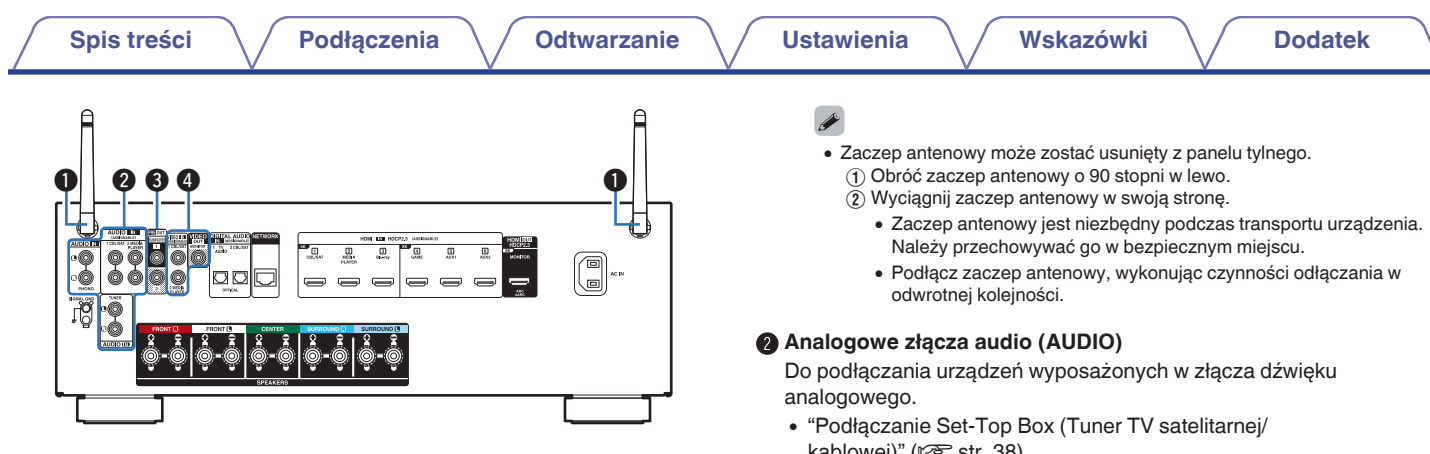

A **Anteny prętowe dla Bluetooth/sieci bezprzewodowej LAN** Ustaw antenę pionowo podczas łączenia z siecią poprzez bezprzewodową sieć LAN, lub podczas łączenia z przenośnym urządzeniem poprzez Bluetooth. ( $\mathbb{Q}$  [str. 45\)](#page-44-0)

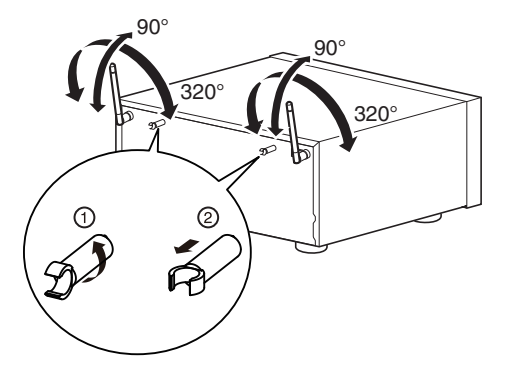

- 
- 0 Podłącz zaczep antenowy, wykonując czynności odłączania w
- kablowei)" ( $\sqrt{\epsilon}$  str. 38)
- 0 ["Podłączanie odtwarzacza Blu-ray Disc lub odtwarzacza](#page-39-0)  $DVD''$  ( $\sqrt{2}$  [str. 40\)](#page-39-0)
- "Podłaczanie gramofonu" ( $\sqrt{\epsilon}$  str. 42)

#### C **Złącza PRE OUT**

Do podłączania subwoofera z wbudowanym wzmacniaczem. ( $\sqrt{2}$  [str. 30\)](#page-29-0)

#### D **Złącza wideo (VIDEO)**

Do podłączania urządzeń wyposażonych w złącza wideo.

- 0 ["Podłączanie 3 : Telewizor niewyposażony w złącze](#page-35-0) [HDMI" \(](#page-35-0)@ str. 36)
- 0 ["Podłączanie Set-Top Box \(Tuner TV satelitarnej/](#page-37-0) kablowei)" ( $\sqrt{\epsilon}$  str. 38)

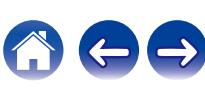

#### **[Spis treści](#page-1-0) [Podłączenia](#page-25-0) [Odtwarzanie](#page-46-0) [Ustawienia](#page-106-0) [Wskazówki](#page-172-0) [Dodatek](#page-197-0)** G **Złącze HDMI 9000000 TESTA MERED SOFTAL AUDIO** Fä "⊡  $\overline{\mathbb{Q}}$  $\Box$ י ֱ  $\overline{\mathfrak{g}}$ đ  $\circ$   $\circ$   $\circ$  $=$ g<br>G

#### E **Cyfrowe złącza audio (DIGITAL AUDIO)**

o Q0

Do podłączania urządzeń wyposażonych w złącza dźwięku cyfrowego.

- 0 ["Podłączanie 2: Telewizor ze złączem HDMI i niekompatybilny z](#page-34-0) [funkcją ARC \(Audio Return Channel\) / eARC \(Enhanced Audio](#page-34-0) [Return Channel\)" \(](#page-34-0) $\sqrt{\epsilon}$  str. 35)
- 0 ["Podłączanie 3 : Telewizor niewyposażony w złącze](#page-35-0) [HDMI" \(](#page-35-0)@ str. 36)
- 0 ["Podłączanie Set-Top Box \(Tuner TV satelitarnej/](#page-37-0) [kablowej\)" \(](#page-37-0) $\sqrt{\mathscr{E}}$  str. 38)

#### F **Złącze NETWORK**

Służy do podłączenia kabla LAN, podczas podłączania do przewodowej sieci LAN. ( $\sqrt{p}$  [str. 44\)](#page-43-0)

Do podłączania urządzeń wyposażonych w złącza typu HDMI.

- "Podłaczanie 1: Telewizor ze złaczem HDMI i kompatybilny z funkcia [ARC \(Audio Return Channel\) / eARC \(Enhanced Audio Return](#page-33-0) [Channel\)" \(](#page-33-0) $\sqrt{pT}$  str. 34)
- 0 ["Podłączanie 2: Telewizor ze złączem HDMI i niekompatybilny z](#page-34-0) [funkcją ARC \(Audio Return Channel\) / eARC \(Enhanced Audio](#page-34-0) [Return Channel\)" \(](#page-34-0) $\sqrt{\epsilon}$  str. 35)
- 0 ["Podłączanie Set-Top Box \(Tuner TV satelitarnej/](#page-37-0) kablowei)" ( $v \rightarrow$ str. 38)
- 0 ["Podłączanie odtwarzacza Blu-ray Disc lub odtwarzacza](#page-39-0)  $DVD''$  ( $\sqrt{PT}$  [str. 40\)](#page-39-0)
- ["Podłączanie odtwarzacza multimedialnego" \(](#page-38-0) $\sqrt{\epsilon}$ str. 39)
- 0 ["Podłączanie konsoli do gier lub odtwarzacza zgodnego z](#page-40-0)  $8K''$  ( $\sqrt{2}$  [str. 41\)](#page-40-0)

#### **A** Wejście AC (AC IN)

Do podłączania przewodu zasilania. ( $\sqrt{2}$ str. 46)

#### **O** Gniazdo SIGNAL GND

Służy do podłaczania uziemienia dla gramofonu. (v [str. 42\)](#page-41-0)

#### J **Zaciski głośnikowe (SPEAKERS)**

Do podłączania głośników. ( $\sqrt{2}$ str. 29)

#### **UWAGA**

0 Nie dotykaj wewnętrznych szpilek w gniazdach na tylnym panelu. Ładunek elektrostatyczny przenoszony na ciele może spowodować uszkodzenie układów wewnętrznych tego urządzenia.

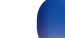

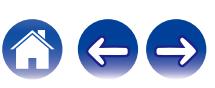

#### <span id="page-22-0"></span>**Pilot zdalnego sterowania**

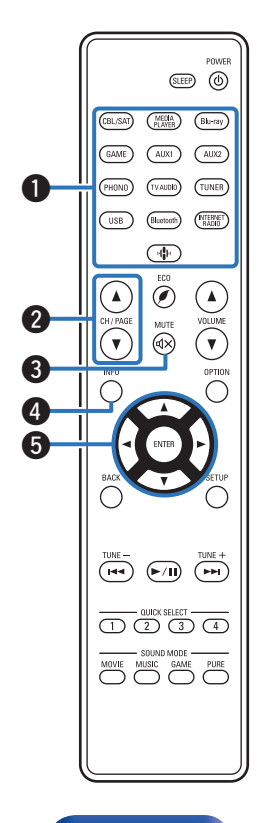

A **Przyciski wyboru źródła wejściowego** Służą do wyboru źródła sygnału. ( $\mathscr{F}$ str. 48) **@** Przyciski wyszukiwania kanału/strony (CH/PAGE  $\triangle$ **V**) Służą do przełączania stron. ( $\mathbb{F}$ str. 62) Przycisk MUTE ( $\triangleleft$ X)

Wyciszanie dźwięku wyjściowego. (@ [str. 49\)](#page-48-0)

#### D **Przycisk informacyjny (INFO)**

Służy do wyświetlania informacji o stanie na ekranie telewizora. ( $\sqrt{2}$  [str. 170\)](#page-169-0)

**D** Przyciski kursora ( $\Delta \nabla \triangleleft \triangleright$ )

Służą do wyboru elementów.

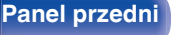

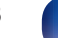

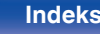

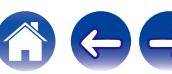

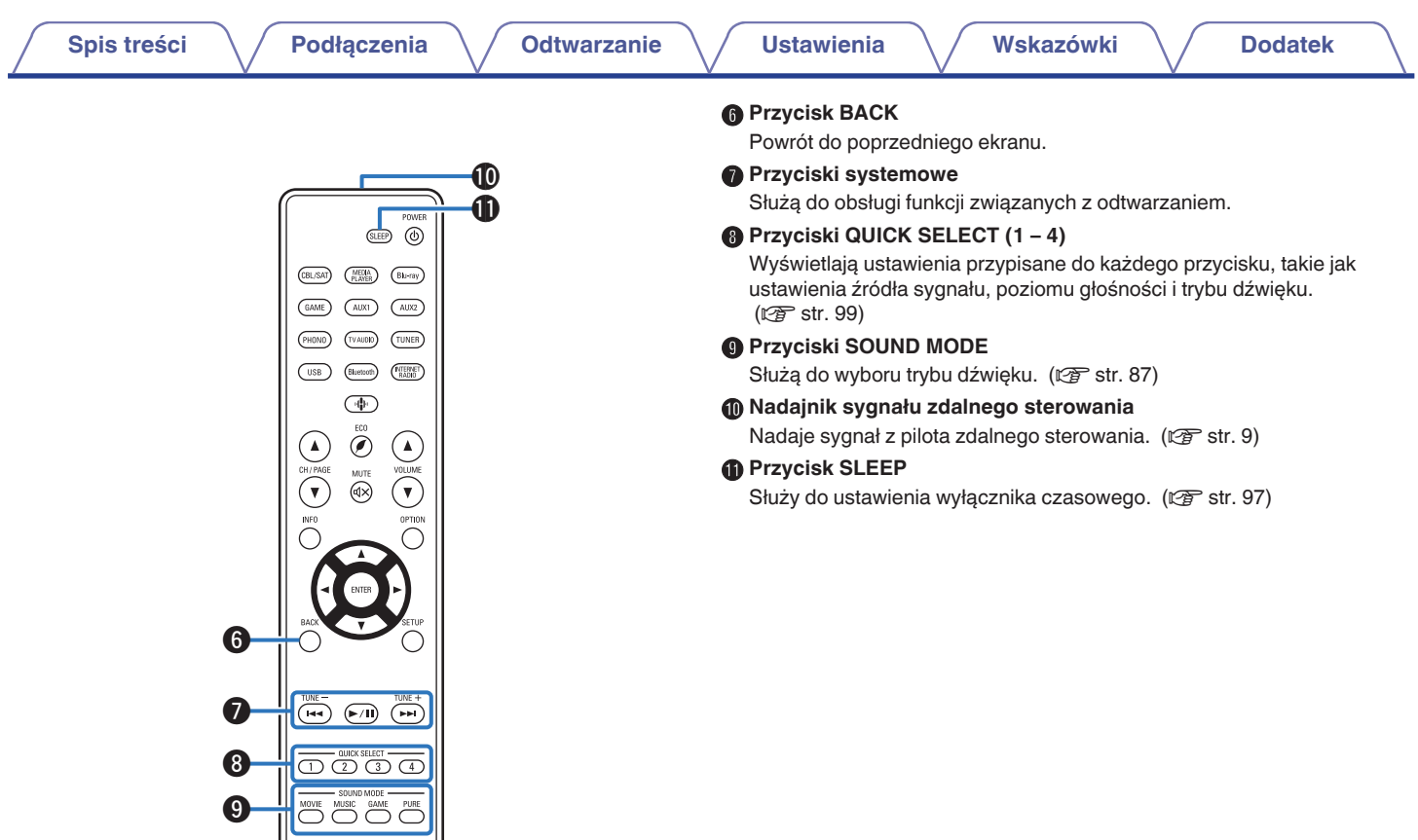

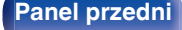

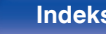

600

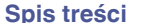

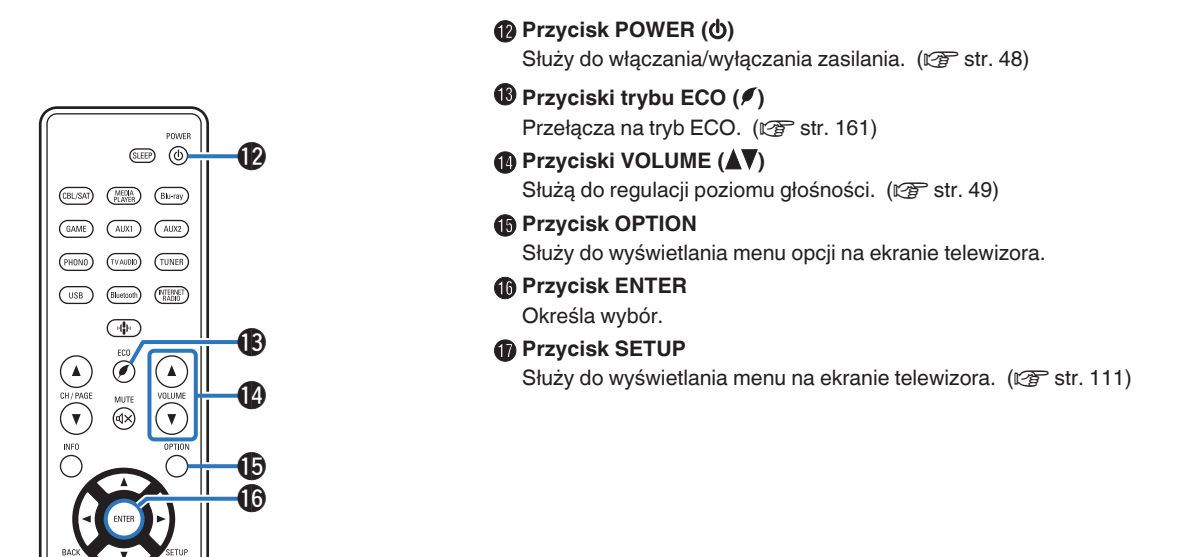

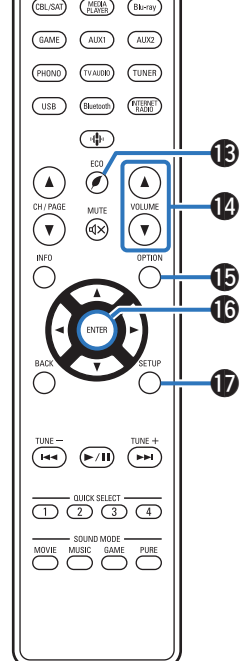

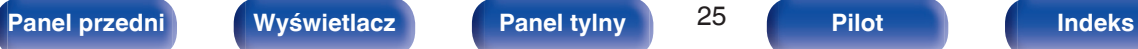

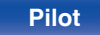

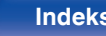

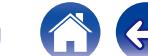

#### <span id="page-25-0"></span>o **Spis treści**

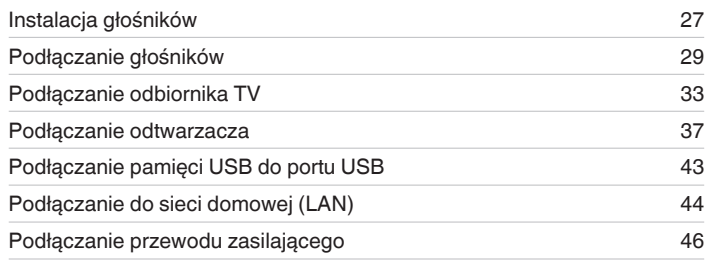

#### **UWAGA**

- 0 Nie należy podłączać przewodu zasilania przed dokonaniem wszystkich połączeń sygnałowych. Gdy uruchomiony jest "Kreator ustawień", w celu wykonania połączeń należy stosować się do instrukcji wyświetlanych na ekranie "Kreator ustawień" (strona 8 oddzielnego podręcznika "Skrócona instrukcja obsługi"). (Podczas pracy programu "Kreator ustawień" na złączach wejściowych/ wyjściowych nie jest obecne napięcie).
- 0 Kable zasilające nie mogą być splątane z kablami sygnałowymi. Mogłoby to powodować występowanie szumów.

#### **Przewody używane do podłączeń**

Przygotuj kable niezbędne do podłączenia żądanych urządzeń.

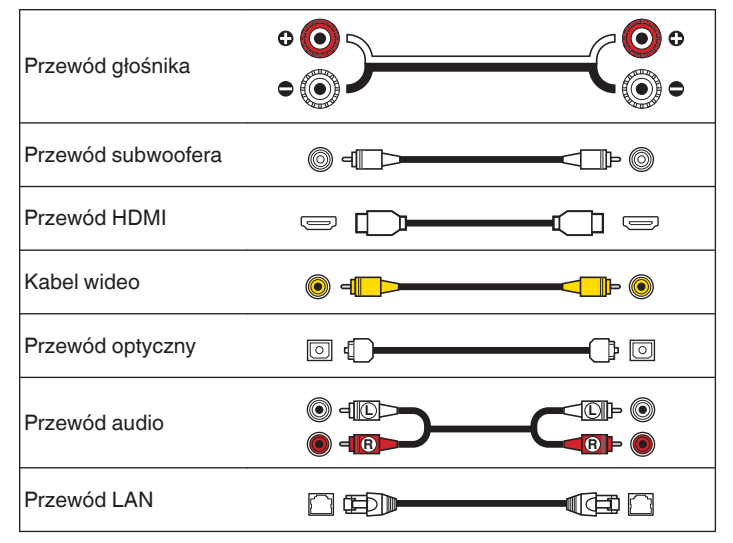

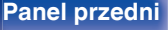

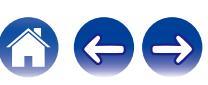

# <span id="page-26-0"></span>**Instalacja głośników**

Określ system głośnikowy w zależności od liczby posiadanych głośników i zamontuj każdy z głośników oraz subwoofer w pomieszczeniu odsłuchowym.

Instalacja głośników jest wyjaśniona na przykładzie typowej instalacji.

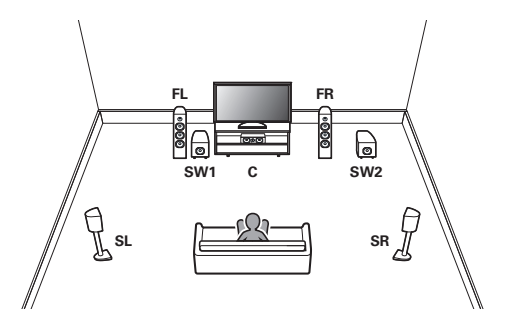

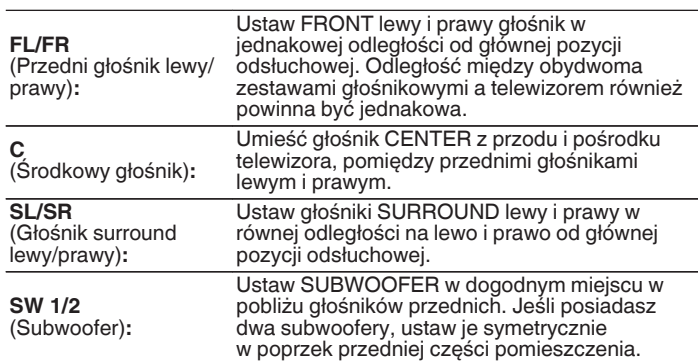

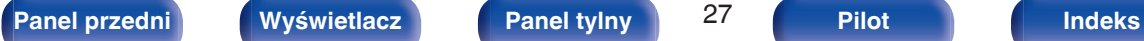

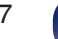

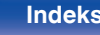

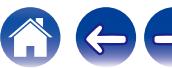

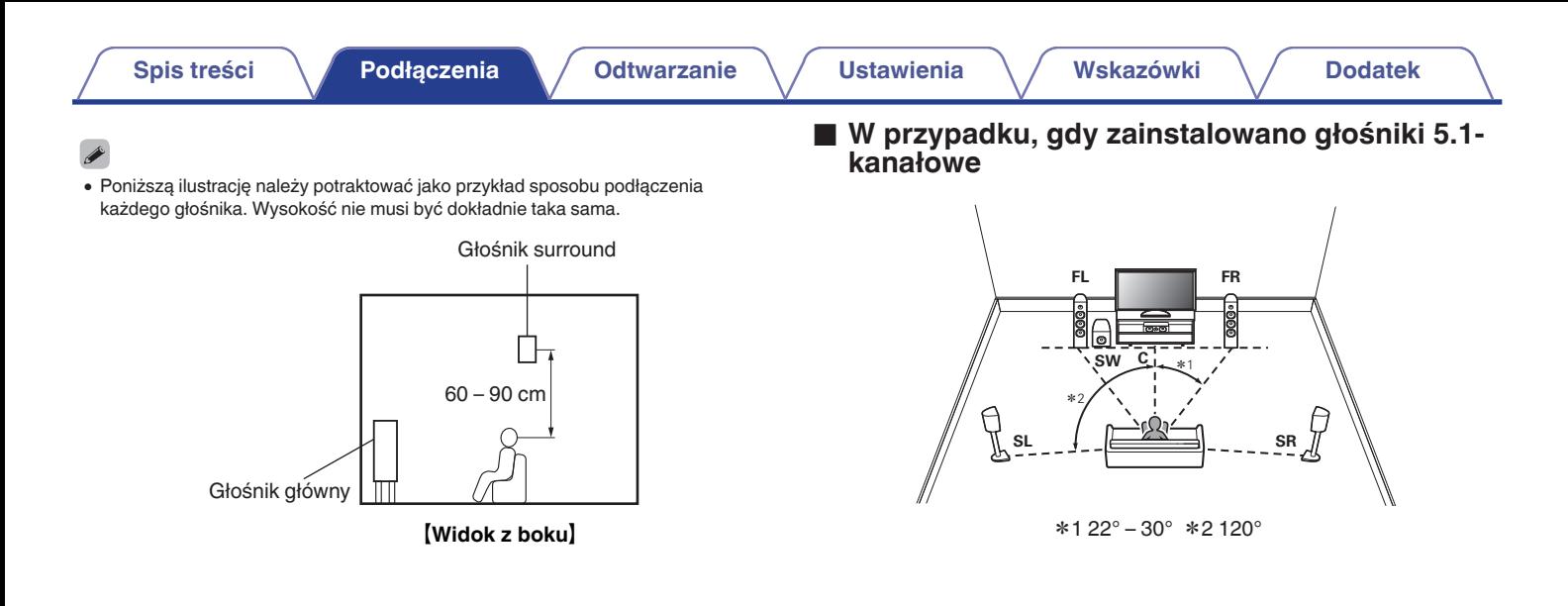

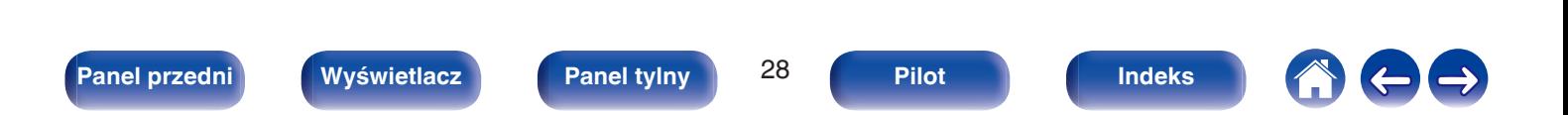

## <span id="page-28-0"></span>**Podłączanie głośników**

Teraz podłączamy do amplitunera głośniki zamontowane w pomieszczeniu.

#### **Przed podłączeniem głośników**

#### **UWAGA**

- 0 Przed przystąpieniem do podłączania głośników odłącz wtyczkę zasilania z gniazda sieciowego. Wyłącz również subwoofer.
- 0 Podłącz w taki sposób, aby gołe kabli głośnikowych nie wystawały z gniazda głośnika. Jeśli gołe przewody dotkną tylnego panelu lub nastąpi zwarcie pomiędzy żyłami + oraz -, to może zadziałać układ zabezpieczający urządzenia. [\("Układ](#page-220-0) [zabezpieczający" \(](#page-220-0) $\sqrt{\mathscr{L}}$ str. 221))
- 0 Nie wolno dotykać styków głośnikowych, gdy włączone jest zasilanie. Mogłoby to doprowadzić do porażenia prądem elektrycznym. Gdy uruchomiony jest "Kreator ustawień" (strona 8 oddzielnego podręcznika "Skrócona instrukcja obsługi"), w celu połączenia urządzenia należy postępować zgodnie z instrukcjami wyświetlanymi na ekranie "Kreator ustawień". (Podczas pracy programu "Kreator ustawień" na złączach głośnika nie jest obecne napięcie).
- 0 Należy użyć głośników (zestawów głośnikowych), z których każdy ma impedancję od 4 do 16 Ω/ohm.

#### **UWAGA**

- $\bullet$  Przeprowadź następujące ustawienia podczas używania głośnika o impedancji 4 6 Ω/ohm.
	- **1.** Naciśnij i przytrzymaj jednocześnie ENTER oraz RIGHT w urządzeniu głównym przez co najmniej 3 sekundy.

Na wyświetlaczu pojawi się napis "V.Format:< PAL>".

- **2.** Naciśnij trzykrotnie CURSOR DOWN w menu głównym. Na wyświetlaczu pojawi się napis "Sp.Imp.:<8ohms>".
- **3.** Naciśnij LEFT lub RIGHT na urządzeniu głównym, aby wybrać impedancję.

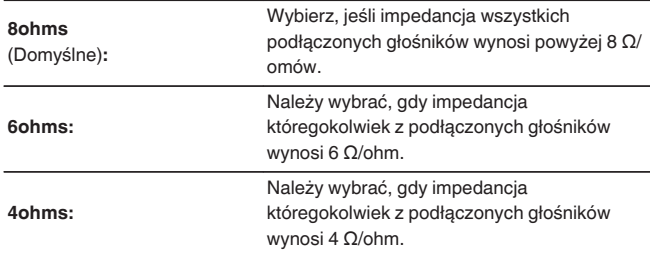

**4.** Aby zakończyć wprowadzanie ustawień, naciśnij przycisk ENTER na amplitunerze.

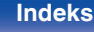

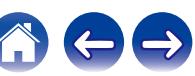

#### <span id="page-29-0"></span>■ Podłączanie kabli głośnikowych

Sprawdź, czy złącza lewego (L) i prawego (P) kanału głośników zostały prawidłowo podłączone do tego urządzenia oraz czy została zachowana odpowiednia polaryzacja przewodów: + (czerwony) i – (czarny).

**1 Usuń około 10 mm izolacji z końcówki kabla głośnikowego, a następnie skręć druty kabla razem lub zamontuj odpowiedni styk głośnikowy.**

**2 Odblokuj gniazdo głośnikowe przekręcając je w lewo.**

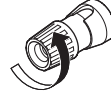

**3 Wsuń rdzeń przewodu w gniazdo głośnikowe do samego końca.**

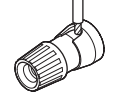

**4 Zaciśnij gniazdo głośnikowe przekręcając je w prawo.**

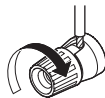

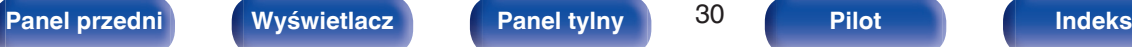

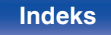

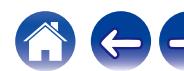

#### **Podłączanie subwoofera**

Do podłączenia subwoofera używaj kabla głośnikowego. Do tego urządzenia można podłączyć dwa subwoofery.

Z obydwu gniazd subwoofera wysyłany jest ten sam sygnał.

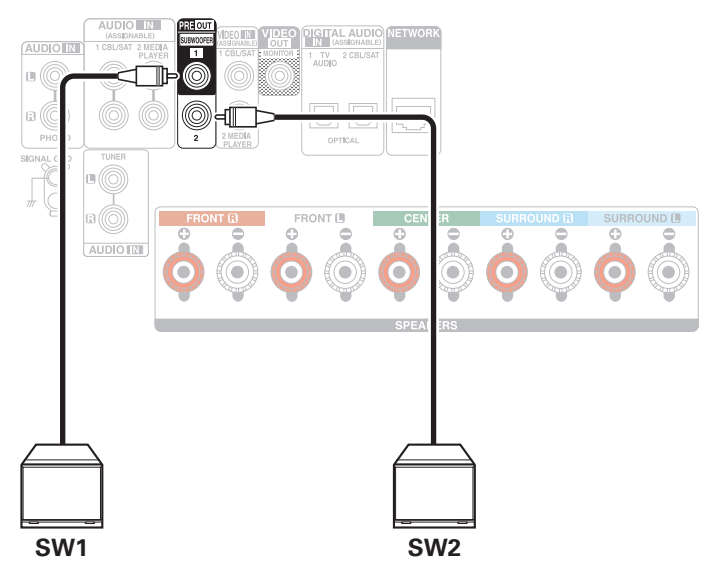

#### ■ Informacja dotycząca etykiet kabli **(dołączonych do zestawu) ułatwiających identyfikację kanałów**

Znajdujący się z tyłu urządzenia panel kanałów z zaciskami głośnikowymi jest oznaczony różnymi kolorami ułatwiającymi identyfikację poszczególnych kanałów.

Załóż etykietki kabli odpowiadające poszczególnym głośnikom na odpowiednie kable głośnikowe. Ułatwi to podłączenie odpowiedniego kabla do zacisków głośnikowych na tylnym panelu.

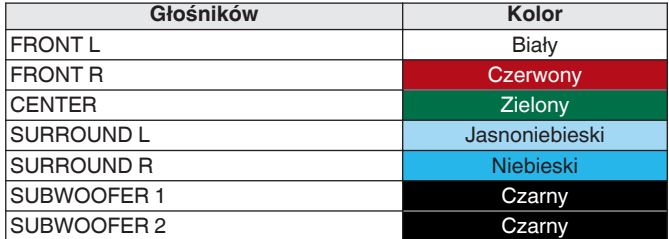

Załóż etykietki kabli dla każdego kanału na odpowiednie kable głośnikowe zgodnie z tabelą.

Korzystając z tabeli, należy założyć etykietkę na każdy przewód głośnikowy.

Następnie tak wykonaj połączenie, aby kolor zacisku głośnikowego był zgodny z kolorem etykietki kabla.

#### [ Mocowanie etykietki kabla ]

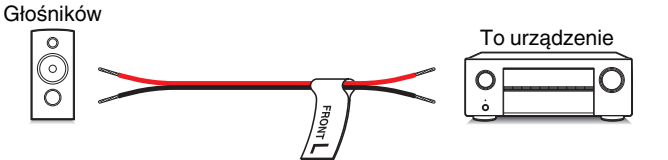

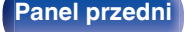

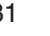

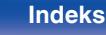

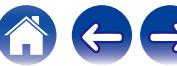

### <span id="page-31-0"></span>**Standardowe podłączenie**

Służy jako podstawowy 5.1-kanałowy system surround.

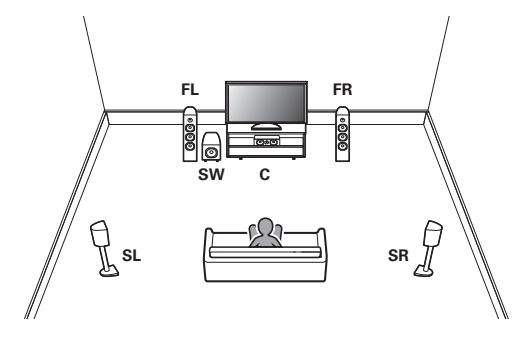

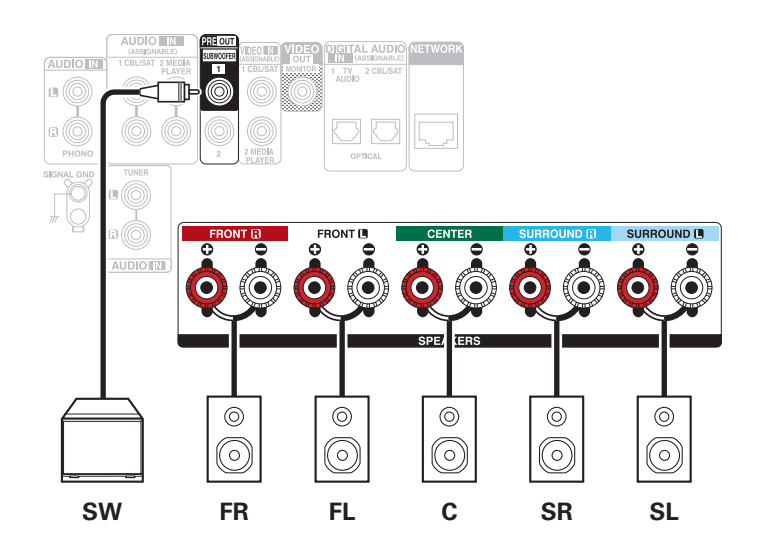

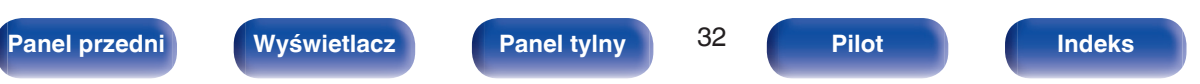

# <span id="page-32-0"></span>**Podłączanie odbiornika TV**

Podłącz do tego urządzenia odbiornik telewizyjny, aby wyświetlać na nim sygnał z wejść wideo. Z pomocą tego urządzenia można również odtwarzać dźwięk z odbiornika telewizyjnego.

Sposób podłączenia odbiornika telewizyjnego zależy od tego, w jakie jest on wyposażony złącza i funkcje.

Funkcja ARC (Audio Return Channel) / eARC (Enhanced Audio Return Channel) odtwarza dźwięk z telewizora za pomocą tego urządzenia, wysyłając sygnał dźwiękowy telewizora do urządzenia, używając przewodu HDMI.

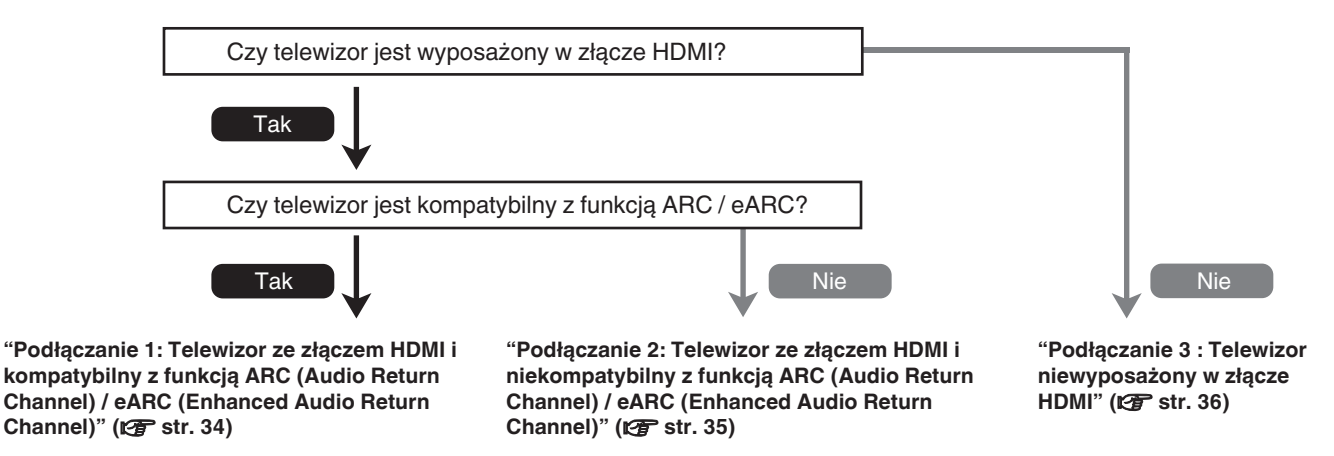

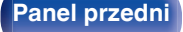

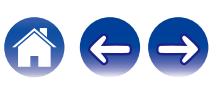

#### <span id="page-33-0"></span>**Podłączanie 1: Telewizor ze złączem HDMI i kompatybilny z funkcją ARC (Audio Return Channel) / eARC (Enhanced Audio Return Channel)**

Użyj przewodu HDMI, aby połączyć z tym urządzeniem telewizor kompatybilny z funkcją ARC / eARC.

Podczas używania telewizora obsługującego funkcję ARC ustaw opcję "Sterowanie HDMI" na "Włącz" lub opcję "ARC" na "Włącz". ( $\sqrt{F}$ str. 126) Używanie telewizora z funkcją eARC umożliwia odtwarzanie dźwięku z głośnika podłączonego do tego urządzenia, bez względu na ustawienia opcji "Sterowanie HDMI" i "ARC".

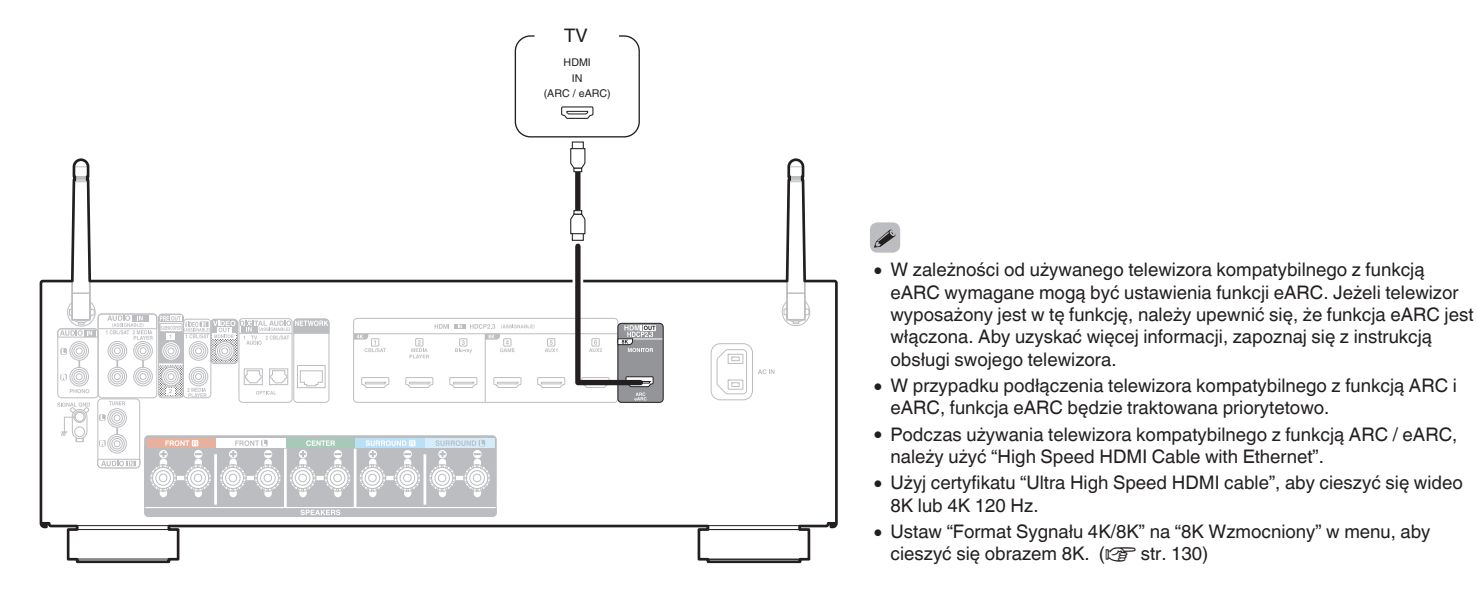

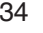

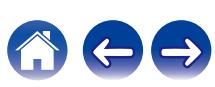

#### <span id="page-34-0"></span>**Podłączanie 2: Telewizor ze złączem HDMI i niekompatybilny z funkcją ARC (Audio Return Channel) / eARC (Enhanced Audio Return Channel)**

Podłącz telewizor do tego urządzenia za pomocą kabla HDMI.

Aby odtwarzać dźwięk z telewizora za pomocą tego urządzenia, użyj kabla optycznego do podłączenia telewizora do tego urządzenia.

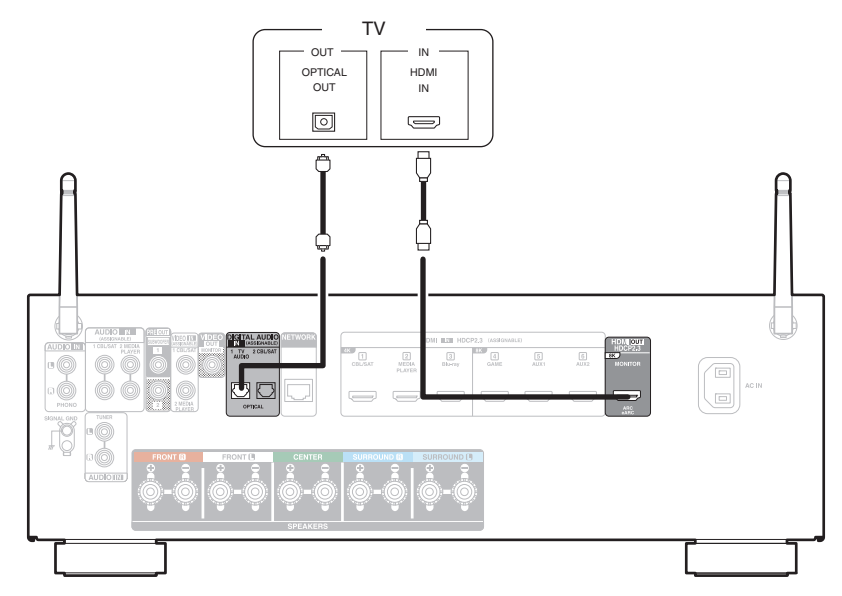

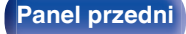

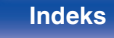

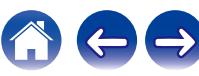

#### <span id="page-35-0"></span>**Podłączanie 3 : Telewizor niewyposażony w złącze HDMI**

Podłącz telewizor do tego urządzenia za pomocą kabla wideo.

Aby odtwarzać dźwięk z telewizora za pomocą tego urządzenia, użyj kabla optycznego do podłączenia telewizora do tego urządzenia.

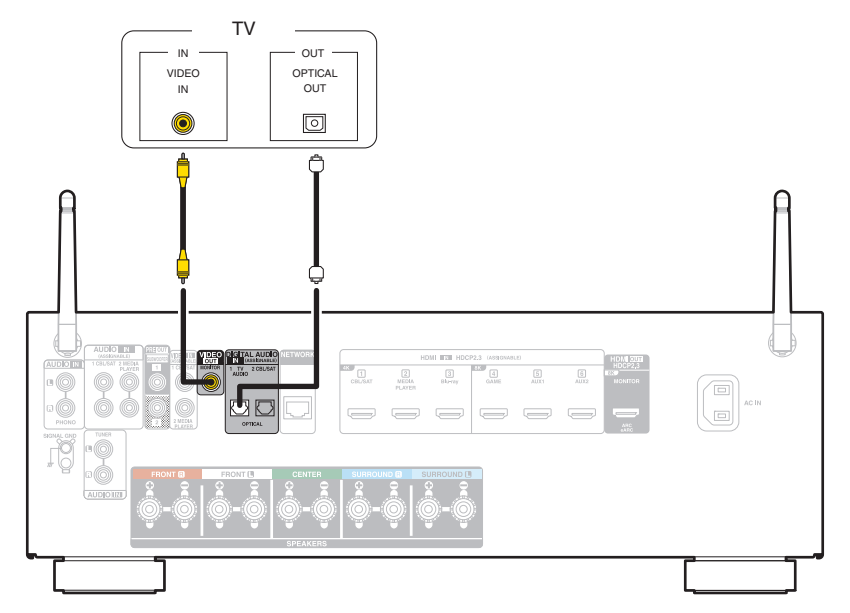

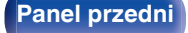

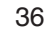

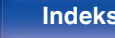

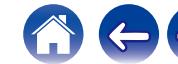
# **Podłączanie odtwarzacza**

Amplituner wyposażony jest w dwa typy złączy wejściowych video (HDMI oraz composite video) i trzy typy złączy wejściowych audio (HDMI, digital audio i audio).

Wybierz odpowiednie złącza wejściowe w zależności od tego, w jakie złącza wyposażone jest podłączane urządzenie.

Jeśli urządzenie podłączone do tego amplitunera jest wyposażone w złącze HDMI, zaleca się używać złączy HDMI.

W przypadku złącza HDMI za pomocą jednego kabla można przesyłać sygnały audio i wideo.

- "Podłaczanie Set-Top Box (Tuner TV satelitarnej/kablowej)" (v str. 38)
- ["Podłączanie odtwarzacza Blu-ray Disc lub odtwarzacza DVD" \(](#page-39-0) $\sqrt{P}$  str. 40)
- ["Podłączanie odtwarzacza multimedialnego" \(](#page-38-0) $\sqrt{2}$  str. 39)
- ["Podłączanie konsoli do gier lub odtwarzacza zgodnego z 8K" \(](#page-40-0) $\mathbb{F}$  str. 41)
- $\bullet$  ["Podłączanie gramofonu" \(](#page-41-0) $\mathbb{Q}$  str. 42)

### $\overline{\rightarrow}$

- 0 Podłącz urządzenia zgodnie z oznaczeniami wejść sygnału na złączach wejściowych audio/wideo tego urządzenia.
- 0 Źródło przypisane do złączy HDMI IN, DIGITAL AUDIO IN, VIDEO IN i AUDIO IN może zostać zmienione. Patrz "Przypisanie wej.", w celu uzyskania informacji, jak zmienić źródła sygnału przypisane do złącz wejściowych. ( $\mathbb{Q}$  [str. 133\)](#page-132-0)
- Aby odtwarzać sygnały audio przekazywane do urządzenia na telewizorze podłączonym przez HDMI, należy ustawić w menu "Wyj.HDMI Audio" na "TV", (u [str. 124\)](#page-123-0)
- 0 Aby odtwarzać treści, do których prawa autorskie są chronione przez HDCP 2.2 lub HDCP 2.3, należy używać odtwarzacza i telewizora kompatybilnego z obsługą HDCP 2.2 lub HDCP 2.3.

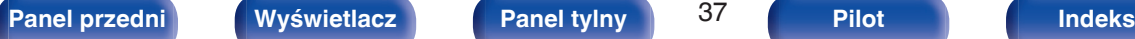

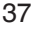

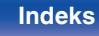

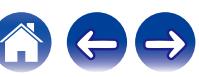

# <span id="page-37-0"></span>**Podłączanie Set-Top Box (Tuner TV satelitarnej/kablowej)**

Przykładowo opisano sposób podłączenia dekodera satelitarnego/telewizji kablowej. Wybierz złącza wejściowe odpowiadające złączom na podłączanym urządzeniu.

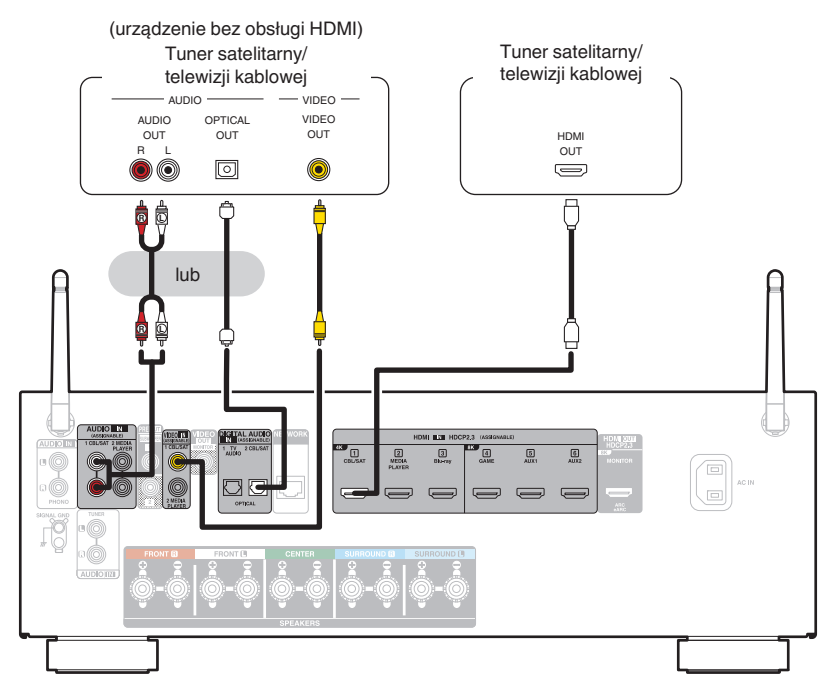

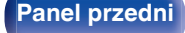

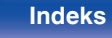

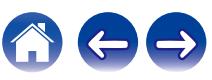

## <span id="page-38-0"></span>**Podłączanie odtwarzacza multimedialnego**

W tym wyjaśnieniu jako przykład użyto połączenia z odtwarzaczem multimedialnym. Wybierz złącza wejściowe odpowiadające złączom na podłączanym urządzeniu.

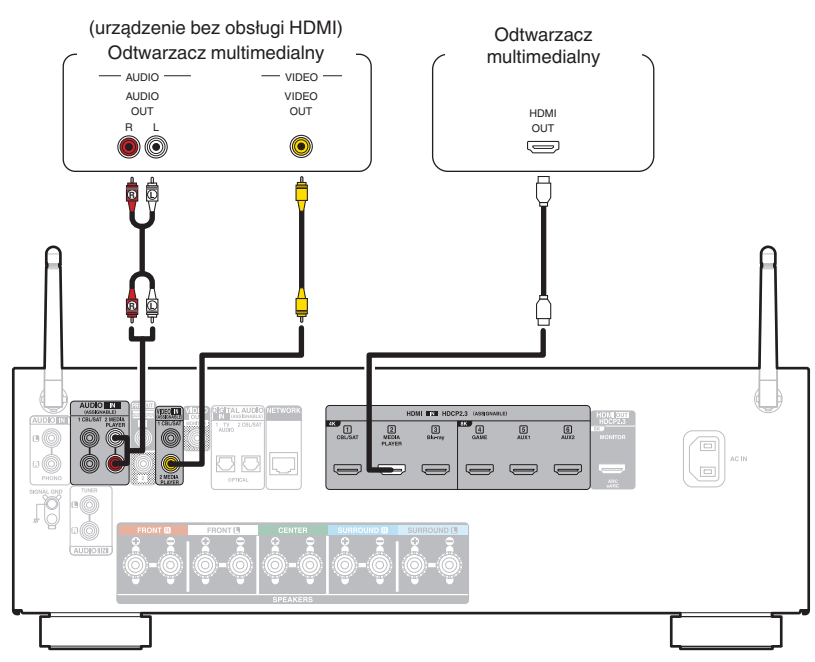

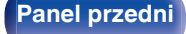

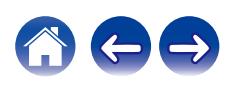

<span id="page-39-0"></span>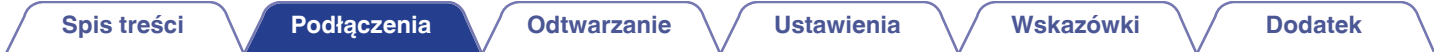

## **Podłączanie odtwarzacza Blu-ray Disc lub odtwarzacza DVD**

W tym wyjaśnieniu jako przykład użyto połączenia z odtwarzaczem Blu-ray Disc lub odtwarzaczem DVD.

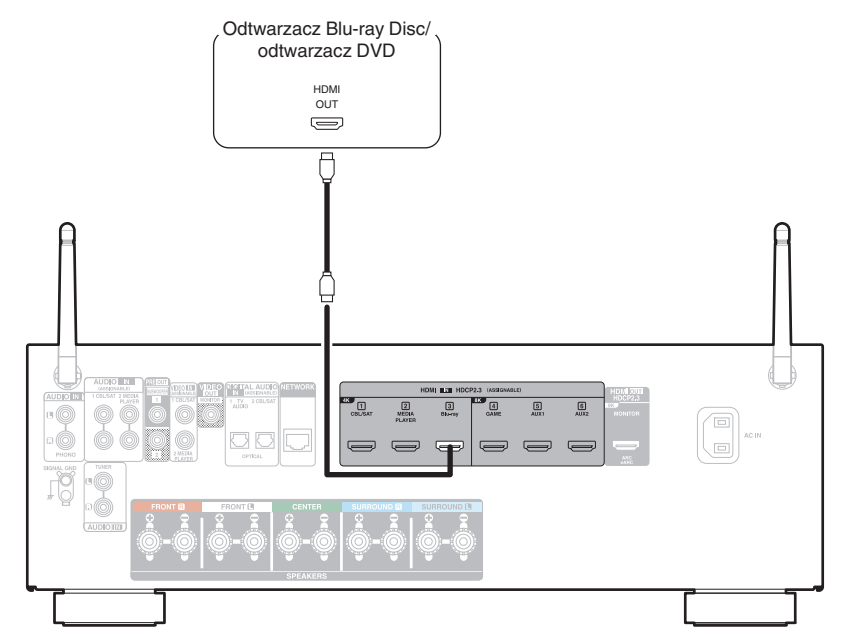

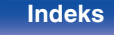

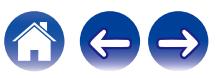

<span id="page-40-0"></span>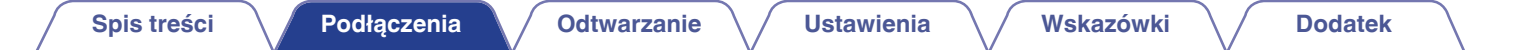

## **Podłączanie konsoli do gier lub odtwarzacza zgodnego z 8K**

To urządzenie obsługuje sygnały wideo 8K HDMI.

Jeśli konsola do gier lub odtwarzacz obsługuje rozdzielczość 8K, podłącz je do złącza HDMI 4, HDMI 5 lub HDMI 6 w urządzeniu.

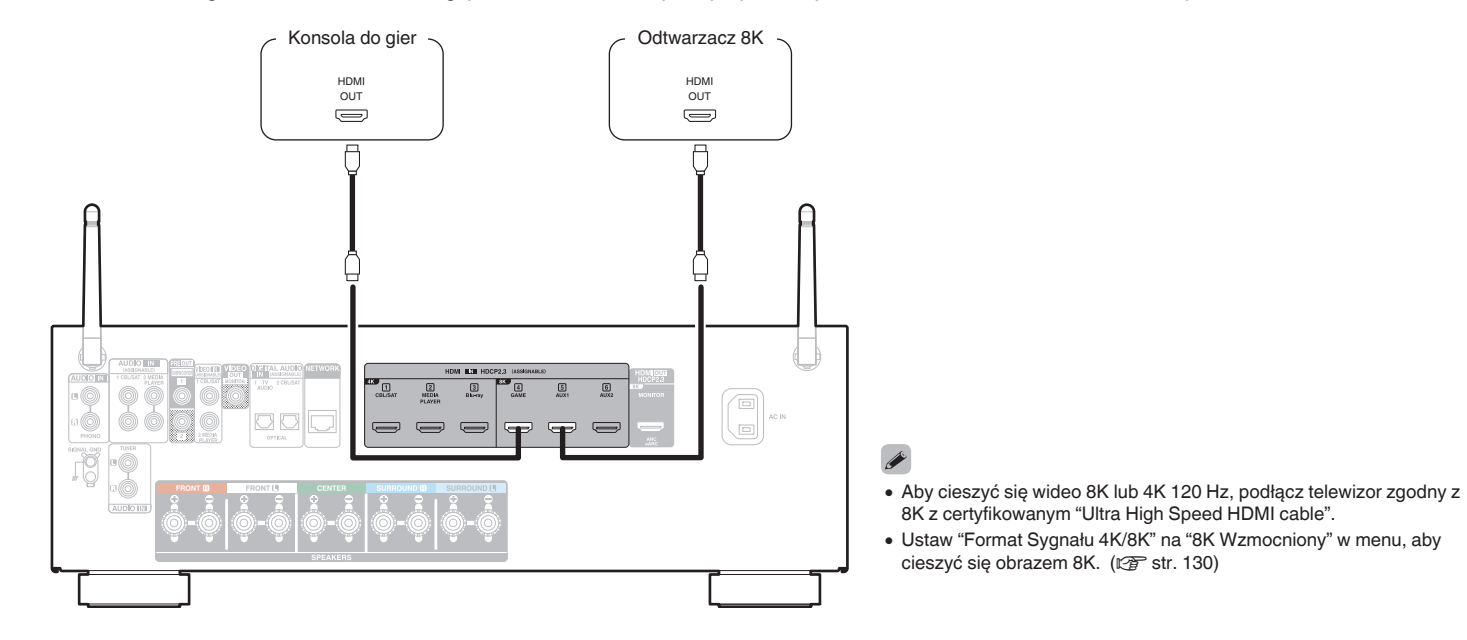

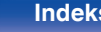

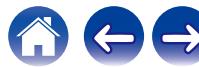

# <span id="page-41-0"></span>**Podłączanie gramofonu**

Przedwzmacniacz jest przystosowany do gramofonów wyposażonych we wkładki z ruchomym magnesem (MM). W celu podłączenia gramofonu wyposażonego we wkładkę z ruchomą cewką (MC) użyj dostępnego na rynku przedwzmacniacza do gramofonów MC lub transformatora wzmacniającego.

W przypadku wyboru źródła dźwięku "Phono" i zwiększenia głośności gdy gramofon nie jest podłączony, słyszalny może być przydźwięk.

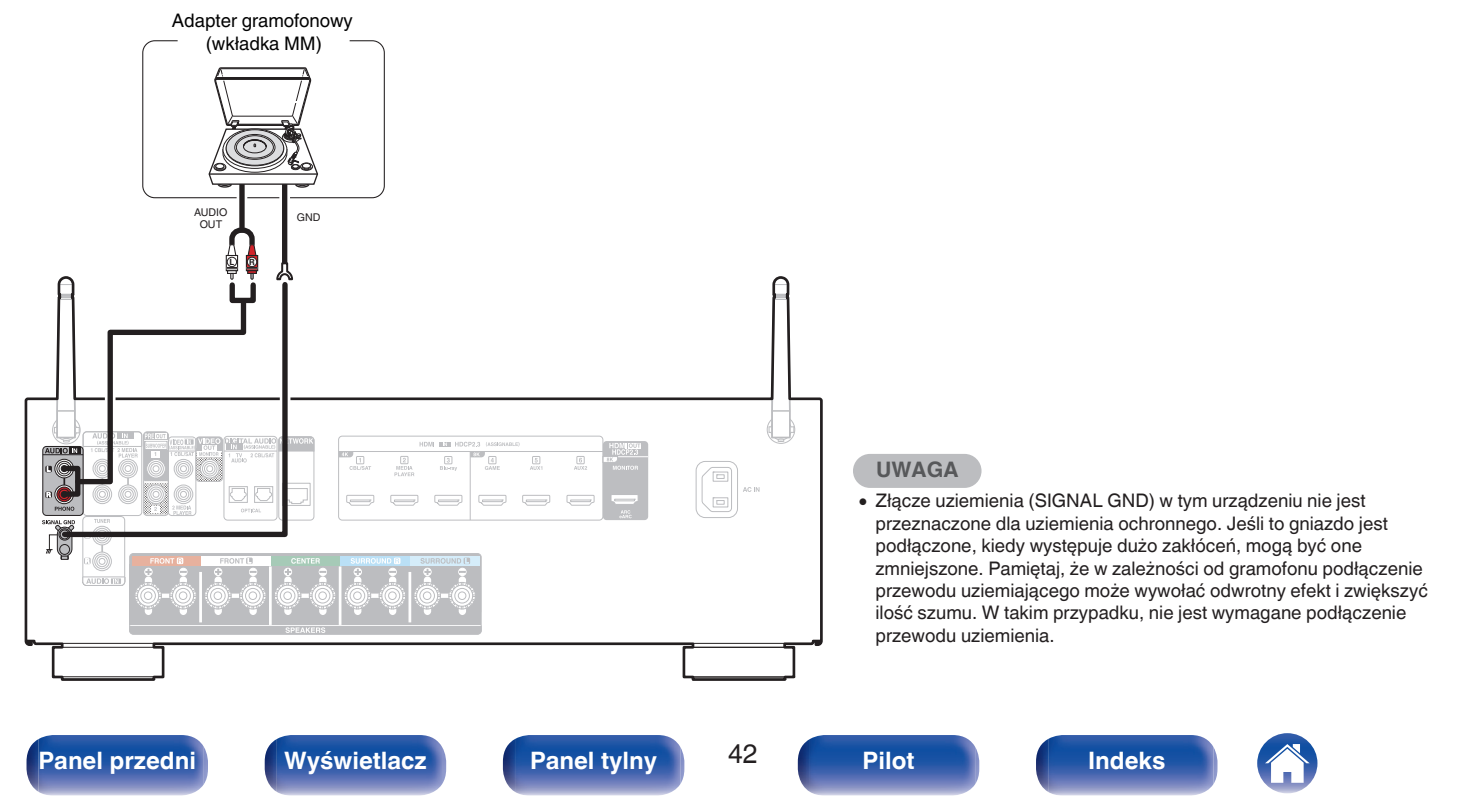

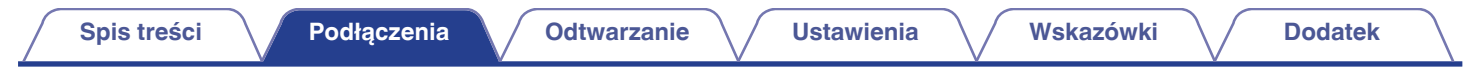

# **Podłączanie pamięci USB do portu USB**

Instrukcje postępowania opisano w "Odtwarzanie z pamięci USB" (v [str. 50\).](#page-49-0)

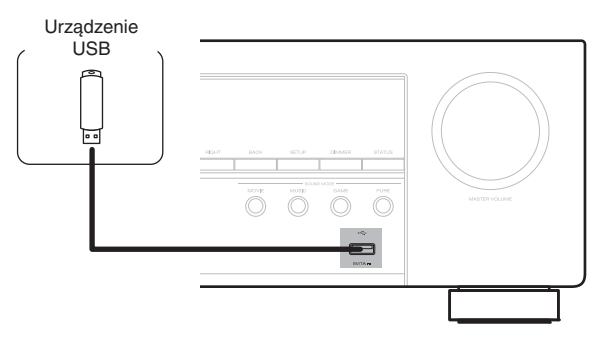

0 Firma Denon nie gwarantuje, że wszystkie urządzenia pamięci masowej będą działały oraz że będą prawidłowo zasilane. W przypadku korzystania z przenośnego dysku twardego (HDD) dostarczanego z własnym zasilaczem sieciowym, należy skorzystać z tego zasilacza.

### **UWAGA**

- 0 Pamięci USB nie działają poprzez USB hub.
- 0 Nie ma możliwości używania amplitunera po podłączeniu komputera za pomocą kabla USB i portu USB.
- 0 Do podłączenia urządzenia magazynującego USB nie stosuj kabli przedłużających. Może to powodować zakłócenia pracy innych urządzeń.

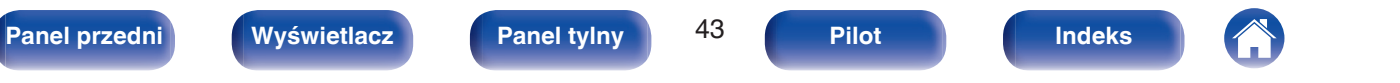

# **Podłączanie do sieci domowej (LAN)**

Urządzenie może się łączyć z siecią przy pomocy przewodowej lub bezprzewodowej sieci LAN.

To urządzenie można podłączyć do sieci domowej (LAN) w celu odtwarzania dźwięku z różnych źródeł oraz wykonywania następujących czynności.

- 0 Odtwarzanie dźwięku sieciowego takiego jak np. radio internetowe i zasobów z serwerów multimedialnych
- 0 Odtwarzanie usług transmisji strumieniowej muzyki
- 0 Korzystanie z funkcji Apple AirPlay
- 0 Obsługa tego urządzenia za pośrednictwem sieci LAN
- 0 Obsługa za pomocą bezprzewodowego systemu dźwięku multi-room **HFOS**
- 0 Aktualizacja oprogramowania wewnętrznego (firmware)

**W celu uzyskania połączenia z Internetem, należy skontaktować się z ISP (Internet Service Provider) lub sklepem komputerowym.**

## **Przewodowa sieć LAN**

Aby połączyć przez przewodową sieć LAN, użyj kabla LAN, aby podłączyć router do urządzenia, tak jak pokazano na rysunku poniżej.

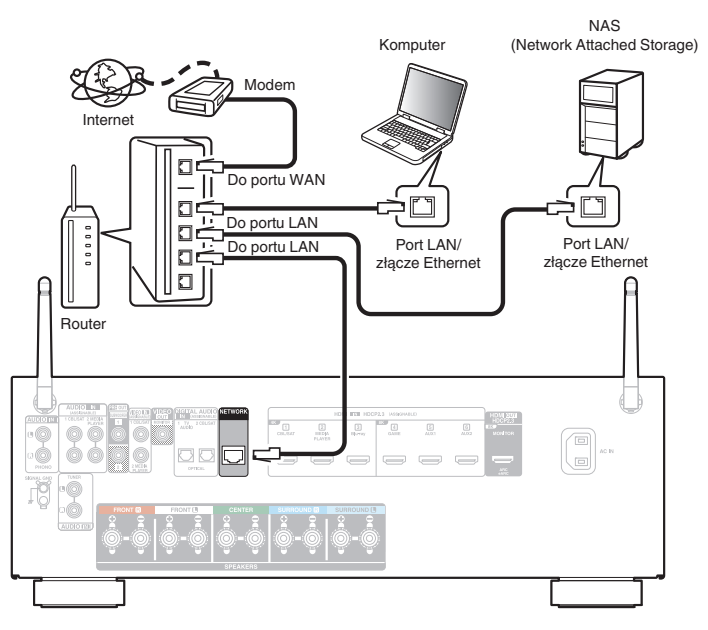

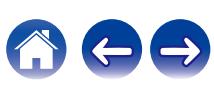

## **Sieć bezprzewodowa LAN**

Podczas łączenia z bezprzewodową siecią LAN, ustaw antenę prętową na panelu tylnym, służącą do połączenia z Bluetooth/bezprzewodową siecią LAN, w pozycji pionowej.

Więcej informacji o podłączaniu routera bezprzewodowej sieci LAN można znaleźć w "Konfiguracja Wi-Fi". (@ [str. 154\)](#page-153-0)

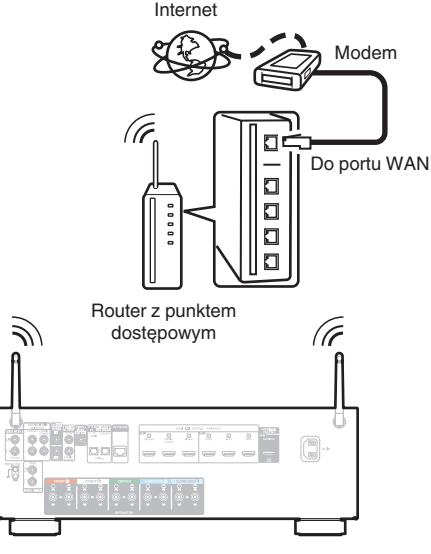

- 0 Do współpracy z amplitunerem, zalecamy użycie routera wyposażonego w następujące funkcję:
	- 0 Wbudowany serwer DHCP (Protokół dynamicznej konfiguracji sieci) Funkcia ta automatycznie przypisuje adresy urządzeniom zgłaszającym się w sieci LAN.
	- 0 Wbudowany przełącznik 100BASE-TX W celu podłączenia wielu urządzeń, zaleca się wbudowany przełącznik o prędkości 100 Mb/s lub wyższej.
- 0 Stosuj wyłącznie ekranowane kable STP lub ScTP LAN (łatwo dostępne w sklepach detalicznych). (zalecane CAT-5 lub lepsze)
- 0 Zaleca się stosowanie normalnego, ekranowanego przewód LAN. W przypadku zastosowania przewodu płaskiego lub nieekranowanego może dojść do zakłócania pracy innych urządzeń.
- 0 W przypadku podłączenia amplitunera do sieci bez funkcji DHCP, skonfiguruj adres IP itd., w "Sieć". (PF [str. 153\)](#page-152-0)

### **UWAGA**

- 0 Typy routerów, które mogą być użyte, zależą od warunków technicznych udostępniania usługi internetowej. W celu uzyskania dokładniejszych informacji, skontaktuj się z dostawcą usług internetowych lub ze sklepem.
- 0 Amplituner nie jest zgodny z PPPoE. Router kompatybilny z PPPoE jest wymagany, jeśli zakontraktowana linia nie jest ustawiona przy użyciu PPPoE.
- Nie podłączaj złącza NETWORK bezpośrednio do portu LAN/złącza Ethernet w komputerze.
- 0 Różne usług online mogą zostać przerwane bez uprzedniego powiadomienia.

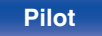

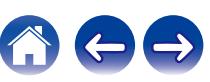

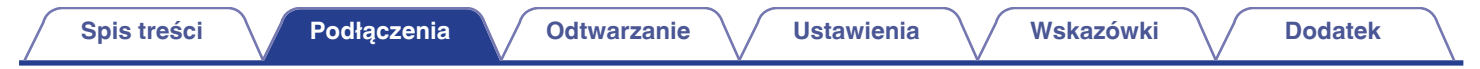

# **Podłączanie przewodu zasilającego**

Po wykonaniu wszystkich połączeń włóż wtyczkę zasilania do gniazda sieciowego.

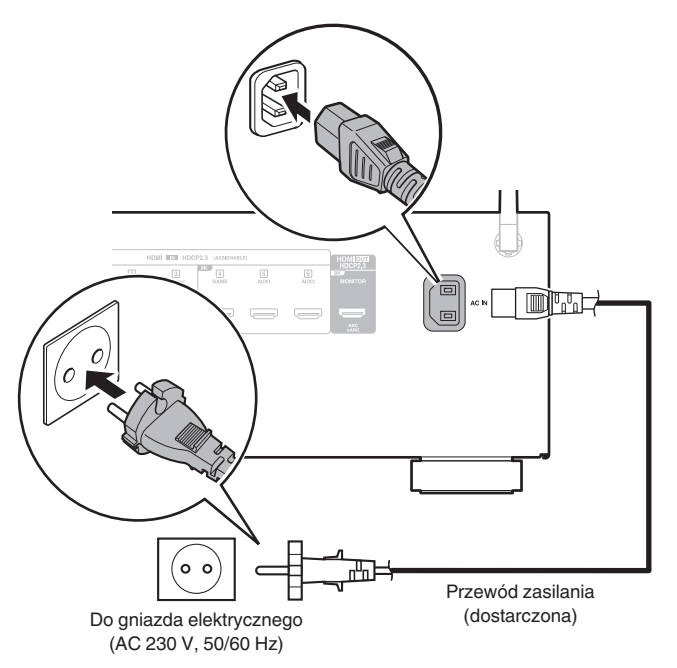

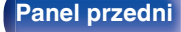

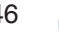

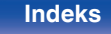

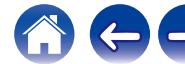

## <span id="page-46-0"></span>o **Spis treści**

## **Operacje podstawowe**

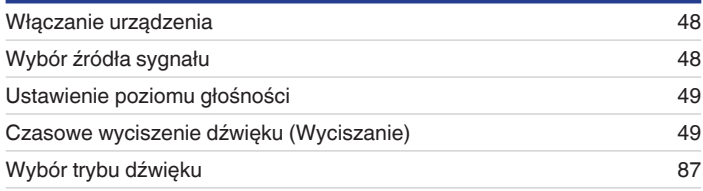

## **Odtwarzanie z urządzenia**

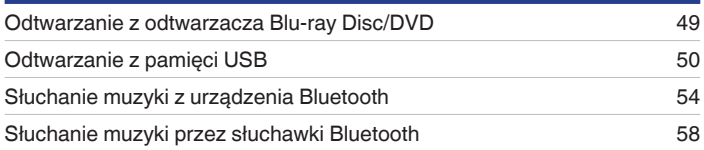

## **Sieciowe odtwarzanie audio/usług**

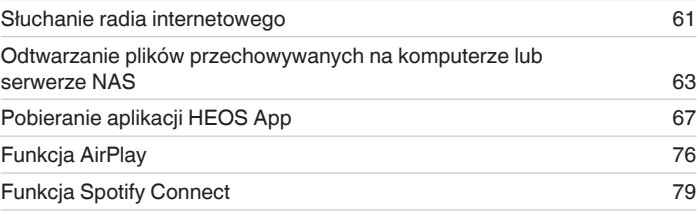

## **Funkcje pomocnicze**

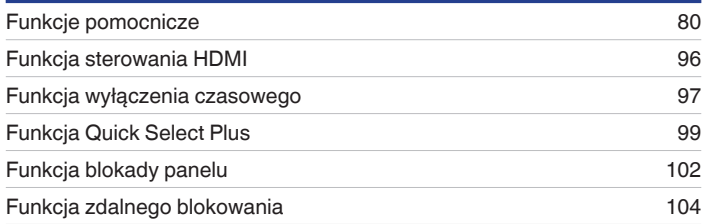

# **Inne funkcje**

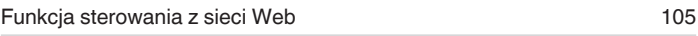

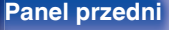

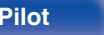

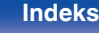

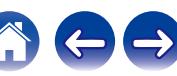

# <span id="page-47-0"></span>**Operacje podstawowe**

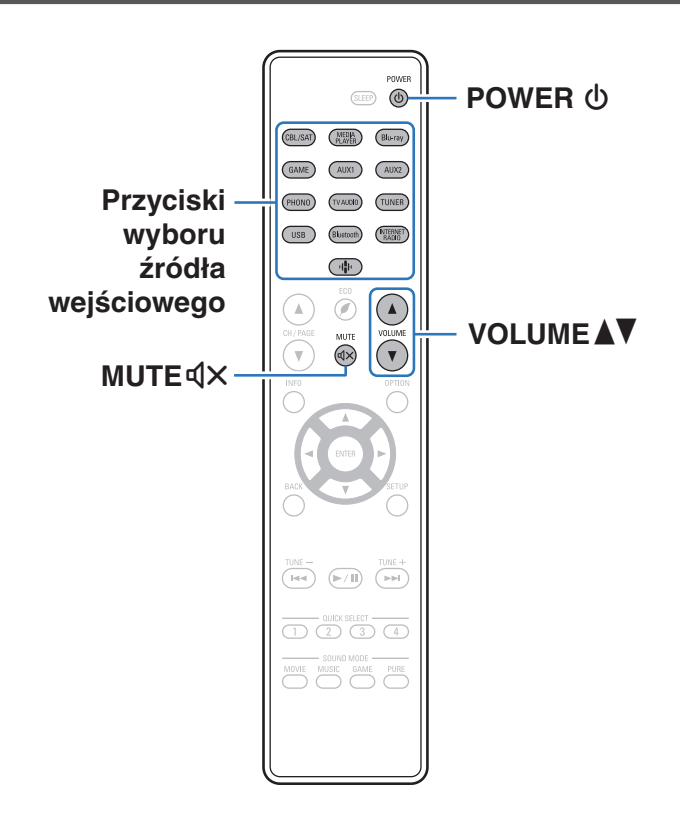

## **Włączanie urządzenia**

**1 Naciśnij przycisk POWER** <sup>X</sup>**, aby włączyć zasilanie urządzenia.**

- 0 Można nacisnąć przycisk wyboru źródła, gdy urządzenie jest w trybie czuwania, aby włączyć zasilanie.
- Naciskając przycisk  $\Phi$  na urządzeniu możesz również przełączyć urządzenie w tryb czuwania.

# **Wybór źródła sygnału**

**1 Naciśnij przycisk wyboru żądanego źródła sygnału do odtworzenia.**

Żądane źródło sygnału można wybrać bezpośrednio.

0 Źródło wejściowe można też wybrać, przekręcając pokrętło SOURCE SELECT na urządzeniu głównym.

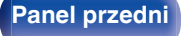

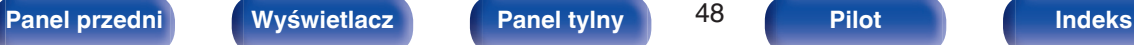

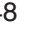

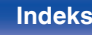

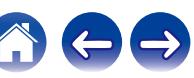

## <span id="page-48-0"></span>**Ustawienie poziomu głośności**

```
1 Dla ustawienia poziomu głośności, posłuż się
przyciskami VOLUME
```
- 0 Zakres regulacji różni się odpowiednio do sygnału wejściowego i do ustawienia poziomu kanału, itd.
- 0 Głośność główną można również regulować, obracając pokrętłem MASTER VOLUME na urządzeniu głównym.

### **Czasowe wyciszenie dźwięku (Wyciszanie)**

### **1 Naciśnij przycisk MUTE**:**.**

- 0 Wskaźnik MUTE na wyświetlaczu migota.
- $\mathbb{d}$ X pojawi się na ekranie telewizora.

- 0 Poziom dźwięku zostanie zmniejszony do poziomu ustawionego przez parametr "Poz.wyciszenia" w menu. ( $\sqrt{P}$ str. 118)
- Chcac skasować, ponownie naciśnij MUTE  $\mathbb{d}$ X, Wyciszenie można również skasować poprzez zmianę poziomu głośności.
- Jeśli  $\mathbb{d}$ X wyświetla się na ekranie telewizora przez ponad 5 minut, gdy "Wygaszacz ekranu" jest ustawione na "Włącz", symbol  $\mathbb{Q}$  przesuwa się losowo po ekranie telewizora. (呼) [str. 130\)](#page-129-0)

## **Odtwarzanie z odtwarzacza Blu-ray Disc/DVD**

Poniżej opisano procedurę odtwarzania z odtwarzacza Blu-ray Disc/DVD.

### **1 Przygotowanie do odtwarzania.**

A Włącz zasilanie odbiornika TV, subwoofer oraz odtwarzacza.  $\tilde{\Omega}$  Zmień weiście odbiornika TV na amplitunerze.

- **2** Naciśnij przycisk POWER  $\Phi$  włączając zasilanie **amplitunera.**
- **3 Naciśnij przycisk Blu-ray przełączając źródło sygnału na odtwarzacz używany do odtwarzania.**
- **4 Odtwórz odtwarzacza Blu-ray Disc lub odtwarzacza DVD.**
- **Odtwarzanie dźwięku surround (** $\sqrt{2}$  **[str. 87\)](#page-86-0)**

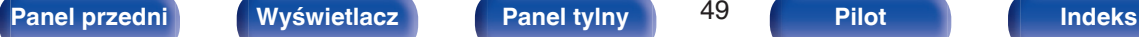

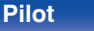

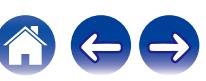

<span id="page-49-0"></span>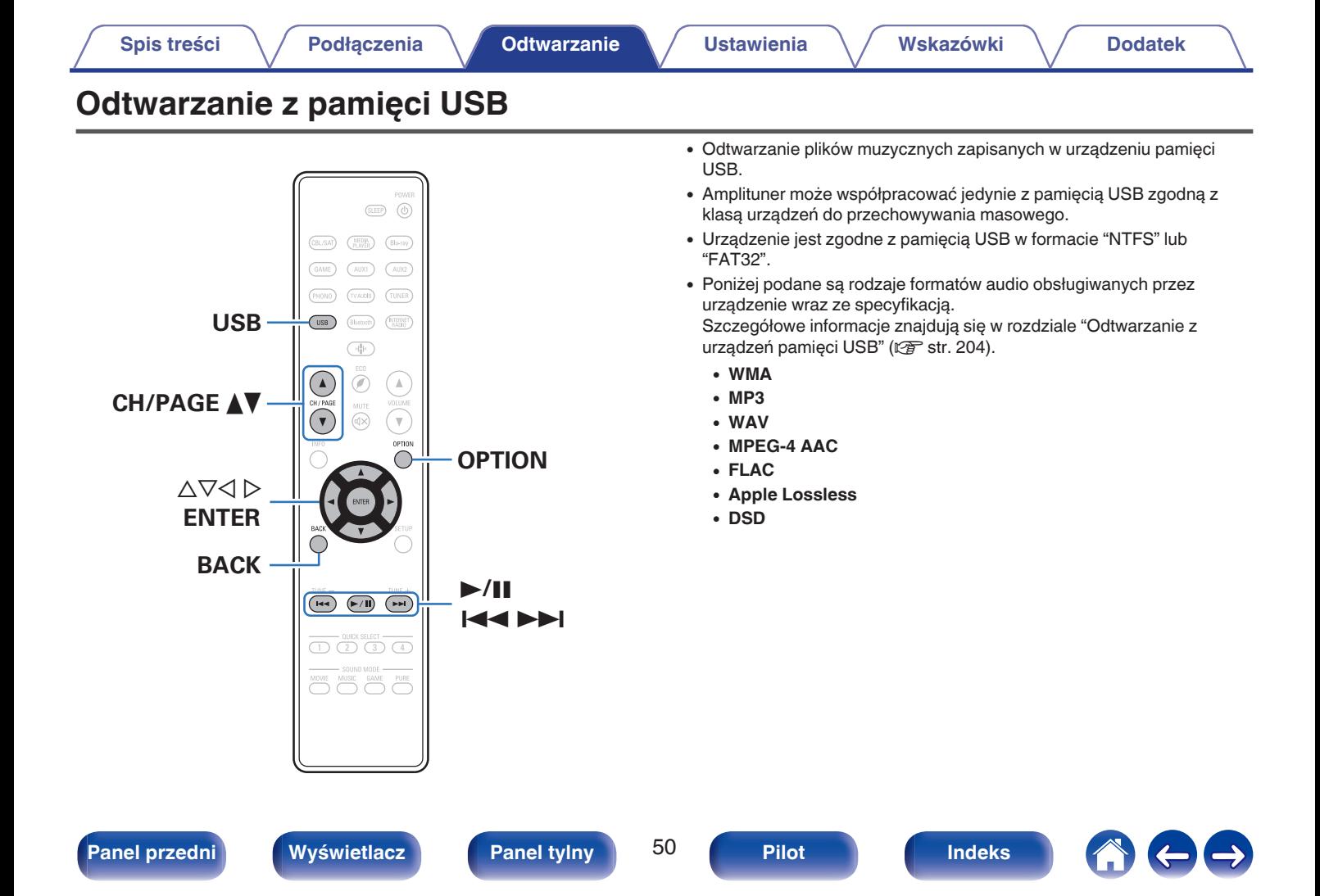

## **Odtwarzanie plików z pamięci USB**

- **1 Włóż pamięć USB sformatowaną w systemie plików "FAT32" lub "NTFS" do portu USB.**
- **2 Naciśnij przycisk USB, aby wybrać "USB" jako źródło dźwięku.**
- **3 Wybierz nazwę tego urządzenia.**

**4 Przeglądaj muzykę z pamięci USB i wybieraj pliki do odtwarzania.**

### $\overline{\mathscr{E}}$

0 Po wyborze pliku do odtwarzania pojawi się pytanie o sposób uporządkowania muzyki w kolejce.

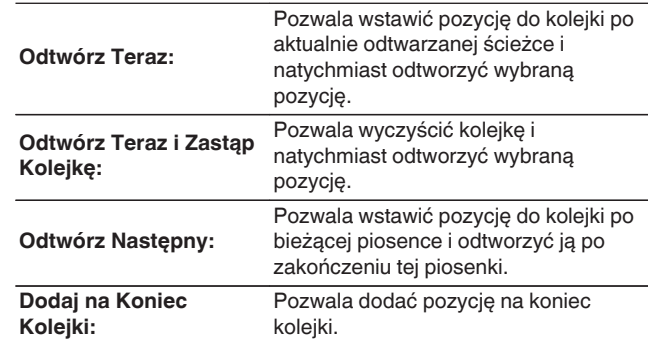

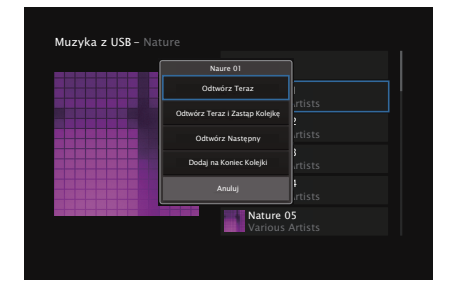

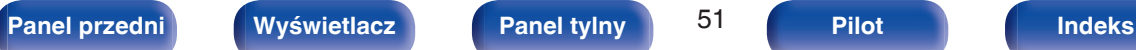

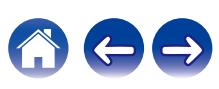

### **5** Przyciskami ∆⊽ wybierz opcję "Odtwórz Teraz" lub **"Odtwórz Teraz i Zastąp Kolejkę", a następnie naciśnij ENTER.**

Rozpocznie się odtwarzanie.

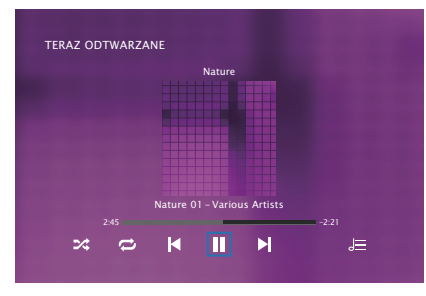

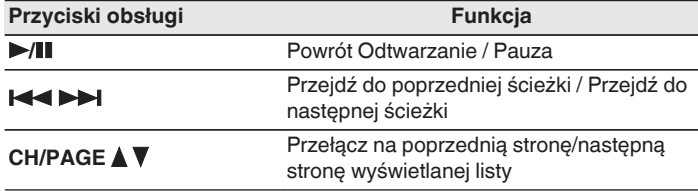

0 Jeżeli pliki muzyczne MP3 zawierają dane dotyczące albumu, album ten może być wyświetlany w momencie odtwarzania pliku.

### **UWAGA**

- 0 Firma Denon nie ponosi odpowiedzialności za straty lub uszkodzenia danych zarejestrowanych w urządzeniu USB w czasie, gdy urządzenie USB podłączone jest do amplitunera.
- 0 Gdy pamięć USB jest podłączona do urządzenia, wczytuje ono wszystkie pliki znajdujące się w pamięci USB. Jeżeli pamięć USB zawiera dużą liczbę folderów i/lub plików, wczytywanie może zająć trochę czasu.

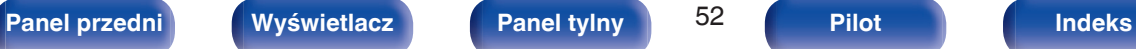

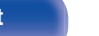

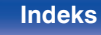

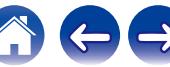

### ■ Czynności dostępne poprzez menu opcji

- 0 ["Regulacja słyszalności dialogu i głosów \(Uwypuklenie](#page-81-0) [dialogów\)" \(](#page-81-0) $\sqrt{\mathscr{F}}$  str. 82)
- 0 ["Regulacja poziomu głośności dla każdego z kanałów w taki sposób,](#page-82-0) [aby pasował do źródła wejściowego \(Reg. poziomu](#page-82-0)  $kanatu$ " ( $\sqrt{2}$  str. 83)
- ["Regulacja barwy dźwięku \(Barwa dźwięku\)" \(](#page-83-0) $\mathbb{Q}$  str. 84)
- ["Regulacja opóźnienia dźwięku \(Opóźnienie audio\)" \(](#page-84-0)v str. 85)
- 0 ["Wyświetlanie żądanego sygnału wideo na monitorze podczas](#page-85-0) [odtwarzania dźwięku \(Wybór video\)" \(](#page-85-0)@ str. 86)

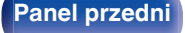

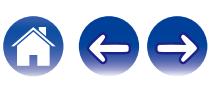

# <span id="page-53-0"></span>**Słuchanie muzyki z urządzenia Bluetooth**

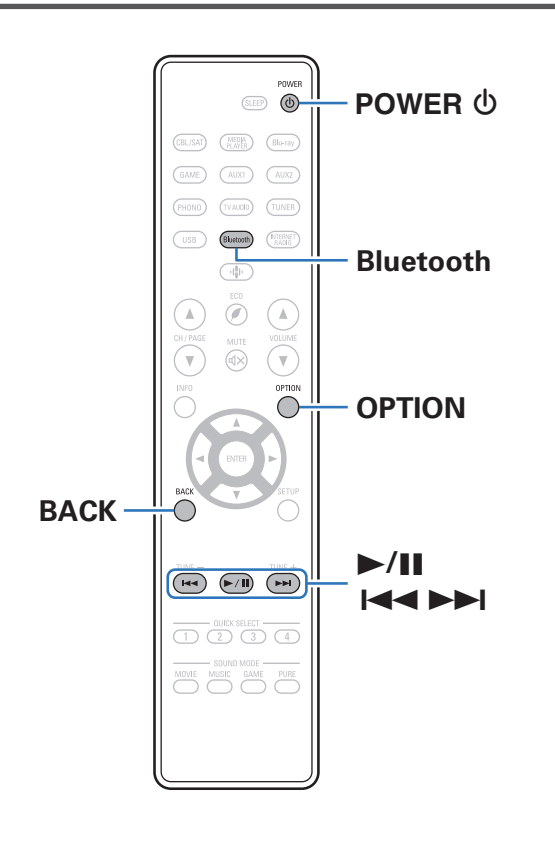

Pliki muzyczne zapisane na urządzeniach Bluetooth, takich jak smartfony, cyfrowe odtwarzacze muzyki itp., mogą być odtwarzane na tym urządzeniu poprzez sparowanie i połączenie go z urządzeniem Bluetooth. Komunikacja jest możliwa w zasięgu do około 30 m.

### **UWAGA**

0 Aby odtwarzać muzykę z urządzenia Bluetooth, urządzenie Bluetooth musi obsługiwać profil A2DP.

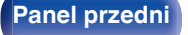

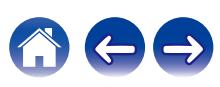

## **Odtwarzanie muzyki z urządzenia Bluetooth**

Aby słuchać muzyki z urządzenia Bluetooth na tym urządzeniu, urządzenie Bluetooth musi zostać uprzednio sparowane z tym urządzeniem.

Gdy urządzenie Bluetooth zostało sparowane, nie zachodzi potrzeba ponownego parowania.

- **1 Naciśnij przycisk POWER** X**, aby włączyć zasilanie urządzenia.**
- **2 Naciśnij przycisk Bluetooth.**

Przy pierwszym użyciu urządzenie automatycznie przejdzie w tryb parowania i "Pairing..." pojawi się na wyświetlaczu urządzenia.

**3 Włącz ustawienia Bluetooth w urządzeniu przenośnym.**

**4 Wybierz to urządzenie, gdy jego nazwa pojawi się na liście urządzeń widocznej na wyświetlaczu urządzenia Bluetooth.**

Podłącz urządzenie Bluetooth, podczas gdy na wyświetlaczu urządzenia widoczne jest "Pairing".

Wykonuj połączenie z urządzeniem Bluetooth blisko urządzenia (około 1 m).

### **5 Rozpocznij odtwarzanie muzyki za pomocą dowolnej aplikacji na urządzeniu Bluetooth.**

- 0 Urządzenie Bluetooth można również obsługiwać za pomocą pilota zdalnego sterowania tego urządzenia.
- 0 Przy następnym przyciśnięciu przycisku Bluetooth na pilocie urządzenie automatycznie połączy się z ostatnio połączonym urządzeniem Bluetooth.

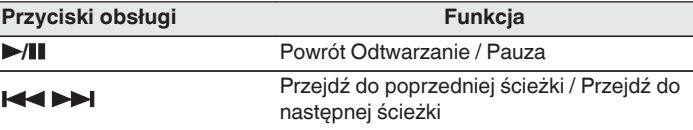

0 Naciśnij STATUS na urządzeniu podczas odtwarzania, aby przełączać wyświetlanie pomiędzy nazwą utworu, nazwą wykonawcy, nazwą albumu itp.

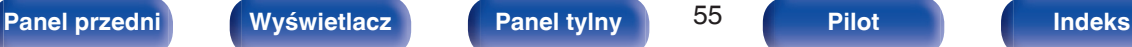

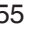

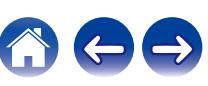

## **Parowanie z innymi urządzeniami Bluetooth**

Sparuj to urządzenie z urządzeniem Bluetooth.

- **1 Włącz ustawienia Bluetooth w urządzeniu przenośnym.**
- **2 Naciśnij i przytrzymaj Bluetooth przez około 3 sekundy na pilocie.**

Jednostka ta przejdzie w tryb parowania.

**3 Wybierz to urządzenie, gdy jego nazwa pojawi się na liście urządzeń widocznej na wyświetlaczu urządzenia Bluetooth.**

- 0 To urządzenie może być sparowane z maksymalnie 8 urządzeniami Bluetooth. Gdy sparowane jest 9 urządzenie, zostanie ono zarejestrowane na miejscu najstarszego zarejestrowanego urządzenia.
- 0 Można także wejść w tryb parowania, przyciskając przycisk OPTION, kiedy jest wyświetlony ekran odtwarzania Bluetooth, a następnie wybierając "Parowanie" z wyświetlonego menu opcji.

### **UWAGA**

- 0 Aby obsługiwać urządzenie Bluetooth pilotem zdalnego sterowania opisywanego urządzenia, urządzenie Bluetooth musi obsługiwać profil AVRCP.
- 0 Pilot zdalnego sterowania urządzenia może nie współdziałać z niektórymi urządzeniami Bluetooth.
- 0 W zależności od typu urządzenia Bluetooth, to urządzenie wysyła sygnał audio, który jest połączony z ustawieniem głośności na urządzeniu Bluetooth.

### ■ Czynności dostępne poprzez menu opcji

- "Parowanie z innymi urządzeniami Bluetooth" ( $\sqrt{2}$  str. 56)
- 0 ["Regulacja słyszalności dialogu i głosów \(Uwypuklenie](#page-81-0) [dialogów\)" \(](#page-81-0) $\sqrt{\epsilon}$  str. 82)
- 0 ["Regulacja poziomu głośności dla każdego z kanałów w taki sposób,](#page-82-0) [aby pasował do źródła wejściowego \(Reg. poziomu](#page-82-0) [kanału\)" \(](#page-82-0) $\sqrt{\epsilon}$  str. 83)
- "Regulacia barwy dźwięku (Barwa dźwięku)" ( $\sqrt{2}$  str. 84)
- ["Regulacja opóźnienia dźwięku \(Opóźnienie audio\)" \(](#page-84-0) $\mathbb{Q}_F$  str. 85)
- 0 ["Wyświetlanie żądanego sygnału wideo na monitorze podczas](#page-85-0) odtwarzania dźwieku (Wybór video)" (将 str. 86)

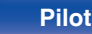

## **Ponowne łączenie urządzenia Bluetooth z tym urządzeniem**

Po zakończeniu parowania nie trzeba wykonywać żadnych czynności na tym urządzeniu, aby połączyć się z urządzeniem Bluetooth.

Przełączając urządzenie Bluetooth w tryb odtwarzania, należy również wykonać poniższe czynności.

- **1 Jeśli urządzenie Bluetooth jest obecnie połączone, wyłącz ustawienie Bluetooth tego urządzenia, aby je rozłączyć.**
- **2 Włącz ustawienie Bluetooth w podłączanym urządzeniu Bluetooth.**
- **3 Wybierz to urządzenie z listy urządzeń Bluetooth w urządzeniu Bluetooth.**
- **4 Rozpocznij odtwarzanie muzyki za pomocą dowolnej aplikacji na urządzeniu Bluetooth.**

- 0 Ekran automatycznie przełącza się na ekran odtwarzania "Bluetooth", jeśli urządzenie Bluetooth jest podłączone wtedy, gdy jest włączone zasilanie tej iednostki.
- 0 Gdy ustawienie "Zarządz.siecią" tego urządzenia jest ustawione na "Zawsze wł.", a urządzenie Bluetooth jest połączone z urządzeniem w stanie czuwania, zasilanie urządzenia zostanie automatycznie włączone. (v [str. 157\)](#page-156-0)

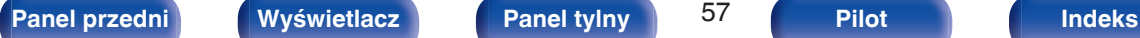

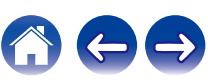

# <span id="page-57-0"></span>**Słuchanie muzyki przez słuchawki Bluetooth**

Dźwięku odtwarzanego przez MAIN ZONE tego urządzenia można słuchać na słuchawkach Bluetooth. Dźwięk wyjściowy z jednocześnie podłączonych głośników i słuchawek Bluetooth lub tylko przy użyciu słuchawek Bluetooth.

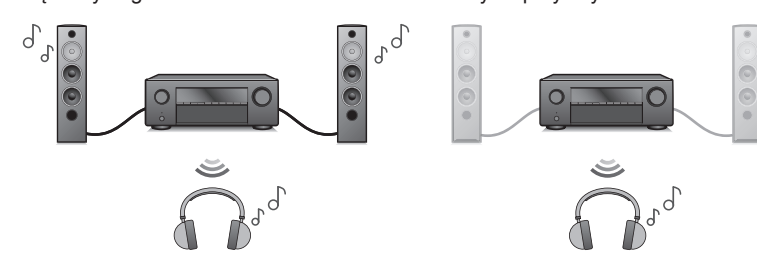

(Tryb wyjściowy: Bluetooth + Głośniki) (Tryb wyjściowy: Tylko Bluetooth)

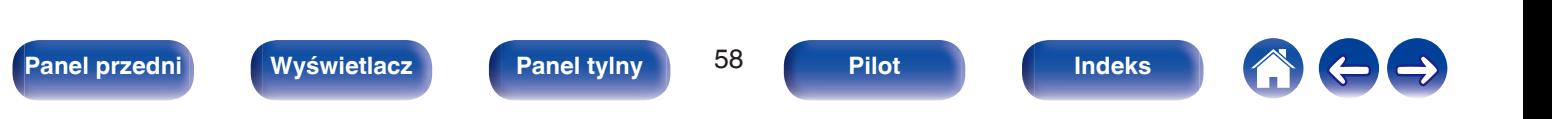

## **Słuchanie muzyki przez słuchawki Bluetooth**

- **1 Ustaw "Nadajnik" na "Włącz" z ustawienia "Ogólne" - "Nadajnik Bluetooth" w menu. (** $\sqrt{r}$  **[str. 164\)](#page-163-0)**
- **2 Wybierz "Tryb wyjścia" i ustaw metodę wyjścia audio.**

### **Bluetooth + Głośniki** (Domyślne)**:** Dźwięk jest wyprowadzany do słuchawek Bluetooth i głośników strefy głównej. To jednoczesne wyjście nadaje się do rodzinnej nocy filmowej i innych zajęć grupowych. **Tylko Bluetooth:** Dźwięk jest wyprowadzany tylko do słuchawek Bluetooth. Jest to przydatne do samodzielnego słuchania muzyki lub oglądania filmów w nocy, gdy trzeba zachować ciszę.

- **3 Przejdź do trybu parowania w słuchawkach Bluetooth, które chcesz podłączyć do tego urządzenia.**
- **4 Wybierz "Lista urządzeń" i wybierz nazwę słuchawek Bluetooth z listy urządzeń.**
- **5 Dostosuj głośność podłączonych słuchawek Bluetooth po zakończeniu połączenia.**

- 0 "Tryb wyjścia" można również ustawić z "Nadajnik Bluetooth" i menu opcji.
- 0 Głośniki Bluetooth kompatybilne z profilem A2DP można podłączyć, wykonując te same czynności, co przy podłączaniu słuchawek Bluetooth.

### **UWAGA**

- 0 Głośności słuchawek Bluetooth nie można regulować z tego urządzenia. Wyreguluj głośność w słuchawkach Bluetooth.
- 0 Tryb stereo jest ustawiany jako tryb dźwięku podczas korzystania ze słuchawek Bluetooth. Każdy tryb dźwięku i inne ustawienia audio nie są uwzględnione w wyjściu audio w słuchawkach Bluetooth.

Ustawienia audio, tryby dźwięku i tryb wszystkich stref stereo nie są dostępne, gdy używane są słuchawki Bluetooth a "Tryb wyjścia" jest ustawione na "Tylko Bluetooth".

- 0 Dźwięk może być opóźniony, gdy jest przesyłany przez Bluetooth.
- 0 Nie można podłączyć słuchawek Bluetooth, jeśli używane jest źródło sygnału Bluetooth w dowolnej strefie.

Ponadto wybranie źródła sygnału Bluetooth w dowolnej strefie spowoduje zakończenie połączenia między tym urządzeniem a słuchawkami Bluetooth.

0 Nie można podłączyć słuchawek Bluetooth, gdy urządzenie jest zgrupowane w aplikacii HEOS.

### **UWAGA:**

### **Korzystanie ze słuchawek Bluetooth bez funkcji regulacji głośności**

- 0 Aby uniknąć utraty słuchu, nie wolno podłączać słuchawek Bluetooth bez funkcji regulacji głośności.
- 0 Głośność słuchawek Bluetooth może nieoczekiwanie wzrosnąć, gdy urządzenie zostanie podłączone do słuchawek Bluetooth.
- 0 Głośności słuchawek Bluetooth nie można regulować z tego urządzenia.

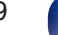

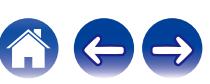

## **Podłączanie słuchawek Bluetooth**

Wykonaj każdą z poniższych czynności, aby ponownie podłączyć ostatnio używane słuchawki Bluetooth:

- 0 Podłącz ponownie do tego urządzenia z funkcją ponownego połączenia słuchawek Bluetooth.
- 0 Przejdź do "Nadajnik Bluetooth", a następnie wybierz "Ponowne łączenie" w menu opcji.
- 0 Jeśli "Tryb wyjścia" jest ustawione na "Bluetooth + Głośniki", urządzenie to automatycznie połączy się z ostatnio używanymi słuchawkami Bluetooth po włączeniu zasilania.
- 0 Wybierz urządzenie, które chcesz podłączyć z "Lista urządzeń" pod "Nadajnik Bluetooth" w menu. (@ [str. 164\)](#page-163-0)

## **Odłączenie słuchawek Bluetooth**

Wykonaj dowolny z poniższych kroków, aby odłączyć słuchawki Bluetooth:

- 0 Wyłącz słuchawki Bluetooth.
- 0 Przejdź do "Nadajnik Bluetooth", a następnie wybierz "Rozłącz" w menu opcji.
- 0 W menu ustawień przejdź do "Ogólne" "Nadajnik Bluetooth", a nastepnie ustaw "Nadainik" na Wył.. (v F [str. 164\)](#page-163-0)

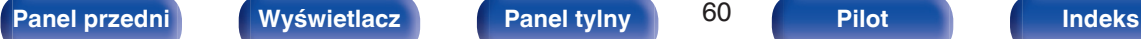

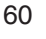

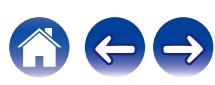

### <span id="page-60-0"></span>**[Spis treści](#page-1-0) [Podłączenia](#page-25-0) [Odtwarzanie](#page-46-0) [Ustawienia](#page-106-0) [Wskazówki](#page-172-0) [Dodatek](#page-197-0) Słuchanie radia internetowego** 0 Radio internetowe oferuje programy radiowe emitowane przez Internet na całym świecie. Można odbierać internetowe stacje radiowe z całego świata.  $\sqrt{6}$ 0 Lista radiowych stacji internetowych w urządzeniu jest dostarczana z bazy danych usługi TuneIn Radio. Blu-ray 0 Poniżej podane są rodzaje formatów audio obsługiwanych przez urządzenie wraz ze specyfikacją.  $\sim 100$ Szczegółowe informacje znajdują się w rozdziale ["Odtwarzanie radia](#page-206-0) **INTERNET**  $\mathbb{R}^{\bullet}$  (HEOS Music)  $\frac{\mathbb{R}^{\bullet}}{\mathbb{R}^{\bullet}}$  **RADIO** [internetowego" \(](#page-206-0) $\sqrt{\mathscr{E}}$  str. 207). 0 **WMA** 0 **MP3**  $\left( \begin{array}{c} \bullet \\ \bullet \end{array} \right)$  $\mathbb A$ 0 **MPEG-4 AAC CH/PAGE AV**

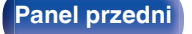

 $\land \nabla \triangleleft \triangleright$ **ENTER**

**BACK**

 $\begin{tabular}{|c|c|c|c|} \hline (H4) & (F4) & (H4) & (H5) \\ \hline \end{tabular}$ MOVIE MUSIC GAME PUP

**OPTION**

'v option

> **899 N**  $>$ /II

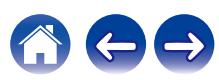

## **Słuchanie radia internetowego**

### **1 Naciśnij przycisk INTERNET RADIO.**

- 0 Możesz także obsługiwać, naciskając INTERNET RADIO na urządzeniu głównym.
- Możesz również nacisnąć przycisk  $\P$ <sup>1</sup> (HEOS Music). Przyciskami  $\Delta \nabla$  wybierz opcję "Radio Internetowa Tuneln", następnie naciśnij przycisk ENTER.

### **2 Wybierz stację, którą chcesz odtwarzać.**

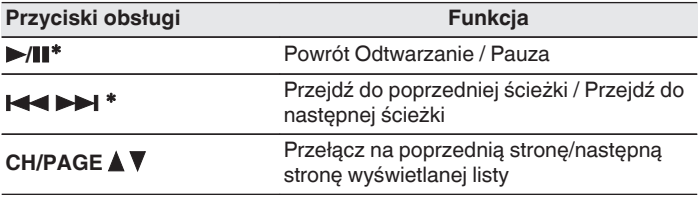

z Aktywny podczas odtwarzania Podcastów.

0 Każde naciśnięcie przycisku STATUS na urządzeniu powoduje przełączenie między wyświetlaniem nazwy utworu, nazwy stacji itp.

### **UWAGA**

0 Dostęp do bazy danych internetowych stacji radiowych może zostać zawieszony lub w inny sposób utracony bez powiadamiania.

### o **Czynności dostępne poprzez menu opcji**

- ["Dodawanie do obszaru](#page-80-0) Ulubione HEOS" ( $\sqrt{\epsilon}$  str. 81)
- 0 ["Regulacja słyszalności dialogu i głosów \(Uwypuklenie](#page-81-0) [dialogów\)" \(](#page-81-0) $\sqrt{\mathscr{L}}$ str. 82)
- 0 ["Regulacja poziomu głośności dla każdego z kanałów w taki sposób,](#page-82-0) [aby pasował do źródła wejściowego \(Reg. poziomu](#page-82-0) [kanału\)" \(](#page-82-0) $\sqrt{\epsilon}$ str. 83)
- ["Regulacja barwy dźwięku \(Barwa dźwięku\)" \(](#page-83-0) $\mathbb{Q}$  str. 84)
- ["Regulacja opóźnienia dźwięku \(Opóźnienie audio\)" \(](#page-84-0) $\mathbb{Q}_F$  str. 85)
- 0 ["Wyświetlanie żądanego sygnału wideo na monitorze podczas](#page-85-0) [odtwarzania dźwięku \(Wybór video\)" \(](#page-85-0)v str. 86)

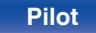

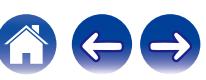

# <span id="page-62-0"></span>**Odtwarzanie plików przechowywanych na komputerze lub serwerze NAS**

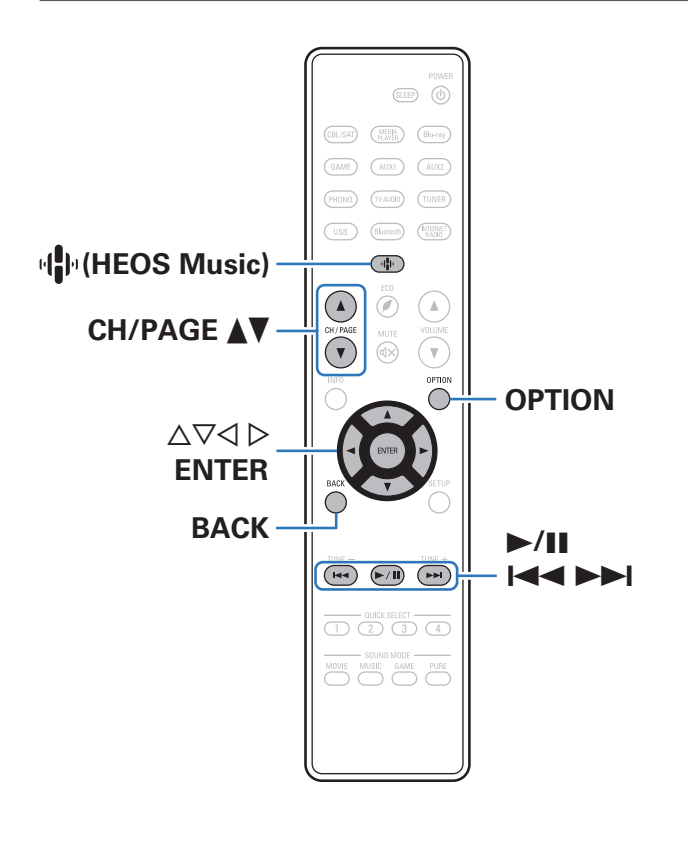

- 0 Urządzenie odtwarza pliki muzyczne i listy odtwarzania (mp3u, wpl) z serwerów obsługujących standard DLNA, w tym z dostępnych w sieci komputerów oraz urządzeń NAS.
- 0 Obsługiwane formaty plików:

Szczegóły znajdziesz w części ["Odtwarzanie plików przechowywanych](#page-205-0) [na komputerze lub urządzeniu NAS" \(](#page-205-0)v str. 206).

- 0 **WMA**
- 0 **MP3**
- 0 **WAV**
- 0 **MPEG-4 AAC**
- 0 **FLAC**
- 0 **Apple Lossless**
- 0 **DSD**

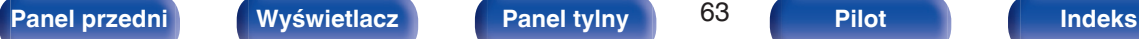

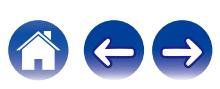

## **Odtwarzanie plików przechowywanych na komputerze lub serwerze NAS**

Postępuj zgodnie z tą procedurą, aby odtwarzać pliki muzyczne lub listy odtwarzania przechowywane na dostępnych w sieci lokalnej serwerach plików DLNA.

- **Naciśnij przycisk**  $\mathbf{\Phi}$  **(HEOS Music).**
- 

### **Przyciskami ∆** $∇$  **wybierz "Serwery muzyczne", a następnie naciśnij ENTER.**

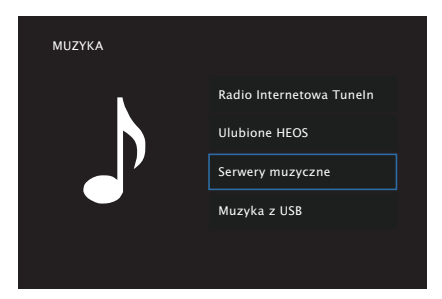

**3 Wybierz nazwę podłączonego do sieci komputera lub serwera NAS (Network Attached Storage).**

**4 Przeglądaj muzykę z komputera/urządzenia NAS i wybieraj pliki do odtwarzania.**

0 Po wyborze pliku do odtwarzania pojawi się pytanie o sposób uporządkowania muzyki w kolejce.

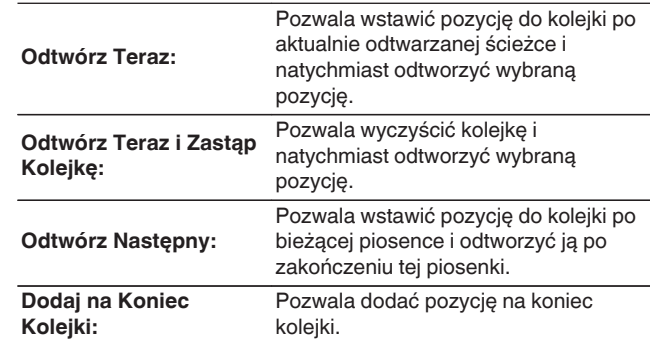

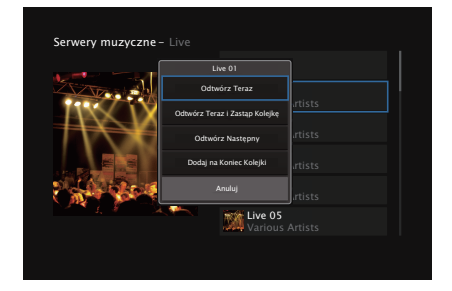

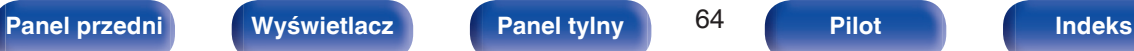

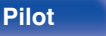

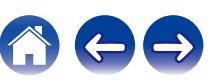

### **5** Przyciskami ∆ $∇$  wybierz opcję "Odtwórz Teraz" lub **"Odtwórz Teraz i Zastąp Kolejkę", a następnie naciśnij ENTER.**

Rozpocznie się odtwarzanie.

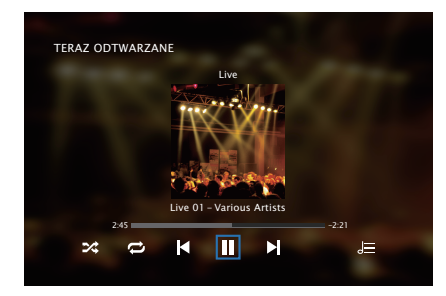

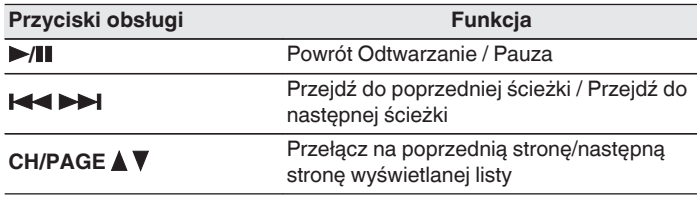

- 0 Każde naciśnięcie przycisku STATUS amplitunera powoduje przełączenie wyświetlacza między wyświetlaniem nazwy utworu, nazwy wykonawcy oraz nazwy albumu.
- 0 Jeżeli pliki WMA (Windows Media Audio), MP3 lub MPEG-4 AAC zawierają okładkę albumu, może on być wyświetlany w trakcie odtwarzania plików muzycznych.
- 0 W przypadku użycia Windows Media Player wer. 11 lub późniejszej, można wyświetlać okładki albumów zapisanych w plikach WMA (Windows Media Audio).

### **UWAGA**

- 0 W przypadku odtwarzania plików muzycznych z komputera lub serwera NAS podłączonego za pomocą sieci bezprzewodowej LAN, w zależności od parametrów posiadanej sieci bezprzewodowej, może dochodzić do przerywania dźwięku. W takim wypadku należy wykonać połączenie, używając przewodowej sieci LAN.
- 0 Kolejność, w jakiej wyświetlane są ścieżki/pliki zależy od ustawień serwera. Niekiedy, ze względu na ustawienia serwera, ścieżki/pliki nie są wyświetlane w kolejności alfabetycznej, a wyszukiwanie po pierwszej literze może nie działać prawidłowo.

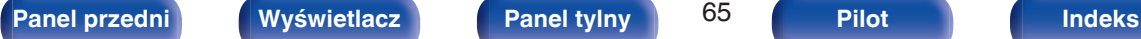

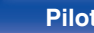

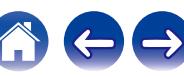

### ■ Czynności dostępne poprzez menu opcji

- 0 ["Regulacja słyszalności dialogu i głosów \(Uwypuklenie](#page-81-0) [dialogów\)" \(](#page-81-0) $\sqrt{\mathscr{F}}$  str. 82)
- 0 ["Regulacja poziomu głośności dla każdego z kanałów w taki sposób,](#page-82-0) [aby pasował do źródła wejściowego \(Reg. poziomu](#page-82-0)  $kanatu$ " ( $\sqrt{2}$  str. 83)
- ["Regulacja barwy dźwięku \(Barwa dźwięku\)" \(](#page-83-0) $\mathbb{Q}$  str. 84)
- ["Regulacja opóźnienia dźwięku \(Opóźnienie audio\)" \(](#page-84-0)v str. 85)
- 0 ["Wyświetlanie żądanego sygnału wideo na monitorze podczas](#page-85-0) [odtwarzania dźwięku \(Wybór video\)" \(](#page-85-0)@ str. 86)

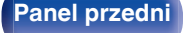

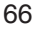

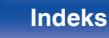

<span id="page-66-0"></span>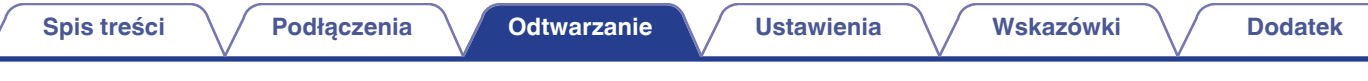

# **Pobieranie aplikacji HEOS App**

Aplikacja HEOS App pozwala korzystać z wielu usług transmisji strumieniowej muzyki online. W zależności od rejonu świata, w którym mieszkasz, dostępnych jest kilka takich usług.

Pobierz aplikacie HEOS App na platforme iOS lub Android, wyszukując w sklepie App Store, Google Play lub Amazon Appstore nazwe "HEOS".

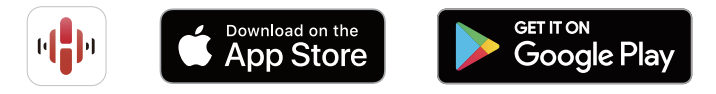

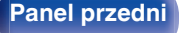

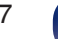

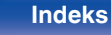

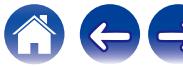

# **Konto HEOS**

Konta HEOS można rejestrować w "Konto HEOS" (@ [str. 160\)](#page-159-0) w menu urządzenia lub poprzez dotknięcie zakładki "Muzyka" – "Ustawienia" ikony  $\bullet$  w HEOS App.

## ■ Czym jest Konto HEOS?

Konto HEOS to główne konto lub "mostek kapitański" pozwalający zarządzać wszystkimi usługami muzycznymi HEOS za pomocą jednej nazwy użytkownika i jednego hasła.

### ■ Do czego jest mi potrzebne Konto HEOS?

Dzięki obszarowi Konto HEOS nazwę logowania i hasło dostępu do usług muzycznych wpisujesz tylko raz. Pozwala to łatwo i szybko używać wielu aplikacji sterowania różnymi urządzeniami.

Wystarczy zalogować się do obszaru Konto HEOS na dowolnym urządzeniu, aby zyskać dostęp do wszystkich powiązanych usług muzycznych, historii odtwarzania oraz indywidualnych list odtwarzania, nawet jeśli jesteś aktualnie w domu znajomych i słuchasz muzyki na ich systemie HEOS.

## **Rejestracja w obszarze Konto HEOS**

Otrzymasz polecenie rejestracji w obszarze Konto HEOS przy pierwszej próbie uzyskania dostępu do dowolnej usługi muzycznej za pomocą menu głównego "Muzyka" w aplikacji HEOS App.

### **Zmiana obszaru Konto HEOS**

- **1 Puknij zakładkę "Muzyka".**
- **2** Wybierz ikonę Ustawienia  $\boldsymbol{\ast}$  w lewym górnym rogu **ekranu.**
- **3 Wybierz "Konto HEOS".**
- **4 Zmień lokalizację, zmień hasło, usuń konto lub wyloguj się z konta.**

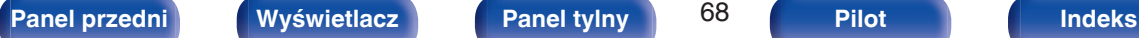

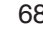

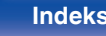

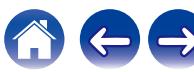

## **Odtwarzanie z usług transmisji strumieniowej muzyki**

Usługę muzyczną świadczy firma muzyczna online oferująca dostęp do nieprzebranych zasobów muzycznych nieodpłatnie i/lub w formie płatnego abonamentu. W zależności od rejonu świata, w którym mieszkasz, dostępnych jest kilka takich usług.

### **UWAGA**

0 Aplikacja i marka HEOS nie jest powiązana z żadnym producentem jakiegokolwiek urządzenia przenośnego. Dostępność usług muzycznych może się różnić w zależności od regionu. Nie wszystkie usługi mogą być dostępne w momencie zakupu. Niektóre usługi mogą być czasami dodawane lub wycofywane na podstawie decyzji dostawców usług muzycznych lub innych.

### o **Wybór pomieszczenia/urządzenia**

**1 Puknij zakładkę "Pomieszczenia", a następnie wybierz "Denon AVC-S660H", jeśli jest wiele urządzeń HEOS Built-in.**

• Dotknij ikony ołówka w prawym, górnym rogu ekranu, aby przejść do trybu edytowania. Możesz zmienić wyświetlaną nazwę.

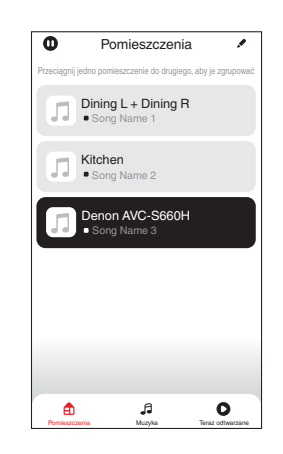

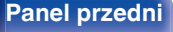

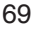

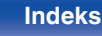

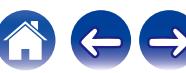

### o **Wybór ścieżki muzycznej lub stacji ze źródeł muzyki**

- **1 Puknij zakładkę "Muzyka" i wybierz źródło muzyki.**
	- $\begin{picture}(20,20) \put(0,0){\line(1,0){10}} \put(10,0){\line(1,0){10}} \put(10,0){\line(1,0){10}} \put(10,0){\line(1,0){10}} \put(10,0){\line(1,0){10}} \put(10,0){\line(1,0){10}} \put(10,0){\line(1,0){10}} \put(10,0){\line(1,0){10}} \put(10,0){\line(1,0){10}} \put(10,0){\line(1,0){10}} \put(10,0){\line(1,0){10}} \put(10,0){\line(1$
	- 0 Wszystkie usługi muzyczne wyświetlane mogą nie być dostępne w danej lokalizacji.

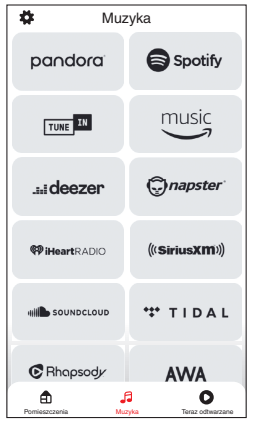

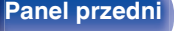

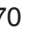

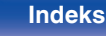

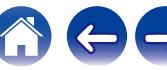

**[Spis treści](#page-1-0)**  $\setminus$  **[Podłączenia](#page-25-0)**  $\setminus$  **[Odtwarzanie](#page-46-0)**  $\setminus$  **[Ustawienia](#page-106-0)**  $\setminus$  **[Wskazówki](#page-172-0)**  $\setminus$  **[Dodatek](#page-197-0)** 

### **2 Przeglądaj muzykę i odtwarzaj.**

Po wyborze ścieżki muzycznej lub stacji radiowej ekran aplikacji zostanie automatycznie zmieniony na "Teraz odtwarzane".

### $\overline{\rightarrow}$

0 Po wyborze ścieżki muzycznej do odtwarzania pojawi się pytanie o sposób uporządkowania muzyki w kolejce.

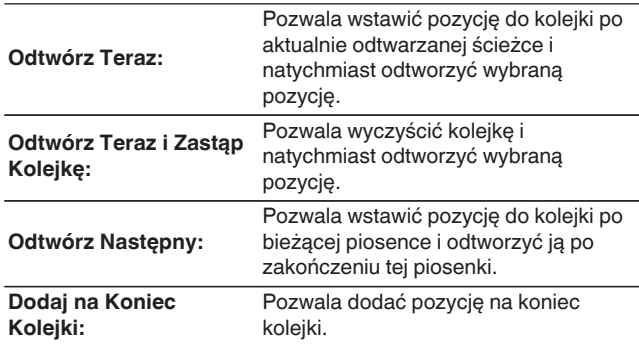

### $\overline{\mathscr{E}}$

0 Po wyborze stacji radiowej wyświetlane są następujące pozycje.

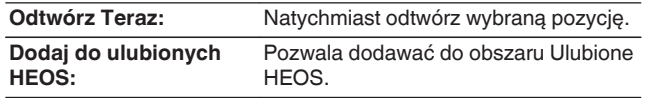

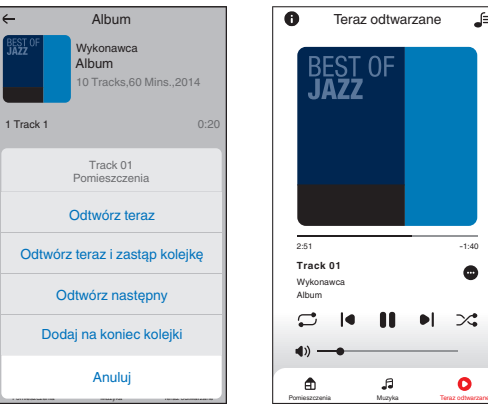

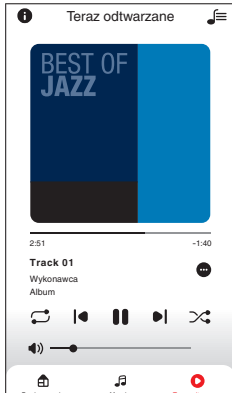

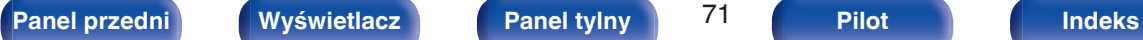

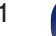

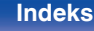

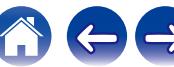

## **Słuchanie tej samej muzyki w wielu pomieszczeniach**

To prawdziwy system audio dla wielu pomieszczeń. Można utworzyć jedną lub więcej grup HEOS, aby automatycznie zsynchronizować odtwarzanie dźwięku między wieloma urządzeniami HEOS Built-in, dzięki czemu muzyka odtwarzana w różnych pomieszczeniach jest idealnie zsynchronizowana i zawsze niesamowicie brzmi! Do systemu można dodać łącznie 32 urządzenia. Można pogrupować do 16 pojedynczych urządzeń, aby odtworzyć tą samą muzykę w pełni zsynchronizowany sposób.

### **E** Grupowanie pomieszczeń

- **1 Naciśnij i przytrzymaj palec na pomieszczeniu, w którym muzyka nie jest odtwarzana.**
- **2 Przesuń palec do pomieszczenia, w którym muzyka jest odtwarzana i unieś go.**
- **3 Dwa pokoje zostaną ze sobą połączone w jednej grupie urządzeń, a w obu pomieszczeniach odtwarzana będzie**

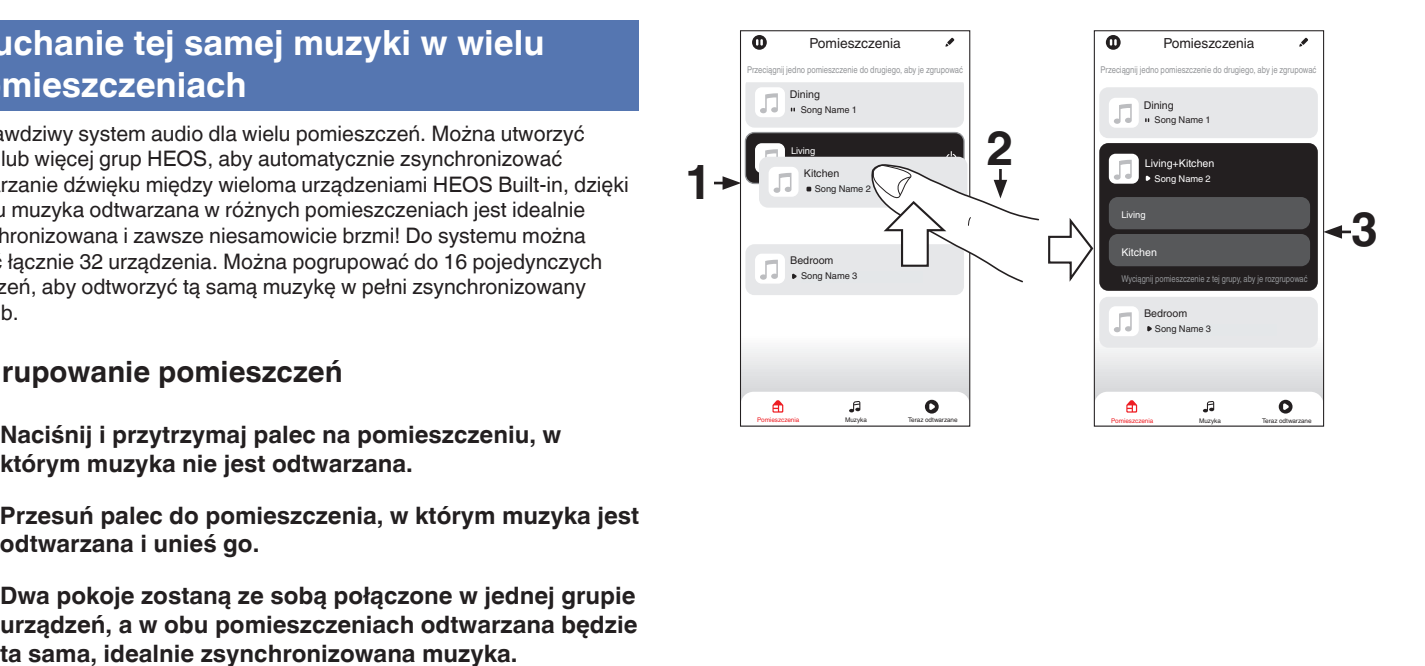

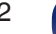

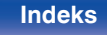

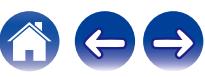
### **[Spis treści](#page-1-0)**  $\setminus$  **[Podłączenia](#page-25-0)** *[Odtwarzanie](#page-46-0)* **/ [Ustawienia](#page-106-0)**  $\setminus$  **[Wskazówki](#page-172-0)**  $\setminus$  **[Dodatek](#page-197-0)**

## o **Anulowanie grupowania pomieszczeń**

- **1 Naciśnij i przytrzymaj palec na pomieszczeniu, które ma zostać usunięte z grupy.**
- **2 Wysuń je z grupy i unieś palec.**

#### **UWAGA**

0 Nie można usunąć pierwszego pomieszczenia, w którym przed grupowaniem pierwotnie grała muzyka.

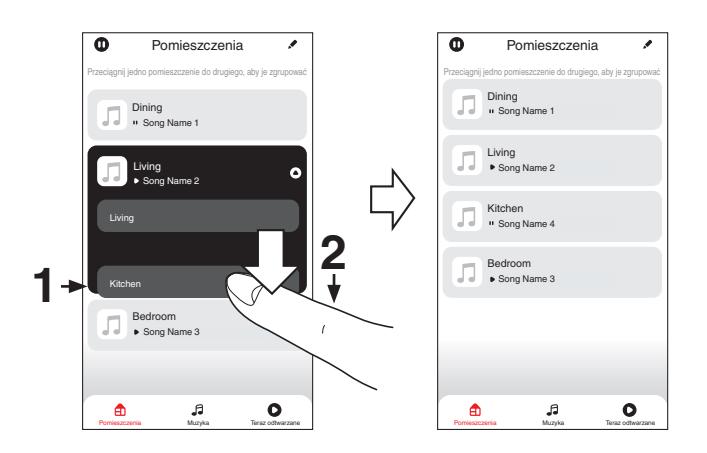

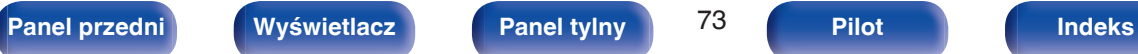

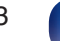

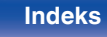

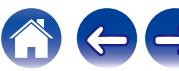

## **[Spis treści](#page-1-0)**  $\setminus$  **[Podłączenia](#page-25-0)**  $\setminus$  **[Odtwarzanie](#page-46-0)**  $\setminus$  **[Ustawienia](#page-106-0)**  $\setminus$  **[Wskazówki](#page-172-0)**  $\setminus$  **[Dodatek](#page-197-0)**

## ■ Grupowanie wszystkich pomieszczeń (tryb **przyjęcia)**

Można z łatwością zgrupować ze sobą 16 pomieszczeń w Trybie przyjęcia za pomocą gestu "uszczypnięcia".

- **1 Połóż dwa palce na ekranie nad listą pomieszczeń.**
- **2 Szybkim ruchem ściśnij ze sobą dwa palce i puść ekran.**
- **3 Wszystkie pomieszczenia zostaną ze sobą połączone i rozpocznie się odtwarzanie tej samej muzyki w idealnej synchronizacji.**

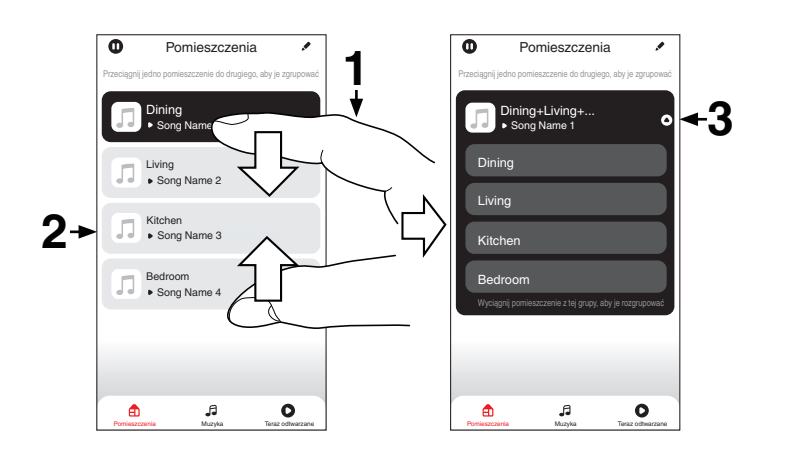

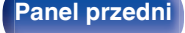

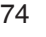

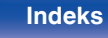

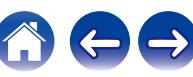

## **[Spis treści](#page-1-0)**  $\setminus$  / **[Podłączenia](#page-25-0)**  $\setminus$  **[Odtwarzanie](#page-46-0)**  $\setminus$  **[Ustawienia](#page-106-0)**  $\setminus$  / **[Wskazówki](#page-172-0)**  $\setminus$  **[Dodatek](#page-197-0)**

## ■ Anulowanie grupowania wszystkich **pomieszczeń**

Można z łatwością anulować grupowanie wszystkich pomieszczeń i opuścić Tryb przyjęcia za pomocą gestu "rozsunięcia".

- **1 Na ekranie nad listą pomieszczeń połóż dwa palce obok siebie.**
- **2 Szybkim ruchem odsuń od siebie dwa palce i puść ekran.**
- **3 Grupowanie zostanie anulowane ze wszystkich pomieszczeń.**

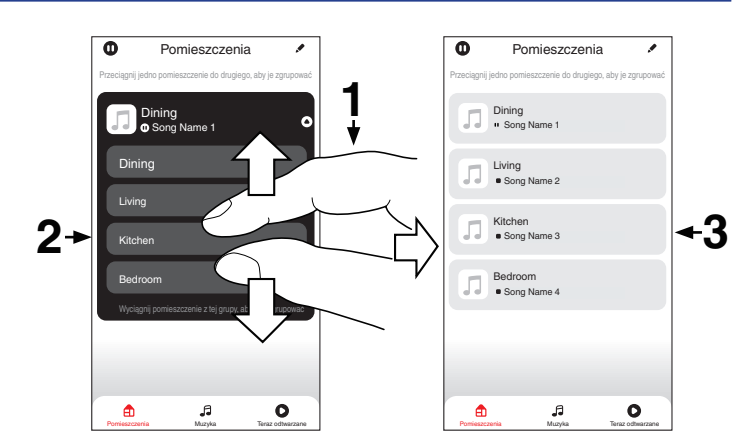

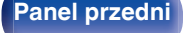

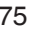

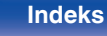

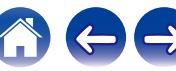

# **Funkcja AirPlay**

Pliki muzyczne przechowywane w urządzeniu iPhone, iPod touch, iPad lub witrynie iTunes można odtwarzać na tym urządzeniu za pośrednictwem sieci.

## $\overline{\rightarrow}$

- 0 Po rozpoczęciu odtwarzania AirPlay, źródło sygnału wejściowego zostanie przełączone na "HEOS Music".
- 0 Odtwarzanie AirPlay można zatrzymać, wybierając inne źródło wejściowe.
- 0 Chcąc równocześnie zobaczyć utwór oraz nazwę artysty na urządzeniu głównym, naciśnij przycisk STATUS.
- 0 Informacje dotyczące posługiwania się iTunes podano również w funkcji Help dla iTunes.
- 0 Ekran może się różnić zależnie od wersji system operacyjny oraz oprogramowania.

#### **To urządzenie obsługuje funkcję AirPlay 2.**

Synchronizacja wielu urządzeń/głośników kompatybilnych z AirPlay 2 w celu jednoczesnego odtwarzania.

### Í

0 To urządzenie obsługuje funkcję AirPlay 2 i wymaga systemu iOS 11.4 lub nowszego.

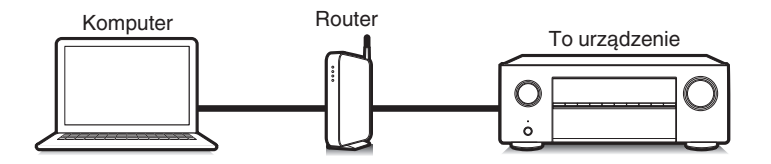

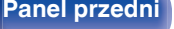

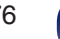

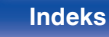

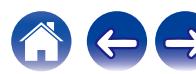

# **Odtwarzanie utworów z urządzenia iPhone, iPod touch lub iPad**

Po uaktualnieniu "iPhone/iPod touch/iPad" do iOS 10.0.2 lub wersji późniejszej, można przesyłać strumieniowo muzykę zapisaną na "iPhone/ iPod touch/iPad" bezpośrednio do tego urządzenia.

- **1 Podłącz urządzenie iPhone, iPod touch lub iPad Wi-Fi do tej samej sieci, co to urządzenie.**
	- Szczegółowe informacie można znaleźć w instrukcji obsługi swojego urządzenia.
- **2 Odtwórz utwór na urządzeniu iPhone, iPod touch lub iPad.**

Ikonę AirPlay na ekranie urządzenia iPhone, iPod touch lub iPad wyświetlany jest.

## **3 Dotknij ikonę AirPlay, aby wybrać urządzenie.**

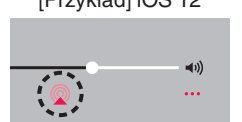

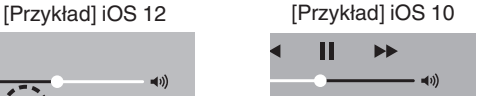

**Drop: Complete** 

ryone

# **Odtwarzanie muzyki z iTunes za pośrednictwem tego amplitunera**

**1 Zainstaluj iTunes 10 lub wersję późniejszą na komputerze Windows PC lub Mac, podłączonym do tej samej sieci co to urządzenie.**

## **2 Włącz to urządzenie.**

Dla parametru "Zarządz.siecią" wybierz opcję "Zawsze wł." dla tego urządzenia. (v [str. 157\)](#page-156-0)

#### **UWAGA**

0 W przypadku ustawienia opcji "Zarządz.siecią" na "Zawsze wł.", zużycie energii w trybie oczekiwania jest większe.

### **3 Uruchom iTunes i kliknij ikonę AirPlay, aby wybrać urządzenie główne.**

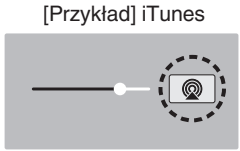

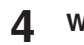

**4 Wybierz utwór i kliknij przycisk odtwarzania w iTunes.**

Nastapi strumieniowe pobieranie muzyki do tego urządzenia.

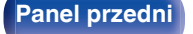

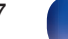

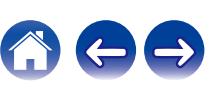

#### **UWAGA**

0 W trybie odtwarzania z użyciem funkcji AirPlay regulacja poziomu głośności odbywa się w urządzeniu iPhone, iPod touch, iPad lub aplikacji iTunes. Przed rozpoczęciem odtwarzania należy zmniejszyć poziom głośności w urządzeniu iPhone, iPod touch, iPad lub aplikacji iTunes, następnie dopasować go stosownie do potrzeb.

# **Odtwarzanie utworu z urządzenia iPhone, iPod touch lub iPad na wielu zsynchronizowanych urządzeniach (AirPlay 2)**

Utwory z obsługującego urządzenia iPhone, iPod touch lub iPad systemu iOS 11.4 lub nowszego mogą być zsynchronizowane przez wiele urządzeń kompatybilnych z funkcją AirPlay 2 w celu jednoczesnego odtwarzania.

### **1 Odtwórz utwór na urządzeniu iPhone, iPod touch lub iPad.**

Ikonę AirPlay na ekranie urządzenia iPhone, iPod touch lub iPad wyświetlany jest.

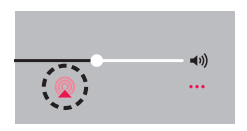

## **2 Kliknij Ikonę AirPlay.**

Wyświetli się lista urządzeń/głośników, które będą mogły odtwarzać w tej samej sieci.

0 Po prawej stronie kompatybilnych z funkcją AirPlay 2 urządzeń wyświetli się kółko.

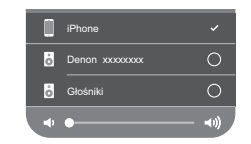

### **3 Puknij urządzenia/głośniki, które chcesz użyć.**

- 0 Można wybrać wiele kompatybilnych z funkcją AirPlay 2 urządzeń.
- 0 Głośność można wyregulować indywidualnie do każdego urządzenia lub razem do wszystkich zsynchronizowanych urządzeń.

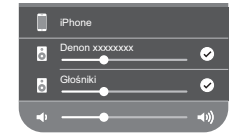

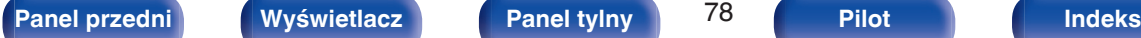

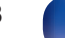

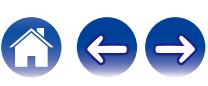

# **Funkcja Spotify Connect**

Spotify udostępnia muzykę, której szukasz. Dostępne są miliony utworów. Wyszukaj dany gatunek muzyczny i pozwól, aby Spotify zagrało dla ciebie coś wyjątkowego. Spotify działa na telefonie, tablecie, komputerze oraz domowych głośnikach. Zawsze będziesz mógł słuchać muzyki stosownej do tego co robisz. Już teraz ciesz się Spotify zakładając darmowe konto lub konto Premium.

Pilotem zdalnego sterowania może być telefon, tablet lub komputer. Przejdź do **www.spotify.com/connect,** aby dowiedzieć się jak.

Oprogramowanie Spotify podlega licencjom osób trzecich, które można znaleźć tutaj:

**www.spotify.com/connect/third-party-licenses**

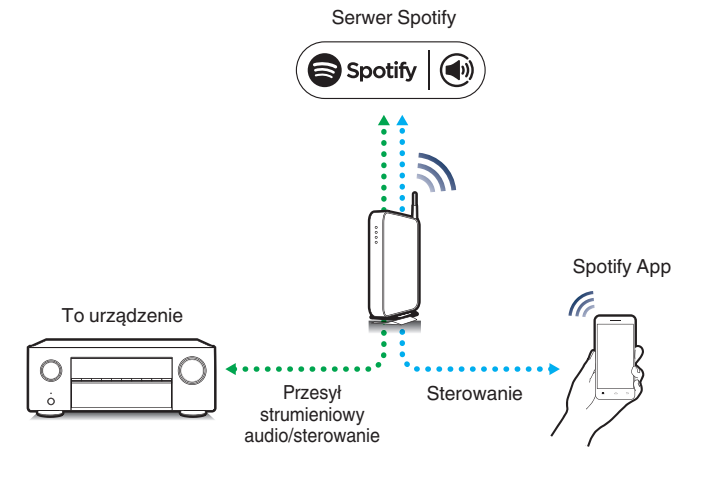

# **Odtwarzanie muzyki z Spotify za pośrednictwem tego amplitunera**

Wcześniej pobierz aplikację "Spotify App" na urządzenie Android lub iOS.

- **1 Podłącz ustawienia Wi-Fi urządzenia iOS lub Android do tej samej sieci, co to urządzenie.**
- **2 Uaktywnij Spotify App.**
- **3 Odtwórz ścieżkę Spotify.**
- **4** Dotknij ikonę Spotify  $\bullet$ , aby wybrać urządzenie. Nastapi strumieniowe pobieranie muzyki do tego urządzenia.

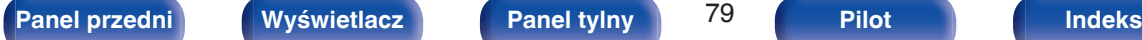

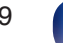

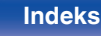

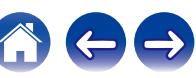

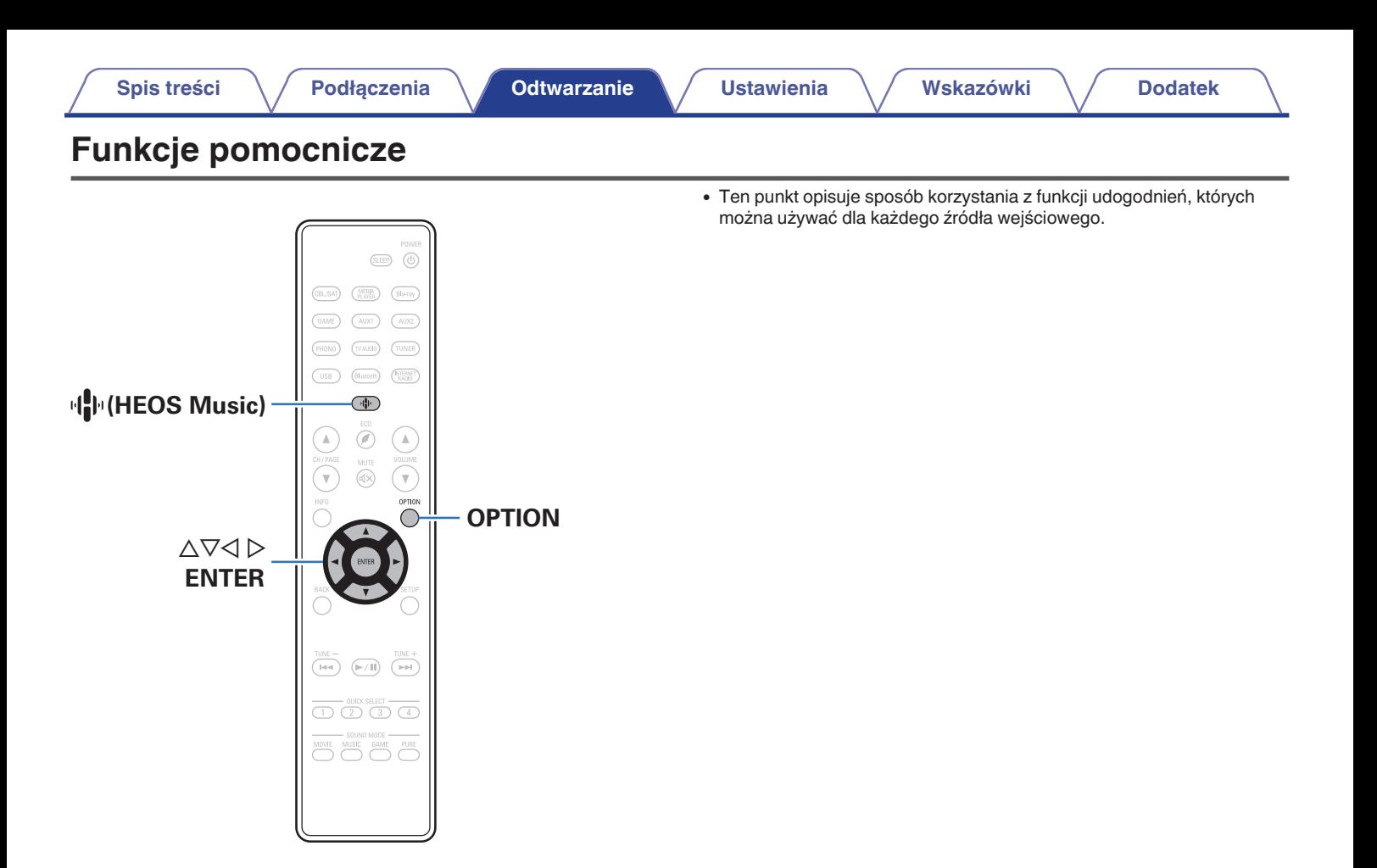

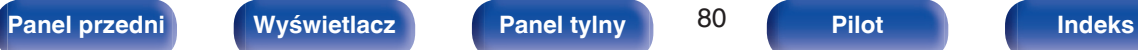

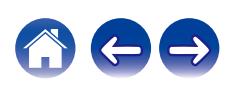

# **Dodawanie do obszaru Ulubione HEOS**

- **1 Podczas odtwarzania utworu naciśnij przycisk OPTION.** Wyświetlony zostanie ekran menu opcji.
- **Przyciskami**  $\Delta \nabla$  **wybierz "Dodaj do ulubionych HEOS", a następnie naciśnij ENTER.**

# **Odtwarzanie z obszaru Ulubione HEOS**

- **1** Naciśnij przycisk *N*<sup></sup> (HEOS Music).
- **2 Przyciskami ∆** $∇$  **wybierz "Ulubione HEOS", a następnie naciśnij ENTER.**

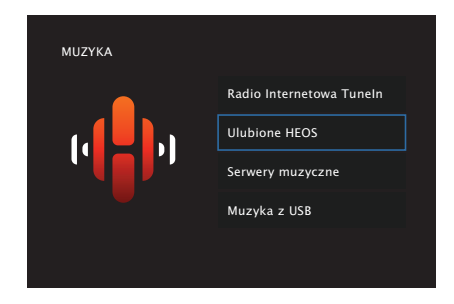

**3 Przeglądaj muzykę i wybieraj pliki do odtwarzania.**

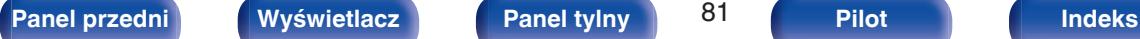

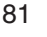

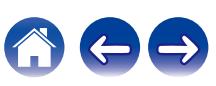

## **Usuwanie z obszaru Ulubione HEOS**

- **1 Gdy wyświetlona jest lista zawartości Ulubione HEOS, przyciskami** ui **wybierz pozycję, którą chcesz usunąć z obszaru Ulubione HEOS, a następnie naciśnij OPTION.**
- **Przyciskami ∆** $∇$  **wybierz opcję "Usuń z Ulubionych HEOS", następnie naciśnij przycisk ENTER.**

# **Regulacja słyszalności dialogu i głosów (Uwypuklenie dialogów)**

Ta funkcja pozwala na dostosowanie pasma częstotliwości centralnego kanału w celu uwydatnienia dialogów w filmach oraz wokalu w muzyce w celu ułatwienia słuchania.

## **1 Naciśnij przycisk OPTION.**

Wyświetlany jest ekran menu opcji.

0 Kiedy źródło wejściowe to "HEOS Music", wyświetlana jest opcja menu dla muzyki online. Wybierz "Opcje AVR…", następnie naciśnij ENTER.

#### **Przyciskami ∆** $∇$  **wybierz opcję "Uwypuklenie dialogów", następnie naciśnij przycisk ENTER.** Zostanie wyświetlony ekran "Uwypuklenie dialogów".

**3** Należy użyć  $\triangleleft$   $\triangleright$ , aby wybrać ulubiony efekt **wzmacniania.**

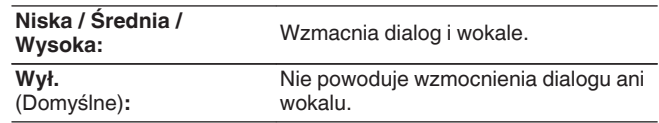

## **4 Naciśnij przycisk ENTER.**

- 0 Ustawienia "Uwypuklenie dialogów" są przechowywane dla każdego źródła sygnału.
- 0 Nie można ustawić tego parametru, jeśli tryb dźwiękowy ustawiony jest na "Direct" lub "Virtual".

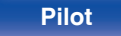

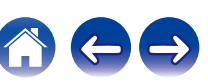

# <span id="page-82-0"></span>**Regulacja poziomu głośności dla każdego z kanałów w taki sposób, aby pasował do źródła wejściowego (Reg. poziomu kanału)**

Głośność każdego kanału można zmieniać podczas słuchania muzyki. Opcję tę można ustawić dla każdego źródła sygnału.

## **1 Naciśnij przycisk OPTION.**

Wyświetlany jest ekran menu opcji.

- 0 Kiedy źródło wejściowe to "HEOS Music", wyświetlana jest opcja menu dla muzyki online. Wybierz "Opcje AVR…", a następnie naciśnij przycisk ENTER.
- **Przyciskami**  $\Delta \nabla$  **wybierz opcję "Reg. poziomu kanału", następnie naciśnij przycisk ENTER.**

Wyświetlony zostanie ekran "Reg. poziomu kanału".

**3** Użyj  $\Delta \nabla$ , aby wybrać kanał, który chcesz wyregulować.

**4 Dla ustawienia poziomu głośności, posłuż się przyciskami**  $\triangle$  **p.** 

**–12.0 dB – +12.0 dB** (Domyślne: 0.0 dB)

**5** Przyciskami  $\Delta \nabla \triangleleft \triangleright$  wybierz "Wyjście", a następnie **naciśnij ENTER.**

- 0 Wybierz "Reset" i naciśnij ENTER, jeśli chcesz przywrócić wartości regulacji poszczególnych kanałów do "0.0 dB" (domyślne).
- 0 Głośność w słuchawkach można regulować, gdy podłączone są słuchawki.
- 0 Ustawienia "Reg. poziomu kanału" są zapisywane dla każdego źródła sygnału.
- 0 Ustawienie można wykonać tylko dla głośników odtwarzających dźwięk. Poza tym, nie można wykonać ustawienia, gdy w menu "Wyj.HDMI Audio" jest ustawione na "TV".  $(\sqrt{pT} \sin 124)$

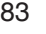

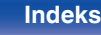

# <span id="page-83-0"></span>**Regulacja barwy dźwięku (Barwa dźwięku)**

Reguluje jakość tonalną głośników przednich.

## **1 Naciśnij przycisk OPTION.**

Wyświetlany jest ekran menu opcji.

- 0 Kiedy źródło wejściowe to "HEOS Music", wyświetlana jest opcja menu dla muzyki online. Wybierz "Opcje AVR…", a następnie naciśnij przycisk ENTER.
- **2 Przyciskami** ui **wybierz opcję "Barwa dźwięku", następnie naciśnij przycisk ENTER.**

Zostanie wyświetlony ekran "Barwa dźwięku".

### **3** Użyj  $\triangle$  **D**, aby włączyć/wyłączyć funkcję regulacji **barwy dźwięku.**

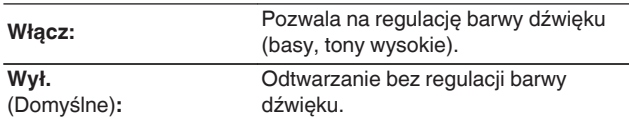

**4 Wybierz "Włącz" w kroku 3 i naciśnij** i**, aby wybrać zakres dźwięku do regulacji.**

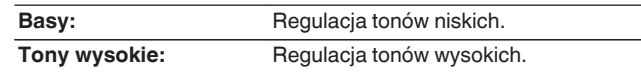

**5** Przyciskami  $\triangle$  **Propies wyreguluj barwę dźwięku, następnie naciśnij przycisk ENTER.**

**-6 dB – +6 dB** (Domyślne : 0 dB)

- 0 Ustawienia "Barwa dźwięku" są zapisywane dla każdego źródła sygnału.
- 0 Nie można ustawić tego parametru, jeśli tryb dźwiękowy ustawiony jest na "Direct".
- 0 Parametr ten nie jest dostępny, gdy "Dynamic EQ" ustawiony jest na "Włącz". ( $\sqrt{2}$  [str. 120\)](#page-119-0)
- 0 Nie można wykonać ustawienia, gdy nie ma sygnału wejściowego audio lub gdy w menu "Wyj.HDMI Audio" jest ustawione na "TV". ( $\mathbb{Q}$  [str. 124\)](#page-123-0)

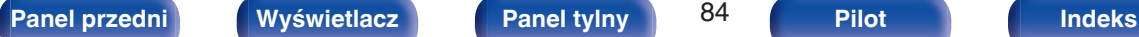

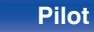

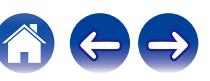

# **Regulacja opóźnienia dźwięku (Opóźnienie audio)**

Rekompensuje nieprawidłową synchronizację czasową pomiędzy materiałem ideo i audio.

## **1 Naciśnij przycisk OPTION.**

Wyświetlany jest ekran menu opcji.

- 0 Kiedy źródło wejściowe to "HEOS Music", wyświetlana jest opcja menu dla muzyki online. Wybierz "Opcje AVR…", a następnie naciśnij przycisk ENTER.
- **2 Przyciskami** ui **wybierz opcję "Opóźnienie audio", następnie naciśnij przycisk ENTER.**

Wyświetlony zostanie ekran "Opóźnienie audio".

### **Użyj √ D, aby włączyć/wyłączyć funkcję automatycznej synchronizacji ust.**

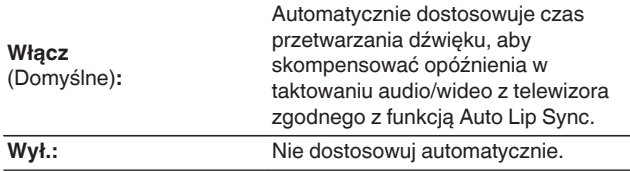

**4 Naciśnij** i**, aby wybrać "Dostosuj", czy rozbieżność taktowania między obrazem a dźwiękiem wymaga recznej korekty, a następnie użyj √ D, aby wyregulować taktowanie.**

**0 ms – 500 ms** (Domyślne: 0 ms)

- 0 Ustawienia "Opóźnienie audio" są zapisywane dla każdego źródła sygnału.
- 0 Automatyczna korekta może nie zostać wykonana w zależności od specyfikacji telewizora, nawet kiedy dla opcji "Auto Lip Sync" wybrano ustawienie "Włącz".
- 0 Można także precyzyjnie dostosować wartość korekty opóźnienia ustawianej przez funkcję "Auto Lip Sync".

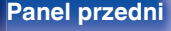

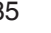

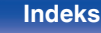

# <span id="page-85-0"></span>**Wyświetlanie żądanego sygnału wideo na monitorze podczas odtwarzania dźwięku (Wybór video)**

Podczas odtwarzania dźwięku urządzenie może również wyświetlać na telewizorze sygnał wideo z innego źródła. Opcję tę można ustawić dla każdego źródła sygnału.

## n **Obsługiwane źródła sygnału: Tuner / HEOS Music / Phono**

## **1 Naciśnij przycisk OPTION.**

Wyświetlany jest ekran menu opcji.

- 0 Kiedy źródło wejściowe to "HEOS Music", wyświetlana jest opcja menu dla muzyki online. Wybierz "Opcje AVR…", a następnie naciśnij przycisk ENTER.
- **Przyciskami ∆⊽ wybierz opcję "Wybór video", następnie naciśnij przycisk ENTER.**

Zostanie wyświetlony ekran "Wybór video".

## **3** Przyciskami $\triangle$  wybierz tryb Wybór video.

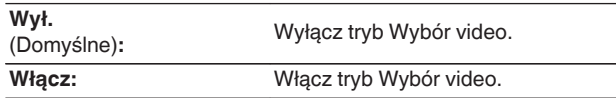

- **4 W przypadku wyboru opcji "Włącz" w kroku 3, naciśnij przycisk** i **i wybierz opcję "Źródło".**
- **5** Za pomocą przycisków  $\triangle$  b wybierz źródło sygnału **wideo do odtwarzania, a następnie naciśnij przycisk ENTER.**

0 Ustawienia "Wybór video" są zapisywane dla każdego źródła sygnału.

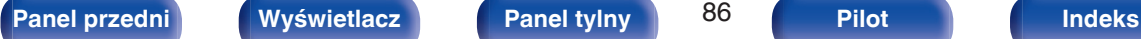

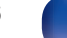

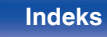

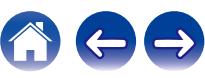

# <span id="page-86-0"></span>**Wybór trybu dźwięku**

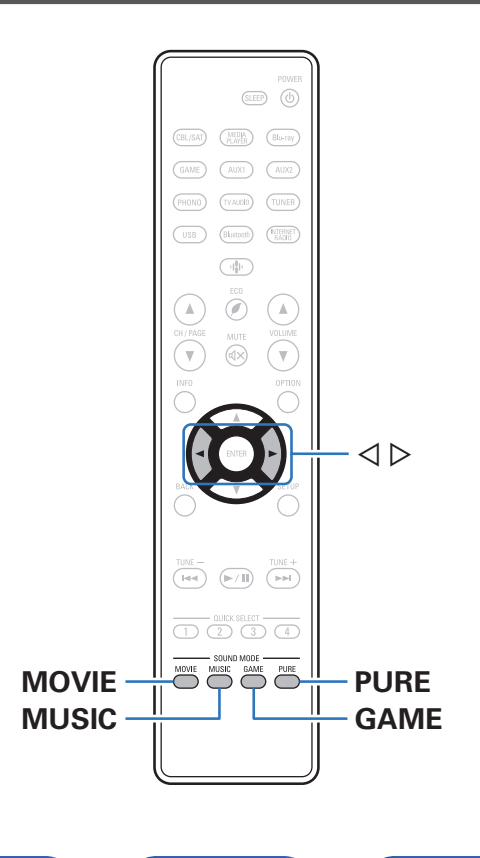

To urządzenie pozwala odtwarzać różne rodzaje przestrzennego oraz stereofonicznego sygnału dźwiękowego.

Formaty dźwięku wielokanałowego są dostępne na popularnych płytach Blu-ray i DVD oraz w transmisjach cyfrowych a także w przypadku strumieniowego odtwarzania filmów i muzyki za pośrednictwem subskrybowanych usług internetowych.

Ten amplituner obsługuje większość wielokanałowych formatów dźwięku. Obsługuje również odtwarzanie przestrzenne muzyki w formacie innym niż dźwięk wielokanałowy, na przykład dwukanałowy dźwięk stereo.

0 Formaty dźwięku zapisane na płycie są wymienione na obwolucie płyty lub okładce.

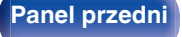

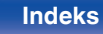

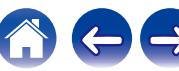

# **Wybór trybu dźwięku**

**1 Aby wybrać tryb dźwięku, naciśnij przycisk MOVIE, MUSIC lub GAME.**

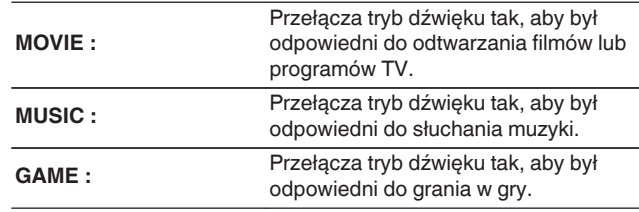

- 0 Dla każdego z przycisków MOVIE, MUSIC lub GAME zapamiętywany jest tryb dźwiękowy użyty przy poprzednim odtwarzaniu z użyciem tego przycisku. Naciśnięcie przycisku MOVIE, MUSIC lub GAME pozwala przywołać tryb dźwiękowy użyty przy poprzednim odtwarzaniu.
- 0 Jeżeli odtwarzany element nie obsługuje poprzednio wybranego trybu dźwiękowego, zostaje automatycznie wybrany najbardziej odpowiedni tryb dla danego elementu.
- 0 Tryb dźwięku można wybrać również za pomocą przycisku SOUND MODE na urządzeniu głównym.

## o **Wybór trybu dźwięku**

- 0 Każde naciśnięcie przycisku MOVIE, MUSIC lub GAME powoduje zmianę trybu dźwięku.
- Gdy wyświetlany jest tryb dźwięku, możesz także użyć  $\triangle$  b do wyboru trybu dźwięku.
- 0 Wypróbuj różne tryby dźwięku i ciesz się dźwiękiem w swoim ulubionym trybie.

**[Przykład]** Po naciśnięciu i przytrzymaniu przycisku MOVIE

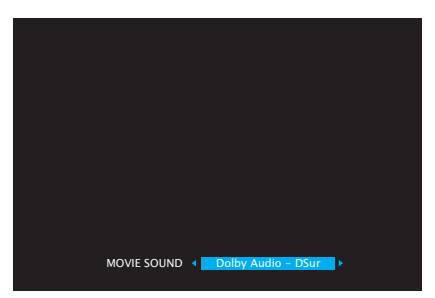

Urządzenie umożliwia nie tylko wybór trybów dźwiękowych zgodnych z formatem zapisanym na płytach, na przykład Dolby oraz DTS, ale również dodatkowych trybów zgodnych z konfiguracją głośników i "oryginalnych trybów dźwiękowych" tworzących atmosferę Rock Arena oraz Jazz Club itd.

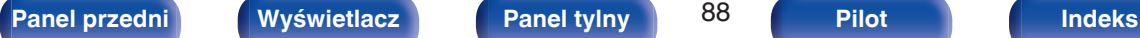

# **Odtwarzanie bezpośrednie**

Dźwięk zarejestrowany w źródle odtwarzany jest bez jakichkolwiek korekt.

### **1 Naciśnij PURE, aby wybrać "Direct".**

Rozpoczyna się odtwarzanie bezpośrednie.

## $\overline{\rightarrow}$

- 0 W trybie Direct nie można regulować wymienionych niżej parametrów.
	- $\bullet$  Barwa dźwięku ( $\sqrt{2}$ str. 84)
	- $\bullet$  Restorer ( $\mathbb{Q}$  [str. 117\)](#page-116-0)
	- MultEQ<sup>®</sup> ( $\sqrt{\mathcal{D}}$  [str. 119\)](#page-118-0)
	- $\bullet$  Dynamic EQ ( $\sqrt{\mathscr{L}}$  [str. 120\)](#page-119-0)
	- Dynamic Volume ( $\mathbb{Q}$  [str. 121\)](#page-120-0)
	- $\bullet$  Ręczna kor.EQ ( $\sqrt{2}$  [str. 121\)](#page-120-0)

# **Odtwarzanie w trybie Auto Surround**

Ten tryb wykrywa typ wejściowego sygnału cyfrowego i automatycznie wybiera odpowiedni tryb odtwarzania.

Przeprowadź odtwarzanie stereo w przypadku sygnału wejściowego PCM. Gdy odbierany sygnał to Dolby Digital lub DTS, muzyka odtwarzana jest zgodnie z odpowiednim numerem kanału.

## **1 Naciśnij PURE, aby wybrać "Auto".**

Rozpocznie się odtwarzanie w trybie Auto Surround.

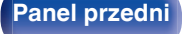

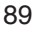

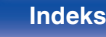

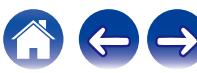

# **Opis typów trybów dźwięku**

### **Tryb dźwięku Dolby**

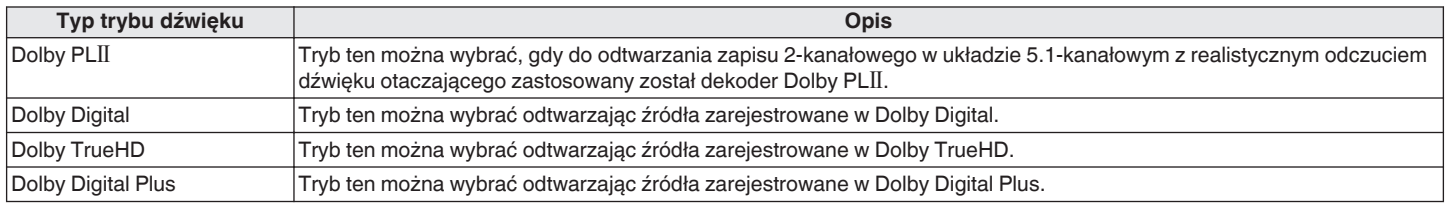

#### **Tryb dźwięku DTS**

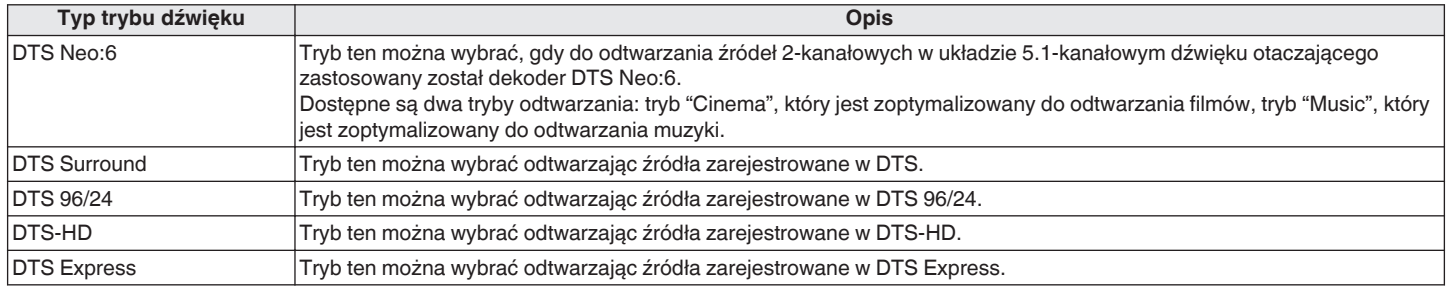

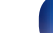

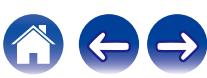

### **Tryb odtwarzania wielokanałowego PCM**

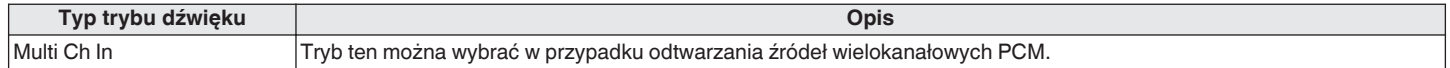

### **Tryb dźwięku oryginalny**

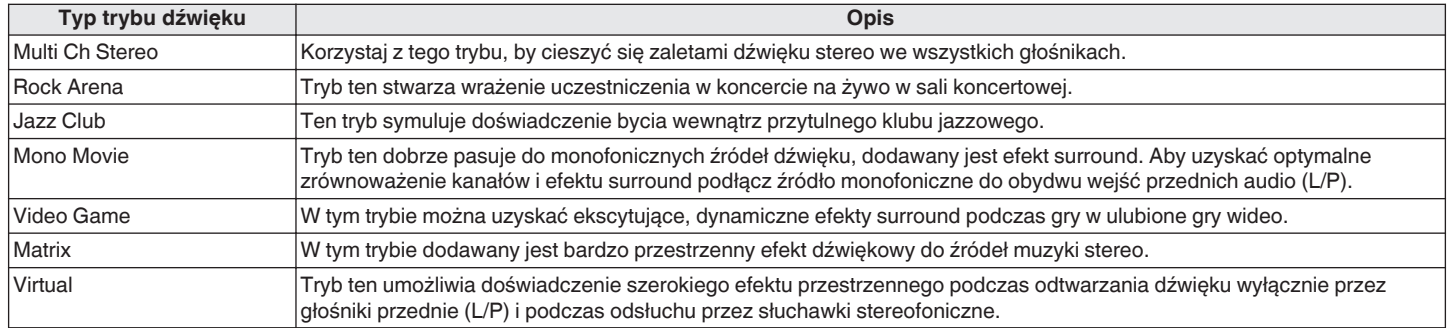

### **Tryb dźwięku Auto**

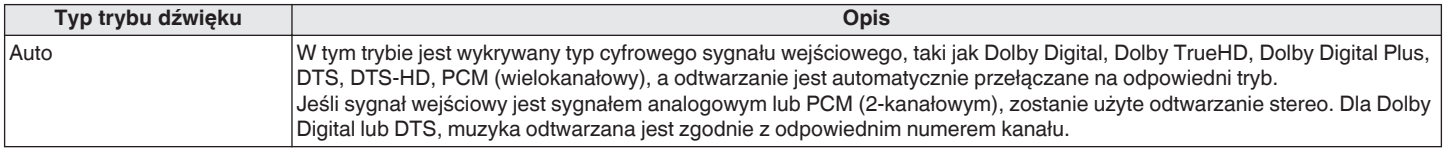

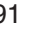

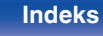

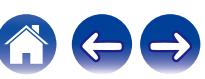

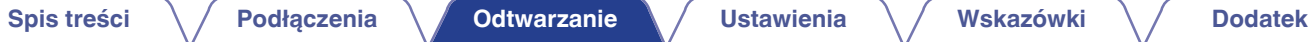

### **Tryb dźwięku stereo**

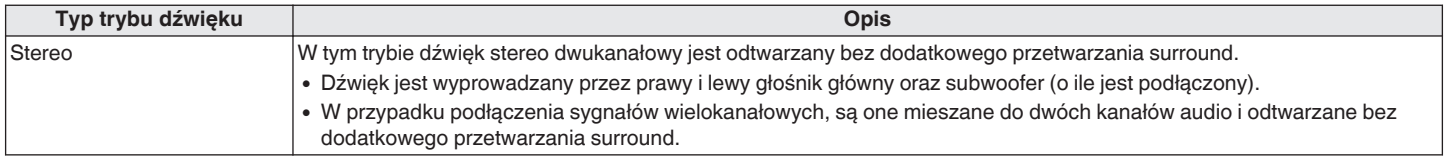

### **Tryb dźwięku Direct**

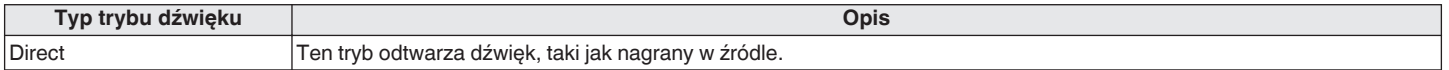

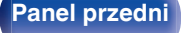

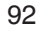

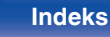

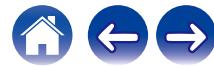

# **Tryb dźwięku, który można wybrać dla każdego sygnału wejściowego**

- 0 Przyciskami MOVIE, MUSIC oraz GAME można wybrać poniższe tryby dźwięku.
- 0 Za pomocą menu "Parametr Surr." dostosuj efekt sceny dźwiękowej, aby uzyskać dźwięk przestrzenny zgodny z własnymi preferencjami.  $(\sqrt{r^2} \, \text{str. 112})$

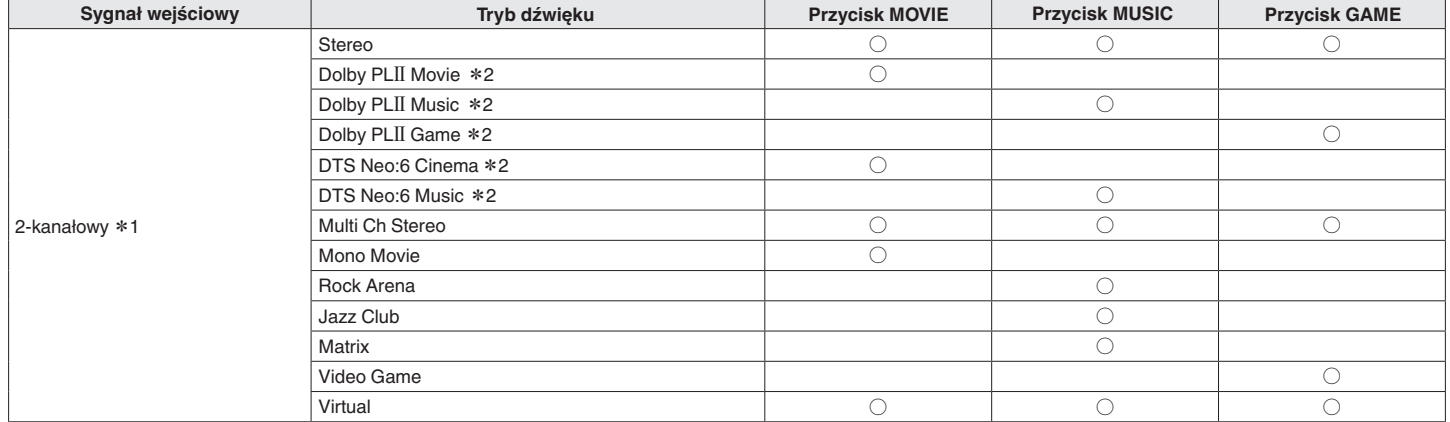

z1 2-kanałowy również obejmuje wejście analogowe.

z2 Ten tryb odtwarza źródła 2-kanałowe w układzie 5.1-kanałowym. Nie można go wybrać, gdy podłączone są słuchawki lub gdy konfiguracja głośników jest ustawiona tylko na głośniki główne.

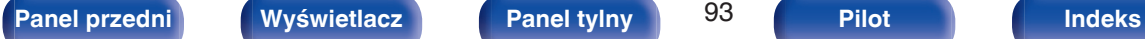

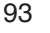

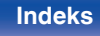

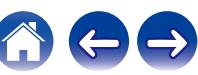

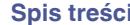

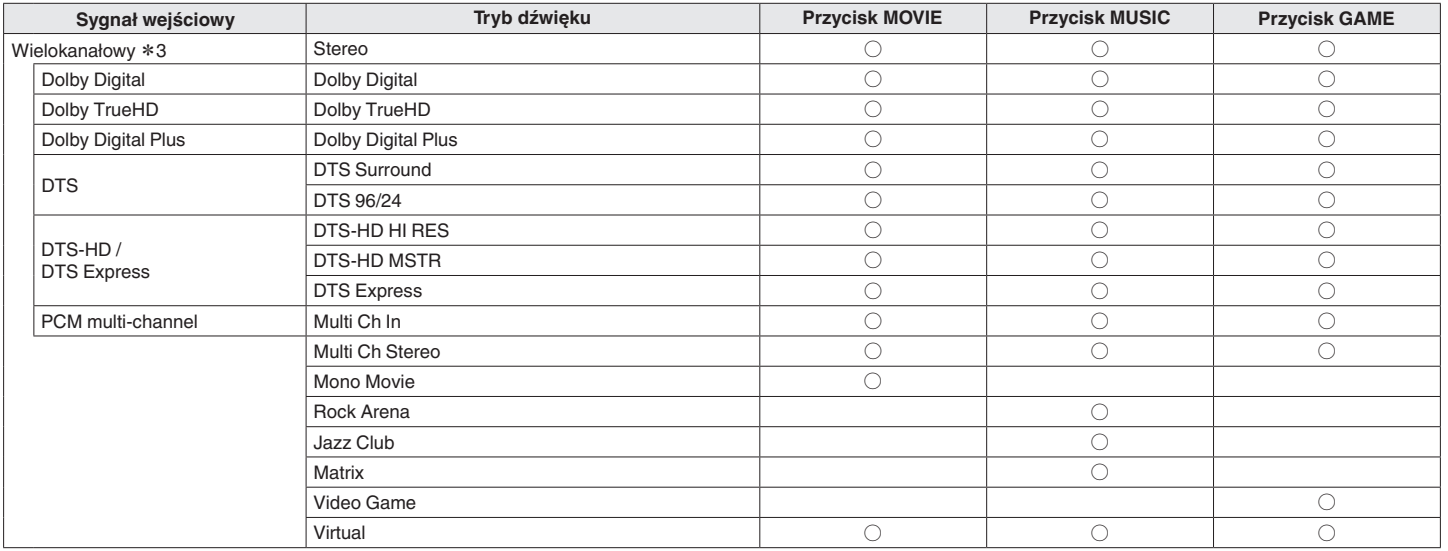

\*3 Tryb dźwięku, jaki można wybrać różni się w zależności od formatu audio sygnału wejściowego i liczby kanałów. Szczegóły znajdziesz w części ["Typy sygnałów](#page-211-0)<br>[wejściowych oraz odpowiadające im tryby dźwiękowe" \(](#page-211-0)। r str. 21

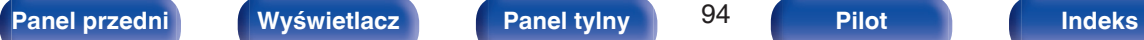

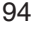

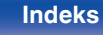

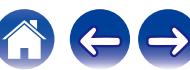

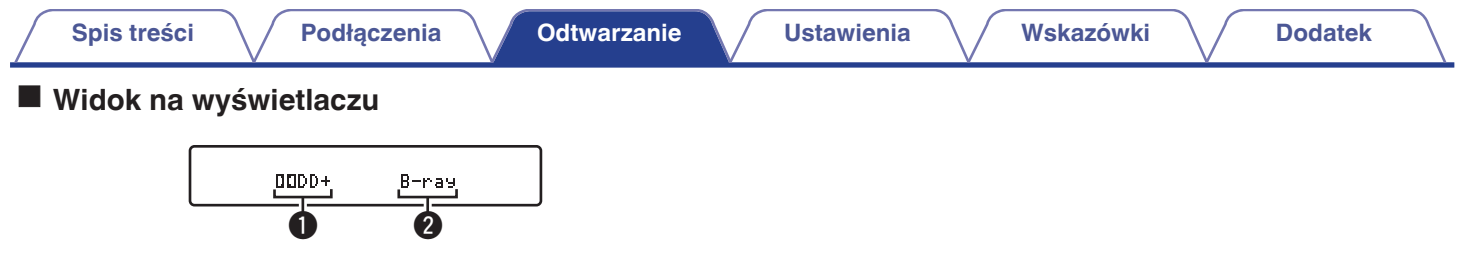

- A **Prezentuje, jaki dekoder będzie używany.**
	- Dekoder Dolby Digital Plus jest wyświetlany jako " $\Box\Box\Box+\$ ".
- B **Wyświetla nazwę odtwarzanego źródła sygnału.**

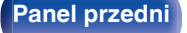

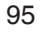

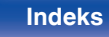

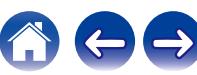

# **Funkcja sterowania HDMI**

Najnowszym uzupełnieniem standardu HDMI jest funkcja CEC (Consumer Electronics Control) umożliwiająca przesyłanie sygnałów sterujących z jednego urządzenia do innego za pomocą złącza HDMI.

# **Procedura ustawień**

- **1 Włącz funkcję Sterowanie HDMI na tym urządzeniu.** Ustaw "Sterowanie HDMI" na "Włączone". ( $\sqrt{2}$  [str. 126\)](#page-125-0)
- **2 Włącz zasilanie we wszystkich urządzeniach podłączonych kablem HDMI.**
- **3 We wszystkich urządzeniach podłączonych kablem HDMI uaktywnij funkcję Sterowanie HDMI.**
	- Zapoznaj się z instrukcją obsługi wszystkich współpracujących urządzeń w zakresie sprawdzenia ustawień.
	- 0 Operacje 2 i 3 powinny być wykonane zaraz po podłączeniu jednego z urządzeń.
- **4 Przełącz wejście telewizyjne na wejście HDMI, podłączone do amplitunera.**
- **5 Przełącz źródło wejściowe tego urządzenia, aby sprawdzić, czy wideo z odtwarzacza podłączonego za pomocą HDMI jest poprawnie odtwarzane.**
- **6 Po przełączeniu zasilania TV w tryb oczekiwania, sprawdź, czy zasilanie amplitunera przeszło również w tryb oczekiwania.**

#### **UWAGA**

• Zależnie od podłączeń odbiornika TV lub odtwarzacza, niektóre funkcje mogą nie działać. Sprawdź instrukcję użytkownika, gdzie zamieszczono dodatkowe informacie.

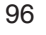

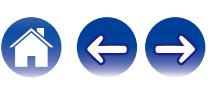

# **Funkcja wyłączenia czasowego**

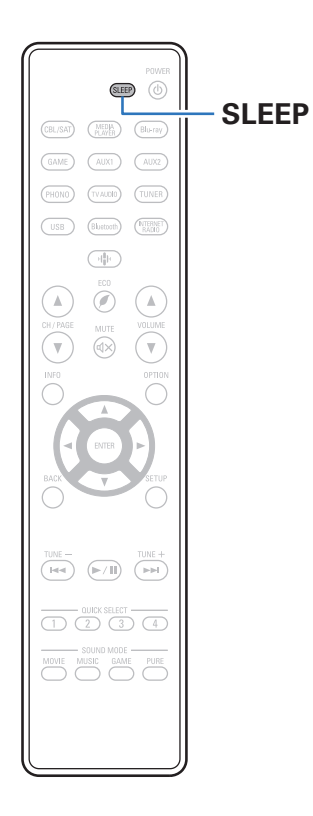

Użytkownik może włączyć funkcję automatycznego przełączania urządzenia w tryb spoczynku po upływie zadanego czasu. Jest to wygodne w przypadku korzystania z amplitunera przed udaniem się na spoczynek.

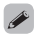

0 Wyłącznik czasowy można ustawić, naciskając SLEEP na urządzeniu głównym.

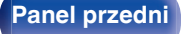

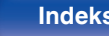

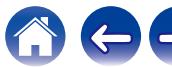

## **Korzystanie z wyłącznika czasowego**

- **1 Naciśnij przycisk SLEEP i wyświetl czas, jaki zamierzasz ustawić.**
	- 0 Wskaźnik SLEEP zapala się na wyświetlaczu i uruchamia się wyłącznik czasowy.
	- 0 Wyłącznik czasowy można ustawić w zakresie od 10 do 120 minut z przyrostami 10 minut.

## o **Sprawdzanie pozostałego czasu**

Naciśnij przycisk SLEEP, jeśli działa wyłącznik czasowy. Pozostały czas pojawia się na wyświetlaczu.

## o **Dla wyłączenia funkcji Sleep timer**

Naciśnij przycisk SLEEP, aby wybrać opcję "Off". Wskaźnik SLEEP na wyświetlaczu zgaśnie.

 $\overline{\mathscr{O}}$ 

0 Ustawienie wyłącznika czasowego zostanie anulowane, gdy urządzenie przełączy się w tryb czuwania.

#### **UWAGA**

0 Funkcja wyłączenia czasowego nie może wyłączać zasilania urządzeń podłączonych do amplitunera. Aby wyłączyć zasilanie podłączonych urządzeń, należy użyć funkcji wyłączenia czasowego wbudowanych w te urządzenia.

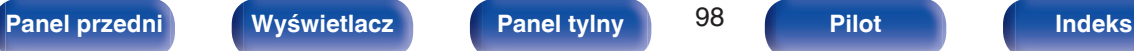

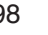

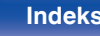

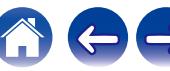

# **Funkcja Quick Select Plus**

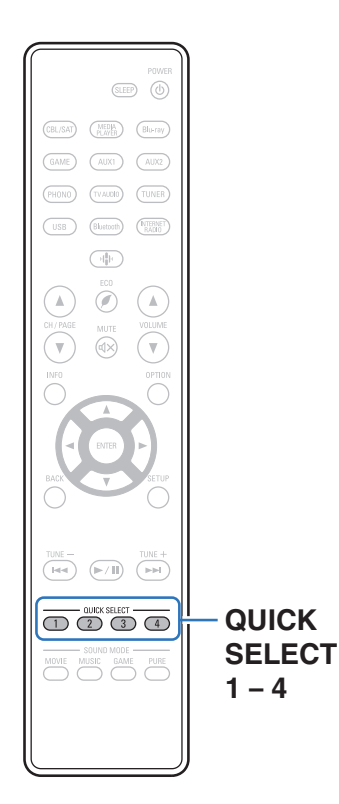

Ustawienia takie jak wybór źródła sygnału, poziom dźwięku i tryb odtwarzania dźwięku można zapisać pod przyciskami szybkiego wyboru QUICK SELECT 1 – 4. Wystarczy nacisnąć jeden z przypisanych przycisków QUICK SELECT w trakcie odtwarzania, aby przełączyć się na grupę zapisanych ustawień w pakiecie. Zapisując najczęściej używane ustawienia za pomocą przycisków QUICK SELECT 1 – 4 użytkownik będzie mógł zawsze łatwo wywołać to samo środowisko odtwarzania.

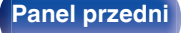

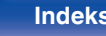

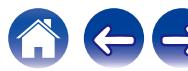

# **Wywoływanie ustawień**

### **1 Naciśnij przycisk QUICK SELECT.**

Wywoływane są ustawienia Quick Select dla naciśniętego przycisku.

0 Poniżej podane są domyślne ustawienia źródła wejściowego.

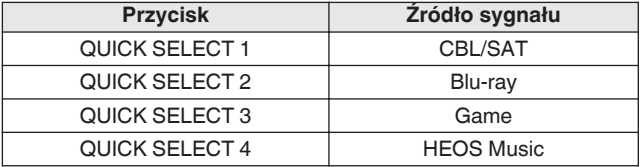

0 Głośność nie jest zarejestrowana w funkcji Quick Select Plus w domyślnych ustawieniach fabrycznych.

Aby zarejestrować głośność w funkcji Quick Select Plus, patrz część ["Zmiana](#page-100-0) [ustawień".](#page-100-0)  $(\sqrt{p} \cdot \text{str. } 101)$ 

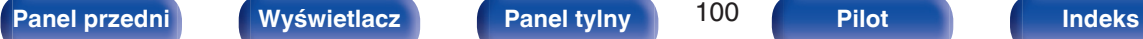

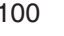

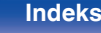

# <span id="page-100-0"></span>**Zmiana ustawień**

- **1 Ustaw poniższe parametry, które zostaną ustawieniami do zapisania.**
	- $\overline{1}$   $\overline{2}$ ródło sygnału ( $\overline{2}$ str. 48)
	- $(2)$  Głośność (v $F$ str. 49)
	- (3) Tryb dźwięku ( $\sqrt{2}$ str. 87)
	- $\overline{a}$ ) Audyssey (Audyssey MultEQ®, Audyssey Dynamic EQ®, Audyssey Dynamic Volume<sup>®</sup>) ( $\sqrt{\pi}$  [str. 119\)](#page-118-0)
	- $\overline{E}$  ["Restorer" \(](#page-116-0) $\overline{C}$  str. 117)
	- $\overline{6}$  ["Regulacja poziomu głośności dla każdego z kanałów w taki](#page-82-0) [sposób, aby pasował do źródła wejściowego \(Reg. poziomu](#page-82-0) [kanału\)" \(](#page-82-0) $\sqrt{\epsilon}$ str. 83)
	- G ["Wyświetlanie żądanego sygnału wideo na monitorze podczas](#page-85-0) [odtwarzania dźwięku \(Wybór video\)" \(](#page-85-0)@ str. 86)

- 0 Naciśnij i przytrzymaj QUICK SELECT w czasie odbioru stacji radiowej lub odtwarzania utworu z dowolnego z następujących źródeł, aby zapamiętać bieżącą stację radiową lub utwór.
- Internetowa stacja radiowa / Spotify

**2 Naciśnij i przytrzymaj odpowiedni przycisk QUICK** SELECT aż na wyświetlaczu pojawi się "Quick\* **Memory".**

Aktualne ustawienia zostaną zapamiętane.

z oznacza numer naciśniętego przycisku QUICK SELECT.

## o **Zmiana nazwy szybkich ustawień**

Nazwę profilu Quick Select wyświetlaną na ekranie telewizora lub na wyświetlaczu tego urządzenia można zmienić.

Metodę zmiany nazwy opisano w części "Nazwy szyb.wyb.". ( $\sqrt{2}$  [str. 165\)](#page-164-0)

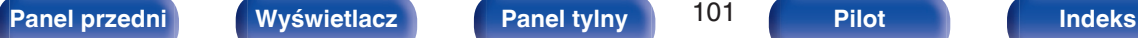

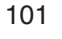

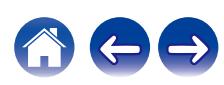

# **Funkcja blokady panelu**

W celu uniknięcia wykonywania przypadkowych operacji na tym urządzeniu możesz wyłączyć działanie przycisków na panelu przednim.

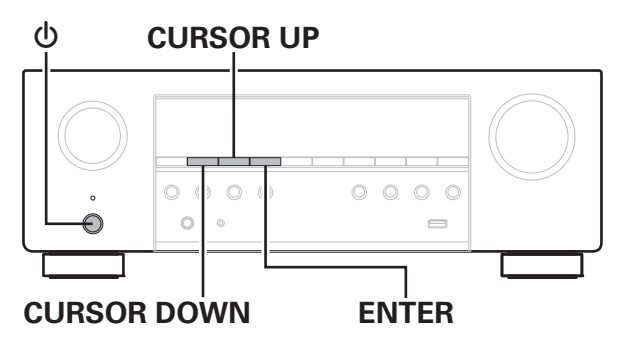

# **Wyłączanie działania wszystkich przycisków**

- **1 Naciśnij przycisk** X**, trzymając wciśnięte przyciski CURSOR DOWN i ENTER, gdy urządzenie jest w trybie oczekiwania.**
- **2 Za pomocą przycisków CURSOR UP lub CURSOR DOWN wybierz "FP/VOL LOCK On".**
- **3 Naciśnij przycisk ENTER, aby wprowadzić ustawienia.** Zostanie wyłączone działanie wszystkich przycisków z wyjątkiem przycisku (b.

# **Wyłączanie działania wszystkich przycisków z wyjątkiem przycisku VOLUME**

- **1 Naciśnij przycisk** X**, trzymając wciśnięte przyciski CURSOR DOWN i ENTER, gdy urządzenie jest w trybie oczekiwania.**
- **2 Za pomocą przycisków CURSOR UP lub CURSOR DOWN wybierz "FP LOCK On".**
- **3 Naciśnij przycisk ENTER, aby wprowadzić ustawienia.**

Zostanie wyłączone działanie wszystkich przycisków z wyjątkiem przycisku  $\dot{\text{O}}$  i VOLUME.

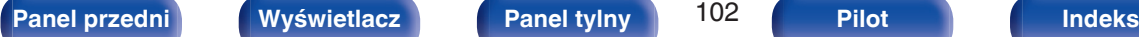

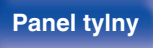

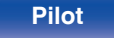

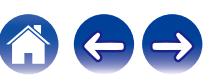

## **Anulowanie funkcji blokady panelu**

- **1 Naciśnij przycisk** X**, trzymając wciśnięte przyciski CURSOR DOWN i ENTER, gdy urządzenie jest w trybie oczekiwania.**
- **2 Użyj CURSOR UP lub CURSOR DOWN, aby wybrać opcję "FP LOCK** z**Off".**

(\* Aktualnie ustawiony tryb.)

**3 Naciśnij przycisk ENTER, aby wprowadzić ustawienia.** Funkcja blokady panelu zostanie anulowana.

## $\overline{\mathscr{L}}$

0 Nawet pomimo włączenia funkcji blokady panelu, urządzenie można obsługiwać za pomocą pilota.

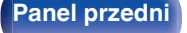

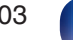

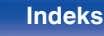

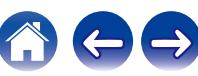

# **Funkcja zdalnego blokowania**

Jeśli odbiornik podczerwieni jest podłączony, włącz funkcję zdalnego blokowania. Gdy ta funkcja jest włączona, nie można wykonywać operacji za pomocą pilota.

Funkcja ta jest domyślnie wyłączona.

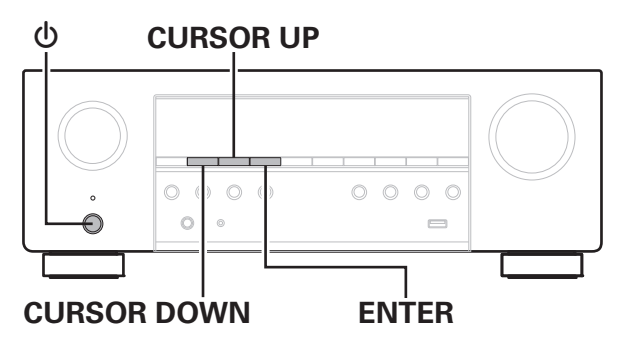

# **Wyłączanie funkcji czujnika pilota**

- **1 Naciśnij przycisk** X**, trzymając wciśnięte przyciski CURSOR DOWN i ENTER, gdy urządzenie jest w trybie oczekiwania.**
- **2 Za pomocą przycisków CURSOR UP lub CURSOR DOWN wybierz "RC LOCK On".**
- **3 Naciśnij przycisk ENTER, aby wprowadzić ustawienia.** Funkcja odbioru podczerwieni zostanie wyłączona.

# **Włączanie funkcji zdalnego czujnika**

- **1 Naciśnij przycisk** X**, trzymając wciśnięte przyciski CURSOR DOWN i ENTER, gdy urządzenie jest w trybie oczekiwania.**
- **2 Użyj CURSOR UP lub CURSOR DOWN, aby wybrać opcję "RC LOCK** z**Off".** (\* Aktualnie ustawiony tryb.)
- **3 Naciśnij przycisk ENTER, aby wprowadzić ustawienia.**

Funkcja odbioru podczerwieni amplitunera zostanie włączona.

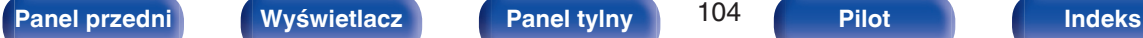

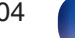

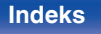

# **Funkcja sterowania z sieci Web**

Pracę amplitunera można kontrolować za pomocą strony sieci web wyświetlanej w przeglądarce internetowej.

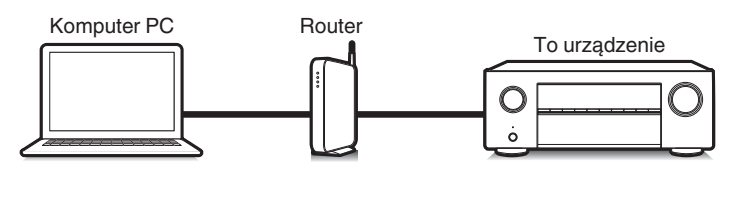

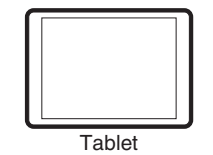

- 0 Aby można było korzystać z funkcji sterowania z sieci Web, amplituner i komputer PC lub tablet musza być podłączone prawidłowo do sieci lokalnej. ( $\sqrt{\pi}$  [str. 44\)](#page-43-0)
- 0 W zależności od ustawień oprogramowania zabezpieczającego komputer dostęp do amplitunera z komputera PC może nie być możliwy. W takim przypadku należy zmienić ustawienia oprogramowania zabezpieczającego.

# **Sterowanie urządzeniem za pomocą przeglądarki internetowej**

- **1 Parametr "Zarządz.siecią" ustaw na "Zawsze wł.". (**v **[str. 157\)](#page-156-0)**
- **2 Za pomocą "Informacja" sprawdź adresu IP tego urządzenia.** ( $\sqrt{\mathbf{F}}$  [str. 153\)](#page-152-0)

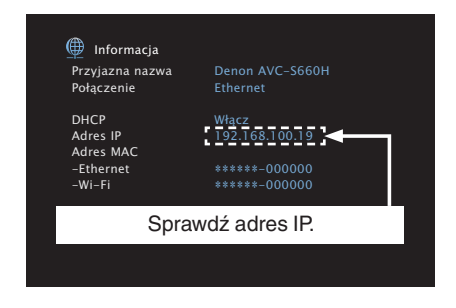

**3 Uruchom przeglądarkę internetową.**

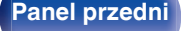

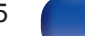

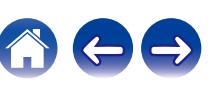

### **4 Wprowadź w polu adresowym przeglądarki adres IP przypisany do amplitunera.**

Przykładowo, jeżeli adresem IP przypisanym do amplitunera jest "192.168.100.19", wprowadź "http://192.168.100.19".

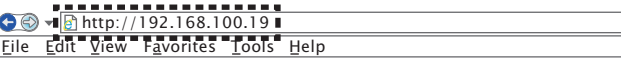

**5 Gdy w przeglądarce internetowej wyświetlane jest menu główne, kliknij menu, którym zamierzasz się posłużyć.**

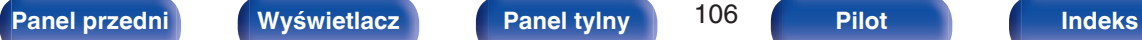

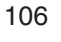

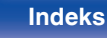

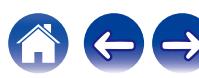

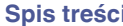

# <span id="page-106-0"></span>**Mapa menu**

Aby posługiwać się menu, podłącz odbiornik TV do tego urządzenia i wyświetl menu na ekranie odbiornika TV. Amplituner jest dostarczany z fabrycznie zaprogramowanymi ustawieniami domyślnymi. Użytkownik może spersonalizować ustawienia amplitunera do posiadanej konfiguracji sprzętowej i własnych preferencji.

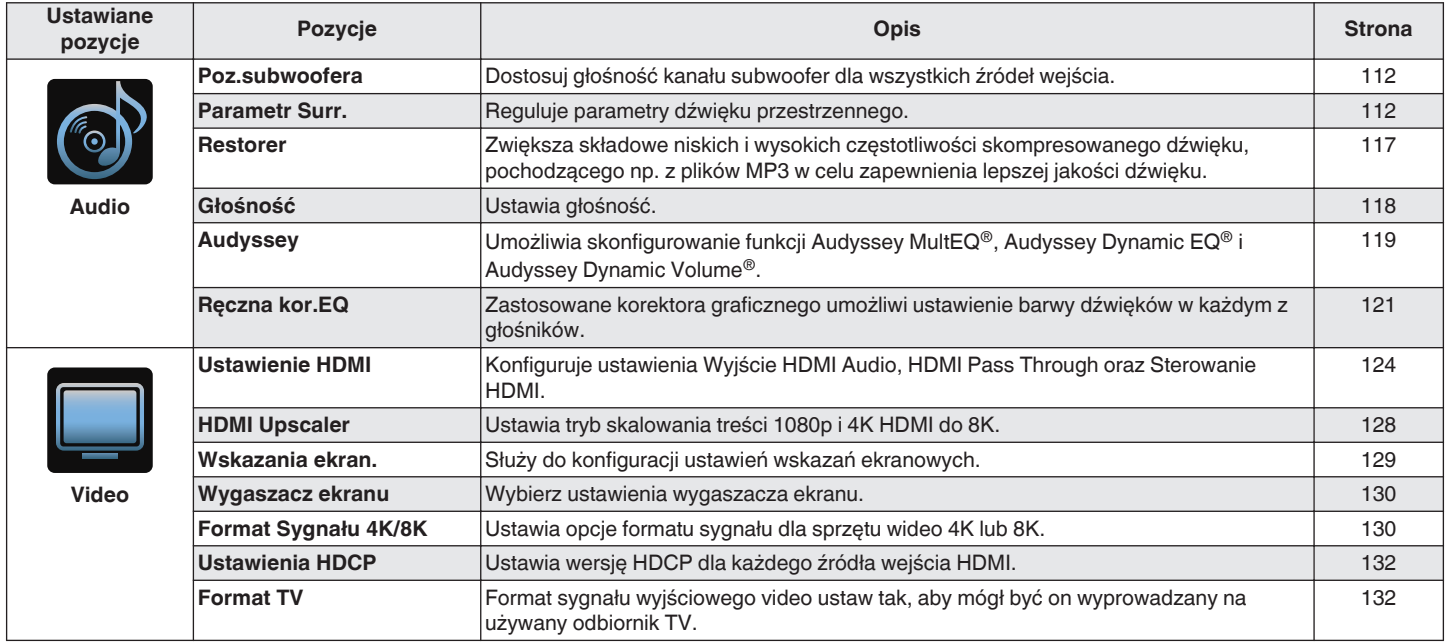

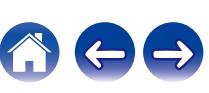

**[Panel przedni](#page-14-0) [Wyświetlacz](#page-17-0) [Panel tylny](#page-19-0)** 108 **[Pilot](#page-22-0) [Indeks](#page-228-0)**

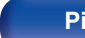

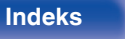

 $\leftrightarrow$ 

<sup>(1)</sup>

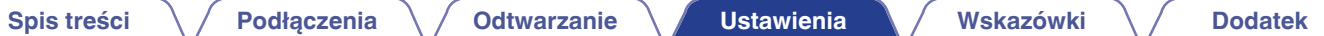

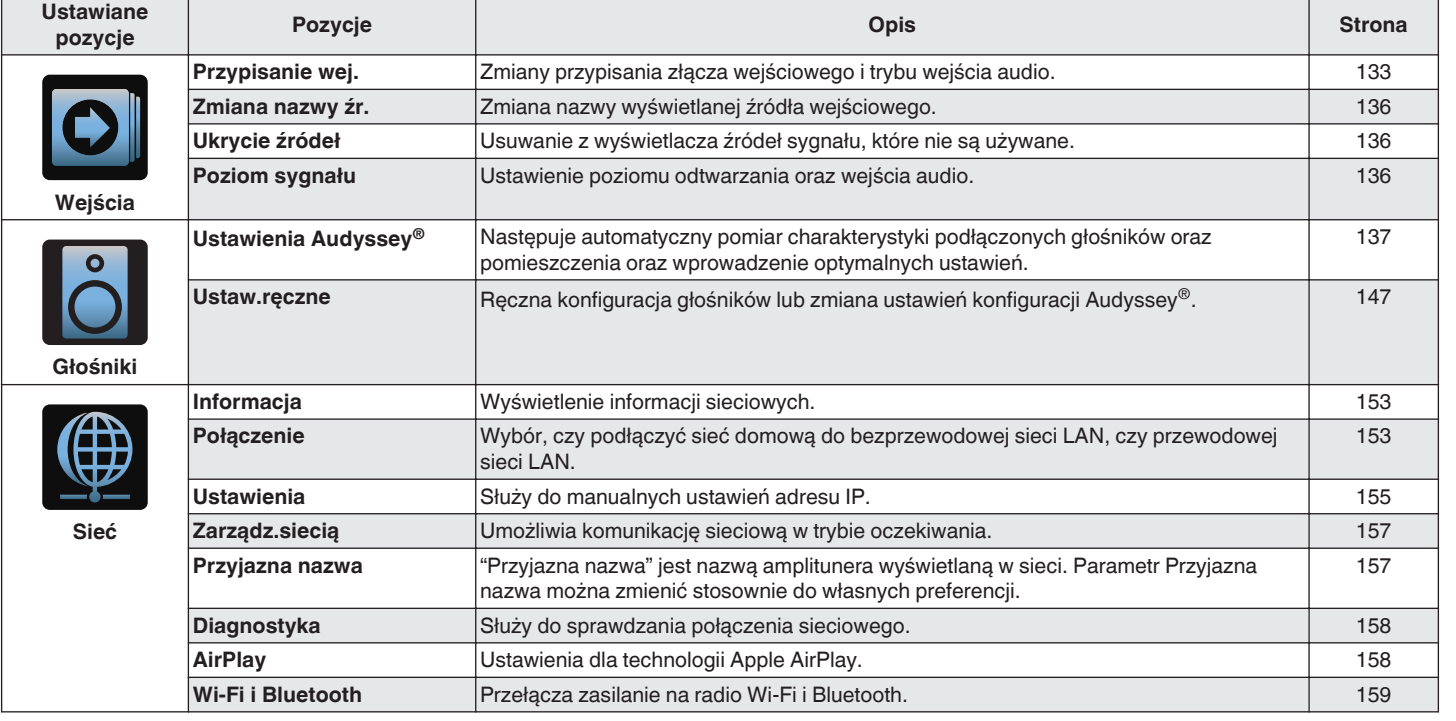
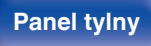

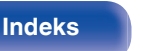

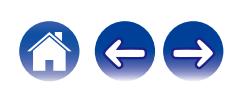

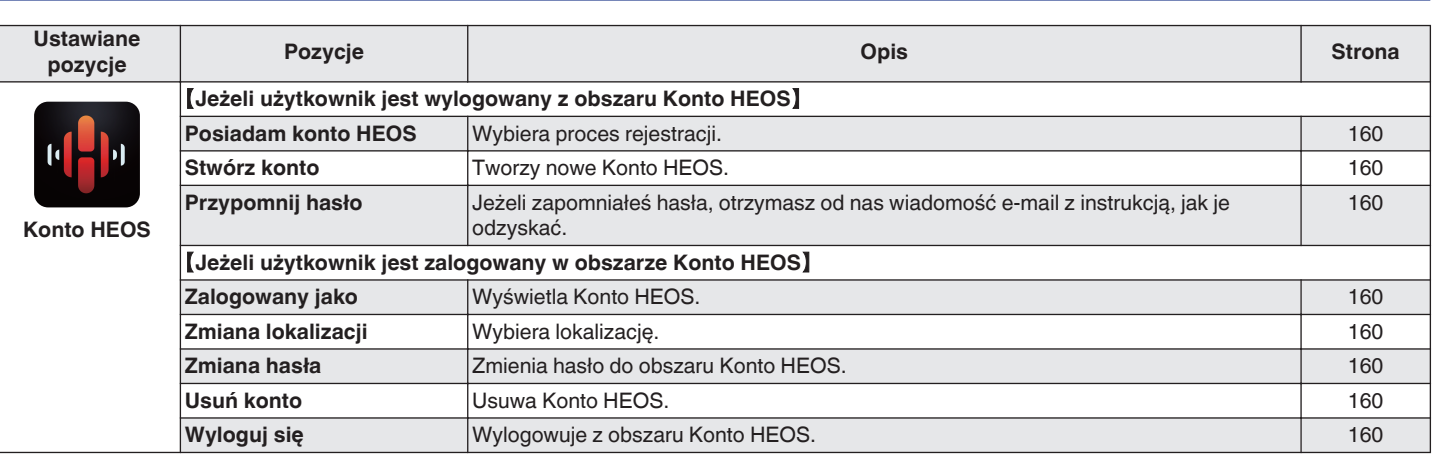

**[Spis treści](#page-1-0)**  $\setminus$  **[Podłączenia](#page-25-0)**  $\setminus$  **[Odtwarzanie](#page-46-0) Wstawienia [Wskazówki](#page-172-0)**  $\setminus$  **[Dodatek](#page-197-0)** 

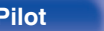

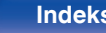

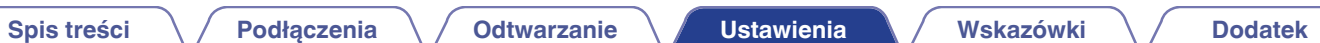

イー

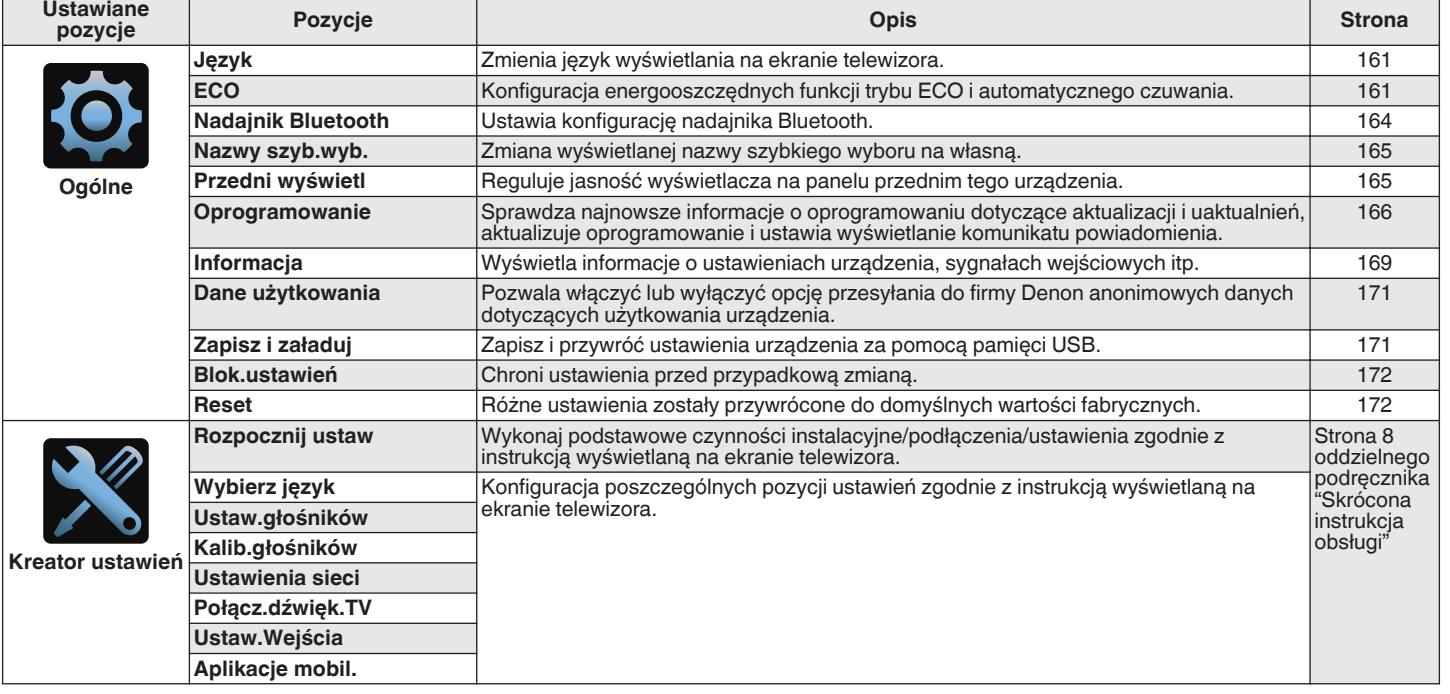

### **Operacje w menu**

**1 Naciśnij przycisk SETUP.**

Na ekranie odbiornika TV wyświetlone zostanie menu.

- **2** Przyciskami  $\Delta \nabla$  b wybierz menu do konfiguracji lub **obsługi, a następnie naciśnij przycisk ENTER.**
- **3** Użyj przycisków  $\triangleleft$   $\triangleright$ , aby zmienić żądane ustawienia.
- **4 Naciśnij przycisk ENTER, aby wprowadzić ustawienia.**
	- 0 W celu powrotu do poprzedniej pozycji, naciśnij przycisk BACK.
	- 0 Wyjście z menu nastąpi po naciśnięciu przycisku SETUP w trakcie wyświetlania menu. Menu zniknie z ekranu.

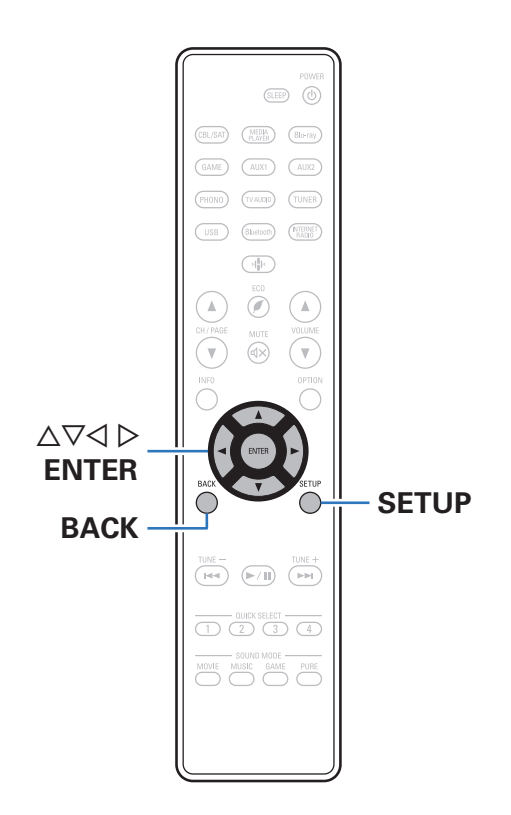

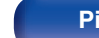

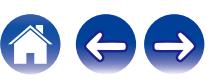

# **Audio**

Dokonaj ustawień dźwiękowych.

# **Poz.subwoofera**

Dostosuj głośność kanału subwoofer dla wszystkich źródeł wejścia.

### o **Subwoofer**

Reguluje poziom głośności subwoofera.

**–12.0 dB – +12.0 dB** (Domyślne: 0.0 dB)

0 To ustawienie jest też uwzględniane w poziomie kanału subwoofera w ustawieniach menu "Głośniki" – "Poziomy". ( $\sqrt{\mathscr{F}}$ str. 150)

### **Parametr Surr.**

Użytkownik może dopasować efekty przestrzenne dźwięku surround do własnych preferencii.

Pozycje (parametry), które można zmieniać zależą od źródła sygnału wejściowego oraz aktualnie wybranego trybu dźwiękowego. Dokładniejsze informacje o parametrach, jakie można ustawić podano w ["Tryby i parametry dźwięku otaczającego" \(](#page-208-0) $\sqrt{P}$ str. 209).

- 0 Niektóre ustawienia nie mogą być wykonywane w czasie, gdy odtwarzanie jest zatrzymane. Wykonaj ustawienia w czasie odtwarzania.
- 0 Ustawienia "Parametr Surr." są zapisywane dla każdego trybu dźwięku.

## o **Cinema EQ**

Dodaje nieco łagodności wyższym tonom w ścieżkach dźwiękowych filmów, aby wygładzić dźwięk i poprawić jego przejrzystość.

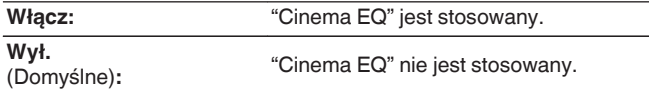

0 Nie można ustawić tej opcji, gdy włączony jest tryb dźwięku, "Direct", "Stereo" oraz "Tryb dźwięku oryginalny".

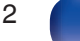

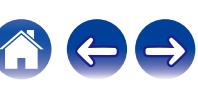

### **Loudness Mngmt**

Ustawienie to decyduje, czy dźwięk jest odtwarzany zgodnie z parametrami "Komp.dynamiki", czy też jest odtwarzany bezpośrednio bez kompresji dynamiki dźwięku zapisanego na płycie.

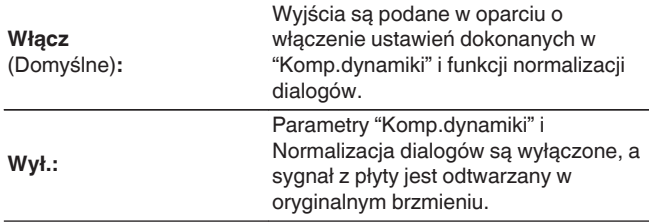

### **Komp.dynamiki**

Kompresja dynamiki (różnica między najgłośniejszym i najcichszym dźwiękiem).

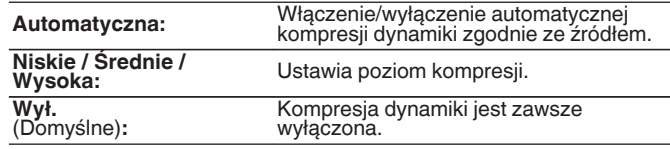

- 0 "Komp.dynamiki" może być ustawione, gdy jest wysyłany sygnał Dolby Digital, Dolby Digital Plus, Dolby TrueHD lub DTS.
- 0 Doprowadzając sygnał DTS, nie można ustawić opcji "Automatyczna".

### $\overline{\mathcal{L}}$

0 "Loudness Mngmt" można ustawić, gdy zostanie doprowadzony sygnał Dolby TrueHD.

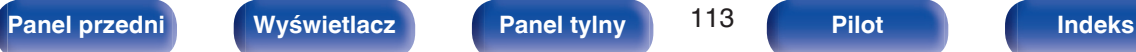

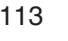

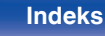

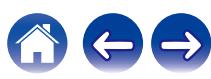

### ■ Niskie czest.

Ustawienie poziomu efektów niskiej częstotliwości (LFE).

**-10 dB – 0 dB** (Domyślne: 0 dB)

- 0 Ustawienie możliwe jest, gdy sygnał LFE znajduje się w sygnale wejściowym.
- Parametr ten można ustawić, gdy odtwarzany jest sygnał Dolby Digital, DTS lub DVD-Audio.
- 0 W celu prawidłowego odtwarzania różnych zapisów, zalecamy ustawienie następujących wartości.
	- 0 Źródła Dolby Digital: 0 dB
	- 0 Źródła filmowe DTS: 0 dB
	- Źródła muzyczne DTS : -10 dB

### o **Przestrzeń centr**

Rozprowadza wyjście dialogowe z kanału centralnego do kanałów przednich lewego i prawego i poszerza obraz dźwiękowy z przodu.

**0.0 – 1.0** (Domyślne : 0.3)

- 0 Opcję tę można wybrać, jeśli wybranym trybem dźwięku jest DTS Neo:6 w trybie "Music".
- 0 Im mniejsza wartość, tym więcej dialogów jest skoncentrowanych w kanale centralnym. Im większa wartość, tym więcej dialogów trafia do kanałów przednich prawego i lewego i tym bardziej dźwięk zostaje poszerzony z przodu.

### o **Panorama**

Przednie pole dźwiękowe rozszerza się dalej w kierunku tylnym, aby stworzyć wrażenie spójnie zintegrowanego dźwięku.

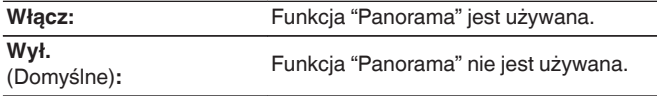

• Opcję tę można wybrać, jeśli wybranym trybem surround jest Dolby PLII w trybie "Music".

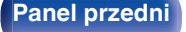

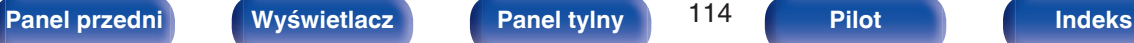

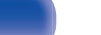

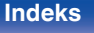

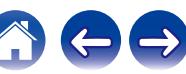

### o **Rozmiar**

Przesunięcie przestrzeni dźwiękowej ze środka do kanału głównego lub do kanału tylnego pozwala regulować równoważnikiem.

**0 – 6** (Domyślne : 3)

- Opcję tę można wybrać, jeśli wybranym trybem surround jest Dolby PLII w trybie "Music".
- 0 W przypadku wybrania mniejszej liczby dźwięk surround zostaje przesunięty do tyłu, zaś większa liczba powoduje przesunięcie pola dźwiękowego do przodu.

### o **Szer.kan.centr**

Rozprowadza wyjście dialogowe z kanału centralnego do kanałów przednich lewego i prawego i poszerza obraz dźwiękowy z przodu.

**0 – 7** (Domyślne : 3)

- Opcję tę można wybrać, jeśli wybranym trybem surround jest Dolby PLII w trybie "Music".
- 0 Im mniejsza wartość, tym więcej dialogów jest skoncentrowanych w kanale centralnym. Im większa wartość, tym więcej dialogów trafia do kanałów przednich prawego i lewego i tym bardziej dźwięk zostaje poszerzony z przodu.

### o **Czas opóźnienia**

Dostosowanie opóźnienia dla sygnału audio względem sygnału wideo w celu rozszerzenia pola obrazu dźwiękowego.

**0 ms – 300 ms** (Domyślne: 30 ms)

0 Opcję tę można wybrać, jeżeli wybranym trybem dźwiękowym jest "Matrix".

### o **Poziom efektów**

Dostosuj poziom efektów dźwiękowych bieżącego trybu dźwięku.

**1 – 15** (Domyślne: 10)

- 0 Opcję tą można ustawić, gdy włączony jest tryb dźwięku "Rock Arena", "Jazz Club", "Mono Movie" oraz "Video Game".
- 0 Jeżeli pozycjonowanie lub odczucie fazy dla dźwięku otaczającego wydaje się być nienaturalne, to należy zmniejszyć poziom.

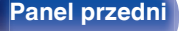

**[Panel przedni](#page-14-0) [Wyświetlacz](#page-17-0) [Panel tylny](#page-19-0)** 115 **[Pilot](#page-22-0) [Indeks](#page-228-0)**

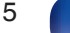

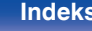

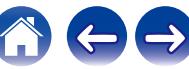

### **Rozmiar pokoju**

Określenie rozmiaru środowiska odsłuchu.

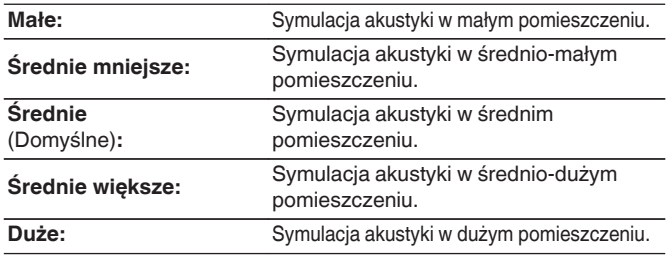

### $\overline{\mathscr{E}}$

- 0 Opcję tą można ustawić, gdy włączony jest tryb dźwięku "Rock Arena", "Jazz Club", "Mono Movie" oraz "Video Game".
- 0 Parametr "Rozmiar pokoju" nie wskazuje rozmiaru pomieszczenia, w którym odtwarzany jest dźwięk źródłowy.

### **Subwoofer**

Włączenie lub wyłączenie subwoofer.

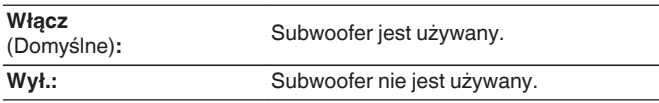

### $\overline{\mathcal{L}}$

0 Opcję tę można wybrać, jeśli wybranym trybem dźwiękowym jest "Direct" lub "Stereo", a w menu "Tryb subwoofera" jest ustawiony na "LFE+Main". (r) [str. 152\)](#page-151-0)

### $\blacksquare$  Domyślne

Ustawienia "Parametr Surr." powracają do standardowych wartości.

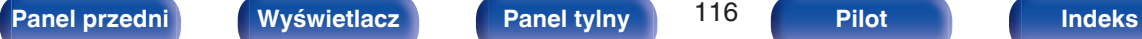

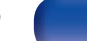

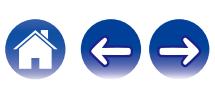

### **Restorer**

Skompresowane formaty audio jak MP3, WMA (Windows Media Audio) oraz MPEG-4 AAC redukują ilość danych poprzez eliminację składowych sygnału w zakresie trudnym do rozpoznawania przez ucho człowieka. Funkcja "Restorer" generuje sygnał eliminowany w trakcie kompresji, przywracając sygnałowi brzmienie zbliżone do sygnału oryginalnego. Przywracana jest również oryginalna charakterystyka niskich tonów, pozwalająca uzyskać bogaty i szeroki zakres tonalny.

### $\blacksquare$  Tryb

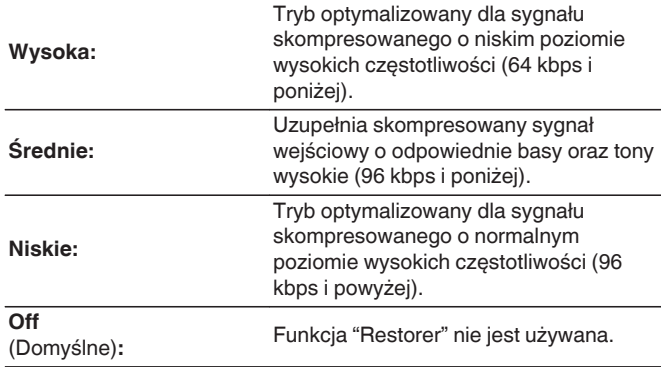

- Pozycja ta może być ustawiona, gdy podawany jest sygnał analogowy lub sygnał PCM (częstotliwość próbkowania = 44,1/48 kHz).
- 0 Nie można ustawić tego parametru, jeśli tryb dźwiękowy ustawiony jest na "Direct".
- 0 Ustawienia "Restorer" są zapisywane dla każdego źródła sygnału.

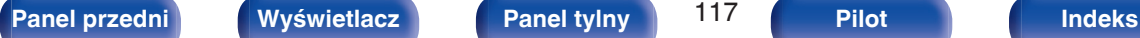

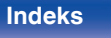

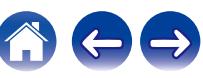

# **Głośność**

Ustaw głośność.

# o **Skala**

Ustawienie sposobu wyświetlania poziomu głośności.

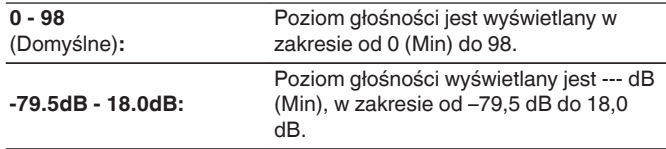

### **Limiter**

Ustawienie maksymalnego poziomu głośności.

### **60 - 80 (-20 dB - 0 dB)**

**Wył.** (Domyślne)

### $\overline{\mathscr{L}}$

0 Wartość dB jest wyświetlana, kiedy ustawienie "Skala" ma wartość "-79.5dB - 18.0dB". ( $\sqrt{2}$  str. 118)

### **Poz.po włączeniu**

Ustawienie wstępnego poziomu głośności przy włączeniu zasilania.

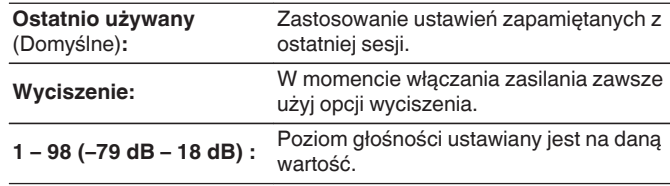

0 Wartość dB jest wyświetlana, kiedy ustawienie "Skala" ma wartość "-79.5dB - 18.0dB".  $(\vec{r} \cdot \vec{s})$  str. 118)

### **Poz.wyciszenia**

Przy włączonej funkcji wyciszenia, ustaw poziom tłumienia.

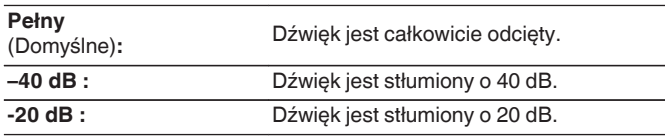

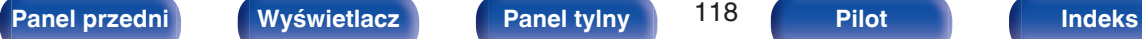

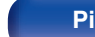

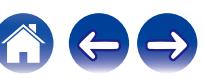

# <span id="page-118-0"></span>**Audyssey®**

Ustaw funkcje Audyssey MultEQ®, Audyssey Dynamic EQ® i Audyssey Dynamic Volume®. Można je wybrać po wykonaniu procedury Ustawienia Audyssey®.

Dodatkowe informacje o technologii Audyssey zamieszczono na ["Wyjaśnienie pojęć" \(](#page-214-0)v str. 215) stronie.

### $\overline{\bullet}$

- Ustawienia "MultEQ®", "Dynamic EQ", "Offset poz.odn." i "Dynamic Volume" sa zapamiętywane dla każdego źródła sygnału.
- 0 Gdy tryb dźwięku znajduje się w trybie "Direct", ustawienia "MultEQ®", "Dynamic EQ" i "Dynamic Volume" nie mogą zostać skonfigurowane.

### o **MultEQ®**

MultEQ® kompensuje zarówno charakterystykę częstotliwości, jak i czasu dla obszaru odsłuchowego w oparciu o wyniki pomiarów "Ustawienia Audyssey®". Wyboru dokonuje się z jednego z trzech typów krzywych kompensacji. Zalecamy ustawienie "Reference".

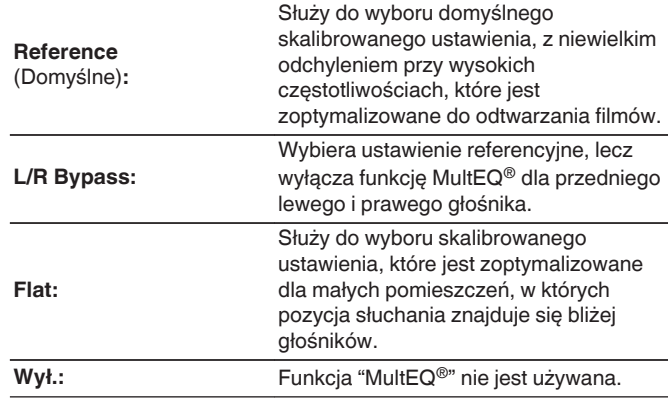

• W przypadku użycia słuchawek "MultEQ®" ustawiony jest automatycznie na "Wył.".

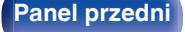

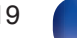

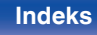

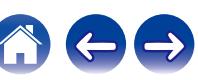

### $\n *D* ynamic *EQ*\n$

Dynamic EQ® rozwiązuje problemy spadku jakości dźwięku w miarę wzrostu poziomu głośności, biorąc pod uwagę percepcję ucha ludzkiego oraz akustykę pomieszczenia.

Działa z MultEQ®.

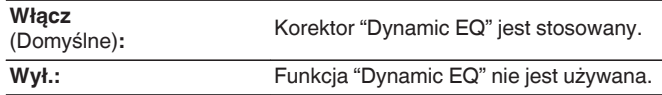

0 Gdy wartość parametru "Dynamic EQ" w menu to "Włącz", nie można regulować barwy dźwięku za pomocą opcji "Barwa dźwięku". ( $\sqrt{\mathscr{E}}$ str. 84)

• Nie można ustawić tej opcji, gdy "MultEQ<sup>®</sup>" w menu jest ustawione na "Wył.".

### **Offset poz.odn.**

Audyssey Dynamic EQ® stanowi standardowy poziom miksowania dla filmu. Funkcja wykonuje ustawienia zachowujące referencyjne pasmo przenoszenia i dźwięk otaczający, gdy poziom głośności zostanie zmniejszony poniżej 0 dB. Jednak filmowy poziom referencyjny nie zawsze stosowany jest przy nagraniach muzycznych, jak również innych zapisach nie filmowych. Funkcja Dynamic EQ Reference Level Offset zapewnia trzy poziomy kompensujące od wartości filmowego poziomu odniesienia (5 dB, 10 dB i 15 dB), które można ustawić, jeżeli zapis nie spełnia standardu. Zalecane poziomy ustawień dla treści zostały pokazane poniżej.

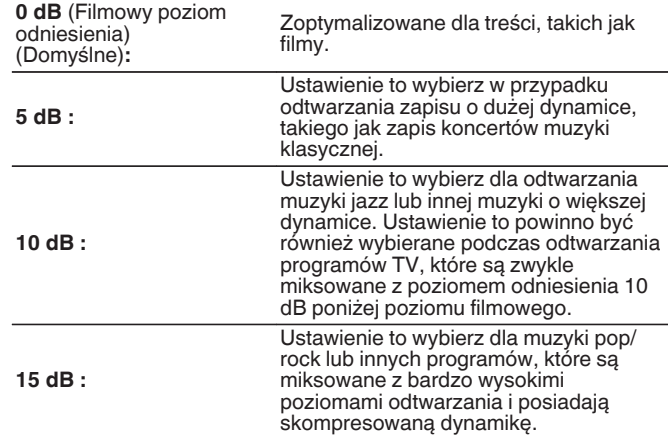

0 Ustawienie jest dostępne, gdy "Dynamic EQ" ustawiony jest na "Włącz".  $(\sqrt{2})$  str. 120)

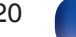

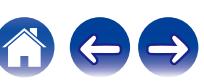

### $\n *D*$ **ynamic Volume**

Rozwiązuje problemy dużej zmienności poziomów między programami TV, filmami oraz innymi zapisami (pomiędzy cichymi i głośnymi przejściami, itd.) poprzez automatyczne ustawienie preferowanego przez użytkownika poziomu głośności.

### Działa z MultEQ®.

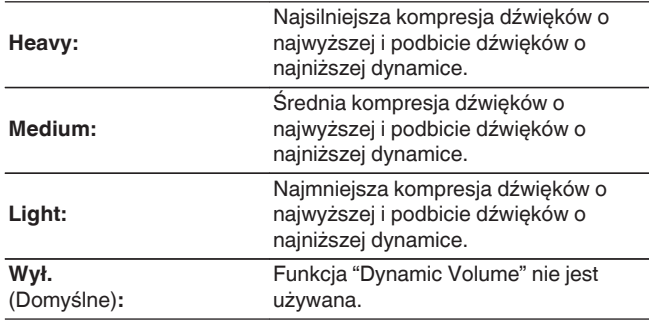

- 0 Jeśli "Dynamic Volume" jest ustawiony na "Tak" w "Audyssey® Setup", ustawienie jest automatycznie zmieniane na "Medium". ( $\mathbb{Q}$  [str. 137\)](#page-136-0)
- Nie można ustawić tej opcji, gdy "MultEQ®" w menu jest ustawione na "Wył.".

# **Ręczna kor.EQ**

Zastosowane korektora graficznego umożliwi ustawienie barwy dźwięków w każdym z głośników.

- 0 W zależności od wybranego trybu dźwięku, funkcję "Ręczna kor.EQ" można stosować do różnych głośników.
- Można to ustawić, kiedy ustawienie "MultEQ®" ma wartość "Wył.". ( $\mathbb{R}$  [str. 119\)](#page-118-0)
- 0 Nie można ustawić tego parametru, jeśli tryb dźwiękowy ustawiony jest na "Direct".
- Używając słuchawek, można ustawić dla nich korektor. ( $\mathbb{Q}$  str. 121)

### o **Ręczna kor.EQ / EQ Słuchawek**

Pozwala ustawić, czy korektor graficzny ma być używany, czy nie.

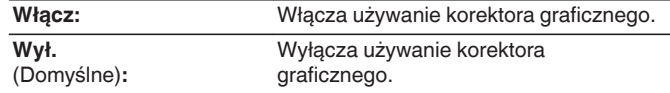

0 "EQ Słuchawek" ustawia się w menu, kiedy są używane słuchawki.

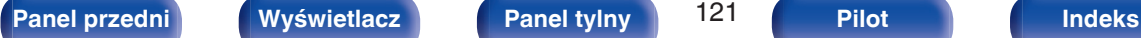

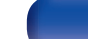

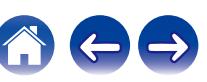

# **[Spis treści](#page-1-0) [Podłączenia](#page-25-0) [Odtwarzanie](#page-46-0) [Ustawienia](#page-106-0) [Wskazówki](#page-172-0) [Dodatek](#page-197-0)**

### o **Wybór głośników**

Wybór zmiany ustawień barwy dźwięku dla poszczególnych głośników lub wszystkich głośników.

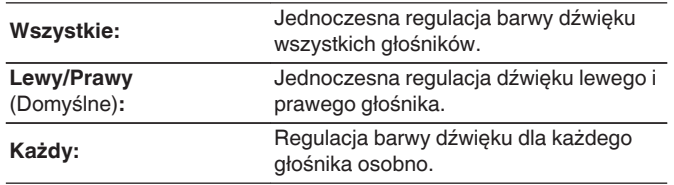

### **Korektor**

Ustawienie barwy dźwięku dla poszczególnych pasm częstotliwości.

- **1.** Wybierz głośnik.
- **2.** Wybierz pasmo częstotliwości, w którym odbywa się regulacja. **63 Hz / 125 Hz / 250 Hz / 500 Hz / 1 kHz / 2 kHz / 4 kHz / 8 kHz / 16 kHz**
- **3.** Ustaw poziom.
	- **–20.0 dB +6.0 dB** (Domyślne: 0.0 dB)

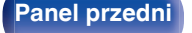

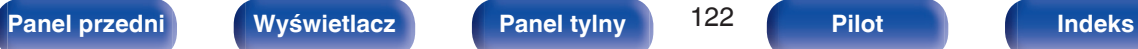

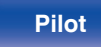

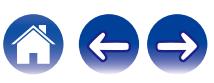

### **Kopia krzywej**

Kopiowanie płaskiej krzywej korekcyjnej utworzonej w Ustawieniach Audyssey®.

### $\overline{\mathscr{E}}$

- 0 Po zakończeniu procedury Ustawienia Audyssey®"Kopia krzywej".
- 0 Funkcji "Kopia krzywej" nie można używać w przypadku korzystania ze słuchawek.

### ■ Domyślne

Ustawienia "Ręczna kor.EQ" powracają do standardowych wartości.

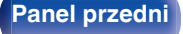

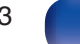

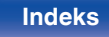

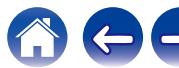

# **Video**

Wykonanie ustawień wideo.

# **Ustawienie HDMI**

Konfiguruj ustawienia Wyjście HDMI Audio, HDMI Pass Through oraz Sterowanie HDMI.

### **UWAGA**

0 W przypadku ustawienia parametru "HDMI PassThrough" i "Sterowanie HDMI" na "Włącz", w trybie oczekiwania urządzenie pobiera większą moc. [\("HDMI](#page-124-0) [PassThrough" \(](#page-124-0) $\sqrt{P}$ str. 125), ["Sterowanie HDMI" \(](#page-125-0) $\sqrt{P}$ str. 126)) Jeśli nie będziesz używał tego urządzenia przez dłuższy okres, zaleca się odłączenie przewodu zasilania od gniazda sieciowego.

## o **Wyj.HDMI Audio**

Wybór urządzenia HDMI, na które wyprowadzane są sygnały audio.

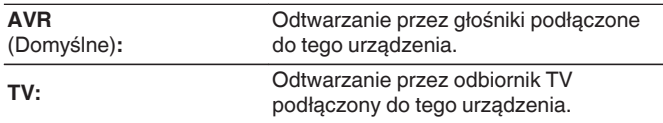

### D

- 0 Jeśli funkcja Sterowanie HDMI jest aktywna, priorytet uzyskuje ustawienie TV audio.  $(\sqrt{27} \text{ str. } 96)$
- 0 Jeśli urządzenie jest włączone a parametr "Wyj.HDMI Audio" jest ustawiony na "TV", dźwięk wyprowadzany jest w postaci dwukanałowej przez złącze HDMI OUT.

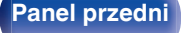

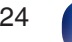

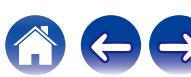

### <span id="page-124-0"></span> $\blacksquare$  **HDMI PassThrough**

Określa sposób transmitowania sygnałów HDMI przez urządzenie na wyjście HDMI w trybie oczekiwania.

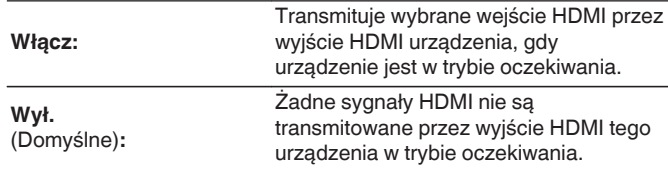

## ■ Źr.Pass Through

Określa złącze HDMI przekazujące sygnały HDMI w trybie gotowości.

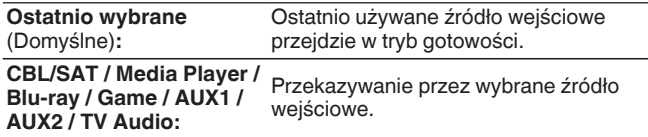

0 "Źr.Pass Through" można ustawić, gdy "HDMI PassThrough" jest ustawione na "Włącz" lub "Sterowanie HDMI" jest ustawione na "Włącz". ("HDMI PassThrough" ( $\sqrt{\mathcal{F}}$  str. 125), ["Sterowanie HDMI" \(](#page-125-0) $\sqrt{\mathcal{F}}$  str. 126))

### o **Wybór układu RC**

Pozwala ustawić, czy urządzenie może być włączane przyciskiem wyboru źródła wejściowego na pilocie, kiedy urządzenie jest w trybie oczekiwania.

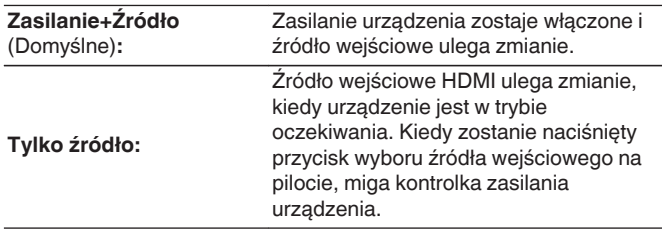

0 "Wybór układu RC" można ustawić, gdy "Sterowanie HDMI" jest ustawione na "Włącz" lub "HDMI PassThrough" jest ustawione na "Włącz". ("HDMI PassThrough" ( $\sqrt{2}$  str. 125), ["Sterowanie HDMI" \(](#page-125-0) $\sqrt{2}$  str. 126))

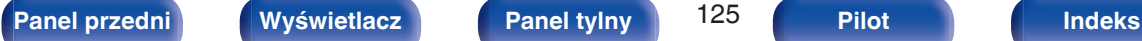

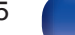

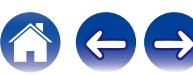

### **Sterowanie HDMI**

Można łączyć operacje z urządzeniami podłączonymi do złącza HDMI i obsługującymi funkcję Sterowanie HDMI.

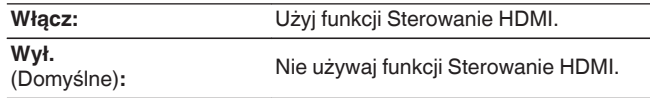

- 0 Zapoznaj się z instrukcją obsługi wszystkich podłączonych urządzeń w zakresie sprawdzenia ustawień.
- 0 Więcej informacji dotyczących "funkcji Sterowanie HDMI" uzyskasz w rozdziale poświęconym "funkcji Sterowanie HDMI". (v [str. 96\)](#page-95-0)

### **UWAGA**

0 Jeżeli ustawienia "Sterowanie HDMI" zostaną zmienione, to po wykonaniu zmian, zawsze należy zresetować zasilanie podłączonych urządzeń.

### $\blacksquare$  ARC

W telewizorze podłączonym do złącza HDMI MONITOR należy ustawić, czy ma być odbierany dźwięk z telewizora przez HDMI.

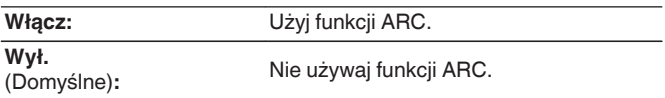

Í

- 0 Można regulować głośność tego urządzenia za pomocą pilota do telewizora.
- 0 Funkcji tej można używać w telewizorze z obsługą ARC (Audio Return Channel) i włączoną funkcją Sterowanie HDMI.
- 0 Kiedy funkcja "Sterowanie HDMI" ma ustawienie "Włącz", ustawienia "ARC" automatycznie przyjmują wartość "Włącz". (v str. 126)

### **UWAGA**

- 0 Jeśli ustawienia "ARC" zostaną zmienione, po wykonaniu zmian zawsze należy zresetować zasilanie podłączonych urządzeń.
- 0 Używanie telewizora z funkcją eARC umożliwia odtwarzanie dźwięku z głośnika podłączonego do tego urządzenia, bez względu na ustawienia "ARC".

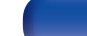

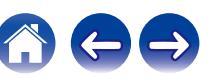

<span id="page-125-0"></span>**[Spis treści](#page-1-0)**  $\setminus$  **[Podłączenia](#page-25-0)**  $\setminus$  **[Odtwarzanie](#page-46-0) [Wskazówki](#page-172-0) [Dodatek](#page-197-0)** 

### **Przeł. TV Audio**

Ustawia automatyczne przełączania na wejście "TV Audio", kiedy telewizor podłączony przez HDMI wysyła właściwe polecenie kontrolne CEC do tego urządzenia.

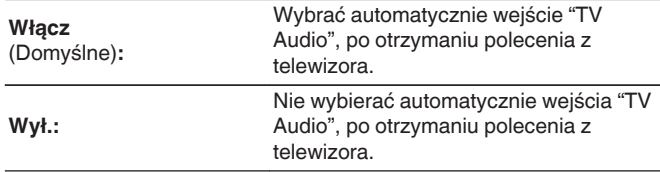

### $\rightarrow$

0 Opcje takie jak "Przeł. TV Audio" można ustawiać, gdy dla parametru "Sterowanie HDMI" wybrano opcję "Włącz". ( $\sqrt{\mathscr{F}}$  [str. 126\)](#page-125-0)

### ■ Ster.wył.zasil.

Łączy przełączanie zasilania w tryb oczekiwania tego urządzenia i jednocześnie urządzenia zewnętrznego.

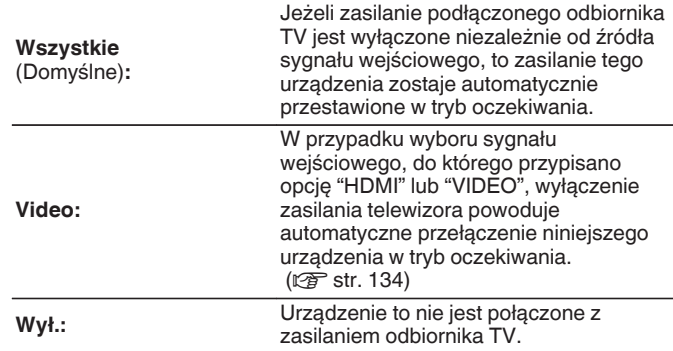

0 Opcje takie jak "Ster.wył.zasil." można ustawiać, gdy dla parametru "Sterowanie HDMI" wybrano opcję "Włącz". ( $\mathbb{Q}$  [str. 126\)](#page-125-0)

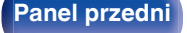

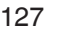

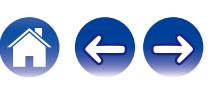

### **Oszcz.Energii**

Jeśli w posiadanym telewizorze wybrano ustawienie odtwarzania dźwięku przez "głośnik telewizora", to urządzenie automatycznie przełączy się w tryb czuwania, aby zmniejszyć zużycie energii.

Ta funkcja jest włączona w następujących przypadkach.

- 0 Kiedy jako źródło sygnału tego urządzenia wybrano "TV Audio"
- 0 Podczas odtwarzania treści z urządzenia podłączonego przez HDMI

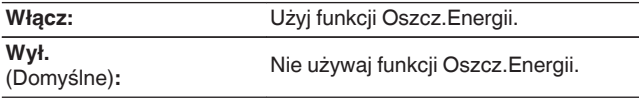

0 Opcje takie jak "Oszcz.Energii" można ustawiać, gdy dla parametru "Sterowanie HDMI" wybrano opcję "Włącz". ( $\sqrt{\mathscr{F}}$ str. 126)

## **HDMI Upscaler**

Ustawia tryb skalowania treści 1080p i 4K HDMI do 8K.

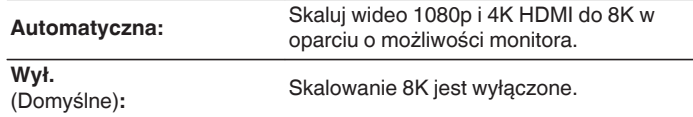

- 0 Ten element można ustawić, gdy "HDMI" jest przypisany do każdego źródła wejściowego.
- 0 Ta funkcja nie działa, gdy sygnał wejściowy to "x.v.Color", 3D, sYCC601 color, Adobe RGB color, Adobe YCC601 color, rozdzielczości komputerowe, skompresowane wideo lub HDR.

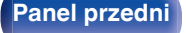

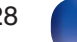

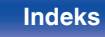

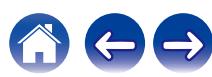

 $\sim$ 

## **Wskazania ekran.**

Wybiera preferencje interfejsu użytkownika wyświetlania na ekranie.

# o **Głośność**

Ustala, gdzie wyświetlany jest poziom głośności.

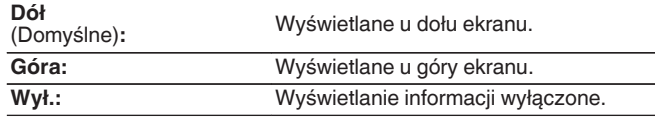

### $\overline{\rightarrow}$

0 Jeżeli wskazania poziomu głośności trudno odczytać, gdy nakładane są na listę dialogową (napisy), wybierz opcję "Góra".

### $\blacksquare$  Informacja

Wyświetla chwilowo stan urządzenia podczas zmiany źródła sygnału.

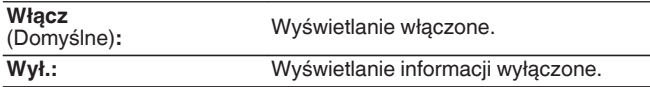

### o **Trwa odtwarzanie**

Ustawia czas wyświetlania na wyświetlaczu odtwarzania, gdy źródłem wejściowym jest "HEOS Music".

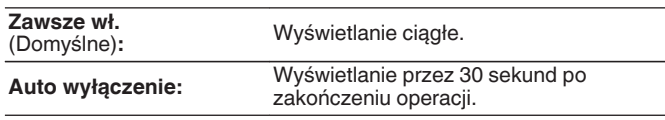

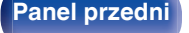

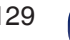

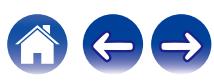

# **Wygaszacz ekranu**

Wybierz ustawienia wygaszacza ekranu.

Wygaszacz ekranu jest aktywowany, jeśli przez ponad 5 minut nie zostanie wykonana żadna czynność, gdy nie jest podawany żaden sygnał wideo lub gdy wyświetlany jest ten sam ekran (np. menu ustawień).

Naciśnij  $\Delta \nabla \langle \rangle$ , aby skasować wygaszacz ekranu.

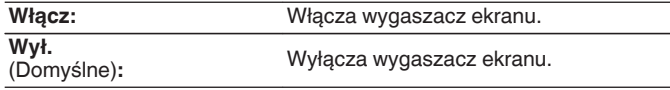

- 0 Wygaszacz ekranu jest włączony w następujących przypadkach.
	- 0 Po wyświetleniu menu ustawień
	- 0 W przypadku, gdy sygnał wideo nie jest doprowadzany
	- 0 Gdy wyświetlany jest ekran odtwarzania sieci, USB lub Bluetooth

# **Format Sygnału 4K/8K**

Wybierz format sygnału 4K oraz 8K do odtwarzania przez to urządzenie, jeśli telewizor lub urządzenie do odtwarzania podłączone do tego urządzenia są kompatybilne z sygnałem HDMI 4K lub 8K.

# **Format Sygnału 4K/8K**

Ustaw format sygnału 4K oraz 8K odtwarzanego przez to urządzenie.

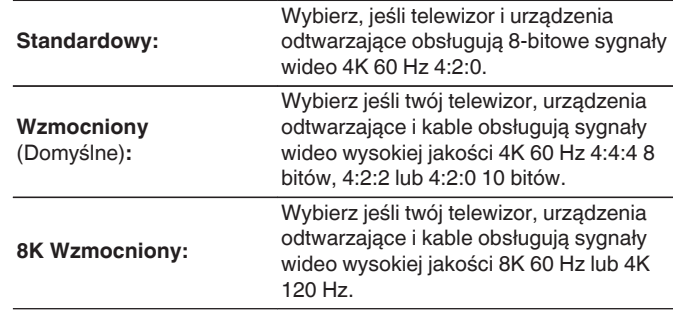

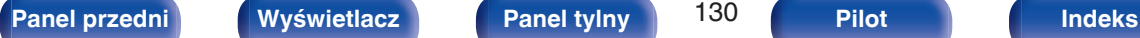

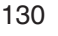

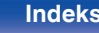

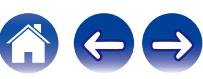

GPowiązanie pomiędzy ustawieniem "Format Sygnału 4K/8K" i obsługiwanymi rozdzielczościami

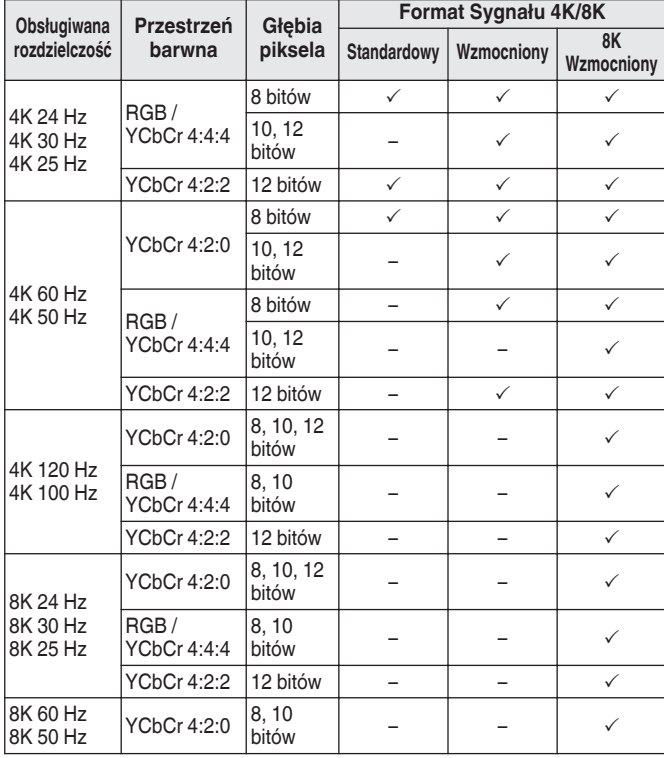

- 0 W przypadku ustawienia "Wzmocniony" zaleca się użycie "Premium High Speed HDMI Cable" lub "Premium High Speed HDMI Cable with Ethernet" z etykietą "HDMI Premium Certified Cable" dołączoną do pakietu produktu.
- 0 Ustawiając to na "8K Wzmocniony", zalecamy użycie certyfikowanego "Ultra High Speed HDMI cable".
- 0 W przypadku ustawienia "Wzmocniony" lub "8K Wzmocniony", skonfiguruj ustawienia telewizora lub urządzenia odtwarzającego w taki sposób, aby były zgodne z tym ustawieniem.
- 0 W przypadku ustawienia "Wzmocniony" lub "8K Wzmocniony", wideo może nie być prawidłowo obsługiwane w zależności od podłączonego urządzenia odtwarzającego lub kabla HDMI. Zmień wówczas ustawienie na "Standardowy".
- 0 Jeśli technicy lub instalatorzy skonfigurowali format sygnału HDMI dla tego urządzenia, dla pozycji ustawień wyświetlone zostanie "Niestandardowy".
- 0 Parametr "Format Sygnału 4K/8K" można również ustawić za pomocą poniższej procedury. Jednak w trakcie wykonywania tych ustawień ekran menu nie będzie wyświetlany. Obserwuj ekran w trakcie konfiguracji ustawienia.
- **1.** Naciśnij i przytrzymaj jednocześnie ENTER oraz RIGHT w urządzeniu głównym przez co najmniej 3 sekundy.

Na wyświetlaczu pojawi się napis "V.Format:< PAL>".

- **2.** Naciśnij na urządzeniu głównym przycisk CURSOR DOWN. Na wyświetlaczu pojawi się "4K/8K:<Enhanced>".
- **3.** Użyj LEFT lub RIGHT głównego urządzenia i wybierz Format Sygnału 4K/8K.
- **4.** Aby zakończyć wprowadzanie ustawień, naciśnij przycisk ENTER na amplitunerze.

### **[Panel przedni](#page-14-0) [Wyświetlacz](#page-17-0) [Panel tylny](#page-19-0)** 131 **[Pilot](#page-22-0) [Indeks](#page-228-0)**

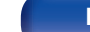

# **Ustawienia HDCP**

Ustawia wersję HDCP dla każdego źródła wejścia HDMI.

W zależności od wersji HDCP odtwarzacza i telewizora wideo może nie być wyprowadzane.

Jeśli wystąpi ten problem, należy użyć tego ustawienia, aby ustawić jedną wersję HDCP. Umożliwi to wyprowadzanie obrazu wideo.

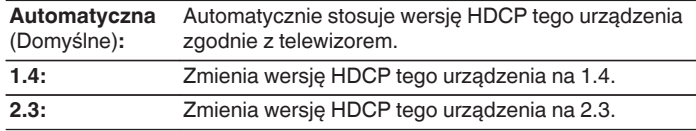

0 Jeśli technicy lub instalatorzy skonfigurowali wersję HDCP dla tego urządzenia, dla pozycji ustawień wyświetlone zostanie "Niestandardowy".

# **Format TV**

Format sygnału wyjściowego video ustaw tak, aby mógł być on wyprowadzany na używany odbiornik TV.

### **Format**

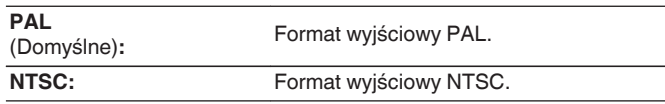

- 0 Parametr "Format" można również ustawić za pomocą poniższej procedury. Jednak w trakcie wykonywania tych ustawień ekran menu nie będzie wyświetlany. Zmień ustawienia, kierując się informacjami na wyświetlaczu.
- **1.** Naciśnij i przytrzymaj jednocześnie ENTER oraz RIGHT w urządzeniu głównym przez co najmniej 3 sekundy.

Na wyświetlaczu pojawi się napis "V.Format:<PAL>".

- **2.** Przyciskami LEFT lub RIGHT na amplitunerze wybierz format sygnału wideo.
- **3.** Aby zakończyć wprowadzanie ustawień, naciśnij przycisk ENTER na amplitunerze.

### **UWAGA**

0 Jeżeli zostanie ustawiony format inny niż format video podłączonego odbiornika TV, to obraz nie będzie wyświetlany prawidłowo.

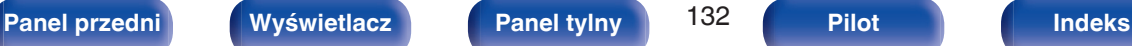

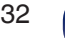

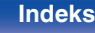

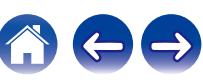

# <span id="page-132-0"></span>**Wejścia**

Wykonaj odpowiednie ustawienia dla odtwarzanego źródła sygnału.

Urządzenia tego można używać bez zmiany tych ustawień. Wykonaj ustawienia zgodnie z potrzebą.

# **Przypisanie wej.**

W przypadku dokonania połączeń w sposób zgodny z opisem źródeł sygnału na złączach urządzenia, wystarczy nacisnąć jeden z przycisków wyboru sygnału źródłowego, aby odtworzyć sygnał audio lub wideo z podłączonego urządzenia.

Należy zmienić przypisanie złącza wejściowego HDMI, złącza wejścia dźwięku cyfrowego, złącza wejściowego dźwięku analogowego i złącza wejściowego video, podczas podłączania źródła wejściowego, innego niż wydrukowane na złączach wejściowych audio/wideo tego urządzenia.

Ustawia tryb wejściowy audio dla każdego źródła "INPUT MODE". "AUTO" jest normalnie zalecane dla tego ustawienia. Automatycznie wykrywa i odtwarza sygnał wejściowy do tej jednostki z uwzględnieniem następującej kolejności: HDMI > DIGITAL > ANALOG.

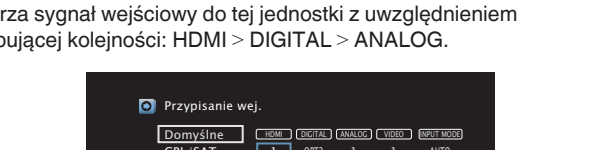

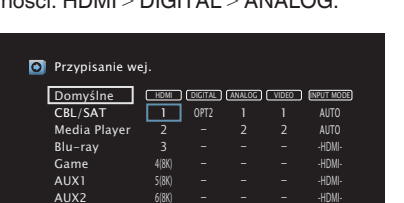

0 Domyślnie są one ustawione w przedstawiony poniżej sposób.

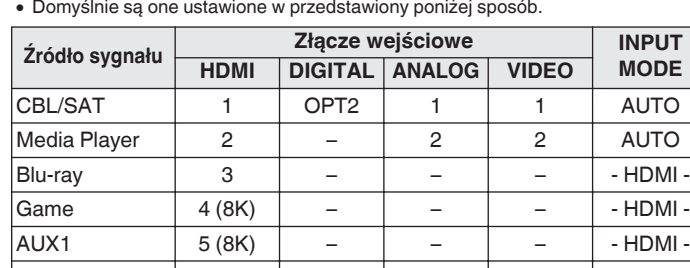

AUX2 6 (8K) – – – - HDMI -  $TV$  Audio  $\begin{vmatrix} - & \cdot & \cdot & \cdot \\ - & \cdot & \cdot & \cdot \\ 0 & - & \cdot & \cdot \end{vmatrix}$   $\begin{vmatrix} - & \cdot & \cdot & \cdot \\ - & \cdot & \cdot & \cdot \\ - & \cdot & \cdot & \cdot \end{vmatrix}$ 

6(8K)

TV Audio

-HDMI- -DIGITAL-

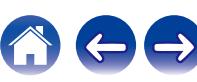

### <span id="page-133-0"></span>n **Uwaga dla użytkowników dekoderów telewizyjnych**

W przypadku korzystania z wyjścia dźwięku cyfrowego dekodera TV/ satelitarnego:

Aby odtworzyć sygnał wideo przypisany do "HDMI" w połączeniu z sygnałem dźwiękowym przypisanym za pomocą parametru "Przypisanie wej." - "DIGITAL", należy również wybrać opcję "DIGITAL" parametru "INPUT MODE".

0 Takie samo złącze wejściowe może być przypisane do wielu źródeł sygnału. Na przykład przypisz takie samo złącze wejściowe HDMI do wielu źródeł, aby wykorzystać każde źródło sygnału wejściowego w połączeniu z dźwiękiem analogowym lub cyfrowym, według własnych preferencji. W takich przypadkach, ustaw złącze audio do odtwarzania w "INPUT MODE".

### o **HDMI**

Ustawienie to wybierz w celu zmiany złączy wejściowych HDMI przypisanych do źródeł sygnału.

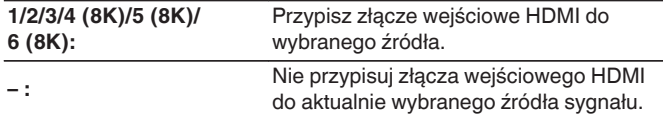

- 0 Jeżeli "Sterowanie HDMI" ustawione jest w menu na "Włącz", to "HDMI" nie może być przypisane do "TV Audio". (@ [str. 126\)](#page-125-0)
- 0 Funkcja eARC nie działa po włączeniu "HDMI" jako źródła sygnału wejściowego "TV Audio".

### o **DIGITAL**

Ustawienie to wybierz w celu zmiany złączy wejściowych dźwięku cyfrowego przypisanych do źródeł sygnału.

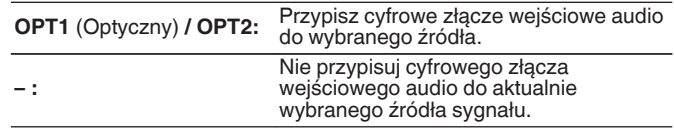

### o **ANALOG**

Ustawienie to wybierz w celu zmiany złączy wejściowych dźwięku analogowego przypisanych do źródeł sygnału.

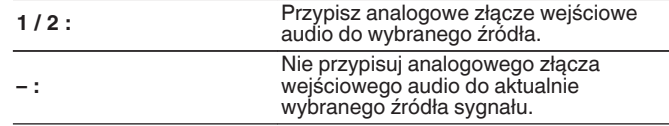

### o **VIDEO**

Ustawienie to wybierz w celu zmiany złączy wejściowych composite video przypisanych do źródeł sygnału.

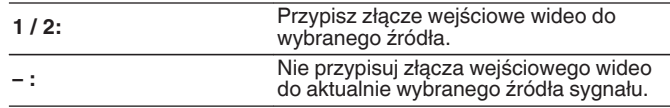

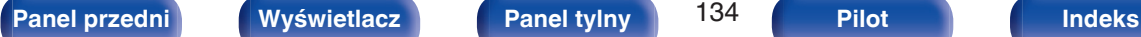

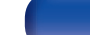

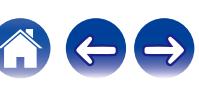

**[Panel przedni](#page-14-0) [Wyświetlacz](#page-17-0) [Panel tylny](#page-19-0)** 135 **[Pilot](#page-22-0) [Indeks](#page-228-0)**

### $\blacksquare$  **INPUT MODE**

Ustawienie trybu wejściowego audio dla źródeł sygnału. Normalnie zalecamy ustawienie trybu wejściowego audio na "AUTO".

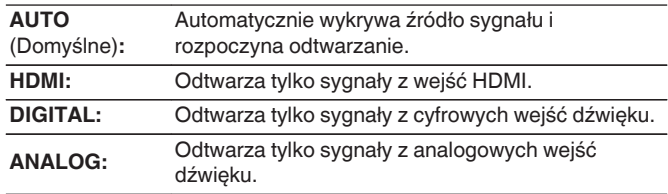

### $\overline{\mathscr{L}}$

- 0 Gdy sygnały cyfrowe są prawidłowo podane na wejścia, na wyświetlaczu świeci kontrolka **DG.** Jeśli kontrolka **DG** nie świeci się, sprawdź menu "Przypisanie wej." i połączenia. (@ [str. 133\)](#page-132-0)
- 0 Jeśli "Sterowanie HDMI" jest ustawione na "Włącz" i przez złącze HDMI MONITOR podłączony jest odbiornik TV zgodny z ARC, to tryb wejściowy, którego źródłem wejściowym jest "TV Audio", zostanie ustalony na ARC.
- 0 Gdy do terminala HDMI MONITOR podłączony jest telewizor kompatybilny z funkcją eARC, tryb wejściowy ze źródłem sygnału "TV Audio" jest podłączony do eARC.

### $\blacksquare$  Domyślne

Ustawienia "Przypisanie wej." powracają do standardowych wartości.

# **Zmiana nazwy źr.**

- 0 Zmienia nazwę wyświetlaną źródła wejściowego. Po zmianie nazwa jest wyświetlana na wyświetlaczu i ekranach menu tego urządzenia.
- 0 Jeśli nazwa urządzenia może być pobrana z podłączonego urządzenia HDMI, nazwa wyświetlana jest zmieniana automatycznie. Użyj tej funkcji do zmiany nazw według potrzeb, gdy używane urządzenie różni się od źródła sygnału wejściowego w tym urządzeniu.

### **CBL/SAT / Media Player /**

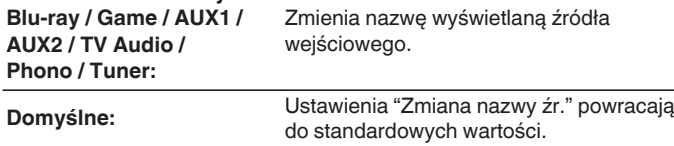

0 Można wprowadzić do 16 kanałów.

### **Ukrycie źródeł**

Usuwanie z wyświetlacza źródeł sygnału, które nie są używane.

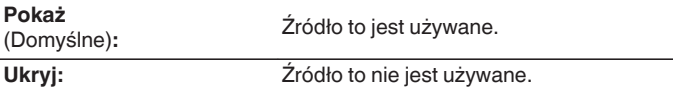

# **Poziom sygnału**

Funkcja ta koryguje poziom odtwarzania dla wybranego źródła sygnału audio.

Ustaw, jeżeli występują różnice poziomu sygnału pomiędzy różnymi źródłami.

**-12 dB – +12 dB** (Domyślne : 0 dB)

0 Ustawienia "Poziom sygnału" są zapisywane dla każdego źródła sygnału.

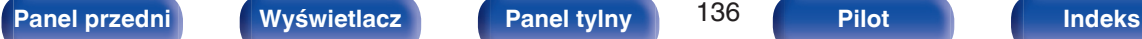

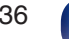

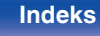

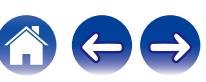

# <span id="page-136-0"></span>**Głośniki**

Następuje automatyczny pomiar charakterystyki podłączonych głośników oraz pomieszczenia oraz wprowadzenie optymalnych ustawień. Ta procedura nazywa się "Ustawienia Audyssey®".

Nie ma potrzeby przeprowadzania Ustawienia Audyssey®, jeżeli wcześniej przeprowadzono "Kalib.głośników" w "Kreator ustawień". Chcac dokonać recznej konfiguracji głośników, użyj "Ustawienia ręczne" w menu. ( $\sqrt{r}$ str. 147)

# **Ustawienia Audyssey®**

W celu wykonania pomiaru, ustaw mikrofon pomiarowy w kilku lokalizacjach w całej przestrzeni odsłuchowej. W celu uzyskania najlepszych wyników zalecamy wykonanie pomiarów w sześciu pozycjach, jak przedstawiono na ilustracji.

Podczas pomiaru drugiej i kolejnych pozycji, zainstaluj mikrofon do konfiguracji i pomiarów w promieniu 60 cm od pierwszej pozycji pomiarowej (głównej pozycji odsłuchowej).

0 W przypadku przeprowadzenia procedury Ustawienia Audyssey® funkcje Audyssey MultEQ®, Audyssey Dynamic EQ® i Audyssey Dynamic Volume® zostaną włączone. ( $\sqrt{2}$ str. 119)

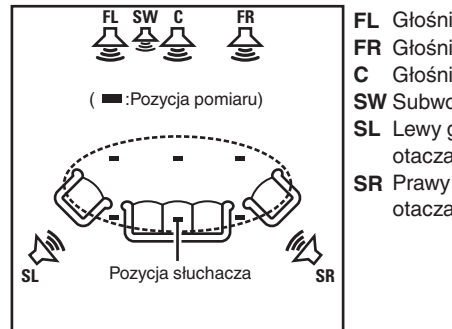

- Głośnik główny lewy (L) **FL**
- Głośnik główny lewy (P) **FR**
- Głośnik centralny **C**
- Subwoofer **SW**
- **SL** Lewy głośnik dźwięku otaczającego (L)
- **SR** Prawy głośnik dźwięku otaczającego (P)

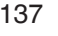

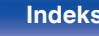

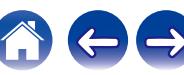

### o **O głównej pozycji słuchania**

Główna pozycja słuchania odnosi się do miejsca położonego centralnie względem obszaru obejmowanego przez głośniki, w którym normalnie usiądzie osoba, gdy słuchać będzie samotnie. Przed uruchomieniem procedury "Ustawienia Audyssey®" umieść mikrofon pomiarowy w głównej pozycji słuchania.

Audyssey MultEQ® stosuje pomiar dokonany w tej pozycji dla wyliczenia odległości do głośników, sprawdzenia poziomu, polaryzacji oraz optymalnej wartości odcięcia dla subwoofera.

### **UWAGA**

- 0 Należy zapewnić jak największą ciszę w pomieszczeniu. Szum w tle może zakłócić pomiary pomieszczenia. Pozamykaj okna i wyłącz wszystkie urządzenia elektroniczne (radia, klimatyzatory, lampy fluorescencyjne itp.). Urządzenia takie emitują hałas, który może zakłócić pomiary.
- 0 Podczas pomiaru telefony komórkowe należy pozostawić poza pomieszczeniem odsłuchowym. Sygnały emitowane przez sieć komórkową mogą zakłócić pomiary.
- 0 Nie stawaj między głośnikami a mikrofonem pomiarowym ani nie dopuść, aby podczas pomiaru na linii tej znalazły się jakiekolwiek przeszkody. Mikrofon pomiarowy powinien zostać zainstalowany w odległości co najmniej 50 cm od ściany. W przeciwnym wypadku odczyty mogą być niedokładne.
- 0 Podczas pomiaru z głośników i subwoofera wydobywać się będą słyszalne dźwięki, jest to normalny efekt. W przypadku wykrycia szumu otoczenia, głośność dźwięków testowych zostanie zwiększona.
- Naciśniecie przycisków VOLUME  $\blacktriangle$   $\blacktriangledown$  na pilocie zdalnego sterowania albo przycisku MASTER VOLUME na urządzeniu głównym w trakcie pomiaru spowoduje przerwanie pomiarów.
- 0 Nie można przeprowadzać pomiarów przy podłączonych słuchawkach. Przed uruchomieniem procedury Ustawienia Audyssey® należy odłączyć słuchawki.

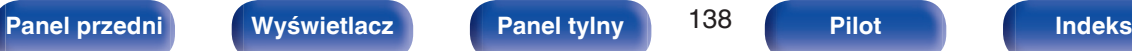

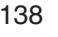

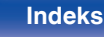

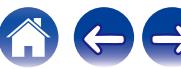

# **Procedura konfiguracji głośników (Ustawienia Audyssey®)**

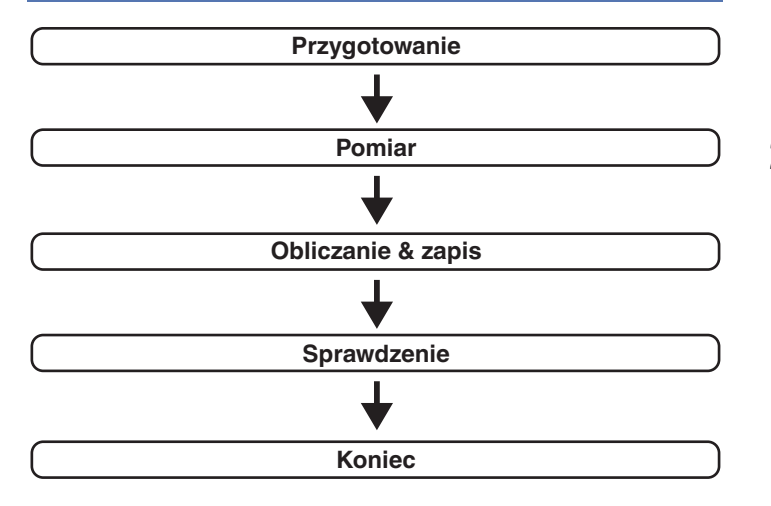

**1 Zamocuj mikrofon do kalibracji dźwięku na dołączonym trójnogim stojaku lub własnym trójnogim stojaku i zainstaluj go na głównej pozycji odsłuchowej.**

Podczas instalacji mikrofonu do kalibracji dźwięku, należy skierować końcówkę mikrofonu w kierunku sufitu i wyregulować wysokość, aby dopasować ją do wysokości, na jakiej znajdują się uszy słuchacza w pozycji siedzącej.

**2 W przypadku stosowania subwoofera zgodnego z tymi ustawieniami, ustaw subwoofer w sposób opisany poniżej.**

### n **Jeżeli używasz subwoofer z trybem direct**

Ustaw tryb direct na "Włącz" oraz wyłącz regulację poziomu głośności i ustawienia częstotliwości odcięcia.

### n **Jeżeli używasz subwoofer bez trybu direct**

Wykonaj poniższe ustawienia:

- 0 Poziom głośności : Pozycja na "12 godzinę
- 0 Częstotliwość odcięcia : Maksymalna/Najwyższa częstotliwość
- Filtr dolnoprzepustowy : Wył.
- Tryb oczekiwania : Wył.

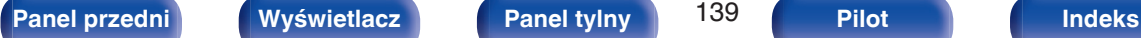

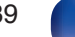

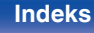

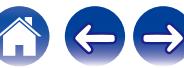

**3 Podłącz dołączony mikrofon pomiarowy do gniazda mikrofonu SETUP MIC na tym urządzeniu.**

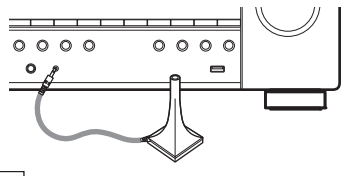

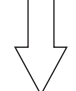

Po podłączeniu mikrofonu do kalibracji dźwięku, wyświetlony zostanie poniższy ekran.

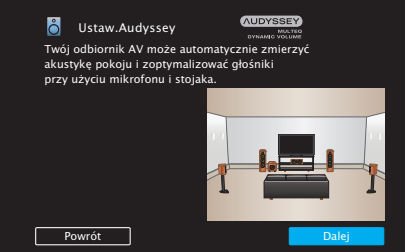

**4 Wybierz "Dalej", a następnie naciśnij przycisk ENTER.**

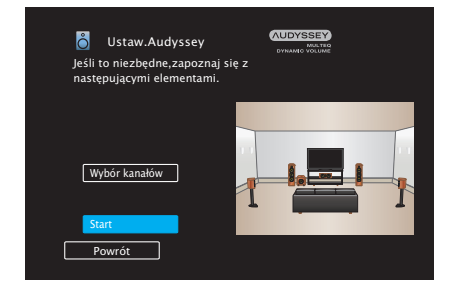

**5 Wybierz "Start", a następnie naciśnij przycisk ENTER.**

Podczas Ustawienia Audyssey® dokonuje się również wymienionych poniżej ustawień.

0 **Wybór kanałów**

Jeżeli wcześniej ustawione były nie używane kanały, to pomiary dla tych kanałów są pomijane, co zapewnia skrócenie czasu pomiaru.

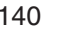

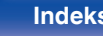

- **6 Postępuj zgodnie z instrukcjami na ekranie i naciśnij "Dalej", aby przejść dalej.**
	- **7 Gdy wyświetlony zostanie poniższy ekran, wybierz "Rozpocznij test", a następnie naciśnij ENTER.** Rozpocznij pomiar pierwszej pozycji.

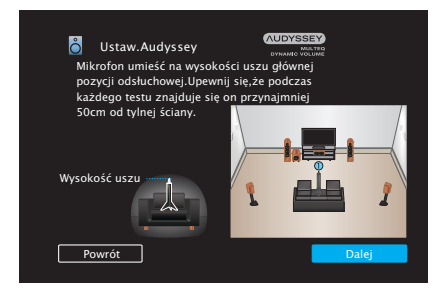

• Pomiary wymagają kilku minut.

### **UWAGA**

- 0 **W przypadku wyświetlenia komunikatu "Ostrzeżenie!" na ekranie telewizora:**
	- Przejdź do części ["Komunikaty błędów" \(](#page-144-0)v str. 145). Sprawdź wszystkie powiązane pozycje i wykonaj niezbędne czynności.

**8 Gdy wykryty głośnik zostanie wyświetlony, wybierz "Dalej", a następnie naciśnij ENTER.**

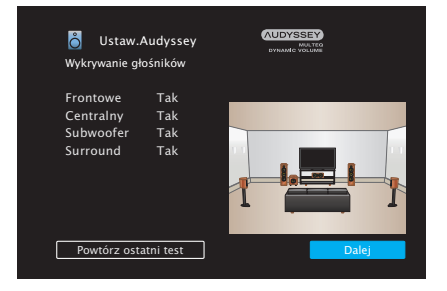

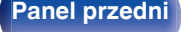

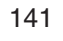

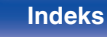

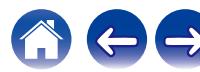

### **9 Przemieść mikrofon pomiarowy w pozycję 2, wybierz "Kontynuuj", a następnie naciśnij przycisk ENTER.**

Rozpocznie się pomiar w drugiej pozycji.

Pomiary można wykonać w maksymalnie sześciu pozycjach.

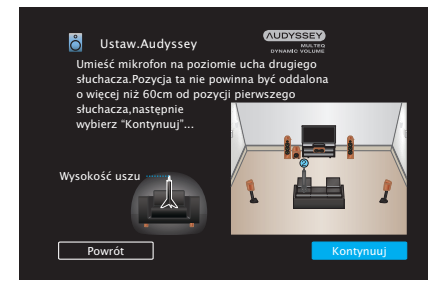

### n **Zatrzymywanie ustawień Audyssey®**

- A Naciśnij przycisk BACK, aby wyświetlić menu podręczne.
- $\widetilde{D}$  Przyciskami  $\triangleleft$  wybierz opcję "Tak", następnie naciśnij przycisk ENTER.

### **10 Powtórz krok 9, pozycje pomiarowe 3 do 6.**

0 Aby pominąć pomiar w czwartej i kolejnych pozycjach odsłuchowych, za pomoca przycisków < wybierz "Zakończono" i naciśnii przycisk ENTER, aby przejść do kroku 12.

### **11 Wybierz "Kontynuuj", następnie naciśnij ENTER.**

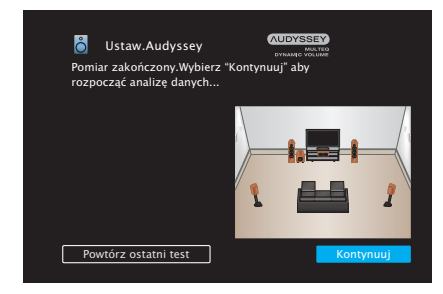

Rozpocząć analizę i zapisywanie wyników pomiarów.

• Analiza bedzie trwała kilka minut. Im więcej głośników i pozycji pomiarowych, tym dłuższy czas analizy.

### **UWAGA**

0 Dopilnuj, aby zasilanie nie zostało wyłączone podczas zapisywania wyników pomiarów.

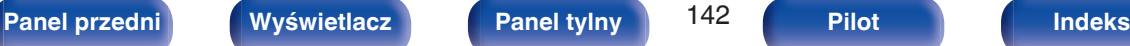

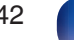

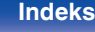

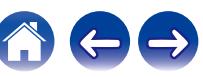

### **12 Skonfiguruj ustawienia dla Audyssey Dynamic EQ®<sup>i</sup> Audyssey Dynamic Volume®.**

Poniższy ekran pojawi się podczas analizy. Skonfiguruj ustawienia według potrzeb.

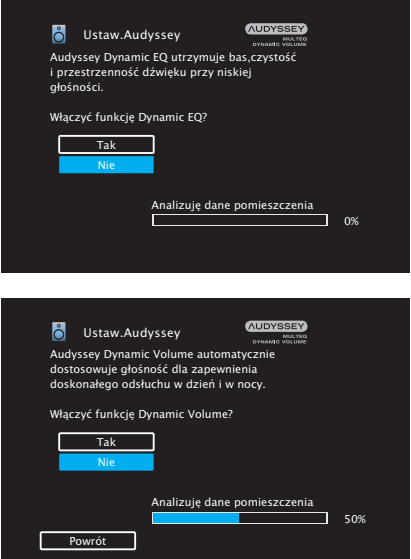

- Dynamic EQ koryguje pasmo przenoszenia, biorąc pod uwagę charakterystykę dźwiękową pomieszczenia i ludzką zdolność słyszenia, aby dźwięk był słyszalny nawet przy niskiej głośności. Jest to zalecane podczas korzystania z urządzenia, gdy głośność jest przyciszona, np. podczas odtwarzania filmu lub programu telewizyjnego w środku nocy.
- 0 Dynamic Volume ustawia wyjściowy poziom głośności na optymalnym poziomie, stale monitorując poziom sygnału wejściowego audio urządzenia.

Optymalne sterowanie poziomem głośności wykonywane jest automatycznie bez utraty dynamiki i klarowności dźwięku, przykładowo, w czasie reklam wyświetlanych w czasie programów telewizyjnych poziom głośności znacząco wzrasta.

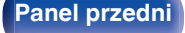

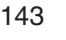

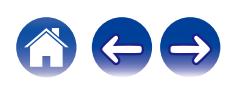

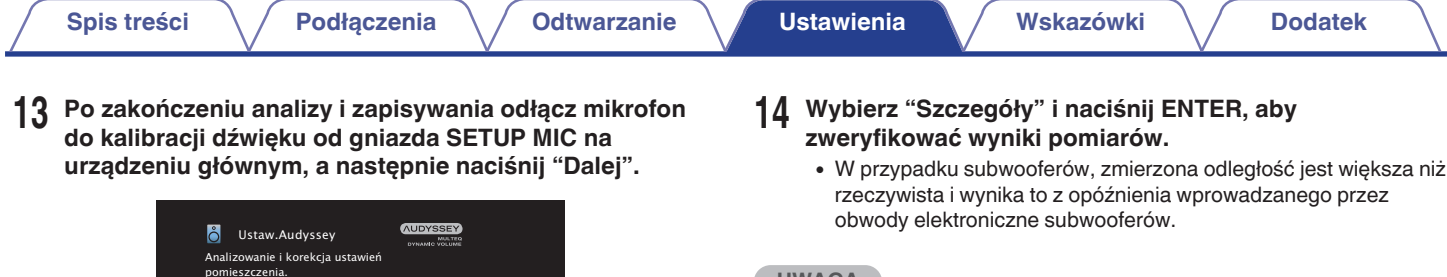

### **UWAGA**

0 Nie należy włączać nowych głośników w menu konfiguracji głośników po konfiguracji Audyssey®. W przypadku zmiany należy ponownie przeprowadzić konfiguracji Audyssey®, aby skonfigurować optymalne ustawienia korektora.

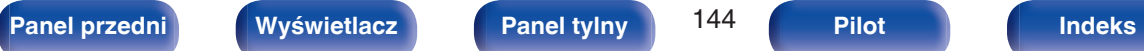

Analizuję dane pomieszczenia **Powrót** Dalej Dalej Dalej Dalej Dalej Dalej Dalej Dalej Dalej Dalej Dalej Dalej Dalej Dalej Dalej Dalej Dalej Dalej Dalej Dalej Dalej Dalej Dalej Dalej Dalej Dalej Dalej Dalej Dalej Dalej Dalej Dalej Dalej Dalej Dalej Dal

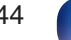

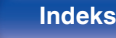

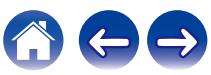
# **Komunikaty błędów**

Jeżeli procedura Ustawienia Audyssey® nie może zostać zakończona z powodu umieszczenia głośników, środowiska pomiarowego itp., wyświetlony zostaje komunikat błędu. W takim wypadku należy sprawdzić odpowiednie pozycje i wykonać niezbędne czynności. Pamiętaj o wyłączeniu zasilania przed sprawdzeniem poprawności podłączeń.

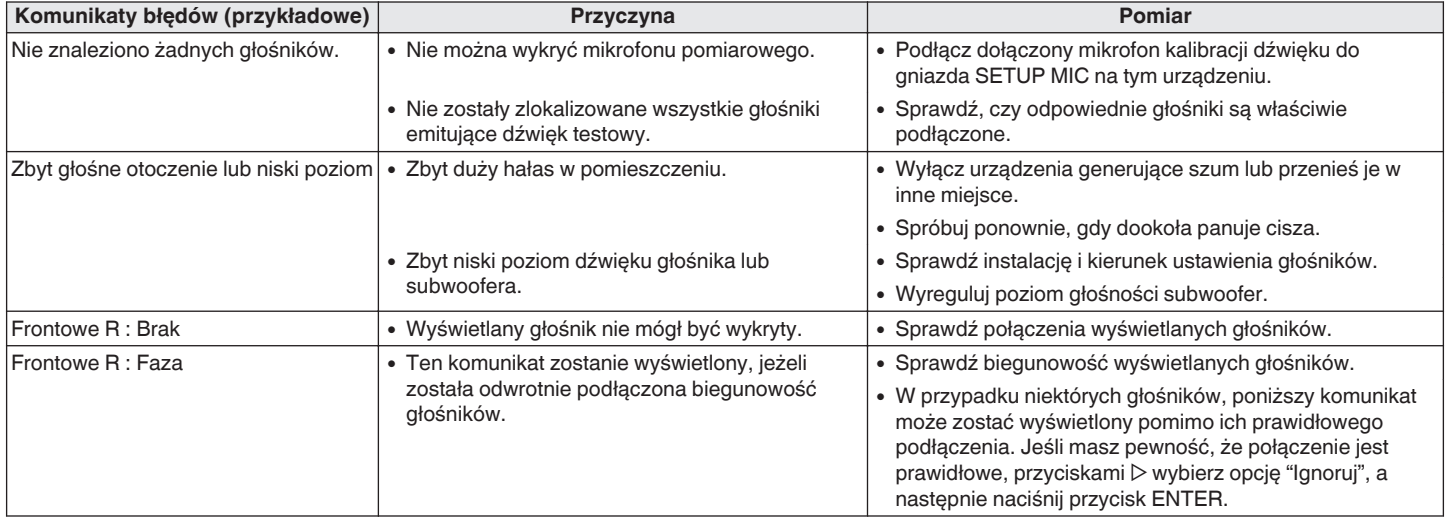

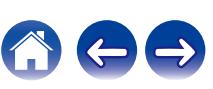

# **Powrót do wyników pomiarów Ustawienia Audyssey®**

Jeżeli ustawisz parametr "Przywrócenie" na "Przywróć", możesz powrócić do wyników pomiarów wykonanych za pomocą Ustawienia Audyssey® (wartość obliczona na początku przez MultEQ®) nawet wtedy, gdy dokonałeś ręcznych zmian w ustawieniach.

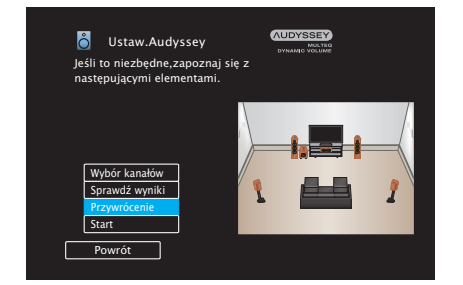

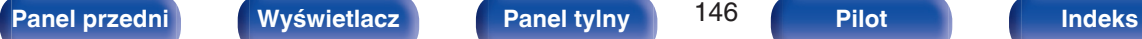

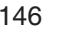

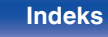

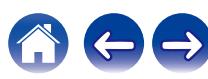

# <span id="page-146-0"></span>**Ustaw.ręczne**

Posłuż się tą procedurą w celu ręcznego ustawienia głośników lub jeżeli chcesz zmienić ustawienia wykonane za pomocą procedury Ustawienia Audyssey®.

- 0 Jeśli włączysz nowe głośniki w menu konfiguracji głośników po zakończeniu konfiguracji Audyssey®, nie będziesz już mógł wybrać Audyssey MultEQ®, Audyssey Dynamic EQ® lub Audyssey Dynamic Volume<sup>®</sup>. ( $\sqrt{\mathscr{L}}$  [str. 119\)](#page-118-0)
- 0 Wykonaj poniższe ustawienia: Ustawienia wielkości głośnika (Duże lub Małe) / Odległości / Poziomy / Odcięcie nie spowodują wyłączenia Audyssey® ani nie będą wymagać ponownego włączenia konfiguracji Audyssey®.
- 0 "Ustaw.ręczne" można zastosować bez zmiany ustawień. Ustaw, jeżeli to niezbedne.

# **Konfig.głośników**

Wybierz, czy podłączone są głośniki, zdolność odtwarzania bardzo niskich częstotliwości i wielkość głośników.

### ■ Frontowe

Ustawienie rozmiaru głośników głównych.

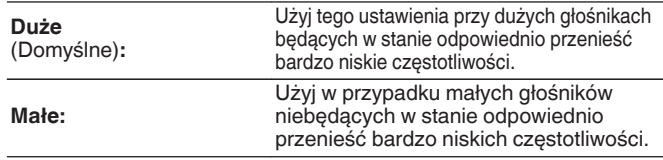

- 0 Jeśli parametr "Subwoofer" ustawiony jest na "Nie", to parametr "Frontowe" automatycznie ustawia się na "Duże".
- 0 Gdy "Frontowe" jest ustawione na "Małe", nie można ustawić głośników inaczej niż "Frontowe" do "Duże".

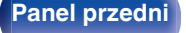

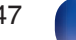

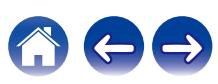

### <span id="page-147-0"></span>**Centralny**

Wybór rozmiaru i zastosowania głośnika centralnego.

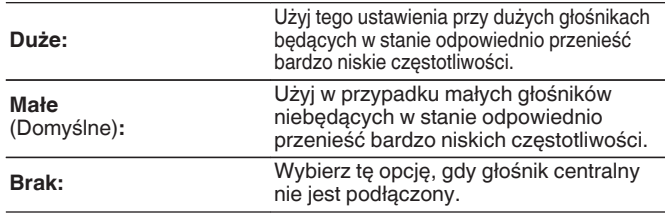

### **N** Subwoofer

Określenie obecności subwoofer.

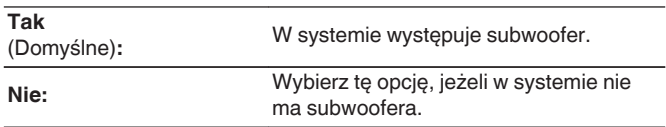

## $\overline{\mathscr{O}}$

0 Gdy "Subwoofer" jest ustawione na "Nie" i "Frontowe" jest ustawione na "Małe", "Subwoofer" jest automatycznie zmieniane na "Tak".

## **Surround**

Ustala obecność i rozmiar głośników dźwięku otaczającego.

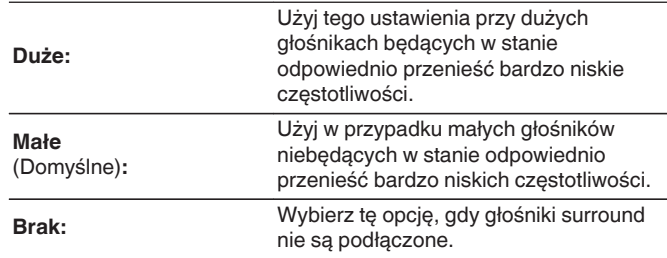

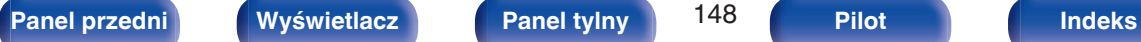

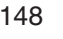

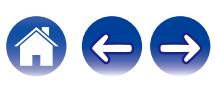

# **Odległości**

Ustawienie odległości głośnika do pozycji słuchacza. Przed wykonaniem tych ustawień, zmierz odległość między pozycją słuchacza a każdym z głośników.

### o **Jednostka**

Wybór jednostki pomiarowej.

**Metry** (Domyślne)

**Stopy**

## **Krok**

Wybór kroku (najmniejsza odległość).

**0.1 m / 0.01 m** (Domyślne: 0.1 m)

**1 stopa / 0.1 stopy**

### **Ustaw odległość.**

**0.00 m – 18.00 m / 0.0 stopa – 60.0 stopa**

- 0 Głośniki, które można wybrać różnią się zależnie od ustawienia "Konfig.głośników". (re [str. 147\)](#page-146-0)
- Ustawienia standardowe: Frontowy L / Frontowy P / Centralny / Subwoofer: 3,60 m (12,0 stopa) Głośniki inne niż powyższe: 3,00 m (10,0 stopa)
- 0 Ustaw różnicę w odległościach pomiędzy głośnikami na mniej niż 6,00 m (20,0 stopa).

## **O** Domyślne

Ustawienia "Odległości" powracają do standardowych wartości.

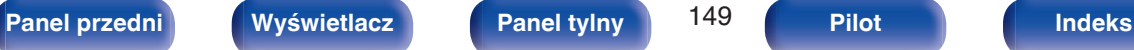

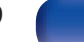

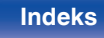

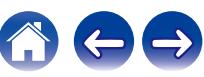

# **Poziomy**

Ustaw poziom głośności sygnału testowego, tak aby w pozycji słuchania był on identyczny przy wyprowadzaniu niezależnie przez każdy z głośników.

## Start syg.test.

Na wybranym głośniku pojawi się dźwięk testowy. Słuchając dźwięku testowego, wyreguluj głośność wyjściową wybranego głośnika.

**–12.0 dB – +12.0 dB** (Domyślne: 0.0 dB)

## $\overline{a}$

- 0 Ustawione "Poziomy" są uwzględnione dla wszystkich trybów dźwięku.
- 0 Jeśli chcesz dostosować poziom kanału dla każdego źródła sygnału, wykonaj ustawienia w "Reg. poziomu kanału" (@ [str. 83\).](#page-82-0)
- 0 W przypadku podłączenia słuchawek do gniazda PHONES, nie można ustawiać "Poziomy".

#### $\blacksquare$  Domyślne

Ustawienia "Poziomy" powracają do standardowych wartości.

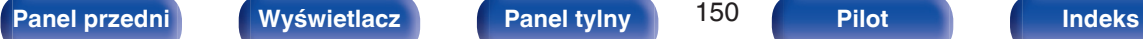

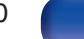

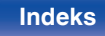

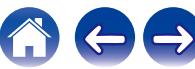

# **Odcięcie**

Ustaw zgodnie z dolnym limitem częstotliwości podstawowych, które można odtwarzać za pomocą każdego głośnika. Patrz instrukcja obsługi głośników odnośnie informacji co do częstotliwości granicznych.

## o **Wybór głośników**

Określa sposób ustawienia częstotliwości granicznej.

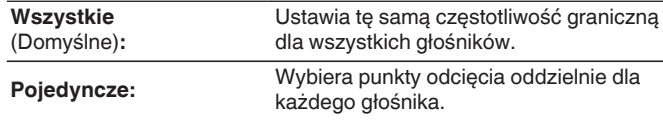

## o **Ustaw częstotliwość odcięcia**

**40 Hz / 60 Hz / 80 Hz / 90 Hz / 100 Hz / 110 Hz / 120 Hz / 150 Hz / 200 Hz / 250 Hz** (Domyślne: 80 Hz)

- 0 "Odcięcie" może być ustawiony, gdy parametr "Tryb subwoofera" ustawiony jest na "LFE+Main" lub gdy mamy głośnik, którego parametr ustawiony jest na "Małe". (1997 [str. 152\)](#page-151-0)
- 0 Domyślna częstotliwość podziału to "80 Hz", co jest właściwym ustawieniem dla większości zestawów głośnikowych. W przypadku używania małych głośników zalecamy ustawienie częstotliwości wyższej niż częstotliwość graniczna. Na przykład należy ustawić "250 Hz", gdy zakres częstotliwości głośników wynosi 250 Hz - 20 kHz.
- 0 Dźwięk poniżej częstotliwości odcięcia zostaje stłumiony w głośnikach ustawionych na "Małe". Ta odcięta częstotliwość tonów niskich jest emitowana z subwoofera lub z głośników przednich.
- 0 Głośniki, które mogą być ustawione, gdy wybrane jest "Pojedyncze" zależą od ustawienia "Tryb subwoofera". (PF [str. 152\)](#page-151-0)
- 0 Jeśli wybrane jest ustawienie "LFE", to głośniki, dla których ustawiono "Małe" w "Konfig.głośników" można ustawić. Natomiast jeśli głośniki ustawione są na "Duże", to wyświetlone zostanie "Pełne pas" i nie będzie można wykonać ustawień. ( $\sqrt{p}$ str. 147)
- 0 W przypadku wyboru opcji "LFE+Main", głośniki można skonfigurować niezależnie od ustawienia "Konfig.głośników". (v F [str. 147\)](#page-146-0)

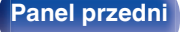

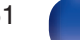

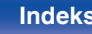

# <span id="page-151-0"></span>**Basy**

Ustawienie zakresu odtwarzania sygnałów niskiej częstotliwości (subwoofer i LFE).

## $\blacksquare$  **Tryb subwoofera**

Wybór sygnału w paśmie niskich częstotliwości odtwarzanego przez subwoofer.

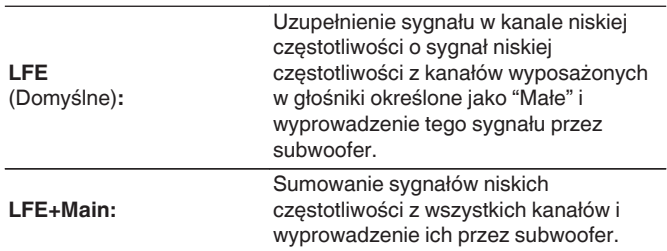

### $\overline{\bullet}$

- 0 "Tryb subwoofera" można ustawić, gdy "Konfig.głośników" "Subwoofer" w menu ma ustawienie inne niż "Nie". (v [str. 148\)](#page-147-0)
- 0 Wybranie tego trybu pozwoli podczas odtwarzania muzyki lub też filmowej ścieżki dźwiękowej uzyskać głębokie basy.
- 0 Jeśli dla "Konfig.głośników" "Frontowe" i "środkowy" wybrano ustawienie "Duże", a dla "Tryb subwoofera" ustawienie "LFE", to zależnie od sygnału wejściowego lub wybranego trybu dźwiękowego, dźwięk może nie być wyprowadzany przez subwoofer. ( $\sqrt{2}$  [str. 147\)](#page-146-0)

W celu wyprowadzenia sygnału niskiej częstotliwości przez subwoofer, wybierz opcję "LFE+Main".

# **LPF** dla LFE

Ustawienie zakresu odtwarzania sygnału LFE. Ustawienie górnej częstotliwości odcięcia sygnału niskiej częstotliwości kierowanego do subwoofera.

**80 Hz / 90 Hz / 100 Hz / 110 Hz / 120 Hz / 150 Hz / 200 Hz / 250 Hz** (Domyślne: 120 Hz)

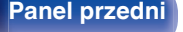

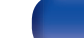

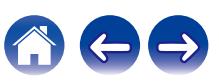

# **Sieć**

Aby używać amplitunera podłączonego do sieci domowej (LAN), należy skonfigurować ustawienia sieciowe.

Jeżeli sieć domowa (LAN) jest konfigurowana za pomocą DHCP, parametr "DHCP" ustaw na "Włącz". (ustawienie standardowe.) Umożliwi to użycie urządzenia w sieci domowej (LAN).

Podczas ręcznego przypisywania adresu IP do każdego urządzenia należy przypisać adres IP do tego urządzenia za pomocą ustawień "Adres IP", a następnie wprowadzić informacje o sieci domowej (LAN), takie jak adres bramy, maska podsieci itd.

# **Informacja**

Wyświetlenie informacji sieciowych.

**Przyjazna nazwa / Połączenie / SSID / DHCP / Adres IP / Adres MAC (Ethernet) / Adres MAC (Wi-Fi) / Siła sygnału Wi-Fi**

# **Połączenie**

Wybierz czy podłączyć sieć domową do bezprzewodowej sieci LAN, czy przewodowej sieci LAN.

Podłączając się do sieci za pomocą przewodowego połączenia LAN, wybierz "Ethernet" po podłączeniu kabla LAN.

Podłączając się do sieci za pomocą bezprzewodowego połączenia LAN, wybierz "Wi-Fi" i skonfiguruj "Konfiguracja Wi-Fi". ( $\mathbb{C}$  [str. 154\)](#page-153-0)

# **Połącz używając:**

Wybierz metodę podłączania do sieci domowej (LAN).

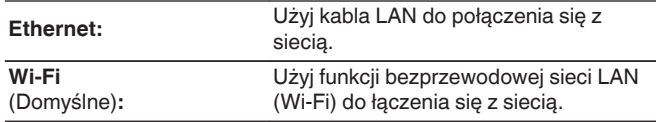

0 "Ethernet" jest ustawione, gdy "Wi-Fi" jest ustawione na "Wyłączone". ( $\sqrt{2}$  [str. 159\)](#page-158-0)

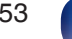

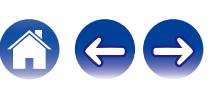

# <span id="page-153-0"></span>**Konfiguracja Wi-Fi**

Podłącz do routera bezprzewodowej sieci LAN (Wi-Fi). Router może być połączony na następujące sposoby. Wybierz metodę połączenia dopasowaną do swojego środowiska domowego.

# **Skanuj sieci**

Wybierz sieć, z którą chcesz się połączyć, z listy możliwych sieci, wyświetlonej na ekranie telewizora.

**1.** Wybierz sieć, z którą chcesz się połączyć, z listy bezprzewodowych sieci.

Wybierz "Przeskanuj", jeśli nie można znaleźć sieci.

**2.** Wprowadź swoje hasło i wybierz "OK".

# o **Użyj iOS**

Użyj urządzenia iOS (iPhone/iPod/iPad), aby połączyć się z siecią. Podłączenie urządzenia iOS do tego urządzenia Wi-Fi pozwala automatycznie podłączyć urządzenia do tej samej sieci.

- **1.** Wybierz "Użyj iOS" na ekranie telewizora.
- **2.** Upewnij się, że urządzenie iOS jest podłączone do routera bezprzewodowej sieci LAN (Wi-Fi), a następnie wybierz "Denon AVC-S660H" z "SKONFIGURUJ NOWY GŁOŚNIK AIRPLAY..." na dole ekranu konfiguracji Wi-Fi urządzenia iOS.
- **3.** Puknij "Dalej" na ekranie urządzenia iOS.

0 Wersja oprogramowania układowego urządzenia iOS musi obsługiwać system iOS 10.0.2 lub nowszy.

## **WPS Router**

Użyj routera kompatybilnego z WPS, aby nawiązać połączenie za pomocą naciśnięcia przycisku.

- **1.** Wybierz "Naciśnij" na ekranie telewizora.
- **2.** Przełącz na tryb WPS, naciskając przycisk WPS na routerze, do którego chcesz się podłączyć.
	- 0 Czas na naciśnięcie guzika różni się, w zależności od routera.
- **3.** W ciągu 2 minut wybierz "Podłącz" na ekranie telewizora.

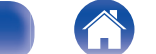

### ■ Ręczne

Wprowadź nazwę (SSID) i hasło sieci z którą chcesz się połączyć.

**1.** Ustaw następujące elementy.

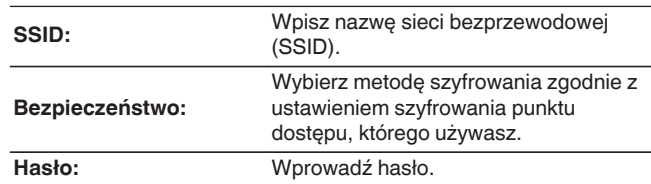

**2.** Kończąc ustawienia, naciśnij "Podłącz".

0 Klawisz domyślny dla urządzenia jest ustawiony na "1". Ustaw klawisz domyślny routera na "1".

# **Ustawienia**

Skonfiguruj adres IP.

- 0 Jeśli używasz routera szerokopasmowego (funkcja DHCP), informacje wymagane do połączenia z siecią, takie jak adres IP, zostaną automatycznie skonfigurowane, ponieważ funkcja DHCP jest ustawiona na "Włącz", w ustawieniach domyślnych tego urządzenia.
- 0 Wprowadzaj informacje o Adres IP, Maska podsieci, Brama standardowa i serwerze DNS, tylko podczas przypisywania stałego adresu IP lub łączenia z siecią bez funkcji DHCP.

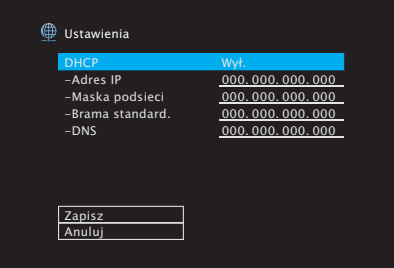

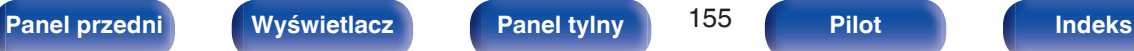

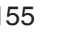

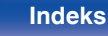

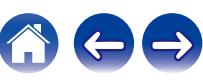

### **DHCP**

Określa sposób podłączenia do sieci LAN.

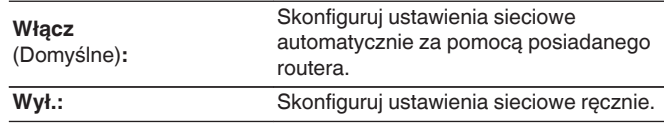

## **Adres IP**

Ustaw adres IP w poniżej określonym zakresie.

0 Sieciowa funkcja audio nie może być użyta, jeżeli adres IP nie zostanie ustawiony prawidłowo. CLASS A:10.0.0.1 – 10.255.255.254 CLASS B: 172.16.0.1 – 172.31.255.254

CLASS C: 192.168.0.1 – 192.168.255.254

### ■ Maska podsieci

Podłączając modem xDSL lub odpowiednią kartę do amplitunera, wprowadź maskę podsieci podaną w dokumentacji dostarczonej przez dostawcę usług sieciowych. Normalnie maska ta ma wartość "255.255.255.0".

### o **Brama standard.**

Podłączając do bramy sieciowej (router) wprowadź jego adres IP.

## **DNS**

Wprowadź adres DNS wyszczególniony w dokumentacji dostarczonej przez dostawcę usług sieciowych.

 $\overline{\mathscr{L}}$ 

- 0 Jeżeli nie można uzyskać połączenia z Internetem, ponownie sprawdź podłączenia oraz ustawienia. ( $\mathbb{F}$ str. 44)
- 0 Jeśli jednak nie posiadasz wiedzy na temat połączeń internetowych, skontaktuj się z ISP (Internet Service Provider) lub sklepem, w którym zakupiono komputer.

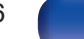

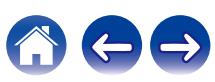

# **Zarządz.siecią**

Umożliwia komunikację sieciową w trybie oczekiwania.

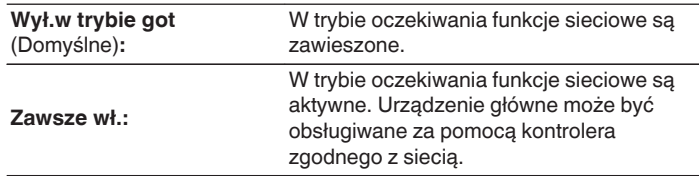

0 W przypadku korzystania z funkcji sterowania z sieci Web albo oprogramowania Denon 2016 AVR Remote App lub HEOS App należy jednocześnie ustawić wartość ustawienia "Zarządz.siecią" na "Zawsze wł.".

#### **UWAGA**

0 W przypadku ustawienia opcji "Zarządz.siecią" na "Zawsze wł.", zużycie energii w trybie oczekiwania jest większe.

## **Przyjazna nazwa**

Przyjazna nazwa jest nazwą amplitunera wyświetlaną w sieci. Parametr Przyjazna nazwa można zmienić stosownie do własnych preferencji.

### o **Nazwa**

Wybierz przyjazną nazwę z listy.

W przypadku wyboru opcji "Inne" nazwę można zmienić stosownie do własnych preferencji.

**Home Theater / Living Room / Family Room / Guest Room / Kitchen / Dining Room / Master Bedroom / Bedroom / Den / Office / Inne**

- 0 Można wprowadzić do 30 kanałów.
- 0 Standardową przyjazną nazwą przy pierwszym użyciu jest "Denon AVC-S660H".

### o **Domyślne**

Przywraca standardowe nazwy, które były zmienione przez użytkownika.

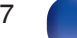

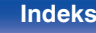

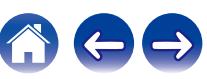

# **Diagnostyka**

Służy do sprawdzania połączenia sieciowego.

# **Pol.fizyczne**

Sprawdza fizyczne połączenie portu sieci LAN.

**OK**

**Błąd:** Kabel LAN nie jest podłączony. Sprawdź podłączenie.

0 Podczas połączenia przez bezprzewodową sieć LAN wyświetlone będzie "Połączenie Wi-Fi".

## **Dostep routera**

Sprawdza połączenie między urządzeniem i routerem.

**OK**

**Błąd:** Niepowodzenie komunikacji z routerem. Sprawdź ustawienia routera.

## **Dostęp do intern**

Sprawdza, czy to urządzenie ma dostęp do Internetu (WAN).

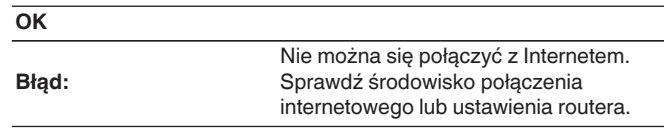

# **AirPlay**

Ustawienia dla technologii Apple AirPlay.

## o **Nazwa AirPlay**

Wyświetla nazwę identyfikującą to urządzenie na urządzeniach Apple.

0 Jeśli zarejestrowałeś to urządzenie w aplikacji Apple Home, użyj aplikacji, aby zmienić nazwę.

## o **AirPlay**

Włącza/wyłącza Apple AirPlay.

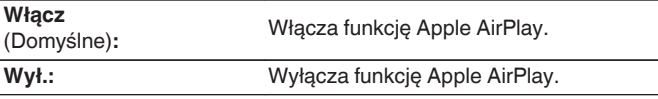

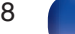

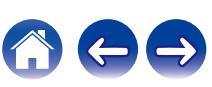

## <span id="page-158-0"></span>**Wi-Fi i Bluetooth**

Włacza/Wyłącza radio Wi-Fi i Bluetooth.

## o **Wi-Fi**

Funkcja odtwarzania z Wi-Fi może zostać zatrzymana w celu uniknięcia szumów, które mogą wpływać na jakość dźwięku. Wykorzystanie przewodowego połączenia z siecią LAN w celu podłączenia urządzenia do sieci umożliwia odtwarzanie z wysoką jakością dźwięku.

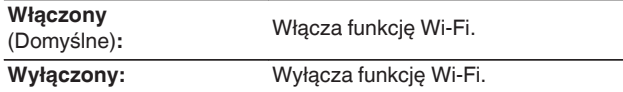

### **Bluetooth**

Wyłączenie funkcji Bluetooth powoduje osłabienie źródła zakłóceń, które wpływają na jakość dźwięku, umożliwiając podwyższenie jakości jego odtwarzania.

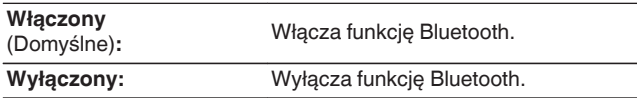

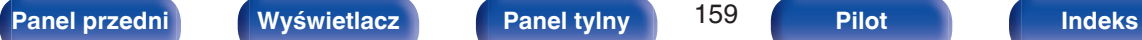

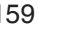

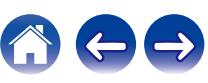

# **Konto HEOS**

Wykonanie ustawień obszaru Konto HEOS. Konto HEOS potrzebne jest do korzystania z obszaru Ulubione HEOS. Wyświetlane menu różni się w zależności od statusu Konto HEOS.

# **Nie zalogowałeś się**

# o **Posiadam konto HEOS**

Jeżeli masz Konto HEOS, wprowadź nazwę aktualnego konta i hasło, aby się zalogować.

## Stwórz konto

Jeżeli nie masz konta Konto HEOS, utwórz nowe Konto HEOS.

# o **Przypomnij hasło**

Jeżeli zapomniałeś hasła, otrzymasz wiadomość e-mail z wyjaśnieniem jak je odzyskać.

# **Już jesteś zalogowany/-a**

# ■ Zalogowany jako

Wyświetlane jest aktualnie zalogowane Konto HEOS.

# ■ Zmiana lokalizacji

Zmienia ustawienia regionalne zalogowanego konta Konto HEOS.

# o **Zmiana hasła**

Zmienia hasło zalogowanego konta Konto HEOS.

o **Usuń konto**

Usuwa zalogowane Konto HEOS.

# o **Wyloguj się**

Pozwala wylogować z obszaru Konto HEOS.

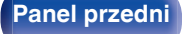

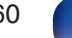

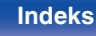

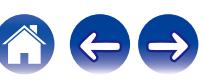

# **Ogólne**

Wykonywanie innych ustawień.

# **Język**

Ustawa język, w jakim będzie wyświetlane menu na ekranie odbiornika TV.

**English/ Deutsch / Français / Italiano / Español / Nederlands / Svenska / Pусский / Polski**(Domyślne: English)

# $\overline{\mathscr{L}}$

- 0 "Język" można również ustawić za pomocą poniższej procedury. Jednak w trakcie wykonywania tych ustawień ekran menu nie będzie wyświetlany. Podczas wykonywania ustawień należy patrzeć na ekran.
- **1.** Naciśnij i przytrzymaj jednocześnie ENTER oraz RIGHT w urządzeniu głównym przez co najmniej 3 sekundy.

Na wyświetlaczu pojawi się napis "V.Format:<PAL>".

- **2.** Dwukrotnie naciśnij CURSOR DOWN na urządzeniu głównym. Na wyświetlaczu pojawi się napis "Lang.:<ENGLISH >".
- **3.** Przyciskami LEFT lub RIGHT na amplitunerze wybierz język.
- **4.** Aby zakończyć wprowadzanie ustawień, naciśnij przycisk ENTER na amplitunerze.

## **ECO**

Skonfiguruj ustawienia ECO Mode i trybu Auto Standby.

## ■ Tryb ECO

Ten tryb może zmniejszyć pobór mocy i wytwarzanie ciepła tego urządzenia przy włączonym zasilaniu.

Odbywa się to poprzez redukcję zasilania do wzmacniacza mocy, przy jednoczesnej maksymalnej mocy wyjściowej.

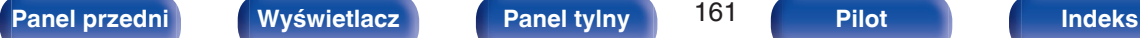

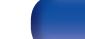

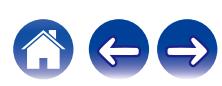

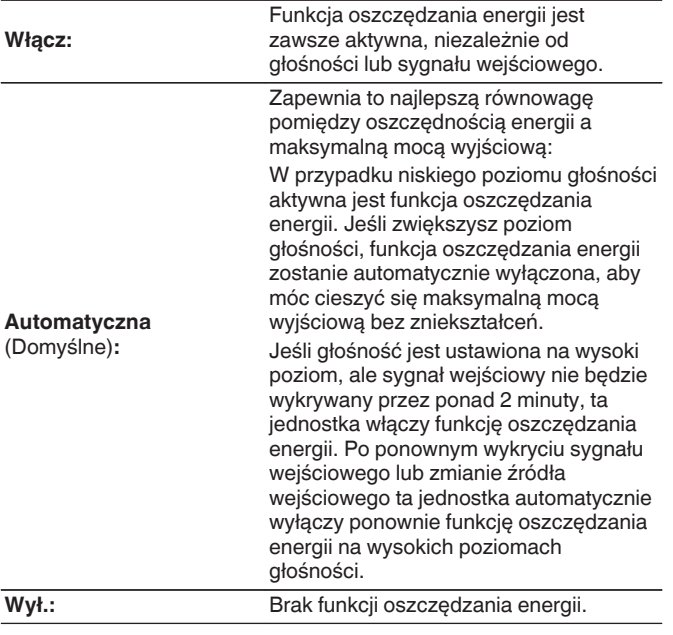

#### $\overline{\mathscr{L}}$

- 0 Gdy jednostka przełącza się między różnymi stanami oszczędzania energii w "Tryb ECO: Automatyczna", możesz usłyszeć kliknięcie z wnętrza jednostki, jest to normalne.
- 0 Jeśli odtwarzanie zostanie wstrzymane na ponad 2 minuty i zostanie wznowione z tego samego źródła przy tych wysokich poziomach głośności, może nastąpić krótkie opóźnienie przed przywróceniem maksymalnej mocy.
- "Tryb ECO" można przełączyć również poprzez naciśnięcie ECO  $\ell$  na pilocie zdalnego sterowania.

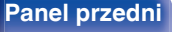

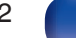

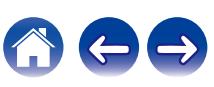

#### <span id="page-162-0"></span>**Вкл по умолч.**

Ustawianie trybu na ECO, gdy zasilanie jest włączone.

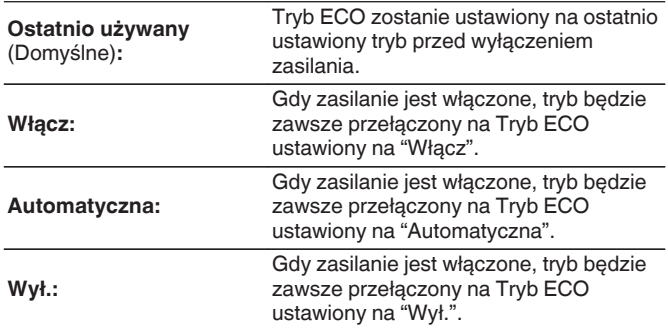

### o **Wskazania ekran.**

Wyświetlanie zużycia energii przez urządzenie za pomocą miernika na ekranie telewizora.

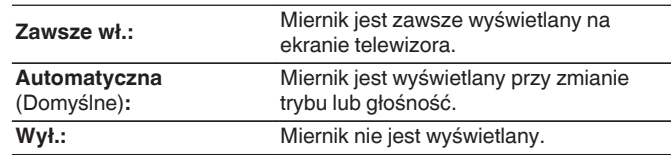

### ■ Auto wyłączenie

Ustawienie powoduje, że zasilanie urządzenia automatycznie przełącza się w tryb czuwania.

Ustawienie czasu automatycznego przełączenia w stan oczekiwania, gdy do urządzenia nie dochodzą żadne sygnały audio lub wideo.

Zanim urządzenie przejdzie w tryb czuwania, na wyświetlaczu oraz na ekranie menu wyświetli się "Auto wyłączenie".

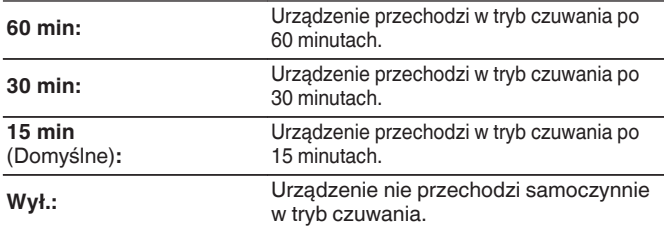

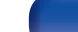

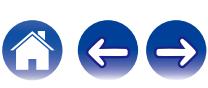

# <span id="page-163-0"></span>**Nadajnik Bluetooth**

Ustawia nadajnik Bluetooth tego urządzenia. Ustaw w celu użycia słuchawki Bluetooth do słuchania dźwięku odtwarzanego w MAIN ZONE.

# o **Nadajnik**

Włącza lub wyłącza nadajnik Bluetooth.

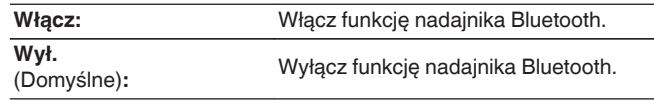

# **Tryb wyjścia**

Wybiera metodę wyjścia audio.

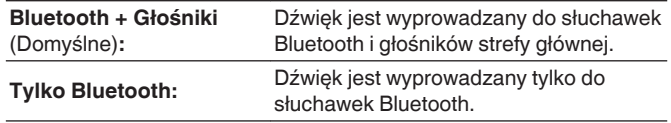

## **Podłączone urządzenie**

Wyświetla urządzenie Bluetooth podłączone do tego urządzenia.

### o **Lista urządzeń**

Dostępne urządzenia wyświetlane są na liście po uruchomieniu trybu parowania w słuchawkach Bluetooth, które chcesz podłączyć. Wybierz słuchawki Bluetooth z listy, aby je sparować.

To urządzenie można sparować tylko z jednym zestawem słuchawkowym Bluetooth na raz. Można zaprogramować maksymalnie 8 słuchawek Bluetooth. Przełączaj między zarejestrowanymi urządzeniami od Lista urządzeń w "Nadajnik Bluetooth" menu ustawień.

Aby usunąć zapisane urządzenie Bluetooth z listy, naciśnij przyciski  $\Delta \nabla$  w celu wyboru, a następnie naciśnij przycisk OPTION i wybierz "Zapomnij urządzenie".

- 0 "Tryb wyjścia" można również ustawić z "Nadajnik Bluetooth" i menu opcji.
- 0 Głośniki Bluetooth kompatybilne z profilem A2DP można podłączyć, wykonując te same czynności, co przy podłączaniu słuchawek Bluetooth.
- 0 Tego elementu nie można ustawić, gdy "Bluetooth" jest ustawiony na "Wyłączony". ( $\sqrt{2}$  [str. 159\)](#page-158-0)

#### **UWAGA**

- Nie można jednocześnie używać funkcji nadajnika Bluetooth i odbiornika Bluetooth. Ustawienia w tym menu nie są dostępne podczas słuchania muzyki na urządzeniu Bluetooth w dowolnej strefie.
- 0 Nawet gdy "Nadajnik" jest ustawione na "Włącz", naciśnij Bluetooth na pilocie zdalnego sterowania, aby wybrać źródło "Bluetooth" i włączyć funkcję odbiornika Bluetooth.

Aby słuchać muzyki zapisanej na urządzeniach Bluetooth takich jak smartfony na tym urządzeniu, naciśnij Bluetooth na pilocie zdalnego sterowania, aby przełączyć źródło sygnału na Bluetooth, a następnie ponownie podłącz urządzenie Bluetooth.

0 Ustawienia menu dla nadajnika Bluetooth nie są dostępne, gdy urządzenie jest zgrupowane w aplikacji HEOS.

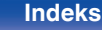

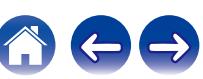

# <span id="page-164-0"></span>**Nazwy szyb.wyb.**

Zmiana wyświetlanej na ekranie telewizora nazwy szybkiego wyboru na własną.

**Szybki wybór 1 / Szybki wybór 2 / Szybki wybór 3 / Szybki wybór 4**

**Domyślne:** Ustawienie domyślne jest przywracane dla edytowanej nazwy szybkiego wyboru.

### $\overline{\mathscr{L}}$

0 Można wprowadzić do 16 kanałów.

# **Przedni wyświetl**

Ustawienia związane z wyświetlaczem.

# o **Ściemniacz**

Regulacja jaskrawości wyświetlacza tego urządzenia.

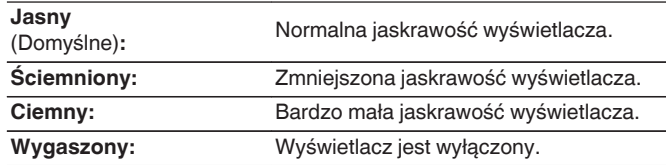

0 Jasność wyświetlacza można również regulować za pomocą pokrętła DIMMER na amplitunerze.

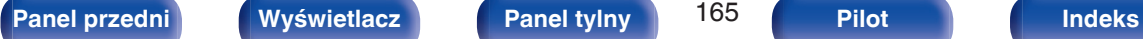

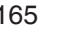

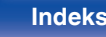

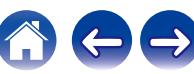

# **Oprogramowanie**

Sprawdza najnowsze informacje o oprogramowaniu firmware dotyczące aktualizacji i uaktualnień, aktualizuje oprogramowania firmware i ustawia wyświetlanie komunikatu powiadomienia dla aktualizacji.

# $\blacksquare$  Spr.aktualizacie

Można sprawdzić, czy nie ma nowszej wersji oprogramowania wewnętrznego.

Oprogramowanie firmware można aktualizować, jeżeli dostępna jest aktualizacia oprogramowania firmware.

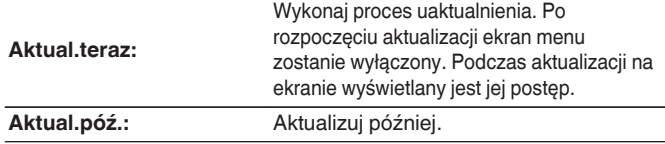

0 Urządzenie automatycznie ponawia próbę aktualizacji, jeśli aktualizacja nie powiedzie się. Jeśli wciąż nie można wykonać aktualizacji, na ekranie pojawi się wiadomość "Update Error". Więcej informacji o komunikatach o błędach aktualizacji, patrz ["Rozwiązywanie problemów"](#page-175-0) – ["Komunikaty o błędach](#page-193-0) [aktualizacji/uaktualnienia"](#page-193-0). (v [str. 194\)](#page-193-0)

Sprawdź warunki odpowiednio do komunikatu i ponów próbę aktualizacji.

0 Menu nie można wybrać, gdy funkcję "Zezwól aktualiz." ustawiono w pozycji "Wył.".

## Auto-aktualiz.

Aktywuje funkcję Automatyczne aktualizacje pozwalającą na automatyczne pobieranie przyszłych aktualizacji i ich instalowanie, gdy urządzenie pozostaje w trybie gotowości.

### n **Auto-aktualiz.**

W trybie gotowości urządzenie automatycznie aktualizuje oprogramowanie firmware do najnowszej dostępnej wersji.

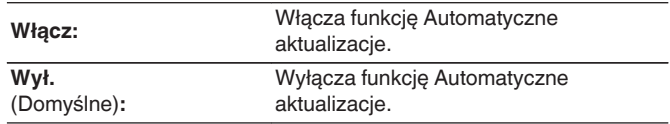

### n **Strefa czasowa**

Zmień strefę czasową.

Ustaw strefę czasową właściwą dla miejsca, w którym przebywasz.

0 Menu nie można wybrać, gdy funkcję "Zezwól aktualiz." ustawiono w pozycji "Wył.".

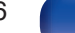

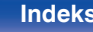

### o **Zezwól aktualiz.**

Włącz lub wyłącz aktualizacje i uaktualnienia dla tego urządzenia.

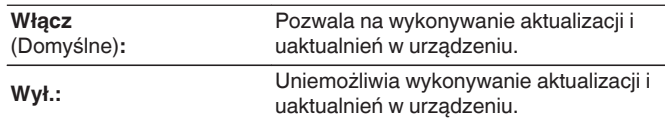

### Í

0 Ustawienie to powoduje Niezgodności między urządzeniem a aplikacją HEOS App.

### $\blacksquare$  Info o ulepszen.

Gdy dostępna jest najnowsza Aktualizacja oprogramowania firmware, na ekranie TV po włączeniu zasilania zostanie wyświetlony odpowiedni komunikat.

Komunikat powiadomienia wyświetlany jest przez około 40 sekund po włączeniu zasilania.

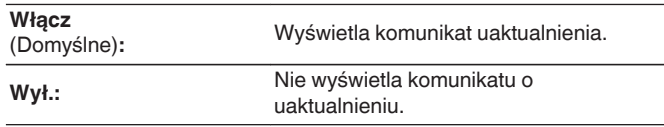

0 Menu nie można wybrać, gdy funkcję "Zezwól aktualiz." ustawiono w pozycji "Wył.".

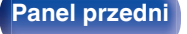

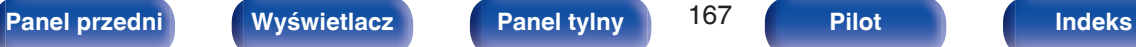

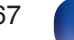

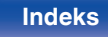

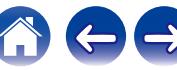

## **Dodaj nową funk.**

Wyświetla nowe funkcje, które można pobrać do niniejszego amplitunera i wykonać uaktualnienie.

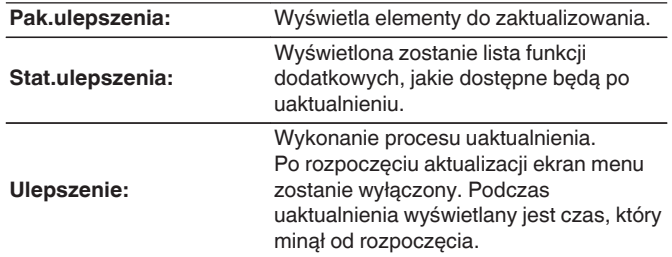

- 0 Informacje dotyczące funkcji uaktualnienia, zarówno w wersji "Aktualizacja", jak i "Dodaj nową funk.", zostaną podane na stronie internetowej Denon za każdym razem, gdy uaktualnienia takie będą dostępne. Patrz strona internetowa firmy Denon odnośnie szczegółów uaktualnienia.
- 0 Na zakończenie tej procedury wyświetlany jest komunikat "Zarejestrowany" i można wykonać uaktualnienie. W przypadku niewykonania tej procedury wyświetlany jest komunikat "-------".

Podczas przeprowadzania procedury niezbędny będzie identyfikator ID prezentowany na tym ekranie.

Identyfikator ID można również wyświetlić naciskając i przytrzymując przez co najmniej 3 sekundy przyciski CURSOR DOWN oraz RIGHT.

0 Jeśli uaktualnienie nie powiedzie się, na ekranie pojawi się komunikat "Upgrade Error". Więcej informacji o komunikatach o błędach uaktualnienia, patrz ["Rozwiązywanie problemów"](#page-175-0) – ["Komunikaty o błędach aktualizacji/](#page-193-0) [uaktualnienia"](#page-193-0). (v [str. 194\)](#page-193-0)

Sprawdź ustawienia i otoczenie sieciowe, następnie wykonaj ponownie uaktualnienie.

0 Menu nie można wybrać, gdy funkcję "Zezwól aktualiz." ustawiono w pozycji "Wył.".

#### **Uwagi dotyczące użycia funkcji "Aktualizacja" i "Dodaj nową funk."**

- W celu użycia tych funkcji niezbedne jest spełnienie wymagań systemowych oraz prawidłowe ustawienie parametrów dostępu do Internetu. (r<sup>3</sup> [str. 44\)](#page-43-0)
- 0 Nie wyłączaj zasilania zanim uaktualnienie nie zostanie zakończone.
- 0 Do zakończenia procedury uaktualnienia wymagana jest około 1 godzina.
- 0 Po rozpoczęciu uaktualnienia/aktualizacji, nie można normalnie użytkować urządzenia aż do ukończenia procesu. Może się również zdarzyć tak, że po ukończeniu procesu zresetowane zostaną parametry i nastawy urządzenia.
- 0 W przypadku niepowodzenia aktualizacji lub uaktualnienia należy przytrzymać przycisk  $\Phi$  na amplitunerze przez dłużej niż 5 sekund lub odłączyć i podłączyć z powrotem wtyczkę zasilania. Po ok. 1 minucie pojawi się opcja "Please wait" i rozpocznie się aktualizacja. W przypadku powtarzania się błędu, sprawdź otoczenie sieciowe.

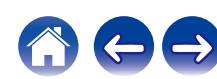

# **Informacja**

Wyświetl informacje o ustawieniach amplitunera, sygnałach wejściowych itp.

## o **Audio**

Wyświetl informacje audio.

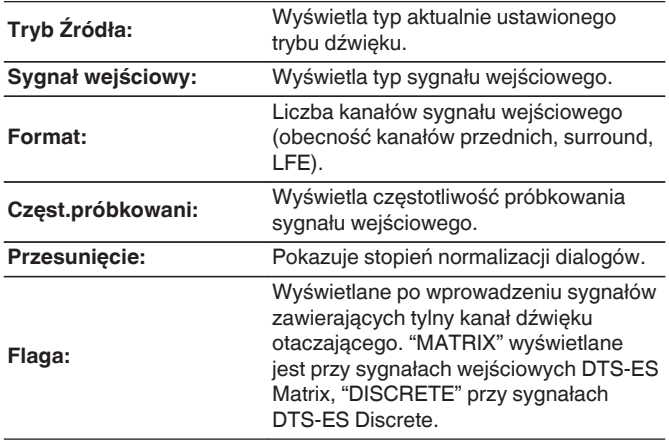

### o **Video**

Wyświetl informacje dotyczące sygnałów wejściowych/wyjściowych HDMI oraz monitora HDMI.

#### **Sygnał HDMI**

**Rozdzielczość / HDR / Przestrzeń barw / Głębia piksela / ALLM / QMS / QFT / FRL przepływ**

#### **HDMI Monitor**

**Interfejs / HDR / Rozdzielczości / Rozszerzone funkcje / Max FRL przepływ**

- 0 A lub B może być wyświetlane na końcu rozkładu. A oznacza nieskompresowane wideo, a B oznacza skompresowane wideo.
- 0 Więcej informacji na temat ALLM, QMS, QFT i FRL można znaleźć w sekcji "Informacje dotyczące HDMI". (v [str. 200\)](#page-199-0)

### o **Status**

Prezentacja informacji o aktualnych ustawieniach.

Pokazuje informacje o ustawieniach dla tego urządzenia. Wyświetlane informacje zależą od wybranego źródła sygnału.

## o **Oprogramowanie**

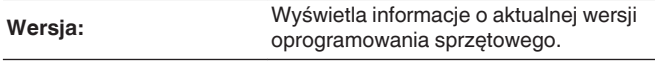

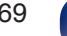

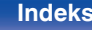

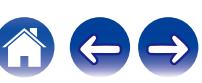

### **Powiadomienia**

Wyświetla i ustawia powiadomienia.

Można też określić, czy należy wyświetlać powiadomienia w przypadku włączenia zasilania, czy też nie.

#### **Powiadomienia**

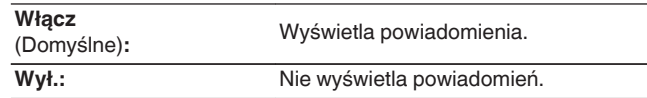

0 Naciśnięcie INFO na pilocie powoduje wyświetlenie informacji, takich jak nazwa źródła wejściowego, głośność, nazwa trybu dźwięku, sygnały wejścia/wyjścia wideo i inne informacje. Wskaźnik FRL jest wyświetlany, gdy "Format Sygnału 4K/8K" ustawienie tego urządzenia jest "8K Wzmocniony", a podłączony telewizor obsługuje tryb transmisji FRL.

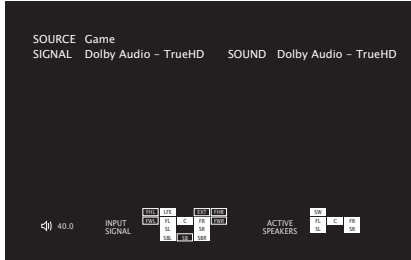

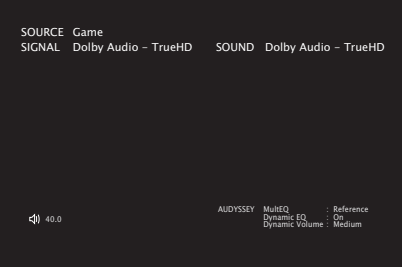

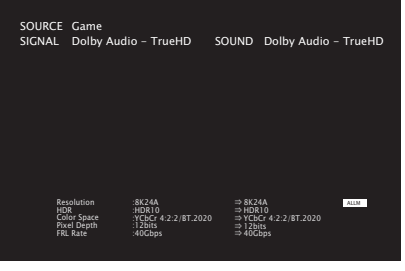

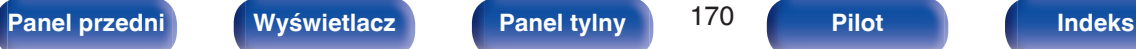

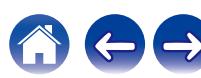

# <span id="page-170-0"></span>**Dane użytkowania**

Aby pomóc nam w usprawnianiu naszych produktów i poprawie jakości obsługi, firma Denon gromadzi anonimowe informacje dotyczące sposobu użytkowania urządzenia (takie jak najczęściej używane źródła wejściowe, tryby dźwięku i ustawienia głośników).

Firma Denon nigdy nie udostępnia zgromadzonych informacji innym firmom.

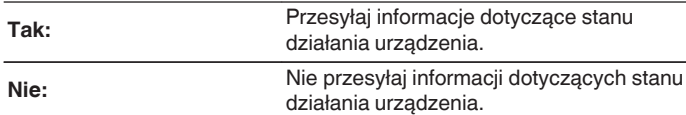

# **Zapisz i załaduj**

Zapisz i przywróć ustawienia urządzenia za pomocą pamięci USB.

#### $\overline{\mathscr{L}}$

- 0 Używaj pamięci USB, która ma przynajmniej 128 MB wolnego miejsca i została sformatowana w systemie plików FAT32. Dane mogą nie zostać prawidłowo zapisane/załadowane do niektórych pamięci USB.
- 0 Zapisanie/załadowanie danych może potrwać do 10 minut. Nie wyłączaj zasilania, dopóki proces nie zostanie zakończony.

## o **Zapisywanie konfiguracji**

Bieżące ustawienia urządzenia są przechowywane w pamięci USB. Po prawidłowym zapisaniu ustawień na wyświetlaczu zostanie wyświetlony komunikat "Saved", a w pamięci USB zostanie utworzony plik "config.avr".

0 Nie zmieniaj nazwy utworzonego pliku. Uniemożliwi to rozpoznanie pliku jako zawierającego ustawienia podczas ich przywracania.

### o **Załaduj konfigurację**

Ustawienia zapisane w pamięci USB zostaną przywrócone.

Po prawidłowym przywróceniu zapisanych ustawień na wyświetlaczu zostanie wyświetlony komunikat "Loaded" i urządzenie zostanie automatycznie uruchomione ponownie.

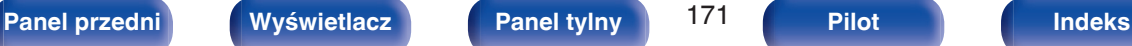

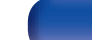

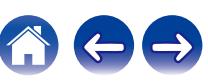

# **Blok.ustawień**

Chroni ustawienia przed przypadkową zmianą.

## o **Zablokowane**

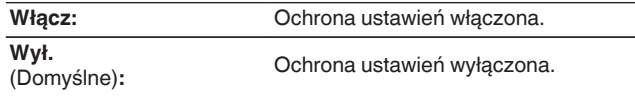

0 Chcąc skasować te ustawienia, ustaw parametr "Zablokowane" na "Wył.".

#### **UWAGA**

0 Jeśli parametr "Zablokowane" jest ustawiony na "Włącz", nie wyświetlane są żadne ustawienia oprócz "Blok.ustawień".

### **Reset**

Służy do przywracania ustawień do domyślnych wartości fabrycznych. Inicjowanie można wykonać w odniesieniu do wszystkich ustawień jednostki lub tylko ustawień sieci.

## o **Ustawienia**

Wszystkie ustawienia zostały przywrócone do domyślnych wartości fabrycznych.

### o **Ustawienia sieci**

Tylko ustawienia sieci zostały przywrócone do domyślnych wartości fabrycznych.

- 0 Przed przywróceniem ustawień domyślnych użyj funkcji "Zapisz i załaduj" z menu, aby zapisać i przywrócić szczegóły różnych ustawień skonfigurowanych w urządzeniu. (v [str. 171\)](#page-170-0)
- 0 Operację "Reset" można przeprowadzić także za pomocą przycisku na głównym module. Szczegółowe informacje na temat resetowania wszystkich ustawień do wartości fabrycznych można znaleźć w ["Przywracanie ustawień](#page-194-0) [fabrycznych" \(](#page-194-0) $\mathbb{Q}_F$ str. 195), a więcej informacji na temat resetowania ustawień sieci do wartości fabrycznych można znaleźć w ["Przywracanie ustawień](#page-195-0) [sieciowych" \(](#page-195-0) $\sqrt{\epsilon}$  str. 196).

#### **UWAGA**

• Nie odłaczaj zasilania ani nie wyłączaj urządzenia w trakcie iniciowania ustawień sieci.

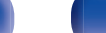

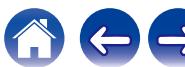

## <span id="page-172-0"></span> $\blacksquare$  Spis treści

## **Wskazówki**

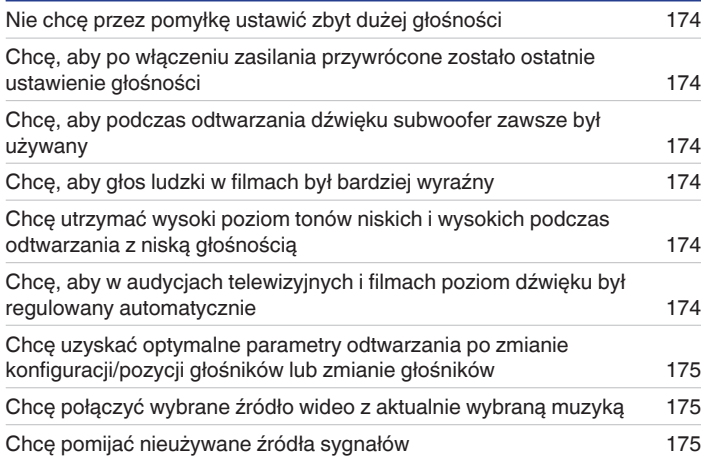

# **Rozwiązywanie problemów**

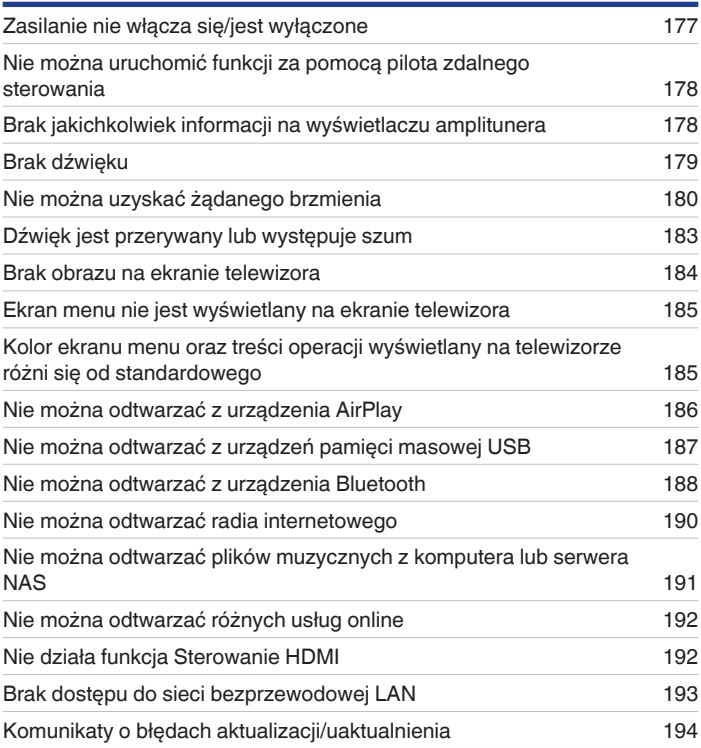

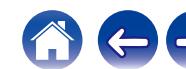

# <span id="page-173-0"></span>**Wskazówki**

#### **Nie chcę przez pomyłkę ustawić zbyt dużej głośności**

• Ustaw górny limit głośności w opcji "Limiter". Zapobiega to przypadkowemu nadmiernemu zwiększeniu głośności np. przez dzieci. ( $\mathbb{F}$  [str. 118\)](#page-117-0)

#### **Chcę, aby po włączeniu zasilania przywrócone zostało ostatnie ustawienie głośności**

0 Po włączeniu zasilania, gdy zasilanie było ustawione na tryb czuwania, domyślnie przywracany jest ostatnio ustawiony poziom głośności. Aby użyć stałego poziomu głośności, ustaw opcje poziomu głośności po włączeniu zasilania w menu "Poz.po włączeniu". ( $\mathbb{Z}$  [str. 118\)](#page-117-0)

#### **Chcę, aby podczas odtwarzania dźwięku subwoofer zawsze był używany**

0 W zależności od rodzaju sygnału wejściowego i trybu dźwięku subwoofer może nie być używany. W przypadku ustawienia parametru "Tryb subwoofera" na "LFE+Main", subwoofer bedzie zawsze odtwarzał dźwiek. ( $\sqrt{pT}$  [str. 152\)](#page-151-0)

#### **Chcę, aby głos ludzki w filmach był bardziej wyraźny**

• Wybierz ustawienie, które sprawia, że dialogi są łatwiejsze do usłyszenia w opcji menu "Uwypuklenie dialogów". (☞ [str. 82\)](#page-81-0)

#### **Chcę utrzymać wysoki poziom tonów niskich i wysokich podczas odtwarzania z niską głośnością**

0 Ustaw "Dynamic EQ" w menu na "Włącz". Jest to ustawienie korygujące charakterystykę częstotliwości, polegające na zwiększeniu natężenia dźwięków niskich i wysokich podczas odtwarzania z niską głośnością. ( $\mathbb{Z}$  [str. 120\)](#page-119-0)

#### **Chcę, aby w audycjach telewizyjnych i filmach poziom dźwięku był regulowany automatycznie**

0 Włącz opcję "Dynamic Volume". Zmiany poziomu głośności (między scenami cichymi i głośnymi) w programach telewizyjnych lub w przypadku filmów są regulowane automatycznie do żądanego poziomu. ( $\mathbb{Q}$  [str. 121\)](#page-120-0)

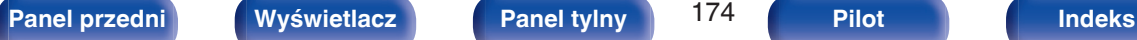

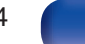

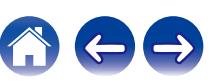

#### <span id="page-174-0"></span>**Chcę uzyskać optymalne parametry odtwarzania po zmianie konfiguracji/pozycji głośników lub zmianie głośników**

0 Przeprowadź Ustawienia Audyssey®. Ustawienia głośników zostaną dostosowane automatycznie do nowego środowiska odsłuchowego. ( $\sqrt{2}$  [str. 137\)](#page-136-0)

#### **Chcę połączyć wybrane źródło wideo z aktualnie wybraną muzyką**

0 Ustaw "Wybór video" w opcji menu na "Włącz". Możesz połączyć aktualną muzykę z wybranym źródłem sygnału wideo z dekodera, DVD itd. w trakcie słuchania muzyki z Phono, HEOS, USB lub Bluetooth. ( $\mathbb{Q}$  [str. 86\)](#page-85-0)

#### **Chcę pomijać nieużywane źródła sygnałów**

0 Oznacz wybrane źródła sygnału jako nieużywane za pomocą opcji "Ukrycie źródeł". Dzięki temu nieużywane źródła sygnału będą pomijane podczas korzystania z przełącznika wyboru źródeł SOURCE SELECT. (@F [str. 136\)](#page-135-0)

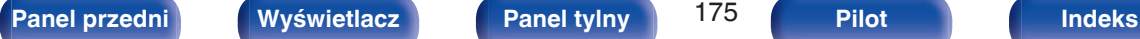

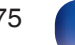

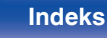

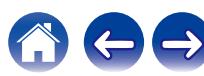

# <span id="page-175-0"></span>**Rozwiązywanie problemów**

W przypadku pojawienia się problemu, najpierw sprawdź poniższe elementy:

- **1. Czy podłączenia są prawidłowe?**
- **2. Czy urządzenie jest obsługiwane zgodnie z instrukcją?**
- **3. Czy inne urządzenia towarzyszące działają prawidłowo?**
- $\overline{\mathscr{O}}$

0 Jeśli powyższe kroki 1 do 3 nie poprawią sytuacji, ponowne uruchomienie urządzenia może to zrobić. Przytrzymaj przycisk W urządzenia do momentu, aż "Restart" pojawi się na wyświetlaczu, albo odłącz i ponownie podłącz przewód zasilania urządzenia.

Jeżeli urządzenie nie funkcjonuje prawidłowo, sprawdź odpowiednie objawy wymienione w tym rozdziale.

Jeśli objawy nie pasują do któregokolwiek z tu opisanych, skontaktuj się ze sprzedawcą, gdyż może to być spowodowane usterką jednostki. W takim przypadku, odłącz urządzenie od zasilania i skontaktuj się ze sprzedawcą.

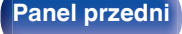

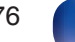

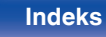

# <span id="page-176-0"></span>**Zasilanie nie włącza się/jest wyłączone**

#### **Zasilanie nie włącza się.**

• Upewnij się, czy przewód zasilania jest prawidłowo podłączony do gniazda zasilania. ( $\mathbb{F}$ str. 46)

#### **Zasilanie wyłącza się automatycznie.**

- Włączona jest funkcja wyłącznika czasowego. Włącz ponownie zasilanie. ( $\mathbb{Z}$  [str. 97\)](#page-96-0)
- 0 "Auto wyłączenie" jest ustawiony. Tryb "Auto wyłączenie" jest włączany, jeśli przez określony czas nie zostanie wykonana żadna operacja. Aby wyłączyć "Auto wyłączenie", ustaw "Auto wyłączenie" w menu na "Wył.". ( $\mathbb{Z}$  [str. 163\)](#page-162-0)

#### **Zasilanie jest wyłączane a wskaźnik zasilania migota na czerwono z częstotliwością raz na 2 sekundy.**

- 0 Układ zabezpieczający został uaktywniony z powodu wzrostu temperatury w urządzeniu. Wyłącz zasilanie, odczekaj około godziny aż urządzenie wystarczająco wystygnie, a następnie ponownie włącz zasilanie. ( $\mathbb{Z}$  [str. 221\)](#page-220-0)
- 0 Urządzenie to przenieś w miejsce o dobrej wentylacji.

#### **Zasilanie jest wyłączane a wskaźnik zasilania migota na czerwono z częstotliwością raz na 0,5 sekundy.**

- 0 Sprawdź, czy odpowiednie głośniki są właściwie podłączone. Mogło dojść do zadziałania obwodu zabezpieczającego z powoduj zwarcia przewodów głośnikowych ze sobą lub z panelem tylnym urządzenia. Po odłączeniu przewodu zasilania wykonaj odpowiednie czynności naprawcze, poprawiając połączenia. (v [str. 29\)](#page-28-0)
- Zmniejsz głośność i włącz ponownie zasilanie.  $(\sqrt{2} + \sqrt{2} + \sqrt{2})$
- 0 Problem w obwodach wzmocnienia amplitunera. Odłącz kabel zasilania i skontaktuj się z naszym centrum obsługi klienta.

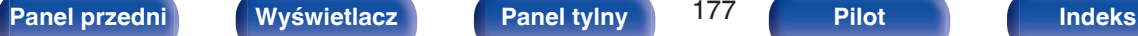

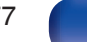

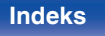

# <span id="page-177-0"></span>**Nie można uruchomić funkcji za pomocą pilota zdalnego sterowania**

#### **Nie można uruchomić funkcji za pomocą pilota zdalnego sterowania**

- Baterie są zużyte. Wymień na nowe.  $(\sqrt{pT} \text{ str. } 9)$
- Używaj pilota z odległości nie większej niż 7 metrów od urządzenia i ustaw pilot pod kątem do 30° lub mniejszym. ( $\mathbb{Z}$  [str. 9\)](#page-8-0)
- 0 Usuń przedmioty znajdujące się pomiędzy tym urządzeniem a pilotem zdalnego sterowania.
- Ułóż baterie prawidłowo wewnatrz pilota zgodnie z oznaczeniami  $\oplus$  oraz  $\ominus$ . ( $\mathbb{Z}$  [str. 9\)](#page-8-0)
- 0 Czujnik pilota zdalnego sterowania oświetlony jest silnym światłem (bezpośrednie światło słoneczne, lampa fluorescencyjna, itp.). Przesuń pilota w miejsce, gdzie nie będzie bezpośrednio oświetlony silnym światłem.
- 0 W przypadku korzystania z urządzenia wideo 3D pilot zdalnego sterowania niniejszego urządzenia może nie działać poprawnie z powodu efektów komunikacji bezprzewodowej między urządzeniami (np. między telewizorem a okularami 3D). W takim przypadku należy zmienić orientację urządzeń wykorzystujących komunikację bezprzewodową 3D, aby nie zakłócała ona działania pilota zdalnego sterowania niniejszego urządzenia.

# **Brak jakichkolwiek informacji na wyświetlaczu amplitunera**

#### **Wyświetlacz jest wyłączony.**

• Dla parametru "Ściemniacz" w menu wybierz opcję inną niż "Wygaszony". ( $\sqrt{2}$  [str. 165\)](#page-164-0)

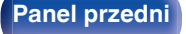

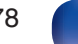

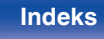

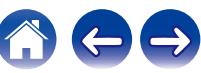

# <span id="page-178-0"></span>**Brak dźwięku**

#### **Z głośników nie wydobywa się żaden dźwięk.**

- Sprawdź podłączenia wszystkich urządzeń. ( $\mathbb{Q}$  [str. 29\)](#page-28-0)
- 0 Wsuń do oporu przewody do zacisków.
- 0 Sprawdź, czy złącza wejściowe i wyjściowe nie zostały podłączone odwrotnie.
- 0 Sprawdź, czy kable nie są uszkodzone.
- 0 Sprawdź, czy przewody głośnikowe są prawidłowo podłączone. Sprawdź, czy rdzenie przewodów mają dobry styk z elementami metalowymi zacisków głośnikowych. ( $\sqrt{\epsilon}$ str. 29)
- Popraw mocowanie kabli w zaciskach głośnikowych. Sprawdź, czy zaciski głośnikowe nie są obluzowane. ( $\mathbb{Q}$  [str. 29\)](#page-28-0)
- Sprawdź, czy wybrano właściwe źródło dźwięku. ( $\sqrt{pT}$  [str. 48\)](#page-47-0)
- Ustaw regulator głośności.  $(\sqrt{pT} \text{ str. } 49)$
- Wyłącz tryb wyciszenia (mute).  $(\sqrt{pT})$  [str. 49\)](#page-48-0)
- Sprawdź ustawienia złącza wejścia dźwięku cyfrowego. ( $\mathbb{Q}$  [str. 133\)](#page-132-0)
- 0 Sprawdź ustawienia wyjścia dźwięku cyfrowego na podłączonym urządzeniu. W niektórych urządzeniach wyjście dźwięku cyfrowego jest domyślnie wyłączone.
- 0 Jeżeli do gniazda PHONES na urządzeniu głównym podłączone zostaną słuchawki, dźwięk nie będzie wyprowadzany przez gniazdo głośników ani przez złącze SUBWOOFER.
- 0 Dźwięk jest wyprowadzany do słuchawek Bluetooth, ale nie do głośników czy przedwzmacniaczy, gdy "Tryb wyjścia" jest ustawione na "Tylko Bluetooth". Zmień "Tryb wyjścia" na "Bluetooth + Głośniki", aby wyprowadzać dźwięk do słuchawek Bluetooth, głośników lub przedwzmacniaczy.  $(\sqrt{2} \cdot \text{str. } 164)$

#### **Brak dźwięku w przypadku korzystania z połączenia DVI-D.**

0 Brak dźwięku po podłączeniu urządzenia wyposażonego w złącze DVI-D. Wykonaj oddzielne podłączenie dźwięku.

**[Panel przedni](#page-14-0) [Wyświetlacz](#page-17-0) [Panel tylny](#page-19-0)** 179 **[Pilot](#page-22-0) [Indeks](#page-228-0)**

#### **Przy wybieraniu wejścia tunera nie ma dźwięku.**

0 To urządzenie nie ma wbudowanego tunera FM/AM. Podłącz tuner zewnętrzny do wejść TUNER.

# <span id="page-179-0"></span>**Nie można uzyskać żądanego brzmienia**

#### **Nie można zwiększyć głośności.**

- Zbyt niska nastawa głośności maksymalnej. Ustaw głośność maksymalną za pomocą opcji "Limiter" w menu. ( $\mathbb{Z}$  [str. 118\)](#page-117-0)
- 0 W zależności od formatu wejściowego dźwięku wykonywana jest korekta poziomu głośności dlatego głośność nie możne przekroczyć limitu górnego.

#### **Głośność słuchawek Bluetooth nie zmniejsza się.**

0 Głośności słuchawek Bluetooth nie można regulować za pomocą tego urządzenia. Użyj słuchawek Bluetooth z regulacją głośności.

#### **Brak dźwięku w przypadku korzystania z połączenia HDMI.**

- Sprawdź podłączenia HDMI.  $(\mathbb{Q}_F^{\infty})$  [str. 34\)](#page-33-0)
- 0 Wyprowadzając przez głośniki sygnał HDMI audio, ustaw "Wyj.HDMI Audio" w menu na "AVR". Aby odtwarzać sygnał z telewizora, wybierz opcję "TV".  $(*CP* str. 124)$  $(*CP* str. 124)$
- 0 W przypadku korzystania z funkcji Sterowanie HDMI należy sprawdzić, czy wyjście audio w telewizorze jest ustawione na wzmacniacz AV.  $(rF$  [str. 96\)](#page-95-0)

#### **Gdy podłączony jest telewizor kompatybilny z funkcją eARC, dźwięk z telewizora nie płynie z głośnika podłączonego do tego urządzenia.**

- 0 W zależności od używanego telewizora kompatybilnego z funkcją eARC wymagane mogą być ustawienia funkcji eARC. Jeżeli telewizor wyposażony jest w tę funkcję, należy upewnić się, że funkcja eARC jest włączona. Aby uzyskać więcej informacji, zapoznaj się z instrukcją obsługi swojego telewizora.
- 0 Upewnij się, że źródłem sygnału wejściowego tego urządzenia jest "TV Audio".
- 0 Funkcja eARC nie działa, gdy terminal wejściowy HDMI jest ustawiony na "TV Audio" jako źródło sygnału wejściowego. Aby włączyć funkcję eARC, należy usunąć ustawienie terminala wejściowego HDMI, a następnie ponownie uruchomić urządzenie i odbiornik telewizyjny. ( $\mathbb{Z}$  [str. 134\)](#page-133-0)

#### **Z jednego z głośników nie wydobywa się żaden dźwięk.**

- 0 Sprawdź, czy kable głośnikowe są prawidłowo podłączone.
- Sprawdź, czy dla tego głośnika wybrano opcje inną niż "Brak" w menu "Konfig.głośników". ( $\mathbb{Z}$ str. 147)
- 0 Gdy wybrano tryb dźwięku "Stereo" i "Virtual", dźwięk wydobywa się jedynie z głośników przednich i subwoofera.

**[Panel przedni](#page-14-0) [Wyświetlacz](#page-17-0) [Panel tylny](#page-19-0)** 180 **[Pilot](#page-22-0) [Indeks](#page-228-0)**
#### **Z subwoofer nie dochodzi dźwięk.**

- Sprawdź podłaczenia subwoofer.
- Włacz zasilanie subwoofer.
- Ustaw "Konfig.głośników" "Subwoofer" w menu, na "Tak". ( $\sqrt{P}$  [str. 148\)](#page-147-0)
- 0 Gdy "Konfig.głośników" "Frontowe" w menu ustawiono na "Duże", w zależności od sygnału wejściowego i trybu dźwięku, subwoofer może nie być używany.  $(\sqrt{r^2} \sin 147)$
- Jeśli w sygnale wejściowym brak sygnału dla subwoofera (LFE), subwoofer może nie odtwarzać dźwięku. ( $\mathbb{F}$ str. 152)
- Aby subwoofer był zawsze używany, należy ustawić "Tryb subwoofera" na "LFE+Main". ( $\mathbb{Z}$ F [str. 152\)](#page-151-0)

#### **Dźwięk zapisany w DTS nie jest wyprowadzany.**

0 Sprawdź czy ustawienie wyjścia dźwięku cyfrowego na podłączonym urządzeniu to "DTS".

#### **Dolby TrueHD, DTS-HD, Dolby Digital Plus sygnał audio nie jest wyprowadzany.**

- Wykonaj podłączenia HDMI.  $(\mathbb{Q}_F^{\infty})$  [str. 38\)](#page-37-0)
- 0 Sprawdź ustawienia wyjścia dźwięku cyfrowego na podłączonym urządzeniu. W niektórych urządzeniach domyślnie ustawiana jest opcja "PCM".

#### **Tryb Dolby PL**g **lub tryb DTS Neo:6 nie może zostać wybrany.**

- Nie może być wybrane, kiedy "Konfig.głośników" "Surround" jest ustawione "Brak". ( $\mathbb{Q}_F$  [str. 148\)](#page-147-0)
- $\bullet$  Nie można wybrać Dolby PLII ani DTS Neo:6 w przypadku korzystania ze słuchawek.

### **Audyssey MultEQ®, Audyssey Dynamic EQ® i Audyssey Dynamic Volume® nie może zostać wybrany.**

- Nie można ich wybrać jeśli nie przeprowadzono Ustawienia Audyssey®. ( $\mathbb{Q}$  [str. 137\)](#page-136-0)
- Przełącz na tryb dźwięku inny niż tryb "Direct". ( $\mathbb{Q}$  [str. 89\)](#page-88-0)
- 0 Opcji tej nie można wybrać w przypadku korzystania ze słuchawek.

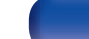

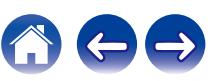

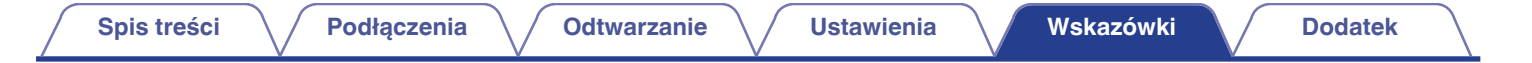

#### **"Restorer" nie może zostać wybrany.**

- 0 Upewnij się, że doprowadzony został sygnał analogowy lub PCM (częstotliwość próbkowania = 44,1/48 kHz). W celu odtwarzania sygnałów wielokanałowych, takich jak Dolby Digital lub DTS surround, funkcja "Restorer" nie może być użyta. ( $\mathbb{Z}$  [str. 117\)](#page-116-0)
- Przełącz na tryb dźwięku inny niż tryb "Direct". (v [str. 89\)](#page-88-0)

#### **Ustawienia trybu dźwięku nie są dostępne podczas korzystania ze słuchawek Bluetooth. Ustawienia menu audio również nie są dostępne.**

0 To urządzenie nie może zmienić trybu dźwięku ani ustawień menu audio dla wyjścia audio do słuchawek Bluetooth.

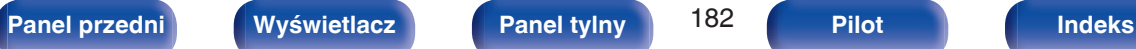

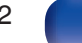

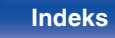

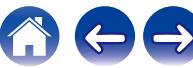

# **Dźwięk jest przerywany lub występuje szum**

**Podczas odtwarzania dźwięku z radia internetowego lub urządzenia USB jest on od czasu do czasu przerywany.**

- 0 Do przerw w odtwarzaniu może dochodzić na skutek niskiej szybkości transferu urządzenia USB.
- 0 Prędkość komunikacji sieciowej jest niska lub stacja radiowa jest mocno obciążona.

### **Podczas rozmowy telefonicznej za pośrednictwem urządzenia iPhone występują zakłócenia dźwięku odtwarzanego przez niniejsze urządzenie.**

0 Podczas rozmowy należy zachować odległość przynajmniej 20 cm pomiędzy urządzeniem iPhone a niniejszym urządzeniem.

### **Dźwięki wydają się być zniekształcone.**

- $\bullet$  Zmniejsz głośność. ( $\sqrt{2}$ str. 49)
- Ustaw "Wył." na "Tryb ECO". Gdy "Tryb ECO" jest ustawiony na "Włącz" lub "Automatyczna", dźwięk może być zniekształcony przy wysokim poziomie głośności odtwarzania. ( $\sqrt{2}$ str. 161)

### **Przerwy w odtwarzaniu dźwięku podczas korzystania z połączenia Wi-Fi.**

- 0 Pasmo częstotliwości wykorzystywane przez bezprzewodową sieć LAN jest także wykorzystywane przez kuchenki mikrofalowe, telefony bezprzewodowe, bezprzewodowe kontrolery gier i inne urządzenia bezprzewodowej sieci LAN. Korzystanie z takich urządzeń w tym samym czasie, co z tego urządzenia, może powodować przerwy w odtwarzaniu dźwięku z powodu zakłóceń elektronicznych. Przerwom w odtwarzaniu dźwięku można zapobiegać, stosując następujące metody. ( $\sqrt{2}$  [str. 44\)](#page-43-0)
	- Umieść urządzenia powodujące zakłócenia z dala od tego urządzenia.
	- Wyłącz zasilanie urządzeń powodujących zakłócenia.
	- Zmień ustawienia kanału routera, na którym jest połączone to urządzenie. (Szczegółowe informacje na temat zmiany kanału zawiera instrukcja obsługi routera bezprzewodowego).
	- Wykorzystaj przewodowe połączenie z siecią LAN.
- 0 W zależności od środowiska bezprzewodowej sieci LAN dźwięk odtwarzania może być przerywany szczególnie podczas odtwarzania dużych plików muzycznych. W taki razie należy użyć przewodowej sieci LAN. ( $\mathbb{Q}$  [str. 154\)](#page-153-0)

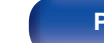

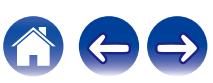

## **Brak obrazu na ekranie telewizora**

#### **Brak obrazu.**

- Sprawdź podłączenia wszystkich urządzeń. ( $\mathbb{Q}$  [str. 34\)](#page-33-0)
- 0 Wsuń do oporu przewody do zacisków.
- 0 Sprawdź, czy złącza wejściowe i wyjściowe nie zostały podłączone odwrotnie.
- 0 Sprawdź, czy kable nie są uszkodzone.
- Dopasuj ustawienia wejść do złącza wejściowego telewizora podłączonego do amplitunera. ( $\mathbb{Z}$ str. 133)
- Sprawdź, czy wybrano właściwe źródło dźwięku.  $(\sqrt{2} + 48)$
- Sprawdź ustawienia złącza wejścia wideo. ( $\sqrt{pT}$  [str. 133\)](#page-132-0)
- Sprawdź, czy rozdzielczość odtwarzacza odpowiada rozdzielczości telewizora. ( $\sqrt{P}$  [str. 169\)](#page-168-0)
- 0 Upewnij się, że odbiornik TV jest zgodny z zabezpieczeniami przed kopiowaniem (HDCP). Jeżeli podłączone urządzenie nie jest zgodne z HDCP, sygnał video nie będzie wyprowadzany prawidłowo. ( $\mathbb{Q}$  [str. 201\)](#page-200-0)
- 0 Aby odtwarzać treści, do których prawa autorskie są chronione przez HDCP 2.2 lub HDCP 2.3, należy używać odtwarzacza i telewizora kompatybilnego z obsługą HDCP 2.2 lub HDCP 2.3.
- 0 Aby odtwarzać sygnał wideo 4K, należy użyć "High Speed HDMI Cable" lub "High Speed HDMI Cable with Ethernet". W celu uzyskania wyższej wierności w przypadku sygnału wideo 4K, zaleca się używanie "Premium High Speed HDMI Cables" lub "Premium High Speed HDMI Cables with Ethernet" opatrzonych etykietą HDMI Premium Certified Cable na opakowaniu produktu.
- 0 Użyj certyfikatu "Ultra High Speed HDMI cable", aby cieszyć się wideo 8K lub 4K 120 Hz. W przypadku użycia innego kabla HDMI obraz wideo może nie być wyświetlany lub mogą wystąpić inne problemy.

#### **Na telewizorze podłączonym przez złącze DVI-D brak obrazu.**

0 W przypadku urządzeń podłączonych przez złącze DVI-D, w niektórych kombinacjach urządzeń mogą one nie pracować prawidłowo z powodu wbudowanego zabezpieczenia przed kopiowaniem materiałów chronionych prawem autorskim (HDCP). ( $\mathbb{Z}$ F [str. 201\)](#page-200-0)

**[Panel przedni](#page-14-0) [Wyświetlacz](#page-17-0) [Panel tylny](#page-19-0)** 184 **[Pilot](#page-22-0) [Indeks](#page-228-0)**

#### **Gdy wyświetlane jest menu, brak obrazu wideo na ekranie telewizora.**

0 Odtwarzany film nie pojawi się w tle menu, gdy menu jest w trakcie używania.

## **Ekran menu nie jest wyświetlany na ekranie telewizora**

#### **Ekran menu lub ekran informacji o stanie nie jest wyświetlany na ekranie telewizora.**

- 0 Ekran menu jest wyświetlany tylko na tym urządzeniu i na telewizorze podłączonym za pomocą kabla HDMI. Jeżeli urządzenie jest podłączone do telewizora przy użyciu innego złącza wyjściowego wideo, należy wykonywać operacje, patrząc na wyświetlacz urządzenia.
- 0 Informacje o stanie nie pojawią się na ekranie telewizora, kiedy są odtwarzane następujące sygnały wideo.
	- Niektóre obrazy zawartości wideo 3D
	- Obrazy o komputerowej rozdzielczości (na przykład: VGA)
	- Wideo o rozdzielczości innej niż 16:9 lub 4:3
	- Niektóre sygnały HDR
	- Niektóre gry
	- Skompresowane wideo
- 0 Podczas konwertowania wideo 2D na wideo 3D w telewizorze, ekran menu lub ekran informacji o statusie nie jest prawidłowo wyświetlany.  $(r \mathcal{F}$  [str. 170\)](#page-169-0)
- Dla opcji "Format TV" w menu wybierz ustawienie odpowiednie dla danego telewizora. ( $\mathbb{Z}$  [str. 132\)](#page-131-0)

# **Kolor ekranu menu oraz treści operacji wyświetlany na telewizorze różni się od standardowego**

#### **Kolor ekranu menu oraz treści operacji wyświetlany na telewizorze jest inny.**

0 Przeprowadzanie operacji na tym module podczas odtwarzania sygnału Dolby Vision może spowodować zmiany wyświetlanego koloru ekranu menu oraz treści operacji. Jest to cecha sygnału Dolby Vision, a nie nieprawidłowe działanie.

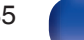

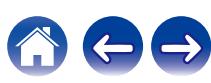

## **Nie można odtwarzać z urządzenia AirPlay**

#### **Ikona AirPlay nie jest wyświetlana w iTunes, urządzeniu iPhone/iPod touch/iPad.**

- 0 Amplituner oraz komputer albo iPhone/iPod touch/iPad nie są podłączone do tej samej sieci (LAN). Podłącz je do tej samej sieci LAN co amplituner.  $(rF$  [str. 44\)](#page-43-0)
- 0 Oprogramowanie wewnętrzne (firmware) iTunes / iPhone / iPod touch / iPad nie jest zgodne z funkcją AirPlay. Zaktualizuj oprogramowanie wewnętrzne do najnowszej wersji.

#### **Sygnał audio nie jest wyprowadzany.**

- 0 Głośność iTunes / iPhone / iPod touch / iPad jest ustawiona na poziom minimalny. Głośność iTunes / iPhone / iPod touch / iPad jest powiązana z ustawieniem głośności amplitunera. Ustaw odpowiedni poziom dźwięku.
- 0 Nie włączono odtwarzania AirPlay lub nie wybrano amplitunera. Kliknij ikonę AirPlay w iTunes lub urządzeniu / iPhone / iPod touch / iPad i wybierz amplituner. ( $\sqrt{r}$  [str. 77\)](#page-76-0)

### **Podczas odtwarzania AirPlay na urządzeniu iPhone / iPod touch / iPad dźwięk jest przerywany.**

- 0 Zamknij aplikacje uruchomione w tle na iPhone/iPod touch/iPad, a następnie uruchom ponownie za pomocą AirPlay.
- 0 Pewne czynniki zewnętrzne mogą zakłócać komunikację bezprzewodową. Zmodyfikuj środowisko sieciowe za pomocą odpowiednich środków zaradczych, takich jak skrócenie odległości od bezprzewodowego punktu dostępu LAN.

#### **Nie można uruchomić funkcji odtwarzania iTunes za pomocą pilota zdalnego sterowania.**

0 Włącz w iTunes ustawienie "Pozwol na sterowanie głośnością iTunes z głośnikow bezprzewodowych". Po wykonaniu tej czynności możesz uruchamiać odtwarzanie, wstrzymywać odtwarzanie i zmieniać utwory za pomocą pilota zdalnego sterowania.

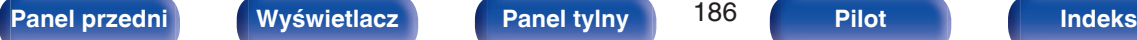

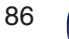

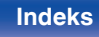

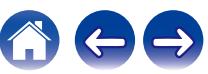

## **Nie można odtwarzać z urządzeń pamięci masowej USB**

#### **Pamięć USB nie jest rozpoznawana.**

- Odłącz i ponownie podłącz urządzenie pamięci masowej USB. (v [str. 43\)](#page-42-0)
- 0 Obsługiwane są urządzenia pamięci USB zgodne z klasa pamięci masowej.
- 0 Amplituner nie obsługuje połączenia za pomocą koncentratora USB. Podłącz pamięć USB bezpośrednio do portu USB.
- 0 Pamięć USB musi być sformatowana w formacie FAT32 lub NTFS.
- 0 Nie gwarantuje się działania wszystkich urządzeń pamięci USB. Niektóre urządzenia pamięci USB nie są rozpoznawane. W przypadku korzystania z zewnętrznego dysku twardego USB, wymagającego zasilania przez zasilacz sieciowy, należy korzystać z zasilacza dołączonego do dysku.

#### **Nie są wyświetlane pliki znajdujące się w urządzeniu pamięci USB.**

- Nie są wyświetlane pliki w formacie nieobsługiwanym przez amplituner. ( $\mathbb{Z}$  [str. 50\)](#page-49-0)
- 0 Urządzenie może wyświetlać pliki maksymalnie w ośmiu warstwach folderów. Dla każdej warstwy może być wyświetlone maksymalnie 5000 plików (folderów). W razie potrzeby zmień strukturę plików w urządzeniu pamięci USB.
- 0 Jeśli na urządzeniu pamięci USB znajduje się kilka partycji, wyświetlane są wyłącznie pliki z pierwszej partycji.

#### **Urządzenia iOS oraz Android nie są rozpoznawane.**

0 Port USB tego urządzenia nie obsługuje odtwarzania z urządzeń iOS oraz Android.

#### **Pliki zapisane w pamięci USB nie mogą być odtwarzane.**

- Format pliku nie jest obsługiwany przez amplituner. Sprawdź, jakie formaty plików są obsługiwane przez amplituner. ( $\sqrt{F}$ str. 204)
- 0 Próbujesz odtworzyć plik z zabezpieczeniem autorskim. Pliki z zabezpieczeniem autorskim nie będą odtwarzane w tym urządzeniu.
- 0 Odtwarzanie może nie być możliwe, jeśli wielkość pliku Album Art przekracza 2 MB.

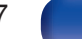

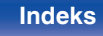

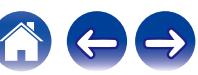

## **Nie można odtwarzać z urządzenia Bluetooth**

#### **Do urządzenia nie można podłączyć urządzeń Bluetooth.**

- 0 Funkcja Bluetooth na urządzeniu Bluetooth nie została włączona. Aby włączyć funkcję Bluetooth, patrz instrukcja obsługi urządzenia Bluetooth.
- 0 Przybliż urządzenie Bluetooth do tego urządzenia.
- 0 Urządzenie Bluetooth nie może połączyć się z tym urządzeniem, jeśli nie jest zgodne z profilem A2DP.
- 0 Wyłącz i ponownie włącz zasilanie urządzenia Bluetooth, a następnie spróbuj ponownie.

#### **Nie można podłączyć smartfonów lub innych urządzeń Bluetooth.**

0 Nie można podłączyć smartfonów lub innych urządzeń Bluetooth gdy "Nadajnik" ustawione jest na "Włącz". Naciśnij Bluetooth na pilocie, aby przełączyć źródło wejściowe na Bluetooth, a następnie podłącz urządzenie. ( $\sqrt{2}$ str. 164)

#### **Nie można podłączyć słuchawek Bluetooth.**

- 0 Przybliż słuchawki Bluetooth do tego urządzenia.
- 0 Wyłącz i ponownie włącz zasilanie słuchawek Bluetooth, a następnie spróbuj ponownie.
- Przejdź do "Ogólne" "Nadajnik Bluetooth", i ustaw "Nadajnik" na "Włącz" w menu. (v [str. 164\)](#page-163-0)
- 0 Upewnij się, że urządzenie to nie jest już podłączone do innej pary słuchawek Bluetooth. Sprawdź aktualnie podłączone słuchawki Bluetooth, naciskając INFO na pilocie lub przycisk STATUS na urządzeniu.

Odłącz podłączone słuchawki Bluetooth przed podłączeniem tych, których chcesz użyć.

- 0 Nie można podłączyć słuchawek Bluetooth, jeśli Bluetooth jest używany jako źródło sygnału w dowolnej strefie.
- 0 Nie można podłączyć słuchawek Bluetooth, jeżeli urządzenie jest zgrupowane w aplikacji HEOS. Usuń to urządzenie z grupy, aby umożliwić podłączenie słuchawek Bluetooth.
- 0 Słuchawki Bluetooth nie mogą połączyć się z tym urządzeniem, jeśli nie są zgodne z profilem A2DP.
- 0 Połączenie i działanie nie są gwarantowane dla wszystkich urządzeń z obsługą Bluetooth.
- 0 To urządzenie można podłączyć tylko z jednego zestawu słuchawkowego Bluetooth na raz. Można zaprogramować maksymalnie 8 słuchawek Bluetooth. Można przełączać pomiedzy zarejestrowanymi urządzeniami od "Lista urządzeń" w "Nadajnik Bluetooth" menu. ( $\sqrt{F}$ str. 164)

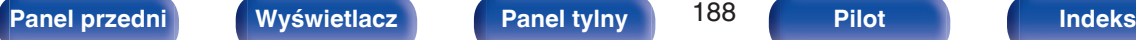

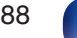

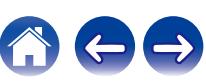

#### **Dźwięk jest obcięty.**

- 0 Przybliż urządzenie Bluetooth do tego urządzenia.
- Usuń przeszkody pomiędzy tym urządzeniem a urządzeniem Bluetooth.
- 0 Aby uniknąć zakłóceń elektromagnetycznych, należy umieścić to urządzenie z dala od kuchenek mikrofalowych, urządzeń sieci bezprzewodowej LAN i innych urządzeń Bluetooth.
- 0 Odłącz i ponownie podłącz urządzenie Bluetooth.

#### **Dźwięk jest ucięty lub występują zakłócenia podczas korzystania ze słuchawek Bluetooth.**

- 0 Przybliż słuchawki Bluetooth do tego urządzenia.
- 0 Usuń przeszkody pomiędzy tym urządzeniem a słuchawkami Bluetooth.
- 0 Odłącz i ponownie podłącz słuchawki Bluetooth.
- 0 Aby uniknąć zakłóceń elektromagnetycznych, należy umieścić to urządzenie z dala od kuchenek mikrofalowych, urządzeń sieci bezprzewodowej LAN i innych urządzeń Bluetooth.
- 0 Zalecamy korzystanie z przewodowej sieci LAN do połączenia tego urządzenia i innych urządzeń.
- 0 Bluetooth przesyła w paśmie 2,4 GHz, co może zakłócać transmisję Wi-Fi w tym paśmie. Podłącz to urządzenie i inne urządzenia do sieci Wi-Fi w paśmie 5 GHz, jeśli są dostępne w routerze Wi-Fi.

### **Dźwięk w słuchawkach Bluetooth jest opóźniony.**

0 To urządzenie nie może regulować opóźnienia dźwięku w słuchawkach Bluetooth.

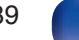

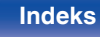

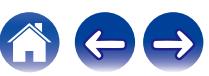

## **Nie można odtwarzać radia internetowego**

#### **Lista nadających stacji radiowych nie jest wyświetlana.**

- Przewód LAN nie został prawidłowo podłączony lub nastąpiło odłączenie od sieci. Sprawdź status podłączenia. ( $\mathbb{Z}$  [str. 44\)](#page-43-0)
- 0 Uruchom tryb diagnostyki połączenia sieciowego.

#### **Nie można odtwarzać radia internetowego.**

- Format radia internetowego nie jest obsługiwany przez amplituner. Urządzenie może odtwarząć takie formaty jak MP3, WMA oraz AAC. ( $\mathbb{F}$ str. 207)
- W routerze właczona jest funkcja zapory. Sprawdź ustawienia zapory.
- Niewłaściwie ustawiono adres IP.  $(\sqrt{pT})$  [str. 155\)](#page-154-0)
- 0 Sprawdź, czy router jest włączony.
- 0 Aby uzyskać adres IP automatycznie, włącz funkcję serwera DHCP na routerze. Ustaw również funkcję DHCP w amplitunerze na "Włącz".  $(\sqrt{2} \cdot \text{str. } 155)$
- Aby recznie skonfigurować adres IP, ustaw w urządzeniu adres IP. ( $\sqrt{2}$  [str. 155\)](#page-154-0)
- Niektóre rozgłośnie radiowe mają przerwy w nadawaniu. W takim przypadku brak dźwięku. Odczekaj chwilę i wybierz tę samą stację lub wybierz inną stację radiową. (v [str. 62\)](#page-61-0)
- 0 Wybrana stacja radiowa nie działa. Wybierz działającą stację radiową.

### **Nie można połączyć się ulubioną stacją radiową.**

0 Stacja radiowa aktualnie nie działa. Zaprogramuj działające stacje radiowe.

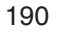

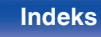

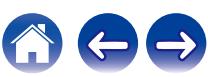

# **Nie można odtwarzać plików muzycznych z komputera lub serwera NAS**

#### **Nie można odtwarzać plików zapisanych w komputerze.**

- Pliki zapisane zostały w formacie nie obsługiwanym przez ten system. Zarejestruj plik w odpowiednim formacie. (将 [str. 206\)](#page-205-0)
- 0 Pliki z zabezpieczeniem autorskim nie będą odtwarzane w tym urządzeniu.
- 0 Port USB nie może być użyty do połączenia z komputerem.
- 0 Ustawienia udostępniania mediów na serwerze lub NAS nie aktywują tej jednostki. Zmień ustawienia w celu uruchomienia tej jednostki. Szczegółowe informacje można znaleźć w instrukcji obsługi dostarczonej z serwerem lub urządzeniem NAS.

#### **Nie znaleziono serwera lub nie ma możliwości połączenia z serwerem.**

- 0 Zadziałało oprogramowanie zaporowe (firewall) w komputerze lub routerze. Sprawdź ustawienia (firewall) w komputerze lub routerze.
- Komputer nie został włączony. Włącz zasilanie.
- 0 Serwer nie działa. Uaktywnij serwer.
- Niepoprawny adres IP urządzenia. Sprawdź adres IP urządzenia.  $(\sqrt{2} \cdot \text{str. } 153)$

#### **Nie można odtwarzać plików muzycznych z komputera.**

0 Nawet w przypadku podłączenia komputera do portu USB amplitunera nie można odtwarzać plików muzycznych z komputera. Podłącz komputer lub do amplitunera poprzez sieć LAN. ( $\sqrt{pT}$  [str. 44\)](#page-43-0)

#### **Nie są wyświetlane pliki z komputera lub serwera NAS.**

• Nie są wyświetlane pliki w formacie nieobsługiwanym przez amplituner. ( $\mathbb{Q}$  [str. 206\)](#page-205-0)

#### **Nie można odtwarzać plików muzycznych przechowywanych na urządzeniu NAS.**

0 Jeżeli używane urządzenie NAS jest zgodne ze standardem DLNA, włącz funkcję serwera DLNA w ustawieniach urządzenia NAS.

**[Panel przedni](#page-14-0) [Wyświetlacz](#page-17-0) [Panel tylny](#page-19-0)** 191 **[Pilot](#page-22-0) [Indeks](#page-228-0)**

- 0 Jeżeli używane urządzenie NAS nie jest zgodne ze standardem DLNA, użyj komputera do odtwarzania muzyki. Skonfiguruj funkcję udostępniania multimediów w programie Windows Media Player i dodaj urządzenie NAS do wybranego folderu odtwarzania.
- 0 Jeżeli połączenie jest zastrzeżone, ustaw urządzenie audio jako urządzenie docelowe połączenia.

# **Nie można odtwarzać różnych usług online**

**Nie można odtwarzać różnych usług online.**

0 Usługa online mogła zostać wycofana.

# **Nie działa funkcja Sterowanie HDMI**

#### **Nie działa funkcja Sterowanie HDMI.**

- Sprawdź, czy parametr "Sterowanie HDMI" w menu jest ustawiony na "Włącz". ( $\mathbb{Z}$ F [str. 126\)](#page-125-0)
- 0 Nie można obsługiwać urządzeń niezgodnych z funkcją Sterowanie HDMI. Dodatkowo, w zależności od podłączonego urządzenia lub ustawień, funkcja Sterowanie HDMI może nie działać. W takim przypadku należy sterować urządzeniem zewnętrznym bezpośrednio. (( $\mathcal{F}$ str. 96)
- Sprawdź, czy funkcja Sterowanie HDMI jest włączona we wszystkich urządzeniach podłączonych do urządzenia. ( $\mathbb{Z}$  [str. 96\)](#page-95-0)
- W przypadku dokonania zmian związanych z połączeniem, takich jak podłączanie dodatkowego urządzenia HDMI mogą zostać zainicjalizowane ustawienia łącza. Wyłącz amplituner i urządzenia podłączone przez złącze HDMI a następnie włącz je ponownie. ( $\sqrt{2}$ str. 96)

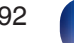

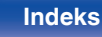

# **Brak dostępu do sieci bezprzewodowej LAN**

#### **Brak dostępu do sieci.**

- 0 Nazwa sieci (SSID), hasło i ustawienia szyfrowania nie zostały prawidłowo skonfigurowane. Skonfiguruj ustawienia sieciowe zgodnie ze szczegółami ustawień tego urządzenia. (@ [str. 155\)](#page-154-0)
- Przed ponownym połączeniem, zmniejsz odległość od punktu dostępowego bezprzewodowej sieci LAN i usuń wszelkie przeszkody, aby ułatwić dostęp. Umieść to urządzenie z dala od mikrofalówek i innych punktów dostępowych sieci.
- 0 Skonfiguruj ustawienia kanału punktu dostępowego tak, aby był on inny niż kanały używane przez inne sieci.
- 0 Amplituner nie jest zgodny z WEP (TSN).

#### **Nie można uzyskać połączenia z WPS Router.**

- Sprawdź, czy w routerze jest włączony tryb WPS.
- 0 Naciśnij przycisk WPS na routerze, a następnie w ciągu 2 minut naciśnij przycisk "Połącz" (Connect) wyświetlony na ekranie telewizora.
- 0 Wymagany jest router/ustawienia zgodne ze standardem WPS 2.0. Ustaw czas szyfrowania na "Brak", "WPA-PSK (AES)" lub WPA2-PSK (AES). ( $$$  [str. 155\)](#page-154-0)
- 0 Jeśli aktualna metoda szyfrowania w routerze to WEP/WPA-TKIP/WPA2-TKIP/WPA3-SAE (AES), nie można nawiązać połączenia za pomocą przycisku WPS znajdującego się na routerze. W takim wypadku użyj metody "Skanuj sieci" lub "Ręczne".

#### **Nie można nawiązać połączenia z siecią za pomocą urządzenia iPhone/iPod touch/iPad.**

- 0 Uaktualnij oprogramowanie urządzeń iPhone/iPod touch/iPad do najnowszej wersji.
- 0 Podczas konfigurowania ustawień za pośrednictwem połączenia bezprzewodowego musi być obsługiwany system iOS 10.0.2 lub nowszy.

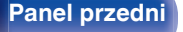

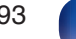

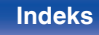

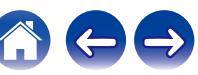

# **Komunikaty o błędach aktualizacji/uaktualnienia**

Jeśli aktualizacja/uaktualnienie zostanie zakłócone lub nie powiedzie się, wówczas pojawi się komunikat o błędzie.

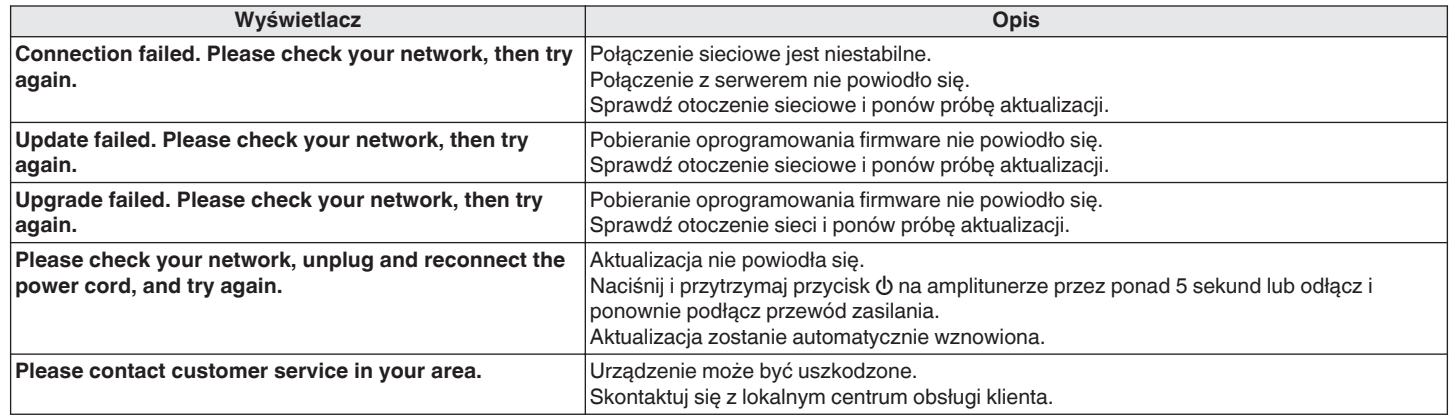

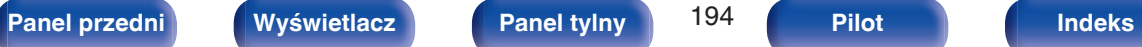

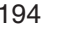

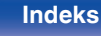

# <span id="page-194-0"></span>**Przywracanie ustawień fabrycznych**

Jeśli wskaźniki będą nieprawidłowe lub nie będzie można obsługiwać urządzenia, ponowne uruchomienie może naprawić problem. Zalecamy ponowne uruchomienie urządzenia przed przywróceniem ustawień do wartości domyślnych. ( $\mathbb{Z}$  [str. 176\)](#page-175-0)

Jeśli działanie nie ulegnie poprawie w wyniku ponownego uruchomienia urządzenia, wykonaj następujące czynności.

Różne ustawienia zostały przywrócone do domyślnych wartości fabrycznych. Ponownie wprowadź ustawienia.

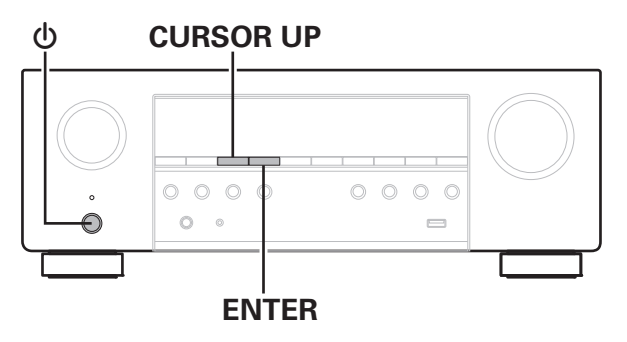

**Wyłącz urządzenie korzystając z przełącznika**  $\phi$ **.** 

- **2 Naciśnij przycisk** X**, jednocześnie naciskając przycisk CURSOR UP oraz ENTER.**
- **3 Zdejmij palce z obydwu przycisków, gdy "Initialized" pojawi się na wyświetlaczu.**

- 0 Przed przywróceniem ustawień domyślnych użyj funkcji "Zapisz i załaduj" z menu, aby zapisać i przywrócić szczegóły różnych ustawień skonfigurowanych w urządzeniu. (v [str. 171\)](#page-170-0)
- 0 Można także zresetować wszystkie ustawienia do domyślnych ustawień fabrycznych za pomocą "Reset" - "Ustawienia" w menu. ( $\mathbb{Q}$  [str. 172\)](#page-171-0)

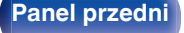

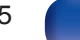

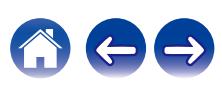

# <span id="page-195-0"></span>**Przywracanie ustawień sieciowych**

Jeśli nie można odtworzyć zawartości sieci lub podłączyć urządzenia do sieci, ponowne uruchomienie może naprawić problem. Zalecamy ponowne uruchomienie urządzenia przed przywróceniem ustawień do wartości domyślnych. ( $\sqrt{\epsilon}$ str. 176)

Jeśli działanie nie ulegnie poprawie w wyniku ponownego uruchomienia urządzenia, wykonaj następujące czynności.

Ustawienia sieci zostały przywrócone do domyślnych wartości fabrycznych. Ponownie wprowadź ustawienia.

Pomimo tego ustawienia menu "Konfig.głośników" oraz "Video" nie zostały zresetowane.

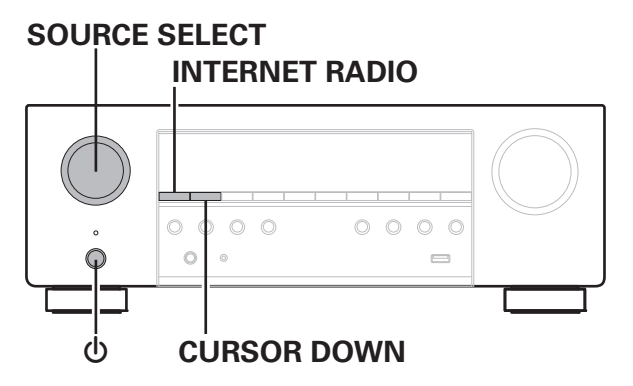

- **1 Naciśnij przycisk** X**, aby włączyć zasilanie urządzenia.**
- **2 Włącz SOURCE SELECT, aby wybrać "HEOS Music".**
- **3 Naciśnij i przytrzymaj jednocześnie INTERNET RADIO oraz CURSOR DOWN w urządzeniu głównym przez co najmniej 3 sekundy.**
- **4 Zdejmij palce z obydwu przycisków, gdy "Network Reset..." pojawi się na wyświetlaczu.**
- **5 Po ukończeniu resetowania na ekranie wyświetlany jest komunikat "Completed".**

- 0 Przed przywróceniem ustawień domyślnych użyj funkcji "Zapisz i załaduj" z menu, aby zapisać i przywrócić szczegóły różnych ustawień skonfigurowanych w urządzeniu. (v [str. 171\)](#page-170-0)
- 0 Można także zresetować ustawienia sieci do domyślnych ustawień fabrycznych za pomoca "Reset" - "Ustawienia sieci" w menu. ( $\sqrt{P}$  [str. 172\)](#page-171-0)

#### **UWAGA**

0 Nie wyłączaj zasilania, aż do ukończenia resetowania.

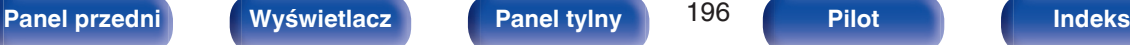

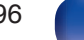

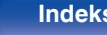

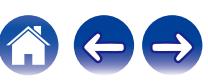

# **Przywracanie oprogramowania wewnętrznego do ustawień fabrycznych**

Jeśli urządzenie lub funkcje sieciowe nie działają prawidłowo, można poprawić działanie urządzenia, przywracając ustawienia domyślne oprogramowania wewnętrznego.

Czynność te wykonaj, jeśli urządzenie nie działa mimo wykonania czynności opisanych w rozdziale ["Przywracanie ustawień fabrycznych"](#page-194-0) lub ["Przywracanie ustawień sieciowych"](#page-195-0). ( $\sqrt{p}$  [str. 195,](#page-194-0) [196\)](#page-195-0)

Po przywróceniu oprogramowania wewnętrznego różne ustawienia zostaną przestawione na wartości fabryczne. Ponownie skonfiguruj ustawienia i zaktualizuj oprogramowanie wewnętrzne.

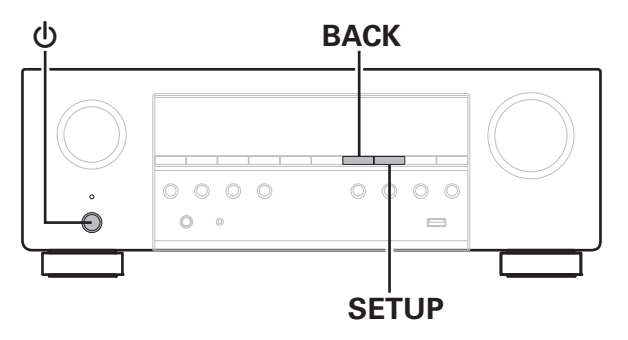

**1 Naciśnij przycisk** X**, jednocześnie naciskając przycisk BACK oraz SETUP.**

### **2 Kiedy na wyświetlaczu zostanie wyświetlony komunikat "Restoring FW..." puść te przyciski.**

Po zakończeniu przywracania oprogramowania wewnętrznego przez 5 sekund na ekranie będzie wyświetlany komunikat "Completed". Urządzenie uruchomi się ponownie automatycznie.

- 
- 0 Ta operacja zajmuje trochę czasu, ponieważ wymaga ponownego połączenia z siecią, przywrócenia i zaktualizowania oprogramowania wewnętrznego.
- 0 Jeśli operacja nie rozwiąże problemu, skontaktuj się z centrum obsługi klienta.

#### **UWAGA**

0 Nie wyłączaj zasilania, aż do zakończenia przywracania oprogramowania wewnętrznego.

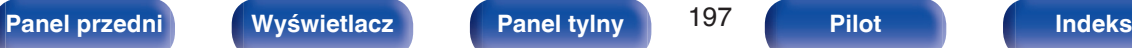

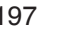

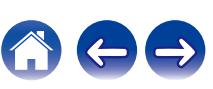

# <span id="page-197-0"></span>**Informacje dotyczące HDMI**

HDMI to skrót od High-Defnition Multimedia Interface, będącym cyfrowym interfejsem AV, który można podłączyć do odbiornika TV lub wzmacniacza.

Złącze HDMI pozwala przesyłać obraz wideo w jakości HD i wysokiej jakości formaty dźwięku zastosowane w odtwarzaczach Blu-ray (Dolby Digital Plus, Dolby TrueHD, DTS-HD, DTS-HD Master Audio), co nie było możliwe w przypadku analogowej transmisji wideo.

Co więcej, w przypadku złącza HDMI sygnały audio i wideo można przesyłać jednym kablem HDMI, podczas gdy w przypadku połączeń konwencjonalnych konieczne było stosowanie oddzielnych kabli audio i wideo. Pozwala to uprościć okablowanie, które i tak jest dość skomplikowane w systemach kina domowego.

Urządzenie to obsługuje poniższe funkcje HDMI.

#### 0 **Deep Color**

Technologia obrazowania obsługiwana przez standard HDMI. Inaczej niż w przypadku standardu RGB lub YCbCr, w którym używane jest 8 bitów (256 odcieni) na każdy kolor, stosuje się 10 bitów (1024 ocieni), 12 bitów (4096 odcieni) lub 16 bitów (65536 odcieni), aby uzyskać wyższą wierność kolorów.

Obydwa urządzenia połączone złączem HDMI muszą obsługiwać standard Deep Color.

#### 0 **x.v.Color**

Funkcja ta pozwala wyświetlać kolory HDTV z bardziej dokładnym odwzorowaniem. Umożliwia uzyskanie naturalnych, żywych kolorów. "x.v.Color" to znak towarowy firmy Sony Corporation.

#### 0 **3D**

To urządzenie obsługuje sygnał wejściowy i wyjściowy 3D (trójwymiarowy) video standardu HDMI. Aby odtworzyć wideo 3D, niezbędny jest telewizor i odtwarzacz obsługujący funkcję HDMI 3D oraz okulary 3D.

#### 0 **4K / 8K**

To urządzenie obsługuje sygnały wideo wejściowe i wyjściowe o rozdzielczości 4K (3840 × 2160 pikseli) oraz 8K (7680 × 4320 pikseli) na złączu HDMI.

#### 0 **Content Type**

Ustawienia dostosowywane są automatycznie w zależności od wyjścia wideo (informacia o treści).

#### 0 **Adobe RGB color, Adobe YCC601 color**

Standard przestrzeni kolorów firmy Adobe Systems Inc. Ponieważ jest szerszy niż RGB, zapewnia żywsze i bardziej naturalne obrazy.

#### 0 **sYCC601 color**

Każda z przestrzeni kolorów definiuje paletę dostępnych kolorów, która jest szersza od tradycyjnego modelu kolorów RGB i jest bliższa pełnemu zakresowi kolorów rozróżnialnych przez oko ludzkie.

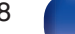

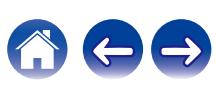

#### 0 **Auto Lip Sync**

Funkcja ta umożliwia automatyczne korygowanie opóźnienia pomiędzy sygnałem audio i wideo.

Użyj telewizora obsługującego funkcję Auto Lip Sync.

### 0 **HDMI Pass Through**

Nawet jeżeli amplituner znajduje się w trybie oczekiwania, sygnały obecne na złączu wejściowym HDMI są przekazywane do telewizora lub innego urządzenia podłączonego do złącza wyjściowego HDMI.

#### 0 **Sterowanie HDMI**

W przypadku podłączenia urządzenia i telewizora lub odtwarzacza z obsługą funkcji Sterowanie HDMI za pomocą kabla HDMI i włączenia funkcji Sterowanie HDMI na każdym urządzeniu, urządzenia mogą wzajemnie sterować swoją pracą.

- Łacze wyłaczania zasilania Wyłączenie zasilania amplitunera można zsynchronizować z wyłączeniem zasilania odbiornika TV.
- 0 Przełączanie docelowego wyjścia audio Z poziomu telewizora można przełaczać wyjścia audio telewizora lub amplitunera.
- 0 Regulacja głośności Poziom głośności amplitunera można regulować poprzez regulację głośności podłączonego odbiornika TV.
- 0 Przełączanie źródła sygnału

Źródło sygnału amplitunera można zmieniać w sposób skorelowany ze zmianą wejść odbiornika TV.

W przypadku korzystania z odtwarzacza, wejście sygnałowe amplitunera przełącza się na ten odtwarzacz.

### 0 **ARC (Audio Return Channel)**

Funkcja ta przekazuje sygnały audio z telewizora do urządzenia za pomocą kabla HDMI i odtwarza dźwięk z telewizora na amplitunerze w oparciu o funkcję Sterowanie HDMI.

Jeżeli telewizor podłączony do amplitunera za pomocą złączy HDMI nie obsługuje funkcji ARC, sygnał wideo z urządzenia odtwarzającego podłączonego do amplitunera jest przesyłany do telewizora, ale amplituner nie jest w stanie odtwarzać dźwięku z telewizora. Użycie osobnego przewodu audio jest niezbędne, aby cieszyć się dźwiękiem przestrzennym z programu telewizyjnego.

W przypadku podłączenia za pomocą złączy HDMI telewizora obsługującego funkcję ARC użycie przewodu audio nie jest konieczne. Sygnał audio z telewizora jest przesyłany do amplitunera za pomocą kabla HDMI łączącego amplituner z telewizorem. Funkcja ta umożliwia korzystanie z dźwięku przestrzennego podczas używania amplitunera do odtwarzania dźwięku z telewizora.

#### 0 **eARC (Enhanced Audio Return Channel)**

Funkcja eARC jest rozszerzeniem standardowej funkcji ARC. Wykorzystuje ona dedykowane sterowanie funkcji eARC do odtwarzania dźwięku z odbiornika telewizyjnego z tego urządzenia bez przechodzenia przez sterowanie HDMI. Ponadto funkcja eARC może przesyłać wielokanałowy dźwięk formatu Linear PCM, Dolby TrueHD, DTS-HD Master Audio i innych formatów niekompatybilnych ze standardowym formatem ARC. Podłączenie do telewizora kompatybilnego z funkcją eARC przyniesie lepszą jakość odtwarzania dźwięku surround przez telewizor.

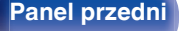

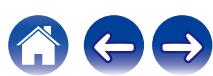

#### 0 **ALLM (Auto Low Latency Mode)**

Urządzenie automatycznie przechodzi w tryb niskiego opóźnienia w zależności od treści odtwarzania, podczas używania telewizora i konsoli do gier kompatybilnej z funkcją ALLM.

#### 0 **VRR (Variable Refresh Rate):**

VRR zmniejsza lub eliminuje opóźnienia, zacinanie się i rozrywanie klatek, zapewniając płynniejszą i bardziej szczegółową rozgrywkę.

#### 0 **QMS (Quick Media Switching):**

QMS w przypadku filmów i obrazów wideo eliminuje opóźnienia mogące powodować wyświetlanie pustego ekranu jeszcze przed pojawieniem się danej treści.

#### 0 **QFT (Quick Frame Transport):**

QFT zmniejsza opóźnienia, zapewniając płynniejszą rozgrywkę bez opóźnień oraz interaktywną wirtualną rzeczywistość.

#### 0 **FRL (Fixed Rate Link):**

FRL (Fixed Rate Link) to technologia transmisji niezbędna do uzyskania wyższych rozdzielczości, takich jak ultraszybka przepustowość 4K 60 Hz lub wyższa.

**Obsługiwane formaty dźwięku** 

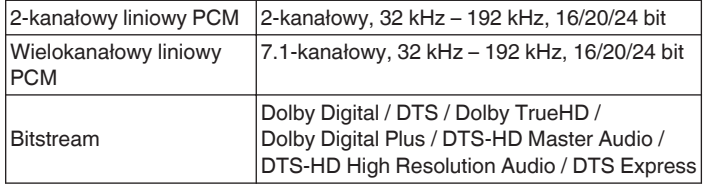

### **Obsługiwane sygnały wideo**

- 0 480i 0 480p
- 0 576i 0 576p
- 0 720p 60/50Hz 0 1080i 60/50Hz
- $1080p$ 120/100/60/50/30/25/24Hz
- 8K 60/50/30/25/24Hz
- 
- 
- 
- $\bullet$  4K 120/100/60/50/30/25/24Hz

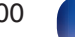

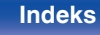

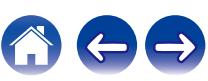

#### **System zabezpieczeń przed kopiowaniem**

<span id="page-200-0"></span>Aby odtwarzać cyfrowe obrazy wideo i dźwięk z płyt BD-Video lub DVD-Video poprzez złącze HDMI, urządzenie oraz telewizor lub odtwarzacz muszą obsługiwać system zabezpieczeń HDCP (High-bandwidth Digital Content Protection System). HDCP jest technologią zabezpieczeń wykorzystującą kodowanie danych i legalizacji tożsamości podłączonego urządzenia AV. Amplituner jest zgodny z HDCP.

0 W przypadku posługiwania się urządzeniem niezgodnym z HDCP, obraz i dźwięk nie będą wyprowadzane prawidłowo. Dokładniejsze informacje zamieszczono w instrukcji obsługi odbiornika TV lub odtwarzacza.

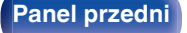

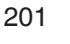

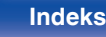

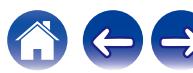

# **[Spis treści](#page-1-0) [Podłączenia](#page-25-0) [Odtwarzanie](#page-46-0) [Ustawienia](#page-106-0) [Wskazówki](#page-172-0) [Dodatek](#page-197-0)**

# **Związek pomiędzy sygnałami wideo a wyjściem monitora**

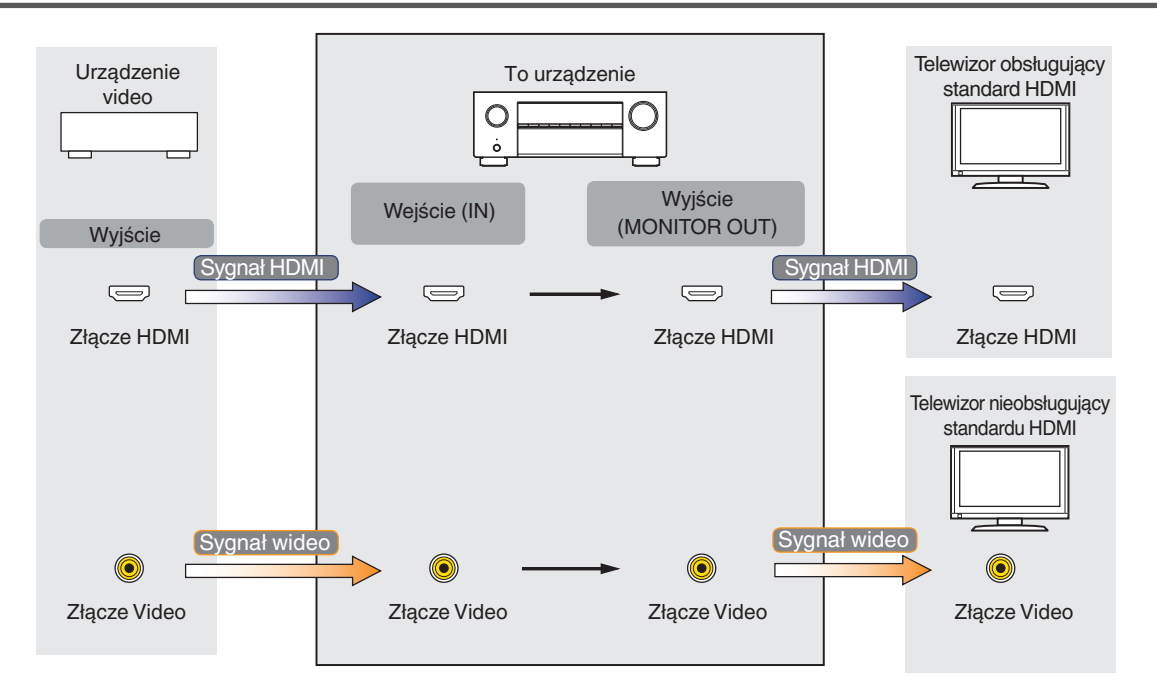

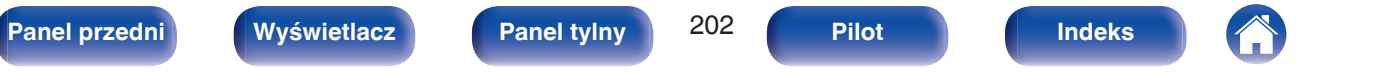

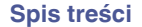

Gdy opcja "HDMI Upscaler" w menu jest ustawiona na "Wł.", to urządzenie skaluje wejściowy sygnał wideo HDMI w górę, a następnie wysyła go do telewizora.  $(\sqrt{p})$  [str. 128\)](#page-127-0)

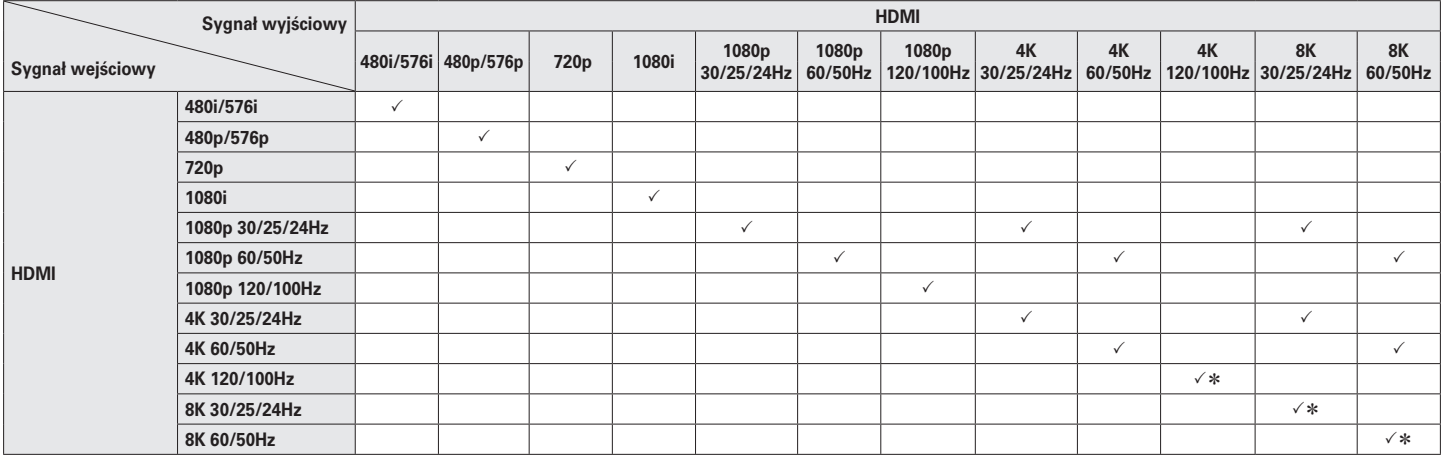

z Obsługiwane przez złącza HDMI 4, 5 i 6.

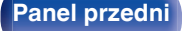

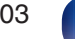

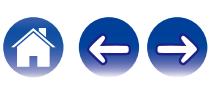

# <span id="page-203-0"></span>**Odtwarzanie z urządzeń pamięci USB**

- Amplituner jest zgodny ze standardem MP3 ID3-Tag (wer. 2).
- 0 Urządzenie to może wyświetlać grafikę dołączoną w formie MP3 ID3-Tag wer. 2.3 lub 2.4.
- Amplituner jest zgodny z WMA META.
- 0 Utwory z albumu nie mogą być odtwarzane prawidłowo, jeżeli wielkość obrazka (w pikselach) okładki albumu przekracza 500 x 500 (WMA/MP3/Apple Lossless/DSD) lub 349 x 349 (MPEG-4 AAC).

## o **Obsługiwane formaty**

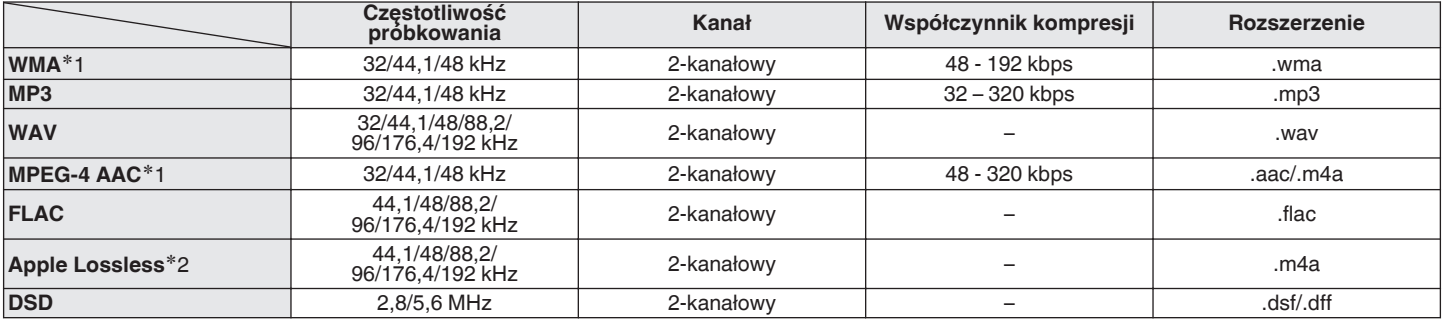

z1 Na amplitunerze można odtwarzać wyłącznie pliki, które nie są zabezpieczone przed kopiowaniem. Pliki pobierane z płatnych stron muzycznych w internecie są zabezpieczane metodami ochrony praw autorskich. Pliki przeniesione na komputer z CD itd. i kodowane w formacie WMA mogą być zabezpieczone metodami ochrony praw autorskich zależnie od ustawień komputera.

z2 Dekoder Apple Lossless Audio Codec (ALAC) jest dostępny na podstawie licencji Apache, wersja 2.0 (**http://www.apache.org/licenses/LICENSE-2.0**).

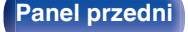

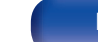

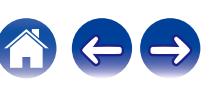

### ■ Maksymalna liczba odtwarzanych plików oraz **folderów**

Poniżej podane są ograniczenia liczby folderów i plików wyświetlanych przez urządzenie.

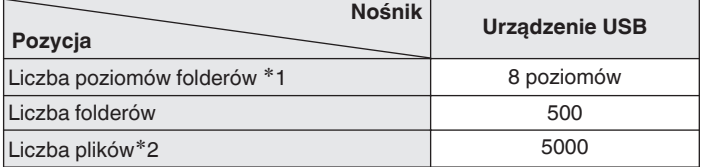

z1 Ograniczona liczba zawiera katalog główny.

z2 Dopuszczalna liczba plików może się różnić w zależności od pojemności urządzenia pamięci masowej USB i wielkości plików.

# **Odtwarzanie urządzenia Bluetooth**

To urządzenie obsługuje następujący profil Bluetooth.

- 0 A2DP (Advanced Audio Distribution Profile): Gdy urządzenie Bluetooth obsługujące ten standard jest podłączone, dane dźwiękowe Mono i Stereo mogą być strumieniowane w wysokiej jakości.
- 0 AVRCP (Audio/Video Remote Control Profile):

Gdy podłączone jest urządzenie Bluetooth obsługujące ten standard, urządzenie Bluetooth może być obsługiwane za pomocą tego urządzenia.

### o **O łączności Bluetooth**

Fale radiowe nadawane z urządzenia mogą zakłócać pracę urządzeń medycznych. Upewnij się, że zasilanie tego urządzenia i urządzenia Bluetooth jest wyłączone w następujących lokalizacjach, ponieważ zakłócenia fal radiowych mogą powodować awarie.

- Szpitale, pociągi, samoloty, stacje benzynowe oraz miejsca, gdzie generowane są gazy łatwopalne
- 0 W pobliżu drzwi automatycznych i alarmów przeciwpożarowych

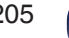

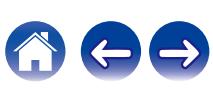

# <span id="page-205-0"></span>**Odtwarzanie plików przechowywanych na komputerze lub urządzeniu NAS**

- Amplituner jest zgodny ze standardem MP3 ID3-Tag (wer. 2).
- 0 Urządzenie to może wyświetlać grafikę dołączoną w formie MP3 ID3-Tag wer. 2.3 lub 2.4.
- Amplituner jest zgodny z WMA META.
- 0 Utwory z albumu nie mogą być odtwarzane prawidłowo, jeżeli wielkość obrazka (w pikselach) okładki albumu przekracza 500 x 500 (WMA/MP3/WAV/ FLAC/Apple Lossless/DSD) lub 349 x 349 (MPEG-4 AAC).
- 0 Do odtwarzania plików muzycznych przez sieć niezbędny jest serwer lub oprogramowanie zgodne z serwerem obsługujące odpowiednie formaty. W celu odtwarzania wyżej wymienionych formatów audio za pośrednictwem sieci oraz zapewnienia pełnej obsługi w komputerze należy zainstalować oprogramowanie serwerowe, takie jak Twonky Media Server lub jRiver Media Server albo NAS. Dostępne są także inne oprogramowania serwerowe. Sprawdź, które formaty są obsługiwane.

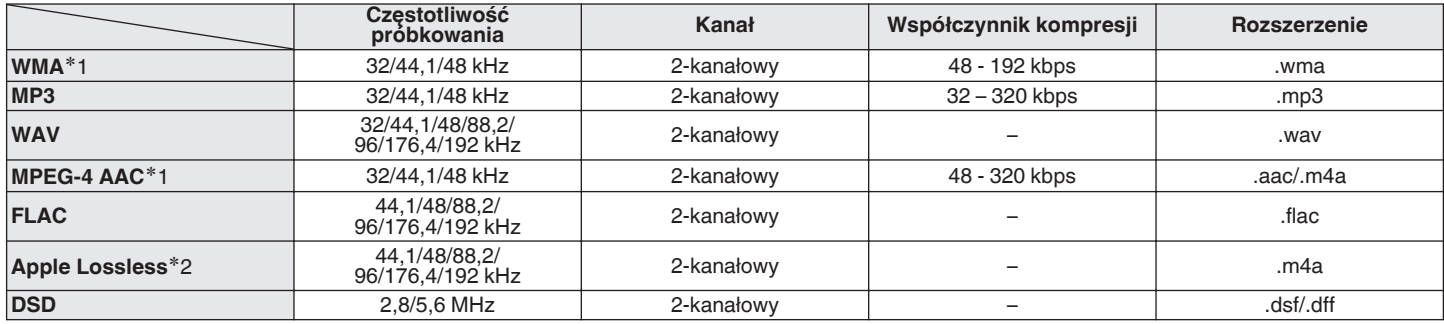

## o **Specyfikacje obsługiwanych plików**

z1 Na amplitunerze można odtwarzać wyłącznie pliki, które nie są zabezpieczone przed kopiowaniem. Pliki pobierane z płatnych stron muzycznych w internecie są zabezpieczane metodami ochrony praw autorskich. Pliki przeniesione na komputer z CD itd. i kodowane w formacie WMA mogą być zabezpieczone metodami ochrony praw autorskich zależnie od ustawień komputera.

z2 Dekoder Apple Lossless Audio Codec (ALAC) jest dostępny na podstawie licencji Apache, wersja 2.0 (**http://www.apache.org/licenses/LICENSE-2.0**).

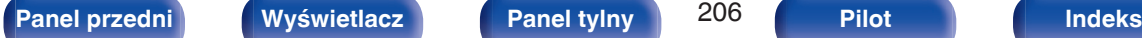

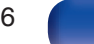

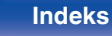

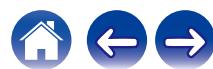

# <span id="page-206-0"></span>**Odtwarzanie radia internetowego**

### o **Specyfikacje odtwarzanych stacji radiowych**

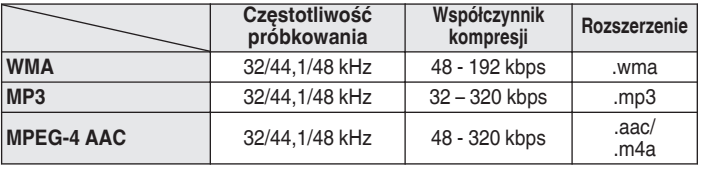

# **Funkcja Personal Memory Plus**

Ostatnio używane ustawienia (tryb wejściowy, tryb wyjścia HDMI, tryb dźwięku, reg. barwy dźwięku, poziom kanału, MultEQ®, Dynamic EQ, Dynamic Volume, restorer i opóźnienie audio itp.) są zapisywane dla każdego źródła wejściowego.

0 Ustawienia "Parametr Surr." są zapisywane dla każdego trybu dźwięku.

# **Pamięć ostatnio wykonanej funkcji**

Zapisuje parametry tak, jak były one ustawione bezpośrednio przed przełączeniem w tryb oczekiwania.

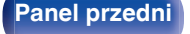

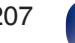

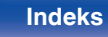

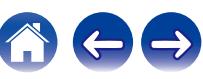

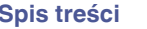

# **Tryby dźwięku i wyjście kanału**

 $\circlearrowright$  Wskazuje to kanały wyjściowe audio lub parametry dźwięku otaczającego, które mogą być ustawione.

©Wskazuje to kanały wyjściowe audio. Kanały wyjściowe zależą od ustawień w "Konfig.głośników". ( $\mathbb{Z}$  [str. 147\)](#page-146-0)

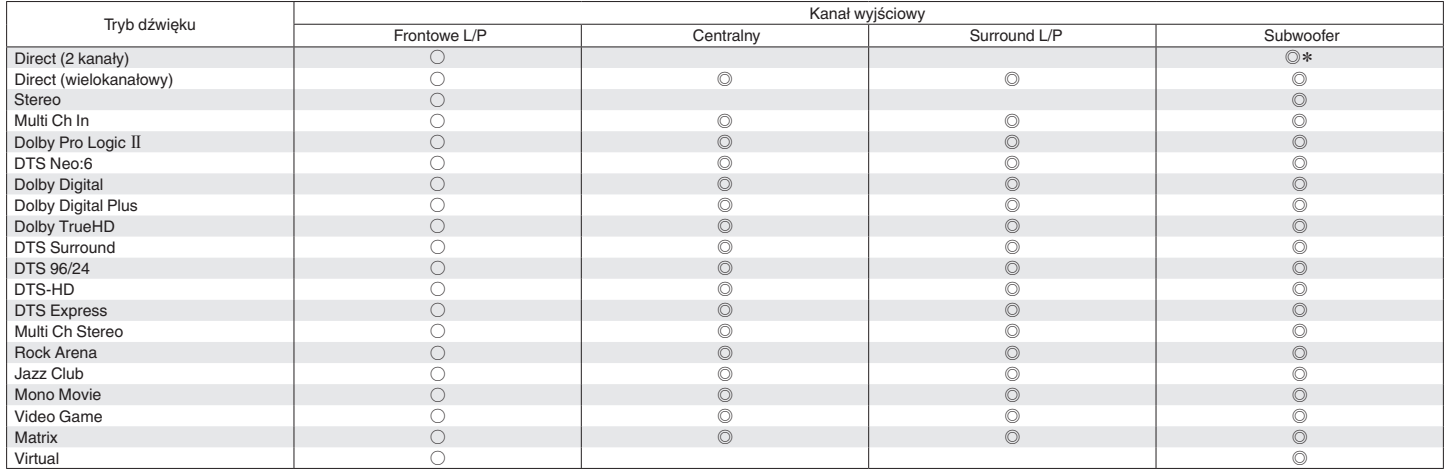

\* Dźwięk jest wyprowadzany na wyjście gdy opcja "Tryb subwoofera" w menu jest ustawiona na "LFE+Main". ( $\sqrt{2}$  [str. 152\)](#page-151-0)

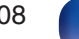

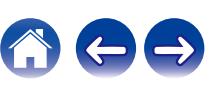

# **Tryby i parametry dźwięku otaczającego**

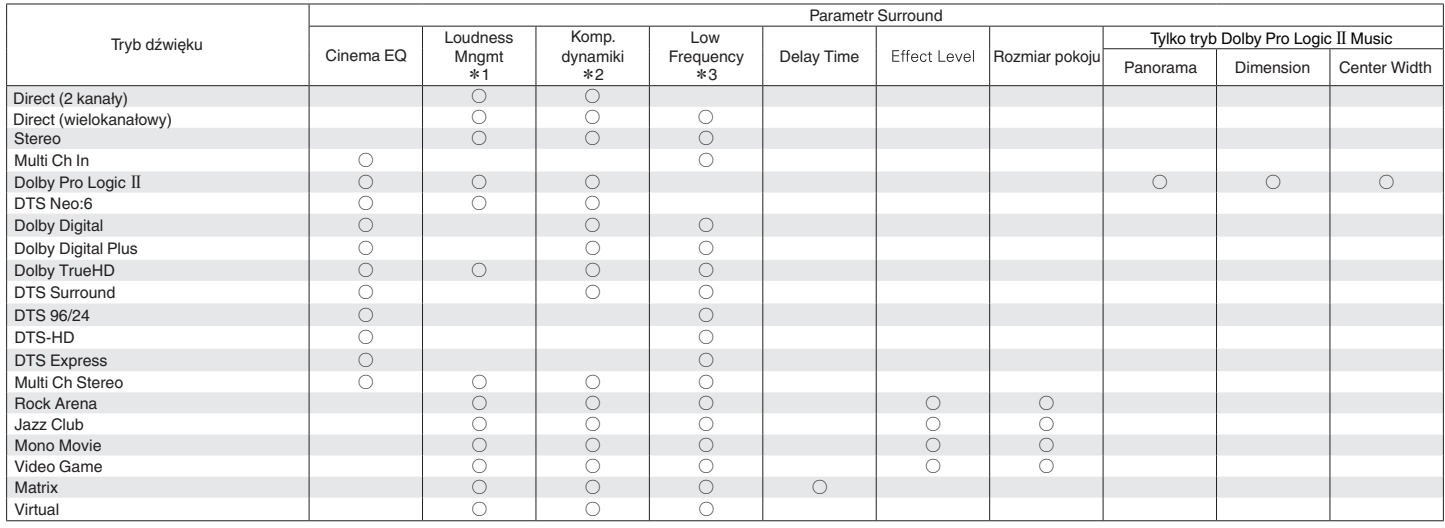

\* 1 - \* 3 : ["Tryby i parametry dźwięku otaczającego" \(](#page-210-0)v str. 211)

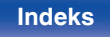

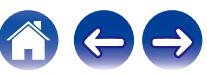

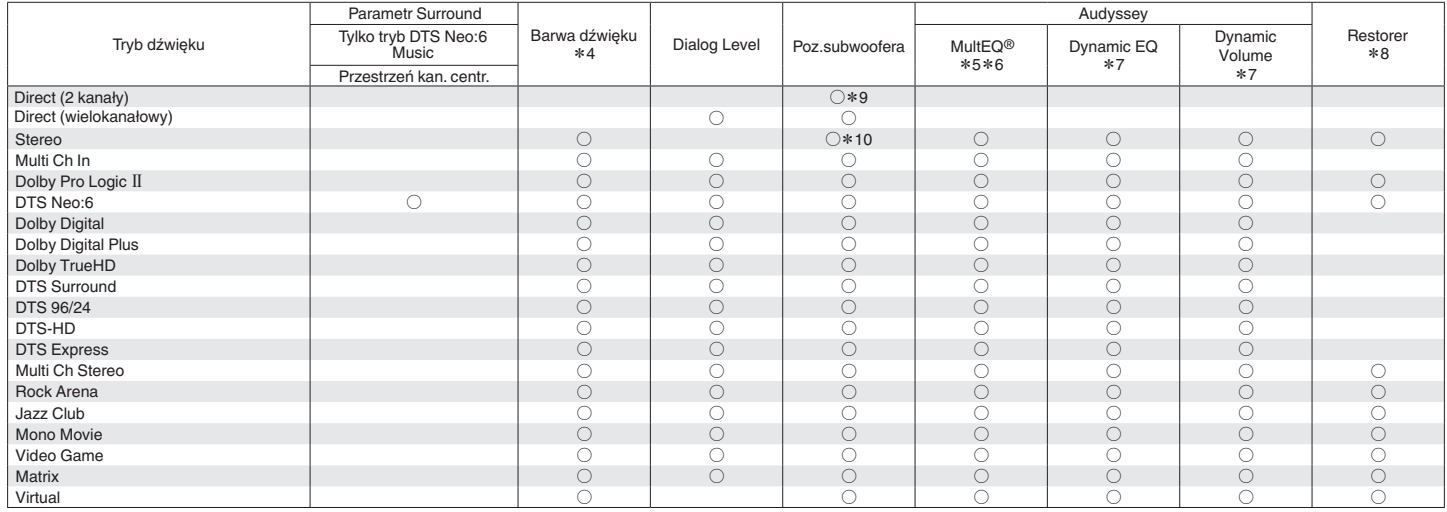

\*4 - \*10: ["Tryby i parametry dźwięku otaczającego" \(](#page-210-0)图 str. 211)

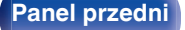

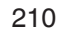

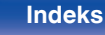

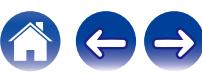

- <span id="page-210-0"></span>z1 Parametr ten można ustawić, gdy odtwarzany jest sygnał Dolby TrueHD.
- z2 Parametr ten można wybrać, gdy odtwarzany jest sygnał Dolby Digital, Dolby Digital Plus, Dolby TrueHD lub DTS.
- z3 Parametr ten można ustawić, gdy odtwarzany jest sygnał Dolby Digital, DTS lub DVD-Audio.
- \*4 Parametr ten nie jest dostępny, gdy "Dynamic EQ" ustawiony jest na "Włącz". ( $\mathbb{Z}$  [str. 120\)](#page-119-0)
- z5 Tej pozycji nie można ustawić jeżeli nie przeprowadzono Ustawienia Audyssey® (kalibracji głośników).
- z6 Tej pozycji nie można wybrać, gdy częstotliwość próbkowania sygnału wejściowego Dolby TrueHD lub DTS-HD przekracza 96 kHz.
- \*7 Parametr ten nie jest dostępny, gdy "MultEQ®" ustawiony jest na "Wył.". ( $\sqrt{2}$  [str. 119\)](#page-118-0)
- z8 Parametr ten może być ustawiony, gdy sygnałem wejściowym jest sygnał analogowy PCM 48 kHz lub 44,1 kHz.
- \*9 To ustawienie jest dostępne, gdy opcja "Tryb subwoofera" w menu jest ustawiona na "LFE+Main". (将 [str. 152\)](#page-151-0)
- \*10 Ten element można ustawić w przypadku wybrania ustawienia "Frontowe" dla opcji "Małe" lub ustawienia "LFE+Main" dla opcji "Tryb subwoofera". ((c) [str. 147,](#page-146-0) [152\)](#page-151-0)

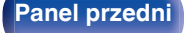

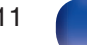

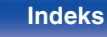

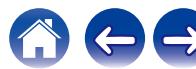

# **Typy sygnałów wejściowych oraz odpowiadające im tryby dźwiękowe**

FWskazuje to standardowy tryb dźwiękowy.

OWskazuje to możliwe do wybrania tryby dźwiękowe.

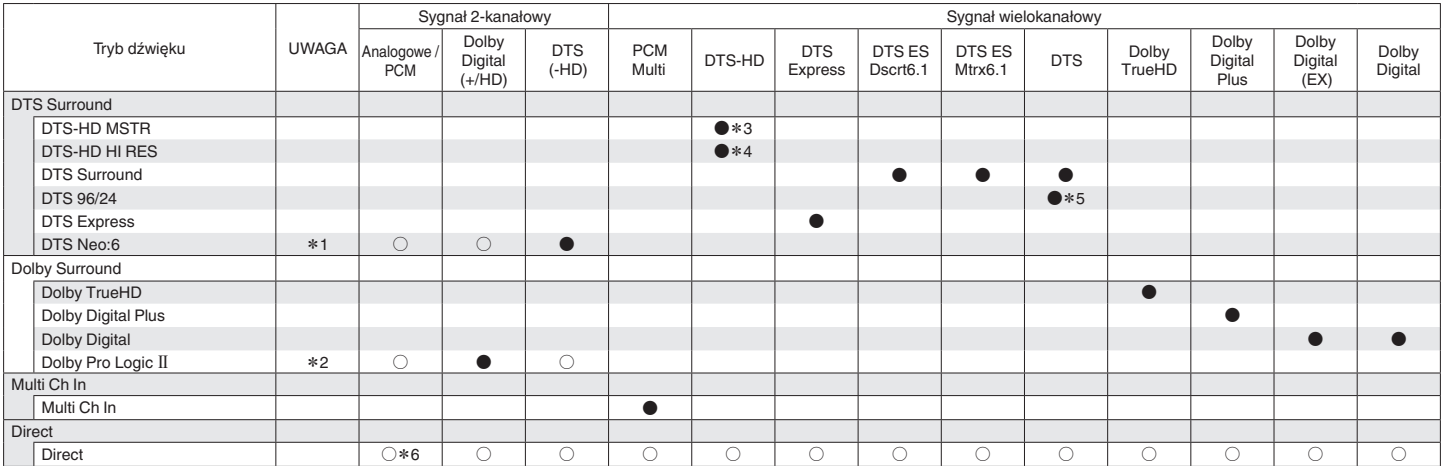

\* 1 - \* 6: ["Typy sygnałów wejściowych oraz odpowiadające im tryby dźwiękowe" \(](#page-213-0) $\mathscr{F}$  str. 214)

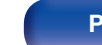

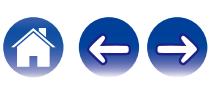

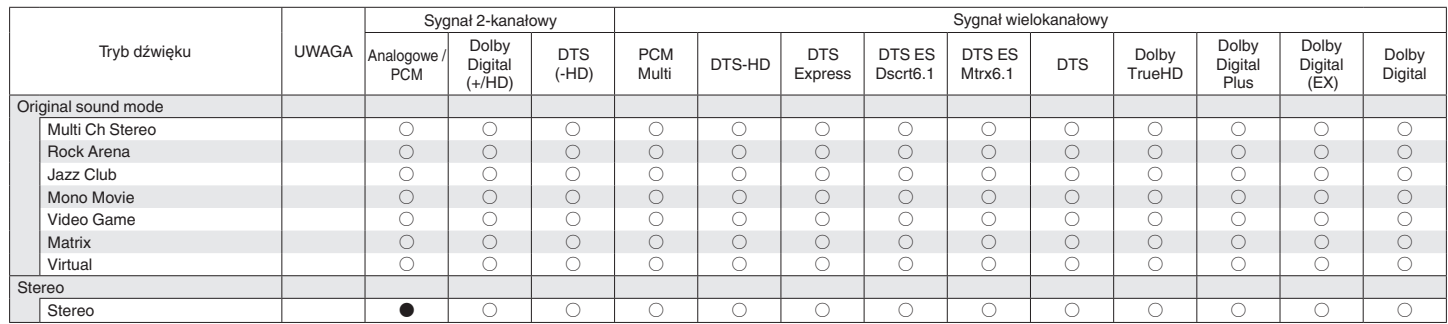

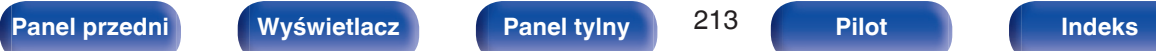

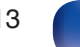

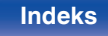

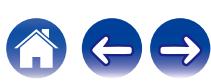

**[Panel przedni](#page-14-0) [Wyświetlacz](#page-17-0) [Panel tylny](#page-19-0)** 214 **[Pilot](#page-22-0) [Indeks](#page-228-0)**

- <span id="page-213-0"></span>z1 Można wybrać tryb "Cinema" lub "Music".
- z2 Można wybrać tryb "Movie", "Music" lub "Game".
- z3 Parametr ten może być ustawiony, gdy sygnałem wejściowym jest DTS-HD Master Audio.
- z4 Parametr ten może być ustawiony, gdy sygnałem wejściowym jest DTS-HD Hi Resolution.
- z5 Parametr ten może być ustawiony, gdy sygnałem wejściowym jest DTS 96/24.
- z6 Domyślnym trybem dźwięku w przypadku odtwarzania AirPlay jest "Direct".

# **Wyjaśnienie pojęć**

### **Audyssey**

### **Audyssey Dynamic EQ®**

Audyssey Dynamic EQ® rozwiązuje problemy spadku jakości dźwięku w miarę wzrostu poziomu głośności, biorąc pod uwagę percepcję ucha ludzkiego oraz akustykę pomieszczenia.

Audyssey Dynamic EQ® działa w połączeniu z Audyssey MultEQ® w celu zapewnienia dobrze zrównoważonego dźwięku dla każdego ze słuchaczy przy każdym ze stosowanych poziomów głośności.

### **Audyssey Dynamic Volume®**

Dynamic Volume rozwiązuje poziom znacznych wahań poziomu głośności między programami telewizyjnymi a reklamami, a nawet między miękkimi i głośnymi przejściami w filmach. Funkcja Audyssey Dynamic EQ® jest częścią Dynamic Volume, dzięki czemu automatycznie dostosowywany jest poziom głośności odtwarzanego dźwięku, natomiast postrzegana charakterystyka basów, charakterystyka barwy dźwięku, wrażenie dźwięku otaczającego oraz wyrazistość dialogów pozostają na tym samym poziomie.

### **Audyssey MultEQ®**

Audyssey MultEQ® jest systemem korekcji akustyki pomieszczenia, który kalibruje system audio tak, aby pozwalał on uzyskać optymalne parametry dla każdego ze słuchaczy, nawet przy dużych powierzchniach pomieszczenia odsłuchu. Bazując na kilku pomiarach akustyki pomieszczenia, MultEQ® wylicza parametry korekcji pozwalające na skorygowanie problemów pasma przenoszenia i równocześnie wykonuje w pełni zautomatyzowane ustawienia systemu dźwięku otaczającego.

# **Dolby**

### **Dolby Digital**

Dolby Digital jest formatem sygnałów cyfrowych, wielokanałowych opracowanym przez Dolby Laboratories.

Dolby Digital składa się z 5.1-kanałów: 3 kanałów przednich — główny lewy "FL", główny prawy "FR" oraz centralny "C", 2 kanałów dźwięku otaczającego - prawy otaczający i lewy otaczający ("SR" i "SL") oraz kanał niskich częstotliwości (subwoofera) "LFE".

Z tego też powodu nie ma przesłuchów pomiędzy kanałami oraz uzyskiwane jest realistyczne odczucie przestrzeni dźwiękowej (odczucie odległości, ruchu oraz pozycjonowania). Pozwala to zapewnić niezwykłe doświadczenia dźwięku otaczającego w domu.

**[Panel przedni](#page-14-0) [Wyświetlacz](#page-17-0) [Panel tylny](#page-19-0)** 215 **[Pilot](#page-22-0) [Indeks](#page-228-0)**

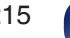

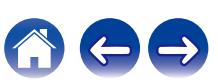

**[Spis treści](#page-1-0) [Podłączenia](#page-25-0) [Odtwarzanie](#page-46-0) [Ustawienia](#page-106-0) [Wskazówki](#page-172-0) [Dodatek](#page-197-0)**

#### **Dolby Digital Plus**

Dolby Digital Plus jest poprawionym formatem sygnału Dolby Digital zgodnym z zapisem 7.1-kanałowym dźwięku cyfrowego o zapisie dyskretnym również poprawiającym jakość dźwięku poprzez zastosowanie dodatkowego stopnia kompresji. Jest on także zgodny z konwencjonalnym Dolby Digital, dzięki czemu zapewnia większą elastyczność w odpowiedzi na sygnał źródłowy oraz warunki otoczenia odtwarzania.

#### **Dolby Pro Logic II**

Dolby Pro Logic II jest matrycową technologią dekodowania opracowaną przez Dolby Laboratories.

Przetwarzanie zwykłego zapisu muzyki, takiego jak na płytach CD do zapisu 5-kanałowego daje wspaniałe efekty przestrzeni.

Sygnał w kanale dźwięku otaczającego przetwarzany jest do sygnału stereo z zachowaniem pełnego pasma (z pasmem przenoszenia 20 Hz do 20 kHz lub wyższym) tworząc przestrzenne odtwarzanie dźwięku zapewniające bogate odczucie przestrzeni z przodu dla wszystkich źródeł stereo.

#### **Dolby TrueHD**

Dolby TrueHD jest wysokiej rozdzielczości technologią audio opracowaną przez Dolby Laboratories, wykorzystującą technologię kodowania bezstratnego do wiernego odtwarzania dźwięku w studiach.

Format ten zapewnia możliwości obsługi do 8 kanałów audio z częstotliwością próbkowania 96 kHz/24 bit oraz do 6 kanałów audio z częstotliwością próbkowania 192 kHz/24 bit.

## o **DTS**

#### **DTS**

To skrót Digital Theater System, który jest cyfrowym systemem audio opracowanym przez DTS. DTS zapewnia potężne i dynamiczne doświadczenia dźwięku dookólnego, stosowany jest w najlepszych kinach i salach projekcyjnych.

#### **DTS 96/24**

DTS 96/24 jest cyfrowym formatem zapisu sygnałów audio zapewniającym większa jakość dźwięku odtwarzanego w układzie 5.1 kanałowym przy częstotliwości próbkowania 96 kHz z kwantyzacją 24 bitową stosowanym na płytach DVD-Video.

#### **DTS Digital Surround**

DTS™ Digital Surround jest standardowym formatem cyfrowego zapisu dźwięku otaczającego DTS, Inc., zgodnym z częstotliwościami próbkowania 44,1 lub 48 kHz w 5.1-kanałowym dyskretnym, cyfrowym zapisie dźwięku.

#### **DTS Express**

DTS Express jest formatem audio obsługującym niskie wartości kompresji (maks. 5.1-kanałów, 24 do 256 kbps).

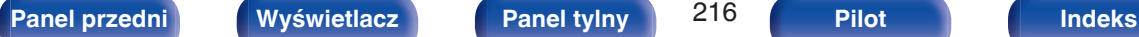

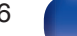

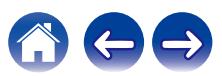
#### **DTS-HD**

Ta technologia audio zapewnia wyższą jakość dźwięku oraz rozszerzoną funkcjonalność niż konwencjonalny DTS i jest stosowana przy opcjonalnym dźwięku rejestrowanym na płytach Blu-ray.

Technologia ta obsługuje wielokanałowy, dużej prędkości przepływ danych, próbkowanie o wysokiej częstotliwości oraz bezstratne odtwarzanie dźwięku. Na płytach Blu-ray rejestrowanych jest do 7.1 kanałów.

#### **DTS-HD High Resolution Audio**

DTS-HD High Resolution Audio jest poprawioną wersją konwencjonalnych formatów sygnału zapisu dźwięku DTS, DTS-ES i DTS 96/24 zgodnym z częstotliwościami próbkowania 96 lub 48 kHz w maksymalnie 7.1 kanałowym, dyskretnym, cyfrowym zapisie dźwięku. Wysoki współczynnik kompresji zapewnia wysoką jakość dźwięku. Format ten jest w pełni zgodny z konwencjonalnymi produktami, wliczając w to konwencjonalny, cyfrowy, 5.1-kanałowy zapis DTS.

#### **DTS-HD Master Audio**

DTS-HD Master Audio jest bezstratnym formatem audio opracowanym przez Digital Theater System (DTS). Format ten zapewnia możliwości obsługi do 8 kanałów audio z częstotliwością próbkowania 96 kHz/24 bit oraz do 6 kanałów audio z częstotliwością próbkowania 192 kHz/24 bit. Jest on w pełni zgodny z konwencjonalnymi produktami, uwzględniając konwencjonalny, cyfrowy zapis dźwięku otaczającego DTS 5.1 kanałów.

#### **DTS Neo:6™ Surround**

DTS Neo:6™ jest matrycową technologią dekodowania 6.1-kanałowego do zapisu dźwięku otaczającego z 2-kanałowego sygnału źródłowego. Zawiera "DTS Neo:6 Cinema" do odtwarzania filmów i "DTS Neo:6 Music" do odtwarzania muzyki.

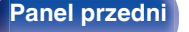

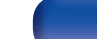

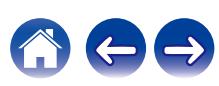

#### o **Audio**

#### **Apple Lossless Audio Codec**

Jest to kodek służący do bezstratnej kompresji dźwięku opracowany przez firmę Apple Inc. Kodek można odtwarzać za pomocą iTunes, urządzenia iPod lub iPhone. Dane skompresowane do około 60 – 70% można dekompresować do dokładnie takich samych danych oryginalnych.

#### **FLAC (Free Lossless Audio Codec)**

FLAC oznacza bezpłatny bezstratny kodek audio i jest wolnym bezstratnym formatem zapisu audio. Bezstratność oznacza, że zapis audio jest kompresowany bez jakichkolwiek strat w jakości. Licencja FLAC zamieszczona jest poniżej.

Copyright (C) 2000, 2001, 2002, 2003, 2004, 2005, 2006, 2007, 2008, 2009 Josh Coalson

Redistribution and use in source and binary forms, with or without modification, are permitted provided that the following conditions are met:

- Redistributions of source code must retain the above copyright notice, this list of conditions and the following disclaimer.
- Redistributions in binary form must reproduce the above copyright notice, this list of conditions and the following disclaimer in the documentation and/or other materials provided with the distribution.
- Neither the name of the Xiph.org Foundation nor the names of its contributors may be used to endorse or promote products derived from this software without specific prior written permission.

THIS SOFTWARE IS PROVIDED BY THE COPYRIGHT HOLDERS AND CONTRIBUTORS "AS IS" AND ANY EXPRESS OR IMPLIED WARRANTIES, INCLUDING, BUT NOT LIMITED TO, THE IMPLIED WARRANTIES OF MERCHANTABILITY AND FITNESS FOR A PARTICULAR PURPOSE ARE DISCLAIMED. IN NO EVENT SHALL THE FOUNDATION OR CONTRIBUTORS BE LIABLE FOR ANY DIRECT, INDIRECT, INCIDENTAL, SPECIAL, EXEMPLARY, OR CONSEQUENTIAL DAMAGES (INCLUDING, BUT NOT LIMITED TO, PROCUREMENT OF SUBSTITUTE GOODS OR SERVICES; LOSS OF USE, DATA, OR PROFITS; OR BUSINESS INTERRUPTION) HOWEVER CAUSED AND ON ANY THEORY OF LIABILITY, WHETHER IN CONTRACT, STRICT LIABILITY, OR TORT (INCLUDING NEGLIGENCE OR OTHERWISE) ARISING IN ANY WAY OUT OF THE USE OF THIS SOFTWARE, EVEN IF ADVISED OF THE POSSIBILITY OF SUCH DAMAGE.

#### **LFE**

Jest to skrót od nazwy Low Frequency Effect, kanału, który wyprowadza sygnał mający na celu uwypuklenie efektów dźwięku niskiej częstotliwości. Dźwięk otaczający jest intensyfikowany poprzez wyprowadzenie głębokich basów 20 Hz do 120 Hz do subwoofera.

#### **MP3 (MPEG Audio Layer-3)**

Jest to międzynarodowo standaryzowany schemat kompresji danych audio stosowany w standardzie kompresji video "MPEG-1". Pozwala uzyskać skompresowane pliki o wielkości 1/11 oryginalnego zapisu utrzymując jakość zapisu dźwięku równoważną muzyce zapisanej na płytach CD.

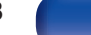

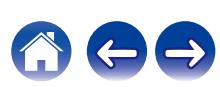

#### **MPEG (Moving Picture Experts Group), MPEG-2, MPEG-4**

Są to nazwy standardów cyfrowych formatów kompresowanych, stosowanych do kodowania zapisu video oraz audio. Standardy wideo to "MPEG-1 Video", "MPEG-2 Video", "MPEG-4 Visual", "MPEG-4 AVC". Standardy audio to "MPEG-1 Audio", "MPEG-2 Audio", "MPEG-4 AAC".

#### **WMA (Windows Media Audio)**

Jest to technologia kompresji sygnału audio opracowana przez Microsoft Corporation.

Dane WMA można kodować za pomocą aplikacji Windows Media® Player.

Dla zakodowania plików WMA należy stosować wyłącznie aplikacje autoryzowane przez Microsoft Corporation. W przypadku stosowania oprogramowania nieposiadającego autoryzacji, pliki mogą nie pracować prawidłowo.

#### **Częstotliwość próbkowania**

Próbkowanie oznacza odczyt wartości fali dźwiękowej (sygnału analogowego) w regularnych odstępach czasu i wyrażenie wysokości fali przy każdym odczycie w formacie cyfrowym (tworzenie sygnału cyfrowego).

Liczba odczytów na sekundę nazywana jest "częstotliwością próbkowania". Im większe wartości, tym bardziej wiernie odwzorowany jest dźwięk.

#### **Impedancja głośników**

Jest to wartość rezystancji w obwodzie prądu przemiennego, wskazywana w Ω (ohm).

Większą moc można uzyskać, gdy wartość ta jest mniejsza.

#### **Funkcja normalizacji dialogu**

Ta funkcja działa automatycznie podczas odtwarzania źródeł Dolby Digital, Dolby Digital Plus, Dolby TrueHD, DTS lub DTS-HD. Funkcja ta automatycznie koryguje standardowy poziom sygnałów dla indywidualnych źródeł programu.

#### **Zakres dynamiki**

Różnica pomiędzy maksymalnym nie zniekształconym poziomem dźwięku a minimalnym poziomem dźwięku, który można wyróżnić z szumu emitowanego przez urządzenie.

#### **Downmix**

Funkcja ta przetwarza liczbę kanałów dźwięku otaczającego do mniejszej liczby kanałów i odtwarza je stosownie do konfiguracji systemu.

**[Panel przedni](#page-14-0) [Wyświetlacz](#page-17-0) [Panel tylny](#page-19-0)** 219 **[Pilot](#page-22-0) [Indeks](#page-228-0)**

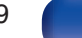

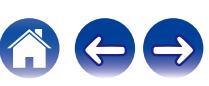

#### o **Video**

#### **Zapis progresywny (skanowanie sekwencyjne)**

Jest to system skanowania sygnału wideo, w którym cała klatka wyświetlana jest w jednym przebiegu. W porównaniu do systemu z przeplotem system ten zapewnia mniejsze migotanie obrazu i gładsze krawędzie.

#### o **Sieć**

#### **AirPlay**

AirPlay przesyła (odtwarza) zapisy z iTunes lub na iPhone/iPod touch/iPad do odpowiedniego urządzenia przez sieć.

#### **WEP Key (Klucz sieciowy)**

Jest to kluczowa informacja pozwalająca zakodować dane na czas ich przesyłania. W przypadku tego urządzenia, ten sam klucz WEP stosowany jest do kodowania oraz rozkodowywania sieci WEP i w celu uzyskania komunikacji między tymi urządzeniami należy ustanowić klucz.

#### **Wi-Fi®**

Certyfikat Wi-Fi zapewnia, że urządzenie zostało przetestowane i sprawdzone przez Wi-Fi Alliance, grupę certyfikującą możliwość współpracy urządzeń LAN.

#### **WPA (Wi-Fi Protected Access)**

Jest to standard zabezpieczenia ustanowiony przez Wi-Fi Alliance. Dodatkowo, konwencjonalna SSID (nazwa sieci) oraz klucz WEP (nazwa klucza) pozwalają również uzyskać funkcję identyfikacji oraz protokół kodowania, zapewniający wyższe bezpieczeństwo danych.

#### **WPA2 (Wi-Fi Protected Access 2)**

Jest to nowa wersja WPA ustanowiona przez Wi-Fi Alliance, zgodna z bardziej bezpiecznym kodowaniem AES.

#### **WPA/WPA2-Personal**

Jest to prosty system identyfikacji pozwalający na obopólną identyfikację poprzez sprawdzenie ustawienia zgodności ciągu znaków przesyłanych przez punkt dostępowy oraz klienta.

#### **WPA2/WPA3-Personal**

Tryb WPA2/WPA3-Personal Mode został zdefiniowany przez Wi-Fi Alliance® w celu zminimalizowania zakłóceń użytkownika i zapewnienia stopniowej ścieżki migracji do WPA3-Personal przy zachowaniu współdziałania z urządzeniami WPA2-Personal.

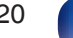

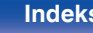

#### <span id="page-220-0"></span>**WPA3-Personal**

WPA3-Personal zastępuje uwierzytelnianie WPA2-Personal Pre-Shared Key (PSK) równoczesnym uwierzytelnianiem równych (SAE). W przeciwieństwie do PSK, SAE jest odporne na ataki słownikowe offline.

#### **Nazwy Sieci (SSID: Service Set Identifier)**

Podczas tworzenia bezprzewodowych sieci LAN, tworzone są grupy, aby zapobiegać zakłóceniom, kradzieży danych itp. Te grupy są oparte na "SSID (network names)".

#### **Inne**

#### **HDCP**

Przesyłając sygnały cyfrowe między urządzeniami, ta technologia zabezpieczająca prawa autorskie koduje sygnały, co uniemożliwia skopiowanie sygnału.

#### **Parowanie**

Parowanie (rejestracja) jest operacją niezbędną do połączenia urządzenia Bluetooth z tym urządzeniem, za pomocą Bluetooth. Po sparowaniu urządzenia uwierzytelniają się wzajemnie i mogą łączyć się bez występowania błędnych połączeń.

Podczas używania połączenia Bluetooth po raz pierwszy, należy sparować to urządzenie z urządzeniem Bluetooth, które ma zostać połączone.

#### **Układ zabezpieczający**

Jest to funkcja zabezpieczająca podzespoły przed uszkodzeniem w momencie problemów z zasilaniem, takich jak przeciążenie, przepięcie lub nadmierna temperatura wynikające z dowolnej przyczyny.

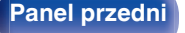

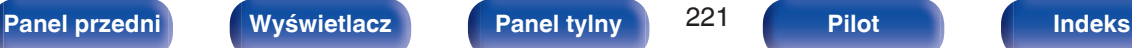

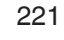

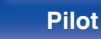

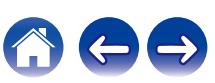

## **Wyjaśnienie pojęć**

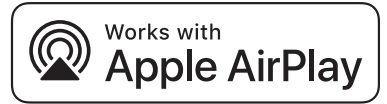

Apple, AirPlay, iPad, iPad Air, iPad Pro and iPhone are trademarks of Apple Inc., registered in the U.S. and other countries.

The trademark "iPhone" is used in Japan with a license from Aiphone K.K.

Use of the Works with Apple badge means that an accessory has been designed to work specifically with the technology identified in the badge and has been certified by the developer to meet Apple performance standards.

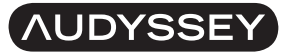

**MULTEO DYNAMIC VOLUME** 

Wyprodukowano na licencji Audyssey Laboratories™. Rozwiązanie chronione patentami w Stanach Zjednoczonych i w innych krajach. Audyssey MultEQ®, Audyssey Dynamic EQ® i Audyssey Dynamic Volume® są zastrzeżonymi znakami towarowymi firmy Audyssey Laboratories.

# **83 Bluetooth**

Znak słowny® oraz logo są zastrzeżonymi znakami towarowymi firmy Bluetooth SIG, Inc., a każde użycie tych znaków przez D&M Holdings Inc. podlega licencji. Inne znaki towarowe i nazwy handlowe należą do ich prawnych właścicieli.

**MDolby Audio** 

**COMPATIBLE WITH MDolby Vision** 

Wyprodukowano na licencji Dolby Laboratories. Dolby, Dolby Audio, Pro Logic, Dolby Vision oraz symbol podwójnego "D" są znakami towarowymi Dolby Laboratories.

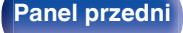

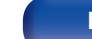

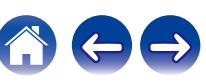

# **KHD**

W przypadku patentów DTS patrz **http://patents.dts.com**. Wyprodukowano na licencji DTS, Inc. DTS, DTS-HD i logo DTS-HD są zastrzeżonymi znakami towarowymi lub znakami towarowymi firmy DTS, Inc. w Stanach Zjednoczonych i innych krajach. © 2020 DTS, Inc. WSZELKIE PRAWA ZASTRZEŻONE.

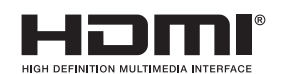

Skrót "HDMI", logo "HDMI" oraz nazwa "High-Definition Multimedia Interface" są znakami towarowymi lub zarejestrowanymi znakami towarowymi HDMI Licensing Administrator, Inc.

Logo HDR10+™ jest znakiem handlowym HDR10+ Technologies, LLC.

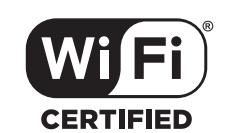

Logo Wi-Fi CERTIFIED jest zastrzeżonym znakiem towarowym Wi-Fi Alliance.

Certyfikat Wi-Fi zapewnia, że urządzenie przeszło test interoperacyjności przeprowadzony przez Wi-Fi Alliance, grupę certyfikującą możliwość współpracy urządzeń LAN.

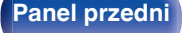

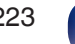

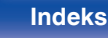

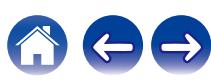

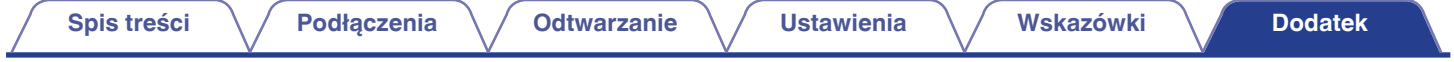

### **Dane techniczne**

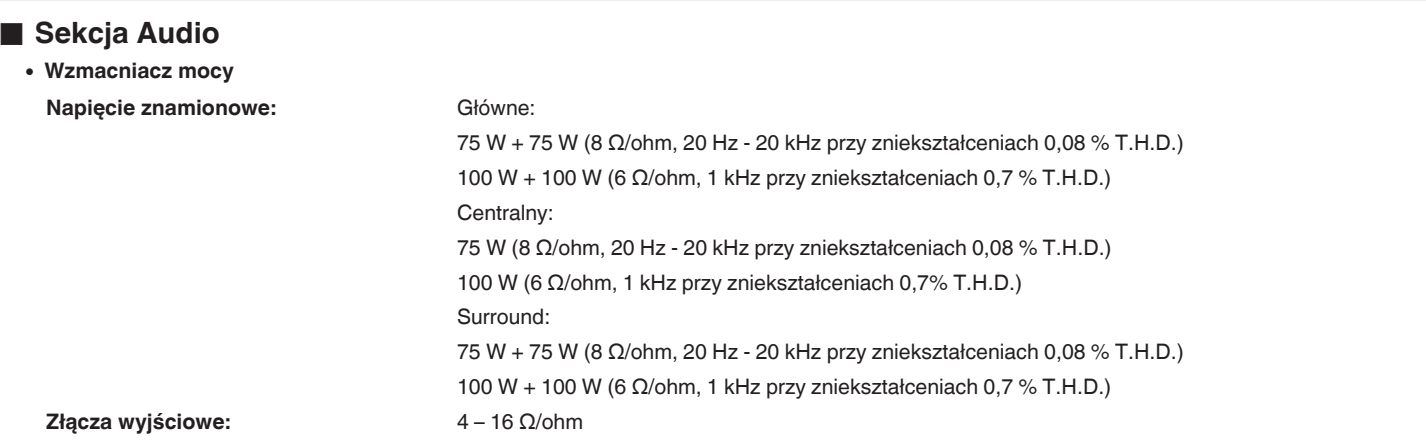

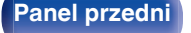

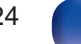

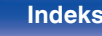

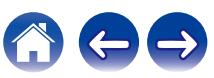

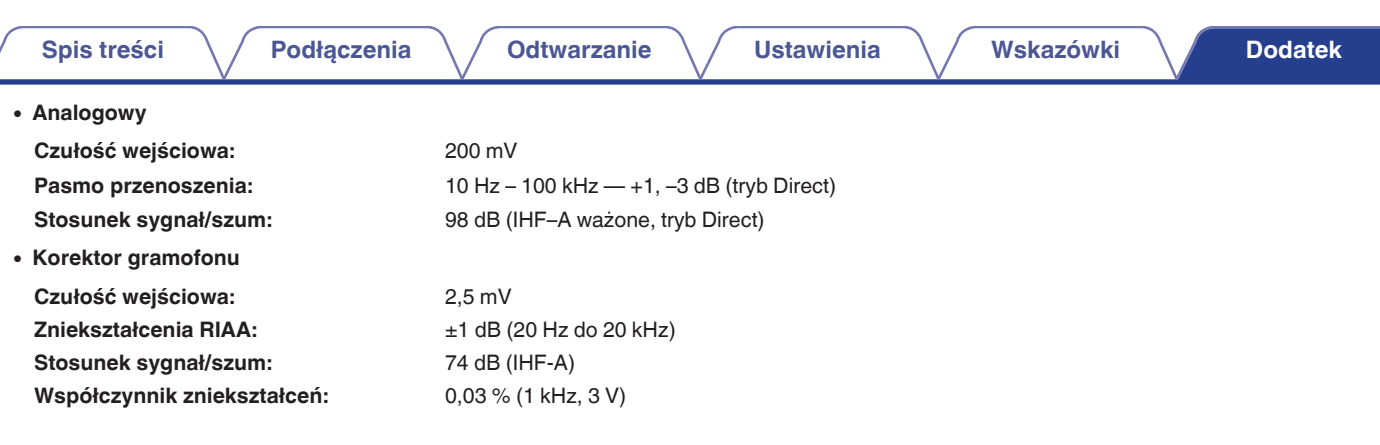

#### **Sekcja Video**

∠

0 **Standardowe gniazda video Poziom wejścia/wyjścia i impedancja:** 1 Vp-p, 75 Ω/ohm Pasmo przenoszenia: 5 Hz – 10 MHz – 0, –3 dB

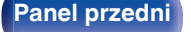

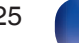

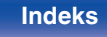

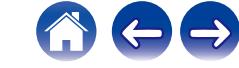

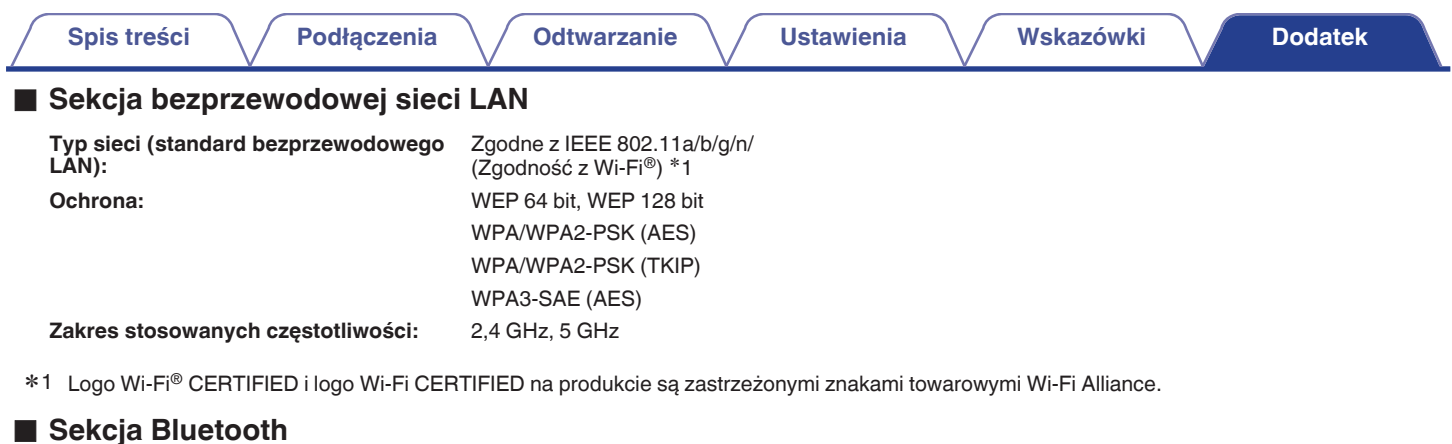

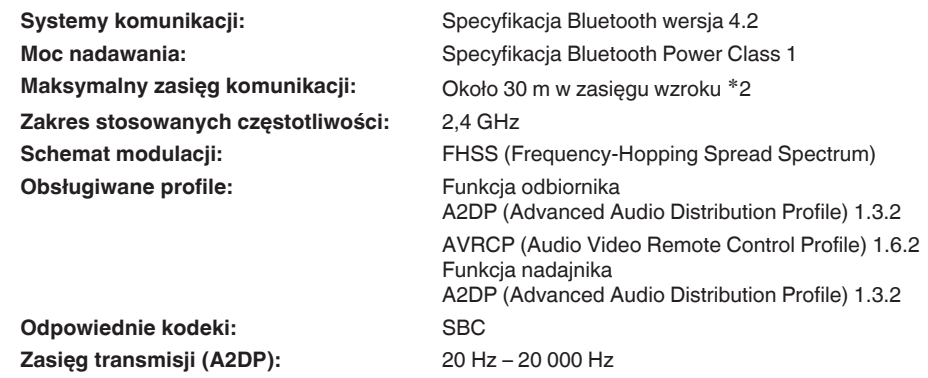

≱2 Rzeczywisty zasięg komunikacji może się różnić w zależności od czynników, takich jak przeszkody między urządzeniami, fale elektromagnetyczne z≉<br>kuchenek mikrofalowych, ładunki elektrostatyczne, telefony bezprzewodowe, oprogramowanie użytkowe itp.

**[Panel przedni](#page-14-0) [Wyświetlacz](#page-17-0) [Panel tylny](#page-19-0)** 226 **[Pilot](#page-22-0) [Indeks](#page-228-0)**

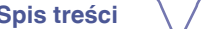

### ■ Ogólne

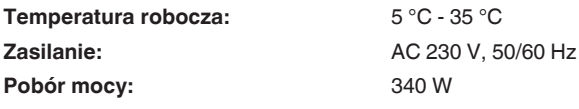

**Pobór mocy w trybie czuwania:**

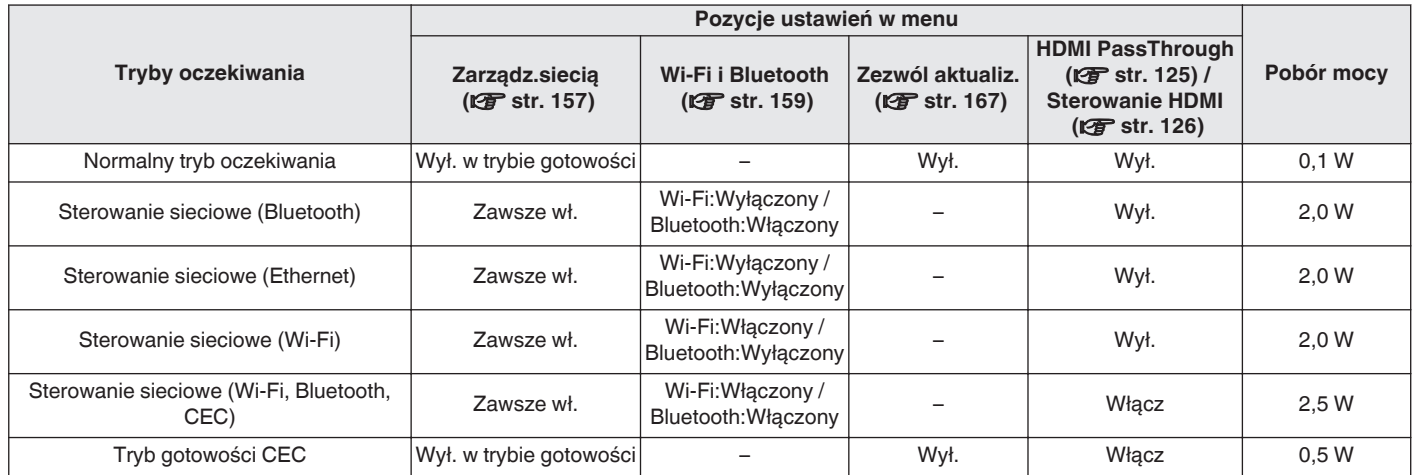

Powyższe dane techniczne mogą ulec zmianie ze względu na ulepszenia i zmiany konstrukcyjne.

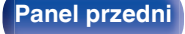

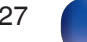

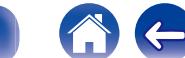

 $\rightarrow$ 

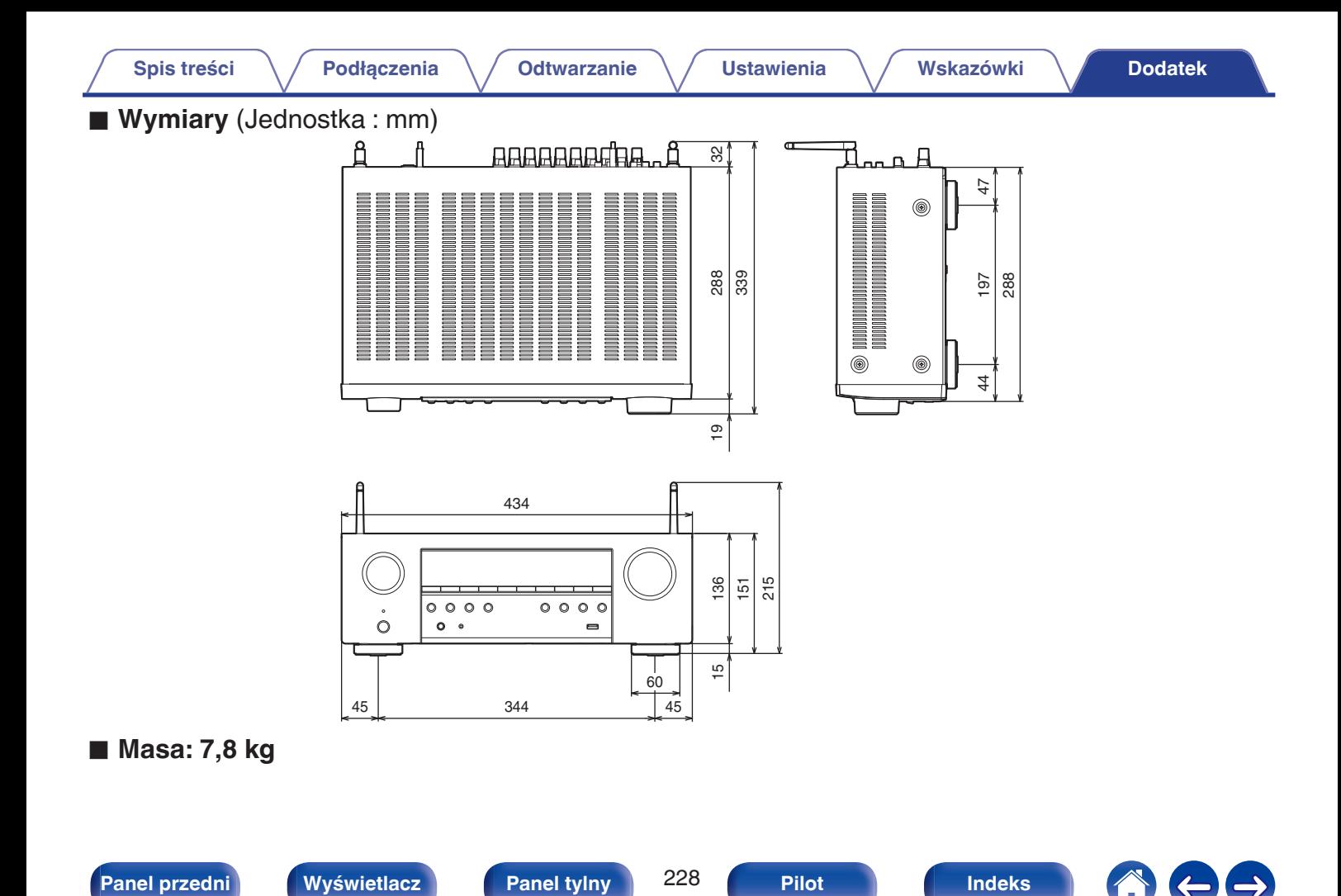

# [AirPlay ............................................................ 76](#page-75-0)

v **A**

**Indeks**

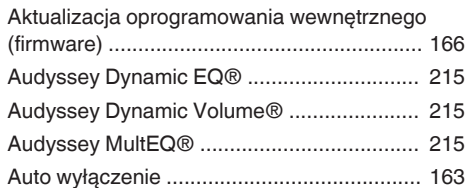

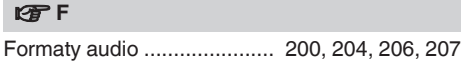

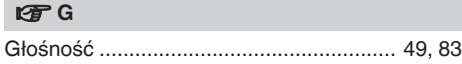

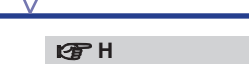

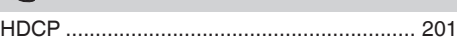

#### $\mathbb{F}$

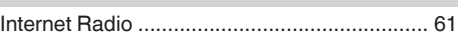

#### v **K**

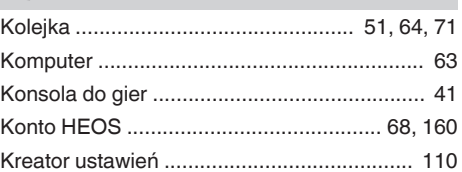

#### v **M**

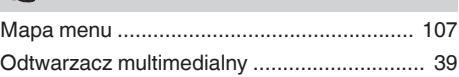

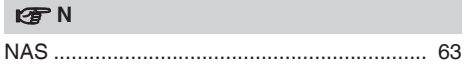

#### **图** 0

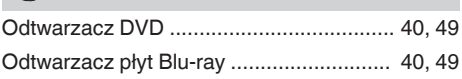

#### **图**

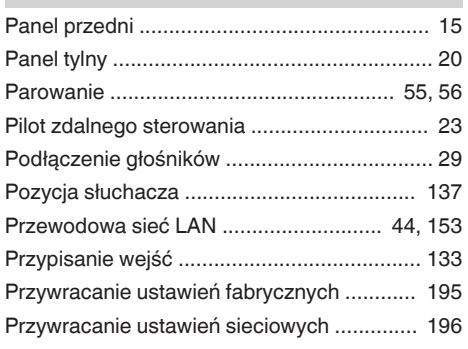

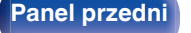

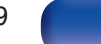

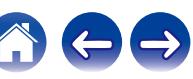

<span id="page-228-0"></span>**[Spis treści](#page-1-0)**  $\setminus$  **[Podłączenia](#page-25-0)**  $\setminus$  **[Odtwarzanie](#page-46-0)**  $\setminus$  **[Ustawienia](#page-106-0)**  $\setminus$  **[Wskazówki](#page-172-0) [Dodatek](#page-197-0)** 

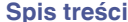

**[Podłączenia](#page-25-0) [Odtwarzanie](#page-46-0) [Dodatek](#page-197-0) [Ustawienia](#page-106-0) [Wskazówki](#page-172-0) Dodatek** 

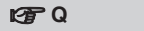

 $\sim$ 

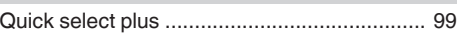

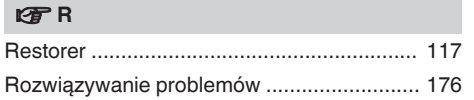

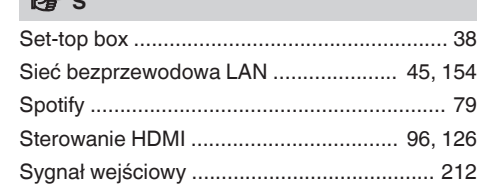

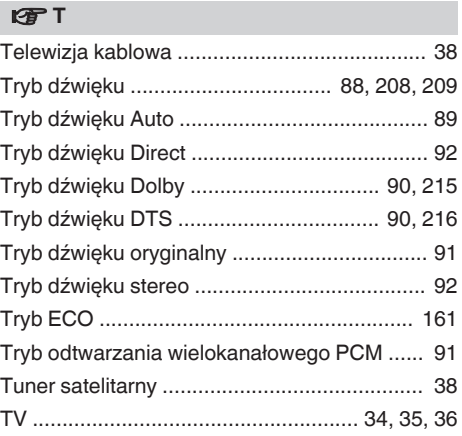

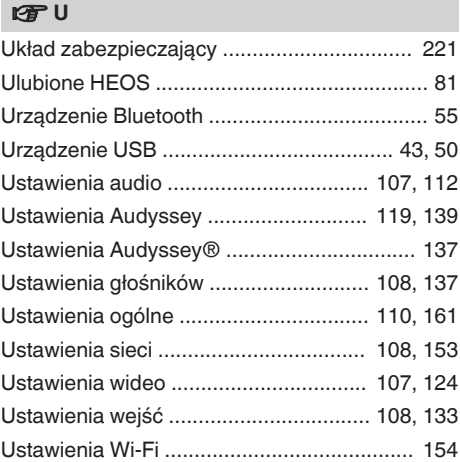

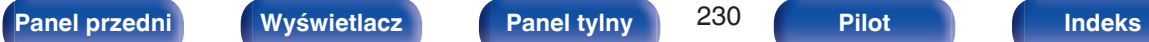

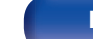

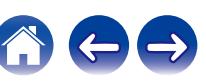

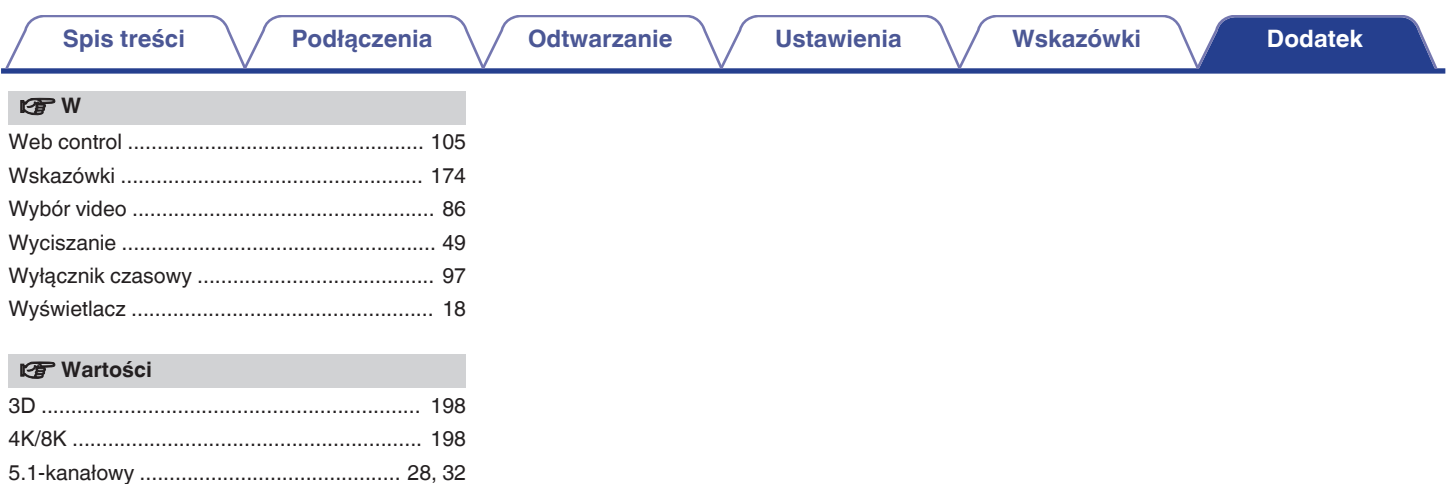

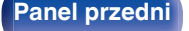

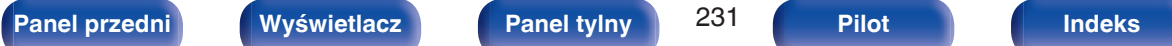

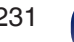

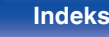

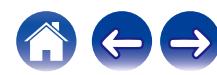

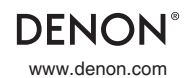

www.denon.com 3520 10808 00AD ©2021 Sound United. All Rights Reserved.